Changes for the Better

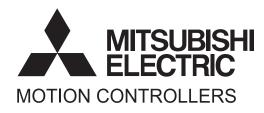

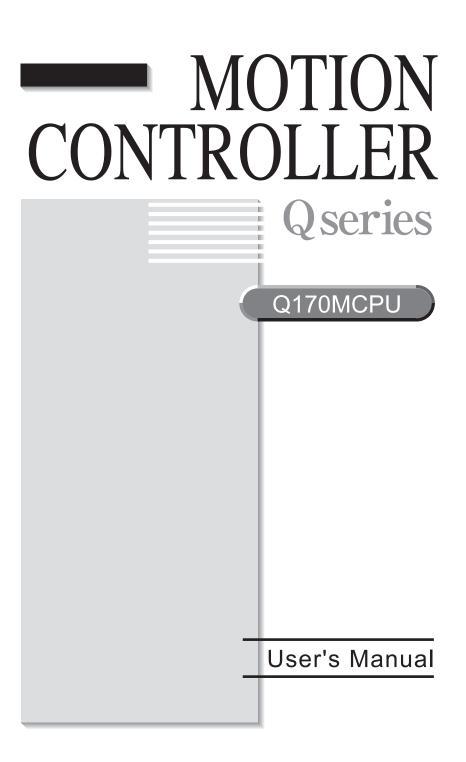

## ● SAFETY PRECAUTIONS ●

(Please read these instructions before using this equipment.)

Before using this product, please read this manual and the relevant manuals introduced in this manual carefully and pay full attention to safety to handle the product correctly.

These precautions apply only to this product. Refer to the Users manual of the QCPU module to use for a description of the PLC system safety precautions.

In this manual, the safety instructions are ranked as "DANGER" and "CAUTION".

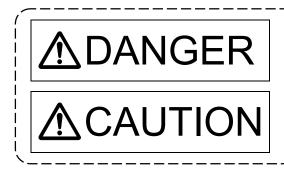

Indicates that incorrect handling may cause hazardous conditions, resulting in death or severe injury.

Indicates that incorrect handling may cause hazardous conditions, resulting in medium or slight personal injury or physical damage.

Depending on circumstances, procedures indicated by A CAUTION may also be linked to serious results.

In any case, it is important to follow the directions for usage.

Please save this manual to make it accessible when required and always forward it to the end user.

## For Safe Operations

## 1. Prevention of electric shocks

## **▲**DANGER

- Never open the front case or terminal covers while the power is ON or the unit is running, as this may lead to electric shocks.
- Never run the unit with the front case or terminal cover removed. The high voltage terminal and charged sections will be exposed and may lead to electric shocks.
- Never open the front case or terminal cover at times other than wiring work or periodic inspections even if the power is OFF. The insides of the Motion controller and servo amplifier are charged and may lead to electric shocks.
- Completely turn off the externally supplied power used in the system before mounting or removing the module, performing wiring work, or inspections. Failing to do so may lead to electric shocks.
- When performing wiring work or inspections, turn the power OFF, wait at least ten minutes, and then check the voltage with a tester, etc.. Failing to do so may lead to electric shocks.
- Be sure to ground the Motion controller, servo amplifier and servomotor. (Ground resistance : 100 Ω or less) Do not ground commonly with other devices.
- The wiring work and inspections must be done by a qualified technician.
- Wire the units after installing the Motion controller, servo amplifier and servomotor. Failing to do so may lead to electric shocks or damage.
- Never operate the switches with wet hands, as this may lead to electric shocks.
- Do not damage, apply excessive stress, place heavy things on or sandwich the cables, as this may lead to electric shocks.
- Do not touch the Motion controller, servo amplifier or servomotor terminal blocks while the power is ON, as this may lead to electric shocks.
- Do not touch the built-in power supply, built-in grounding or signal wires of the Motion controller and servo amplifier, as this may lead to electric shocks.

## 2. For fire prevention

# **▲**CAUTION

- Install the Motion controller, servo amplifier, servomotor and regenerative resistor on incombustible. Installing them directly or close to combustibles will lead to fire.
- If a fault occurs in the Motion controller or servo amplifier, shut the power OFF at the servo amplifier's power source. If a large current continues to flow, fire may occur.
- When using a regenerative resistor, shut the power OFF with an error signal. The regenerative resistor may abnormally overheat due to a fault in the regenerative transistor, etc., and may lead to fire.
- Always take heat measures such as flame proofing for the inside of the control panel where the servo amplifier or regenerative resistor is installed and for the wires used. Failing to do so may lead to fire.
- Do not damage, apply excessive stress, place heavy things on or sandwich the cables, as this may lead to fire.

## 3. For injury prevention

## 

- Do not apply a voltage other than that specified in the instruction manual on any terminal.
   Doing so may lead to destruction or damage.
- Do not mistake the terminal connections, as this may lead to destruction or damage.
- Do not mistake the polarity (+/-), as this may lead to destruction or damage.
- Do not touch the heat radiating fins of controller or servo amplifier, regenerative resistor and servomotor, etc., while the power is ON and for a short time after the power is turned OFF. In this timing, these parts become very hot and may lead to burns.
- Always turn the power OFF before touching the servomotor shaft or coupled machines, as these parts may lead to injuries.
- Do not go near the machine during test operations or during operations such as teaching.
   Doing so may lead to injuries.

## 4. Various precautions

Strictly observe the following precautions.

Mistaken handling of the unit may lead to faults, injuries or electric shocks.

### (1) System structure

# **≜**CAUTION

- Always install a leakage breaker on the Motion controller and servo amplifier power source.
- If installation of an electromagnetic contactor for power shut off during an error, etc., is specified in the instruction manual for the servo amplifier, etc., always install the electromagnetic contactor.
- Install the emergency stop circuit externally so that the operation can be stopped immediately and the power shut off.
- Use the Motion controller, servo amplifier, servomotor and regenerative resistor with the correct combinations listed in the instruction manual. Other combinations may lead to fire or faults.
- Use the Motion controller, base unit and motion module with the correct combinations listed in the instruction manual. Other combinations may lead to faults.
- If safety standards (ex., robot safety rules, etc.,) apply to the system using the Motion controller, servo amplifier and servomotor, make sure that the safety standards are satisfied.
- Construct a safety circuit externally of the Motion controller or servo amplifier if the abnormal operation of the Motion controller or servo amplifier differ from the safety directive operation in the system.
- In systems where coasting of the servomotor will be a problem during the forced stop, emergency stop, servo OFF or power supply OFF, use dynamic brakes.
- Make sure that the system considers the coasting amount even when using dynamic brakes.
- In systems where perpendicular shaft dropping may be a problem during the forced stop, emergency stop, servo OFF or power supply OFF, use both dynamic brakes and electromagnetic brakes.

# 

- The dynamic brakes must be used only on errors that cause the forced stop, emergency stop, or servo OFF. These brakes must not be used for normal braking.
- The brakes (electromagnetic brakes) assembled into the servomotor are for holding applications, and must not be used for normal braking.
- The system must have a mechanical allowance so that the machine itself can stop even if the stroke limits switch is passed through at the max. speed.
- Use wires and cables that have a wire diameter, heat resistance and bending resistance compatible with the system.
- Use wires and cables within the length of the range described in the instruction manual.
- The ratings and characteristics of the parts (other than Motion controller, servo amplifier and servomotor) used in a system must be compatible with the Motion controller, servo amplifier and servomotor.
- Install a cover on the shaft so that the rotary parts of the servomotor are not touched during operation.
- There may be some cases where holding by the electromagnetic brakes is not possible due to the life or mechanical structure (when the ball screw and servomotor are connected with a timing belt, etc.). Install a stopping device to ensure safety on the machine side.

## (2) Parameter settings and programming

# 

- Set the parameter values to those that are compatible with the Motion controller, servo amplifier, servomotor and regenerative resistor model and the system application. The protective functions may not function if the settings are incorrect.
- The regenerative resistor model and capacity parameters must be set to values that conform to the operation mode, servo amplifier and servo power supply module. The protective functions may not function if the settings are incorrect.
- Set the mechanical brake output and dynamic brake output validity parameters to values that are compatible with the system application. The protective functions may not function if the settings are incorrect.
- Set the stroke limit input validity parameter to a value that is compatible with the system application. The protective functions may not function if the setting is incorrect.
- Set the servomotor encoder type (increment, absolute position type, etc.) parameter to a value that is compatible with the system application. The protective functions may not function if the setting is incorrect.
- Set the servomotor capacity and type (standard, low-inertia, flat, etc.) parameter to values that are compatible with the system application. The protective functions may not function if the settings are incorrect.
- Set the servo amplifier capacity and type parameters to values that are compatible with the system application. The protective functions may not function if the settings are incorrect.
- Use the program commands for the program with the conditions specified in the instruction manual.

# 

- Set the sequence function program capacity setting, device capacity, latch validity range, I/O assignment setting, and validity of continuous operation during error detection to values that are compatible with the system application. The protective functions may not function if the settings are incorrect.
- Some devices used in the program have fixed applications, so use these with the conditions specified in the instruction manual.
- The input devices and data registers assigned to the link will hold the data previous to when communication is terminated by an error, etc. Thus, an error correspondence interlock program specified in the instruction manual must be used.
- Use the interlock program specified in the intelligent function module's instruction manual for the program corresponding to the intelligent function module.

### (3) Transportation and installation

## 

- Transport the product with the correct method according to the mass.
- Use the servomotor suspension bolts only for the transportation of the servomotor. Do not transport the servomotor with machine installed on it.
- Do not stack products past the limit.
- When transporting the Motion controller or servo amplifier, never hold the connected wires or cables.
- When transporting the servomotor, never hold the cables, shaft or detector.
- When transporting the Motion controller or servo amplifier, never hold the front case as it may fall off.
- When transporting, installing or removing the Motion controller or servo amplifier, never hold the edges.
- Install the unit according to the instruction manual in a place where the mass can be withstood.
- Do not get on or place heavy objects on the product.
- Always observe the installation direction.
- Keep the designated clearance between the Motion controller or servo amplifier and control panel inner surface or the Motion controller and servo amplifier, Motion controller or servo amplifier and other devices.
- Do not install or operate Motion controller, servo amplifiers or servomotors that are damaged or that have missing parts.
- Do not block the intake/outtake ports of the Motion controller, servo amplifier and servomotor with cooling fan.
- Do not allow conductive matter such as screw or cutting chips or combustible matter such as oil enter the Motion controller, servo amplifier or servomotor.
- The Motion controller, servo amplifier and servomotor are precision machines, so do not drop or apply strong impacts on them.
- Securely fix the Motion controller, servo amplifier and servomotor to the machine according to the instruction manual. If the fixing is insufficient, these may come off during operation.

# 

- Always install the servomotor with reduction gears in the designated direction. Failing to do so may lead to oil leaks.
- Store and use the unit in the following environmental conditions.

| Environment            | Conditions                                                                                                    |                                                     |
|------------------------|----------------------------------------------------------------------------------------------------|-----------------------------------------------------|
| Environment            | Motion controller/Servo amplifier                                                                                   | Servomotor                                          |
| Ambient<br>temperature | According to each instruction manual.                                                                               | 0°C to +40°C (With no freezing)<br>(32°F to +104°F) |
| Ambient humidity       | According to each instruction manual.                                                                               | 80% RH or less<br>(With no dew condensation)        |
| Storage<br>temperature | According to each instruction manual.                                                                               | -20°C to +65°C<br>(-4°F to +149°F)                  |
| Atmosphere             | Indoors (where not subject to direct sunlight).<br>No corrosive gases, flammable gases, oil mist or dust must exist |                                                     |
| Altitude               | 1000m (3280.84ft.) or less above sea level                                                                          |                                                     |
| Vibration              | According to each instruction manual                                                                                |                                                     |

• When coupling with the synchronous encoder or servomotor shaft end, do not apply impact such as by hitting with a hammer. Doing so may lead to detector damage.

• Do not apply a load larger than the tolerable load onto the synchronous encoder and servomotor shaft. Doing so may lead to shaft breakage.

• When not using the module for a long time, disconnect the power line from the Motion controller or servo amplifier.

• Place the Motion controller and servo amplifier in static electricity preventing vinyl bags and store.

When storing for a long time, please contact with our sales representative. Also, execute a trial operation.

#### (4) Wiring

## 

- Correctly and securely wire the wires. Reconfirm the connections for mistakes and the terminal screws for tightness after wiring. Failing to do so may lead to run away of the servomotor.
- After wiring, install the protective covers such as the terminal covers to the original positions.
- Do not install a phase advancing capacitor, surge absorber or radio noise filter (option FR-BIF) on the output side of the servo amplifier.
- Correctly connect the output side (terminal U, V, W) and ground. Incorrect connections will lead the servomotor to operate abnormally.
- Do not connect a commercial power supply to the servomotor, as this may lead to trouble.
- Do not mistake the direction of the surge absorbing diode installed on the DC relay for the control signal output of brake signals, etc. Incorrect installation may lead to signals not being output when trouble occurs or the protective functions not functioning.

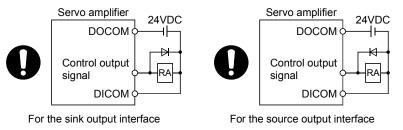

- Do not connect or disconnect the connection cables between each unit, the encoder cable or PLC expansion cable while the power is ON.
- Securely tighten the cable connector fixing screws and fixing mechanisms. Insufficient fixing may lead to the cables combing off during operation.
- Do not bundle the power line or cables.

## (5) Trial operation and adjustment

## **▲**CAUTION

- Confirm and adjust the program and each parameter before operation. Unpredictable movements may occur depending on the machine.
- Extreme adjustments and changes may lead to unstable operation, so never make them.
- When using the absolute position system function, on starting up, and when the Motion controller or absolute value motor has been replaced, always perform a home position return.
- Before starting test operation, set the parameter speed limit value to the slowest value, and make sure that operation can be stopped immediately by the forced stop, etc. if a hazardous state occurs.

### (6) Usage methods

## **≜**CAUTION

- Immediately turn OFF the power if smoke, abnormal sounds or odors are emitted from the Motion controller, servo amplifier or servomotor.
- Always execute a test operation before starting actual operations after the program or parameters have been changed or after maintenance and inspection.
- Do not attempt to disassemble and repair the units excluding a qualified technician whom our company recognized.
- Do not make any modifications to the unit.
- Keep the effect or electromagnetic obstacles to a minimum by installing a noise filter or by using wire shields, etc. Electromagnetic obstacles may affect the electronic devices used near the Motion controller or servo amplifier.
- When using the CE Mark-compliant equipment, refer to this manual for the Motion controllers and refer to the corresponding EMC guideline information for the servo amplifiers, inverters and other equipment.
- Use the units with the following conditions.

| Item                              | Conditions                            |
|-----------------------------------|---------------------------------------|
| Input power                       | According to each instruction manual. |
| Input frequency                   | According to each instruction manual. |
| Tolerable momentary power failure | According to each instruction manual. |

### (7) Corrective actions for errors

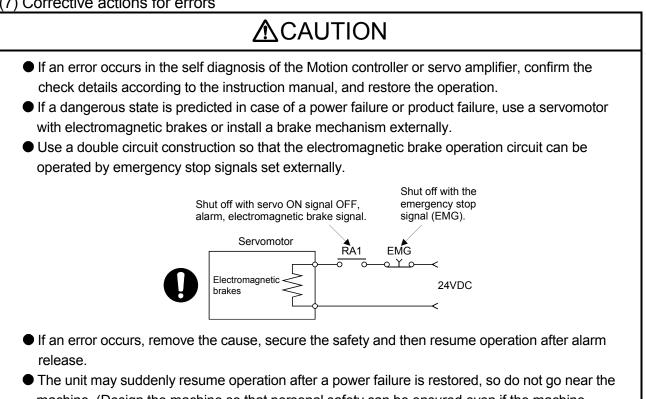

machine. (Design the machine so that personal safety can be ensured even if the machine restarts suddenly.)

### (8) Maintenance, inspection and part replacement

## **▲**CAUTION

- Perform the daily and periodic inspections according to the instruction manual.
- Perform maintenance and inspection after backing up the program and parameters for the Motion controller and servo amplifier.
- Do not place fingers or hands in the clearance when opening or closing any opening.
- Periodically replace consumable parts such as batteries according to the instruction manual.
- Do not touch the lead sections such as ICs or the connector contacts.
- Before touching the module, always touch grounded metal, etc. to discharge static electricity from human body. Failure to do so may cause the module to fail or malfunction.
- Do not directly touch the module's conductive parts and electronic components. Touching them could cause an operation failure or give damage to the module.
- Do not place the Motion controller or servo amplifier on metal that may cause a power leakage or wood, plastic or vinyl that may cause static electricity buildup.
- Do not perform a megger test (insulation resistance measurement) during inspection.
- When replacing the Motion controller or servo amplifier, always set the new module settings correctly.
- When the Motion controller or absolute value motor has been replaced, carry out a home position return operation using one of the following methods, otherwise position displacement could occur.
  - 1) After writing the servo data to the Motion controller using programming software, switch on the power again, then perform a home position return operation.
  - 2) Using the backup function of the programming software, load the data backed up before replacement.
- After maintenance and inspections are completed, confirm that the position detection of the absolute position detector function is correct.
- Do not drop or impact the battery installed to the module. Doing so may damage the battery, causing battery liquid to leak in the battery. Do not use the dropped or impacted battery, but dispose of it.
- Do not short circuit, charge, overheat, incinerate or disassemble the batteries.
- The electrolytic capacitor will generate gas during a fault, so do not place your face near the Motion controller or servo amplifier.
- The electrolytic capacitor and fan will deteriorate. Periodically replace these to prevent secondary damage from faults. Replacements can be made by our sales representative.
- Lock the control panel and prevent access to those who are not certified to handle or install electric equipment.
- Do not burn or break a module and servo amplifier. Doing so may cause a toxic gas.

### (9) About processing of waste

When you discard Motion controller, servo amplifier, a battery (primary battery) and other option articles, please follow the law of each country (area).

## **▲**CAUTION

- This product is not designed or manufactured to be used in equipment or systems in situations that can affect or endanger human life.
- When considering this product for operation in special applications such as machinery or systems used in passenger transportation, medical, aerospace, atomic power, electric power, or submarine repeating applications, please contact your nearest Mitsubishi sales representative.
- Although this product was manufactured under conditions of strict quality control, you are strongly advised to install safety devices to forestall serious accidents when it is used in facilities where a breakdown in the product is likely to cause a serious accident.

### (10) General cautions

All drawings provided in the instruction manual show the state with the covers and safety partitions removed to explain detailed sections. When operating the product, always return the covers and partitions to the designated positions, and operate according to the instruction manual.

#### REVISIONS

\* The manual number is given on the bottom left of the back cover.

| Print Date | * Manual Number  | Revision                                                     |
|------------|------------------|--------------------------------------------------------------|
| Feb., 2009 | IB(NA)-0300156-A |                                                              |
| Jul., 2009 | IB(NA)-0300156-B |                                                              |
| Dec., 2011 | IB(NA)-0300156-C | [Partial correction]                                         |
| 2001, 2011 |                  | Safety Precautions, Section 4.2.1 Partial change of sentence |
|            |                  | Increase Manual Number 19/MAN 0200454                        |

Japanese Manual Number IB(NA)-0300154

This manual confers no industrial property rights or any rights of any other kind, nor does it confer any patent licenses. Mitsubishi Electric Corporation cannot be held responsible for any problems involving industrial property rights which may occur as a result of using the contents noted in this manual.

© 2009 MITSUBISHI ELECTRIC CORPORATION

#### INTRODUCTION

Thank you for choosing the Mitsubishi Motion controller Q170MCPU. Before using the equipment, please read this manual carefully to develop full familiarity with the functions and performance of the Motion controller you have purchased, so as to ensure correct use.

### CONTENTS

| Revisions<br>Contents<br>About Manuals                           | A-12<br>A-15<br>to 1-10 |
|------------------------------------------------------------------|-------------------------|
| About Manuals                                                    | A-15<br>to 1-10<br>1- 1 |
|                                                                  | to 1-10                 |
| 1. OVERVIEW 1- 1                                                 | 1- 1                    |
|                                                                  |                         |
| 1.1 Overview                                                     |                         |
| 1.2 Comparison between Q170MCPU and Q173DCPU/Q172DCPU            | 1-3                     |
| 1.3 Restrictions by the software's version or serial number      |                         |
| 2. SYSTEM CONFIGURATION 2- 1                                     | to 2-64                 |
| 2.1 Motion System Configuration                                  | 2- 1                    |
| 2.1.1 Q170MCPU System overall configuration                      | 2- 3                    |
| 2.1.2 Q170MCPU System internal configuration                     | 2- 4                    |
| 2.1.3 Function explanation of the Q170MCPU Motion controller     |                         |
| 2.1.4 Restrictions on Motion controller                          | 2- 7                    |
| 2.2 Checking Serial Number and Operating System Software Version | 2- 9                    |
| 2.2.1 Checking serial number                                     | 2-9                     |
| 2.2.2 Checking operating system software version                 | 2-11                    |
| 2.3 System Configuration Equipment                               | 2-12                    |
| 2.4 General Specifications                                       | 2-18                    |
| 2.5 Specifications of Equipment                                  |                         |
| 2.5.1 Q170MCPU Motion controller                                 |                         |
| 2.5.2. Extension base unit and extension cable                   |                         |
| 2.5.3 Q172DLX Servo external signals interface module            |                         |
| 2.5.4 Q173DPX Manual pulse generator interface module            |                         |
| 2.5.5 Manual pulse generator                                     |                         |
| 2.5.6 SSCNETI cables                                             |                         |
| 2.5.7 Battery                                                    |                         |
| 2.5.8 Forced stop input terminal                                 | 2-63                    |

| 3- 1t | 10.3 | 5-11 | n |
|-------|------|------|---|

| 3.1 System Designing Procedure                         | 3- 1 |
|--------------------------------------------------------|------|
| 3.2 External Circuit Design                            |      |
| 3.2.1 Power supply circuit design                      |      |
| 3.2.2 Safety circuit design                            |      |
| 3.3 Layout Design within The Control Panel             | 3-11 |
| 3.3.1 Mounting environment                             | 3-11 |
| 3.3.2 Calculating heat generation by Motion controller | 3-12 |
| 3.4 Design Checklist                                   | 3-16 |
|                                                        |      |

#### 4. INSTALLATION AND WIRING

| 4.1 Module Installation<br>4.1.1 Instructions for handling |        |
|------------------------------------------------------------|--------|
| 4.1.2 Instructions for mounting the modules                |        |
| 4.1.3 Installation and removal of module to the base unit  | .4- 9  |
| 4.1.4 Mounting and removal of the battery holder           | .4-12  |
| 4.2 Connection and Disconnection of Cable                  | . 4-17 |
| 4.2.1 SSCNET II cable                                      | . 4-17 |
| 4.2.2 Forced stop input cable                              | 4-23   |
| 4.2.3 24VDC power supply cable                             | 4-24   |
| 4.3 Wiring                                                 | 4-25   |
| 4.3.1 Instructions for wiring                              | 4-25   |
| 4.3.2 Connecting to the power supply                       | 4-28   |

## 5. START-UP PROCEDURES

| 5.1 Check Items before Start-up                      | 5- | 1 |
|------------------------------------------------------|----|---|
| 5.2 Start-up Adjustment Procedure                    |    |   |
| 5.3 Operating System Software Installation Procedure | 5- | 7 |
| 5.4 Trial Operation and Adjustment Checklist         | 5- | 9 |

### 6. INSPECTION AND MAINTENANCE

| 6.1 Maintenance Works                                        | 6- 2 |
|--------------------------------------------------------------|------|
| 6.1.1 Instruction of inspection works                        | 6- 2 |
| 6.2 Daily Inspection                                         | 6- 4 |
| 6.3 Periodic Inspection                                      | 6- 5 |
| 6.4 Life                                                     | 6- 6 |
| 6.5 Battery                                                  | 6- 7 |
| 6.5.1 Battery life                                           | 6- 8 |
| 6.5.2 Battery replacement procedure                          | 6- 9 |
| 6.5.3 Resuming operation after storing the Motion controller | 6-12 |
| 6.5.4 Symbol for the new EU Battery Directive                | 6-12 |
| 6.6 Troubleshooting                                          | 6-13 |
| 6.6.1 Troubleshooting basics                                 |      |
| 6.6.2 Troubleshooting of Motion controller                   | 6-14 |
| 6.6.3 Confirming error code                                  |      |
| 6.6.4 Internal I/O circuit troubleshooting                   | 6-31 |

### 7. POSITIONING DEDICATED SIGNALS

| 7.1 Device List                   | 7- | 1 |
|-----------------------------------|----|---|
| 7.2 Positioning Dedicated Signals | 7- | 2 |
| 7.2.1 Internal Relays             | 7- | 2 |
| 7.2.2 Data Registers              |    |   |
| 7.2.3 Motion Registers            | 7- | 5 |
| 7.2.4 Special Relays              | 7- | 5 |
| 7.2.5 Special Registers           | 7- | 5 |
|                                   |    |   |

#### 4- 1 to 4-28

7-1 to 7-6

5- 1 to 5-10

| 8. EMC DIRECTIVES                                      | 8-1 to 8-8 |
|--------------------------------------------------------|------------|
| 9.1 Requirements for Compliance with the EMC Directive | 0 1        |
| 8.1 Requirements for Compliance with the EMC Directive |            |
| 8.1.1 Standards relevant to the EMC Directive          |            |
| 8.1.2 Installation instructions for EMC Directive      |            |
| 8.1.3 Parts of measure against noise                   |            |
| 8.1.4 Example of measure against noise                 | 8- 7       |

| APP | 'END | ICES |
|-----|------|------|

## APP-1 to APP-78

| APPENDIX 1 Differences Between Q170MCPU and Q173DCPU/Q172DCPU            | APP- 1 |
|--------------------------------------------------------------------------|--------|
| APPENDIX 1.1 Differences of devices                                      | APP- 2 |
| APPENDIX 1.2 Differences of parameters                                   | APP- 3 |
| APPENDIX 1.3 Differences of programs                                     | APP- 3 |
| APPENDIX 1.4 Differences of error codes                                  | APP- 5 |
| APPENDIX 1.5 Differences of peripheral device interface                  | APP- 7 |
| APPENDIX 1.6 MC Protocol Communication                                   | APP-16 |
| APPENDIX 1.7 Differences of CPU display and I/O assignment               | APP-23 |
| APPENDIX 1.8 Differences of I/O signals                                  | APP-25 |
| APPENDIX 1.9 Differences of synchronous encoder                          | APP-27 |
| APPENDIX 1.10 Mark detection function                                    |        |
| APPENDIX 2 Creation of project                                           | APP-38 |
| APPENDIX 2.1 Sample data                                                 | APP-39 |
| APPENDIX 3 Processing Times                                              | APP-53 |
| APPENDIX 3.1 Processing time of operation control/Transition instruction | APP-53 |
| APPENDIX 3.2 Processing time of Motion dedicated PLC instruction         |        |
| APPENDIX 4 Cables                                                        | APP-66 |
| APPENDIX 4.1 SSCNET I cables                                             | APP-66 |
| APPENDIX 4.2 Forced stop input cable                                     | APP-69 |
| APPENDIX 4.3 24VDC power supply cable                                    |        |
| APPENDIX 4.4 Internal I/F connector cable                                | APP-71 |
| APPENDIX 5 Exterior Dimensions                                           | APP-73 |
| APPENDIX 5.1 Motion controller (Q170MCPU)                                | APP-73 |
| APPENDIX 5.2 Servo external signals interface module (Q172DLX)           |        |
| APPENDIX 5.3 Manual pulse generator interface module (Q173DPX)           | APP-74 |
| APPENDIX 5.4 Battery holder                                              |        |
| APPENDIX 5.5 Connector                                                   | APP-76 |
| APPENDIX 5.6 Manual pulse generator (MR-HDP01)                           | APP-78 |

#### About Manuals

The following manuals are also related to this product.

In necessary, order them by quoting the details in the tables below.

### Related Manuals

#### (1) Motion controller

| Manual Name                                                                                                    | Manual Number<br>(Model Code) |
|----------------------------------------------------------------------------------------------------|-------------------------------|
| Q170MCPU Motion controller User's Manual<br>This manual explains specifications of the Q170MCPU Motion controller, Q172DLX Servo external signal<br>interface module, Q173DPX Manual pulse generator interface module, Servo amplifiers, SSCNETI<br>cables, and the maintenance/inspection for the system, trouble shooting and others.<br>(Optional) | IB-0300156<br>(1XB941)        |
| Q173DCPU/Q172DCPU Motion controller Programming Manual (COMMON)<br>This manual explains the Multiple CPU system configuration, performance specifications, common<br>parameters, auxiliary/applied functions, error lists and others.<br>(Optional)                                                                                                   | IB-0300134<br>(1XB928)        |
| Q173DCPU/Q172DCPU Motion controller (SV13/SV22) Programming Manual (Motion SFC)<br>This manual explains the functions, programming, debugging, error lists for Motion SFC and others.<br>(Optional)                                                                                                    | IB-0300135<br>(1XB929)        |
| Q173DCPU/Q172DCPU Motion controller (SV13/SV22) Programming Manual (REAL MODE)<br>This manual explains the servo parameters, positioning instructions, device lists, error lists and others.<br>(Optional)                                                                                                    | IB-0300136<br>(1XB930)        |
| Q173DCPU/Q172DCPU Motion controller (SV22) Programming Manual (VIRTUAL MODE)<br>This manual explains the dedicated instructions to use the synchronous control by virtual main shaft,<br>mechanical system program create mechanical module, servo parameters, positioning instructions, device<br>lists, error lists and others.<br>(Optional)       | IB-0300137<br>(1XB931)        |
| Motion controller Setup Guidance (MT Developer2 Version1)<br>This manual explains the items related to the setup of the Motion controller programming software<br>MT Developer2.                                                                                                    | IB-0300142<br>(   )           |

(2) PLC

| Manual Name                                                                                                    | Manual Number<br>(Model Code) |
|----------------------------------------------------------------------------------------------------|-------------------------------|
| QCPU User's Manual (Hardware Design, Maintenance and Inspection)<br>This manual explains the specifications of the QCPU modules, power supply modules, base units,<br>extension cables, memory card battery, and the maintenance/inspection for the system, trouble shooting,<br>error codes and others.<br>(Optional) | SH-080483ENG<br>(13JR73)      |
| QnUCPU User's Manual (Function Explanation, Program Fundamentals)<br>This manual explains the functions, programming methods and devices and others to create programs<br>with the QCPU.<br>(Optional)                                                                                                    | SH-080807ENG<br>(13JZ27)      |
| QCPU User's Manual (Multiple CPU System)<br>This manual explains the Multiple CPU system overview, system configuration, I/O modules,<br>communication between CPU modules and communication with the I/O modules or intelligent function<br>modules.<br>(Optional)                                                    | SH-080485ENG<br>(13JR75)      |
| QnUCPU User's Manual (Communication via Built-in Ethernet Port)<br>This manual explains functions for the communication via built-in Ethernet port of the CPU module.<br>(Optional)                                                                                                    | SH-080811ENG<br>(13JZ29)      |
| MELSEC-Q/L Programming Manual (Common Instruction)<br>This manual explains how to use the sequence instructions, basic instructions, application instructions and<br>micro computer program.<br>(Optional)                                                                                                    | SH-080809ENG<br>(13JW10)      |
| MELSEC-Q/L/QnA Programming Manual (PID Control Instructions)<br>This manual explains the dedicated instructions used to exercise PID control.<br>(Optional)                                                                                                    | SH-080040<br>(13JF59)         |
| MELSEC-Q/L/QnA Programming Manual (SFC)<br>This manual explains the system configuration, performance specifications, functions, programming,<br>debugging, error codes and others of MELSAP3.<br>(Optional)                                                                                                    | SH-080041<br>(13JF60)         |
| I/O Module Type Building Block User's Manual<br>This manual explains the specifications of the I/O modules, connector, connector/terminal block<br>conversion modules and others.<br>(Optional)                                                                                                    | SH-080042<br>(13JL99)         |

### (3) Servo amplifier

| Manual Name                                                                                                    | Manual Number<br>(Model Code) |
|----------------------------------------------------------------------------------------------------|-------------------------------|
| SSCNETI Compatible MR-J3- B Servo amplifier Instruction Manual This manual explains the I/O signals, parts names, parameters, start-up procedure and others for                                                                                                    | SH-030051                     |
| MR-J3-⊡B Servo amplifier.<br>(Optional)                                                                                                    | (1CW202)                      |
| SSCNETII interface 2-axis AC Servo Amplifier MR-J3W-□B Servo amplifier Instruction Manual                                                                                                    |                               |
| This manual explains the I/O signals, parts names, parameters, start-up procedure and others for 2-axis AC Servo Amplifier MR-J3W-□B Servo amplifier.                                                                                                    | SH-030073<br>(1CW604)         |
| (Optional)                                                                                                    |                               |
| SSCNETII Compatible Linear Servo MR-J3-□B-RJ004 Instruction Manual<br>This manual explains the I/O signals, parts names, parameters, start-up procedure and others for Linear<br>Servo MR-J3-□B-RJ004 Servo amplifier.                                             | SH-030054<br>(1CW943)         |
| (Optional)                                                                                                    |                               |
| SSCNETI Compatible Fully Closed Loop Control MR-J3-□B-RJ006 Servo amplifier<br>Instruction Manual<br>This manual explains the I/O signals, parts names, parameters, start-up procedure and others for Fully<br>Closed Loop Control MR-J3-□B-RJ006 Servo amplifier. | SH-030056<br>(1CW304)         |
| (Optional)                                                                                                    |                               |
| SSCNETII interface Drive Safety integrated MR-J3-□B Safety Servo amplifier Instruction Manual                                                                                                    | SH-030084                     |
| This manual explains the I/O signals, parts names, parameters, start-up procedure and others for safety integrated MR-J3- B Safety Servo amplifier.                                                                                                    | (1CW205)                      |
| (Optional)                                                                                                    |                               |

# MEMO

## 1. OVERVIEW

#### 1.1 Overview

This User's Manual describes the hardware specifications and handling methods of the Motion Controller Q170MCPU for the Q series PLC Multiple CPU system. The Manual also describes those items related to the specifications of the option module for the Motion controller, Manual pulse generator and cables. In this manual, the following abbreviations are used.

| Generic term/Abbreviation            | Description                                                                                                    |
|--------------------------------------|----------------------------------------------------------------------------------------------------|
| Q170MCPU or Motion controller        | Q170MCPU Motion controller                                                                                             |
| Q172DLX/Q173DPX or                   | Q172DLX Servo external signals interface module/                                                                       |
| Motion module                        | Q173DPX Manual pulse generator interface module                                                                        |
| MR-J3(W)-□B                          | Servo amplifier model MR-J3-□B/MR-J3W-□B                                                                               |
| AMP or Servo amplifier               | General name for "Servo amplifier model MR-J3-□B/MR-J3W-□B"                                                            |
| Multiple CPU system or Motion system | Abbreviation for "Multiple PLC system of the Q series"                                                                 |
| PLC CPU area                         | PLC control area (CPU No.1) of Q170MCPU Motion controller                                                              |
| Motion CPU area                      | Motion control area (CPU No.2) of Q170MCPU Motion controller                                                           |
| CPUn                                 | Abbreviation for "CPU No.n (n= 1 to 4) of the CPU module for the Multiple CPU system"                                  |
| Operating system software            | General name for "SW□DNC-SV□Q□"                                                                                        |
| SV13                                 | Operating system software for conveyor assembly use (Motion SFC) : SW8DNC-SV13Q□                                       |
| SV22                                 | Operating system software for automatic machinery use (Motion SFC) : SW8DNC-SV22Q□                                     |
| Programming software package         | General name for MT Developer2/GX Developer/MR Configurator                                                            |
| MELSOFT MT Works2                    | Abbreviation for "Motion controller engineering environment<br>MELSOFT MT Works2"                                      |
| MT Developer2 <sup>(Note-1)</sup>    | Abbreviation for "Motion controller programming software MT Developer2 (Version 1.05F or later)"                       |
| GX Developer                         | Abbreviation for "MELSEC PLC programming software package GX Developer (Version 8.74C or later)"                       |
| MR Configurator                      | Abbreviation for "Servo setup software package<br>MR Configurator (Version C2 or later)"                               |
| Manual pulse generator or MR-HDP01   | Abbreviation for "Manual pulse generator (MR-HDP01)"                                                                   |
| SSCNET皿 <sup>(Note-2)</sup>          | High speed synchronous network between Motion controller and servo amplifier                                           |
| Absolute position system             | General name for "system using the servomotor and servo amplifier for absolute position"                               |
| Intelligent function module          | Abbreviation for "CC-Link IE module/CC-Link module/MELSECNET/10(H) module/Ethernet module/Serial communication module" |

(Note-1) : This software is included in Motion controller engineering environment "MELSOFT MT Works2". (Note-2) : SSCNET: <u>Servo System Controller NET</u>work

## REMARK

For information about each module, design method for program and parameter, refer to the following manuals.

| Item                   |                                                                                                    | Reference Manual                                                                                                    |  |
|------------------------|----------------------------------------------------------------------------------------------------|----------------------------------------------------------------------------------------------------|--|
| PLC CPU area,          | peripheral devices for PLC program design,                                                                                                    | MELSEC-Q series PLC Manuals,                                                                                                    |  |
| I/O modules and        | d intelligent function module                                                                                                    | Manual relevant to each module                                                                                                    |  |
| Operation meth         | od for MT Developer2                                                                                                    | Help of each software                                                                                                    |  |
| SV13/SV22              | <ul> <li>Multiple CPU system configuration</li> <li>Performance specification</li> <li>Design method for common parameter</li> <li>Auxiliary and applied functions (common)</li> <li>Design method for Motion SFC program</li> <li>Design method for Motion SFC parameter</li> <li>Motion dedicated PLC instruction</li> </ul> | Q173DCPU/Q172DCPU Motion controller<br>Programming Manual (COMMON)<br>Q173DCPU/Q172DCPU Motion controller (SV13/SV22)<br>Programming Manual (Motion SFC) |  |
|                        | <ul> <li>Design method for positioning control<br/>program in the real mode</li> <li>Design method for positioning control<br/>parameter</li> </ul>                                                                                                    | Q173DCPU/Q172DCPU Motion controller (SV13/SV22)<br>Programming Manual (REAL MODE)                                                                        |  |
| SV22                   | Design method for mechanical system                                                                                                    | Q173DCPU/Q172DCPU Motion controller (SV22)                                                                                                    |  |
| (Virtual mode) program |                                                                                                    | Programming Manual (VIRTUAL MODE)                                                                                                    |  |

## 1.2 Comparison between Q170MCPU and Q173DCPU/Q172DCPU

|                                     | Item                       | Q170MCPU                                                                                                    | Q173DCPU                                                                                                    | Q172DCPU                                |
|-------------------------------------|----------------------------|----------------------------------------------------------------------------------------------------|----------------------------------------------------------------------------------------------------|-----------------------------------------|
| Power supply                        |                            | Built-in (24VDC)                                                                                                    | Power supply module (24VDC, 100VAC, 200VAC                                                                   |                                         |
| PLC CPU area                        |                            | Q03UDCPU or equivalent (20k steps)                                                                                                    |                                                                                                    | E)(H)CPU                                |
| Program ca                          | apacity                    | 20k steps                                                                                                    |                                                                                                    | 60k steps                               |
|                                     | on processing speed        | 0.02µs                                                                                                    |                                                                                                    | o 0.02µs                                |
| Motion CPU are                      |                            | Q172DCPU or equivalent (16 axes)                                                                                                    | Q173DCPU                                                                                                    | Q172DCPU                                |
| Forced stor                         |                            |                                                                                                    | forced stop input terminal                                                                                   |                                         |
|                                     | Main base unit             | None                                                                                                    | Multiple CPU high speed main base unit<br>(Q38DB/Q312DB)                                                     |                                         |
|                                     | Extension base unit        | 1 extension (Q52B/Q55B usable)                                                                                                    | 7 extensions                                                                                                 |                                         |
| Base unit                           | GOT bus<br>connection      | <ul> <li>Extension base unit use:<br/>Connection after the extension base<br/>unit of stage 1</li> <li>Extension base unit not use:<br/>Direct bus connection to Motion<br/>controller</li> </ul> | Bus connection on main base unit or extension base u                                                         |                                         |
|                                     | Q172DLX                    | 2 modules                                                                                                    | 4 modules                                                                                                    | 1 module                                |
|                                     | Q172DEX                    | Unusable                                                                                                    | 6 modules                                                                                                    | 4 modules                               |
| Motion                              | Q173DPX (Note-1)           | 3 modules                                                                                                    | 4 modules                                                                                                    | 3 modules                               |
| module                              | Base unit for installation | Extension base unit                                                                                                    | Extension base unit Main base unit, Extension base unit (Impossible to install on I/O slots of 0 to 2 main I |                                         |
| Battery                             | •                          | Demand                                                                                                    |                                                                                                    |                                         |
| Q6BAT                               |                            | Packed t                                                                                                    | ogether with Motion controller                                                                               |                                         |
| Q7BAT (La                           | rge capacity)              | Usable (sold separately)                                                                                                    | Unu                                                                                                    | sable                                   |
|                                     | Number of CPUs             | 2 modules                                                                                                    | 2 to 4 r                                                                                                    | nodules                                 |
|                                     | CPU No.1                   | PLC CPU area                                                                                                    | PLC CPU module,                                                                                              | C controller module                     |
| Multiple CPU                        | CPU No.2                   | Motion CPU area                                                                                                    |                                                                                                    |                                         |
| system                              | CPU No.3                   |                                                                                                    | ,                                                                                                    | Motion CPU module,<br>ler module        |
|                                     | CPU No.4                   | _                                                                                                    | C control                                                                                                    | ler module                              |
| Mounting metho                      |                            | Be sure to mount Motion controller on<br>control panel by fixing screws                                                                                                    |                                                                                                    | U modules on main base unit<br>g screws |
| Exterior dimens                     | sions [mm(inch)]           | 178 (7.01)(H) × 52 (2.05)(W)<br>× 135 (5.31)(D)                                                                                                    | 98 (3.85)(H) × 27.4 (1.08)(W) × 119.3 (4.69)(D)                                                              |                                         |
| Medium of operating system software |                            | CD-ROM (1 disk)                                                                                                    |                                                                                                    |                                         |
| Model of                            | SV13                       | SW8DNC-SV13QG                                                                                                    | SW8DNC-SV13QB                                                                                                | SW8DNC-SV13QD                           |
| operating syste                     | m SV22                     | SW8DNC-SV22QF                                                                                                    | SW8DNC-SV22QA                                                                                                | SW8DNC-SV22QC                           |
| software                            | SV43                       | _                                                                                                    | SW7DNC-SV43QA                                                                                                | SW7DNC-SV43QC                           |
| Programming                         | PLC CPU area               |                                                                                                    | GX Developer                                                                                                 |                                         |
| tool                                | Motion CPU area            |                                                                                                    |                                                                                                    |                                         |

### (1) Comparison of hardware

(Note-1): When using the incremental synchronous encoder (SV22 use), you can use above number of modules. When connecting the manual pulse generator, you can use only 1 module.

| (2) | Comparison of Motion control specifications |
|-----|---------------------------------------------|
|     |                                             |

|                                                          | (2)                |                                                                                                    | -                                                                                                    |                                            |
|----------------------------------------------------------|--------------------|----------------------------------------------------------------------------------------------------|----------------------------------------------------------------------------------------------------|--------------------------------------------|
| Item                                                     |                    | Q170MCPU                                                                                                    | Q173DCPU                                                                                                    | Q172DCPU                                   |
| Number of control axes                                   |                    | Up to 16 axes                                                                                                    | Up to 32 axes                                                                                                  | Up to 8 axes                               |
|                                                          | SV13               | 0.44ms/ 1 to 6 axes<br>0.88ms/ 7 to 16 axes                                                                                                    | 0.44ms/ 1 to 6 axes<br>0.88ms/ 7 to 18 axes<br>1.77ms/19 to 32 axes                                            | 0.44ms/ 1 to 6 axes<br>0.88ms/ 7 to 8 axes |
| Operation cycle<br>(default)                             | SV22<br>SV43       | 0.44ms/ 1 to 4 axes<br>0.88ms/ 5 to 12 axes<br>1.77ms/13 to 16 axes                                                                                                    | 0.44ms/ 1 to 4 axes<br>0.88ms/ 5 to 12 axes<br>1.77ms/13 to 28 axes<br>3.55ms/29 to 32 axes                    | 0.44ms/ 1 to 4 axes<br>0.88ms/ 5 to 8 axes |
| Internalation fur                                        |                    | Linear interpolation (Line to 4 avec) (Ci                                                                                                    |                                                                                                    | lical internalation (2 avoa)               |
| Interpolation functions Control modes                    |                    | Linear interpolation (Up to 4 axes), Circular interpolation (2 axes), Helical interpolation (3 axes) PTP(Point to Point) control, Speed control, Fixed-pitch feed, Constant speed control, Position follow-up control, Speed control with fixed position stop, Speed switching control, High-speed oscillation control, Synchronous control (SV22) Speed-position control (External input signal (DOG) of servo Speed-position control |                                                                                                    |                                            |
| Acceleration/de                                          | celeration control | amplifier usable)<br>Automatic trapezoidal accelerat                                                                                                    | ion/deceleration. S-curve accel                                                                                | leration/deceleration                      |
| Compensation                                             |                    | · · · · ·                                                                                                    | Electronic gear, Phase comper                                                                                  |                                            |
| Programming la                                           | anguage            |                                                                                                    | truction, Mechanical support la                                                                                |                                            |
| Servo program                                            |                    |                                                                                                    | 16k steps                                                                                                    |                                            |
| Number of posit                                          |                    | 3200 points (Positio                                                                                                    | oning data can be designated in                                                                                | directly)                                  |
| LISB/RS-232                                              |                    | PLC CPU area control                                                                                                    |                                                                                                    | odule control                              |
| Peripheral I/F                                           |                    | Motion CPU area control                                                                                                    | No                                                                                                    | one                                        |
| Home position return function                            |                    |                                                                                                    | es), Data set type (2 types), Dog cradle type,<br>2 types), Limit switch combined type<br>Count type (3 types) |                                            |
|                                                          |                    | Home position return re-try function provided, home position shift function provided                                                                                                    |                                                                                                    |                                            |
| JOG operation f<br>Manual pulse ge<br>operation function | enerator           | <ul> <li>Possible to connect 3 channels<br/>(Q173DPX use)</li> <li>Possible to connect 1 channel<br/>(Q170MCPU's internal I/F use)<sup>(Note-1)</sup></li> </ul>                                                                                                    | Provided Possible to connect 3 channels (Q173DPX use) te-1)                                                    |                                            |
| Synchronous encoder operation function                   |                    | Possible to connect 8 channels<br>(SV22 use) <sup>(Note-2)</sup> ,<br>ABS synchronous encoder unusable                                                                                                    | Possible to connect 12<br>channels (SV22 use)                                                                  | Possible to connect 8 channels (SV22 use)  |
| M-code function                                          | 1                  |                                                                                                    | e output function provided,                                                                                    |                                            |
| Limit switch out                                         | put function       | M-code completion wait function provided<br>Number of output points 32 points<br>Watch data: Motion control data/Word device                                                                                                    |                                                                                                    |                                            |
| ROM operation function                                   |                    | Provided                                                                                                    |                                                                                                    |                                            |
| External input signal                                    |                    | Q172DLX or External input signals (FLS/RLS/DOG) of servo amplifier                                                                                                    |                                                                                                    |                                            |
| High-speed reading function                              |                    | Via internal I/F/input module,<br>Via tracking of Q173DPX                                                                                                    | Via input module, Via tracking of Q172DEX/Q173DPX                                                              |                                            |
| Forced stop                                              |                    | EMI connector of Motion controller, Forced stop input setting in the system setting,<br>Forced stop signal (EM1) of the servo amplifier                                                                                                    |                                                                                                    |                                            |
| Number of I/O points (Inte                               |                    | Total 256 points<br>(Internal I/F (Input 4 points, Output 2                                                                                                    | Total 25                                                                                                    | 56 points                                  |
|                                                          |                    | points) + I/O module)                                                                                                    |                                                                                                    |                                            |

| Q170MCPU                                                                                                    | Q173DCPU                                                                                                    | Q172DCPU                                                                                                    |
|----------------------------------------------------------------------------------------------------|----------------------------------------------------------------------------------------------------|----------------------------------------------------------------------------------------------------|
| Clock synchronization between Multiple CPU                                                                                                  |                                                                                                    |                                                                                                    |
| Made compatible by setting battery to servo amplifier.<br>(Possible to select the absolute data method or incremental method for each axis) |                                                                                                    |                                                                                                    |
| Number of SSCNETII systems         1 system         2 systems                                                                               |                                                                                                    | 1 system                                                                                                    |
| Interrupt module, Input module, Output module, Input/Output composite module,                                                               |                                                                                                    |                                                                                                    |
| -                                                                                                    | Clock synchr<br>Made compatible<br>(Possible to select the absolute<br>1 system<br>Interrupt module, Input module | Clock synchronization between Multiple CP<br>Made compatible by setting battery to servo am<br>(Possible to select the absolute data method or incremental m<br>1 system 2 systems |

## Comparison of Motion control specifications (continued)

(Note-1): When the manual pulse generator is used with the Q170MCPU's internal I/F, do not set the Q173DPX in the System Settings. (Note-2): Any incremental synchronous encoder connected to the Q170MCPU's internal I/F will automatically be assigned an Axis No.

one integer greater than the number of encoders connected to any Q173DPX modules.

(Note-3) : The servo amplifiers for SSCNET cannot be used.

| (3) Comparison of Motion SFC performance specifications | (3) | Comparison | of Motion | SFC performa | nce specifications |
|---------------------------------------------------------|-----|------------|-----------|--------------|--------------------|
|---------------------------------------------------------|-----|------------|-----------|--------------|--------------------|

|                                        | Item                                                                      |                                                |                                                                                         | Q170MCPU                                                                                      | Q173DCPU/Q172DCPU                                                     |  |
|----------------------------------------|---------------------------------------------------------------------------|------------------------------------------------|-----------------------------------------------------------------------------------------|-----------------------------------------------------------------------------------------------|-----------------------------------------------------------------------|--|
| Motion SFC program                     | Code total<br>(Motion SFC chart + Operation control +<br>Transition)      |                                                |                                                                                         | 543k bytes                                                                                    |                                                                       |  |
| capacity                               | Text total<br>(Operation control + Transition)                            |                                                |                                                                                         | 484k bytes                                                                                    |                                                                       |  |
|                                        | Number of M                                                               |                                                | ,                                                                                       | 256 (No.                                                                                      | 0 to 255)                                                             |  |
|                                        | Motion SFC                                                                |                                                |                                                                                         | · · · · · ·                                                                                   | lotion SFC chart comments)                                            |  |
|                                        |                                                                           |                                                | teps/program                                                                            |                                                                                               | 94 steps                                                              |  |
| Motion SFC program                     | Number of se                                                              |                                                |                                                                                         |                                                                                               | 55                                                                    |  |
|                                        | Number of pa                                                              |                                                |                                                                                         |                                                                                               | 55                                                                    |  |
|                                        | Parallel bran                                                             |                                                |                                                                                         | Up to 4 levels                                                                                |                                                                       |  |
|                                        | Number of or                                                              |                                                | rol programs                                                                            | 4096 with F(Once execution type) and FS(Scan execution type)<br>combined. (F/FS0 to F/FS4095) |                                                                       |  |
|                                        | Number of tra                                                             | ansition prog                                  | rams                                                                                    | 4096(G0                                                                                       | to G4095)                                                             |  |
| Operation control                      | Code size/pr                                                              | ogram                                          |                                                                                         | Up to approx. 64k bytes (32766 steps)                                                         |                                                                       |  |
| program (F/FS)                         | Number of bl                                                              | ocks(line)/pr                                  | ogram                                                                                   | Up to 8192 blocks (in the c                                                                   | ase of 4 steps(min)/blocks)                                           |  |
| 1                                      | Number of ch                                                              | naracters/blo                                  | ck                                                                                      | Up to 128 (comment included)                                                                  |                                                                       |  |
| Transition program                     | Number of operand/block                                                   |                                                |                                                                                         | Up to 64 (operand: constants, word device, bit devices)                                       |                                                                       |  |
| (G)                                    | () nesting/block                                                          |                                                |                                                                                         | Up to 32 levels                                                                               |                                                                       |  |
|                                        | Operation control program           expression         Transition program |                                                | ontrol program                                                                          | Calculation expression/b                                                                      | it conditional expression                                             |  |
|                                        |                                                                           |                                                | Calculation expression/bit conditional expression/<br>comparison conditional expression |                                                                                               |                                                                       |  |
|                                        | Number of multi execute programs                                          |                                                |                                                                                         | Up to                                                                                         | 256                                                                   |  |
|                                        | Number of multi active steps                                              |                                                |                                                                                         | Up to 256 step                                                                                | os/all programs                                                       |  |
|                                        | Normal task                                                               |                                                |                                                                                         | Execute in main cycl                                                                          | e of Motion controller                                                |  |
|                                        | Executed<br>task                                                          | Event task<br>(Execution<br>can be<br>masked.) | Fixed cycle                                                                             | Execute in fixed cycle<br>(0.44ms, 0.88ms, 1.77ms,<br>3.55ms, 7.11ms, 14.2ms)                 | Execute in fixed cycle<br>(0.88ms, 1.77ms, 3.55ms,<br>7.11ms, 14.2ms) |  |
| Execute specification                  |                                                                           |                                                | External interrupt                                                                      | Execute when input ON is set among interrupt module Q<br>(16 points).                         |                                                                       |  |
|                                        |                                                                           |                                                | PLC interrupt                                                                           | Execute with interrupt instruction (D(P).GINT) from PLC.                                      |                                                                       |  |
|                                        | NMI task                                                                  |                                                |                                                                                         | Execute when input ON is set among interrupt module QI60 (16 points).                         |                                                                       |  |
| Number of I/O points ()                | X/Y)                                                                      |                                                |                                                                                         | 8192 points                                                                                   |                                                                       |  |
| Number of real I/O points (PX/PY)      |                                                                           |                                                |                                                                                         | Total 256 points<br>(Internal I/F (Input 4 points,<br>Output 2 points) + I/O module)          | 256 points                                                            |  |
|                                        | Internal rolav                                                            | rs (M)                                         |                                                                                         |                                                                                               | noints                                                                |  |
| Internal relays (M)<br>Link relays (B) |                                                                           | 12288 points<br>8192 points                    |                                                                                         |                                                                                               |                                                                       |  |
| Number of devices                      |                                                                           |                                                |                                                                                         | 2048 points                                                                                   |                                                                       |  |
| (Device In the Motion                  | Annunciators (F)<br>Special relays (SM)                                   |                                                |                                                                                         | 2048 points<br>2256 points                                                                    |                                                                       |  |
| CPU (area) only)                       | Data register                                                             |                                                |                                                                                         | 8192 points                                                                                   |                                                                       |  |
| (Included the                          |                                                                           |                                                |                                                                                         | 8192 points<br>8192 points                                                                    |                                                                       |  |
|                                        | Link registers (W)                                                        |                                                |                                                                                         |                                                                                               |                                                                       |  |
| •                                      |                                                                           |                                                | 2256 points                                                                             |                                                                                               |                                                                       |  |
| positioning dedicated device)          |                                                                           |                                                |                                                                                         |                                                                                               |                                                                       |  |
| positioning dedicated                  | Motion regist                                                             | ers (#)                                        |                                                                                         |                                                                                               | points                                                                |  |

(Note): Usable number of points changes according to the system settings.

| Item          |                        |                                           | Q170                                                                                | 0MCPU       | Q173       | DCPU           | Q172     | 2DCPU    |  |  |
|---------------|------------------------|-------------------------------------------|-------------------------------------------------------------------------------------|-------------|------------|----------------|----------|----------|--|--|
|               | Drive module           | Virtual servomotor                        |                                                                                     |             | Р          | LS             |          |          |  |  |
|               |                        | Synchronous encoder                       |                                                                                     |             |            |                |          |          |  |  |
| Control units |                        | Roller                                    |                                                                                     | mm, inch    |            |                |          |          |  |  |
|               | Output                 | Ball screw                                |                                                                                     | degree      |            |                |          |          |  |  |
|               | module                 | Rotary table                              | degree                                                                              |             |            |                |          |          |  |  |
|               |                        | Cam                                       | mm, inch, PLS<br>Dedicated instructions (Servo program + mechanical system program) |             |            |                |          |          |  |  |
| Program langu | lage                   |                                           |                                                                                     |             |            | ram + mecnan   |          | orogram) |  |  |
|               | Drive module           | Virtual servomotor                        | 16                                                                                  | Total 24    | 32         | Total 44       | 8        | Total 16 |  |  |
|               |                        | Synchronous encoder<br>Virtual main shaft | 8                                                                                   |             | 32         |                | 8        |          |  |  |
|               | Virtual axis           |                                           | 16                                                                                  | Total 22    | 32         | Total 64       | 8        | Tatal 10 |  |  |
|               | Virtual axis           | Virtual auxiliary input<br>axis           | 16                                                                                  | Total 32 32 | Total 64   | 8              | Total 16 |          |  |  |
|               | Transmission<br>module | Gear                                      | 32                                                                                  |             | 64         |                | 16       |          |  |  |
| Number of     |                        | Direct clutch                             | 32                                                                                  |             | 64         |                | 16       |          |  |  |
| modules       |                        | Smoothing clutch                          |                                                                                     | 52          |            |                |          | 10       |  |  |
| which can be  |                        | Speed change gear                         | 32                                                                                  |             | 64         |                |          | 16       |  |  |
| set per CPU   |                        | Differential gear                         |                                                                                     | 16          | 3          | 32             |          | 8        |  |  |
|               |                        | Differential gear to                      | 16                                                                                  |             | 32         |                | 8        |          |  |  |
|               | Output<br>module       | main shaft                                |                                                                                     | 10          |            | , <u>,</u>     |          |          |  |  |
|               |                        | Roller                                    | 16                                                                                  | _           | 32         | 32<br>32<br>32 | 8        | Total 8  |  |  |
|               |                        | Ball screw                                | 16                                                                                  | Total 16    |            |                | 8        |          |  |  |
|               |                        | Rotary table                              | 16                                                                                  | _           |            |                | 8        |          |  |  |
|               |                        | Cam                                       | 16                                                                                  |             | 32         | (Note-1)       | 8        |          |  |  |
|               |                        | Types                                     |                                                                                     |             | Up to 25   | 6 (Note-1)     | 1)       |          |  |  |
|               |                        | Resolution per cycle                      | 256 • 512 • 1024 • 2048 <sup>(Note-1)</sup>                                         |             |            |                |          |          |  |  |
|               |                        | Memory capacity                           |                                                                                     |             | 132k       | bytes          |          |          |  |  |
| Cam           |                        | Storage memory for<br>cam data            | CPU internal RAM memory                                                             |             |            |                |          |          |  |  |
|               |                        | Stroke resolution                         |                                                                                     |             | 32         | 767            |          |          |  |  |
|               |                        | Control mode                              |                                                                                     |             | Two-way ca | am/feed cam    |          |          |  |  |

(4) Comparison of Mechanical system program specifications

(Note-1): Relation between a resolution per cycle of cam and type are shown below.

| Resolution per cycle | 256 | 512 | 1024 | 2048 |
|----------------------|-----|-----|------|------|
| Туре                 | 256 | 128 | 64   | 32   |

|                                                                 | Item                          | Q170MCPU                                         | Q173DCPU/Q172DCPU                 |  |  |
|-----------------------------------------------------------------|-------------------------------|--------------------------------------------------|-----------------------------------|--|--|
| PLC CPU area                                                    |                               | Q03UDCPU or equivalent (20k steps)               | QnUD(E)(H)CPU                     |  |  |
| Control method                                                  |                               | Sequence program control method                  |                                   |  |  |
| I/O control mode                                                |                               | Refresh                                          | n mode                            |  |  |
| 0                                                               |                               | Relay symbol language (ladder)                   | , logic symbolic language (list), |  |  |
| Sequence control language                                       | e                             | MELSAP3 (SFC), MELSA                             | AP-L, Structured text (ST)        |  |  |
|                                                                 | LD instruction                | 0.02 µs                                          | 0.0095 to 0.02 µs                 |  |  |
| Processing speed                                                | MOV instruction               | 0.04 µs                                          | 0.019 to 0.04 µs                  |  |  |
| (sequence instruction)                                          | PC MIX value (instruction/µs) | 28                                               | 28 to 60                          |  |  |
|                                                                 | Floating point addition       | 0.12 µs                                          | 0.057 to 0.12 μs                  |  |  |
| Total number of instruction                                     | IS                            | 85                                               | 8                                 |  |  |
| Operation (floating point op                                    | peration) instruction         | Ye                                               | es                                |  |  |
| Character string processing                                     | g instruction                 | Ye                                               | es                                |  |  |
| PID instruction                                                 |                               | Ye                                               | es                                |  |  |
| Special function instruction                                    | n (Trigonometric function,    |                                                  | _                                 |  |  |
| square root, exponential op                                     |                               | Ye                                               | 25                                |  |  |
| Constant scan                                                   |                               | 0.5 to 2000ms (Setting available in 0.5ms unit.) |                                   |  |  |
| Program capacity                                                |                               | 20k steps                                        | 30k to 260k steps                 |  |  |
|                                                                 | QCPU standard memory          | 8k bytes                                         |                                   |  |  |
| CPU shared memory                                               | Multiple CPU high speed       |                                                  |                                   |  |  |
|                                                                 | transmission area             | 32k bytes                                        |                                   |  |  |
| No. of I/O device points (X                                     | *                             | 8192 points                                      |                                   |  |  |
|                                                                 |                               | 512 points                                       |                                   |  |  |
| No. of I/O points (X/Y)                                         |                               | (Up to 320 points (64 points $\times$ 5          | 4096 points                       |  |  |
|                                                                 |                               | modules) is usable with I/O module.)             |                                   |  |  |
| Internal relay (M)                                              | -                             | 8192 μ                                           | points                            |  |  |
| Latch relay (L)                                                 | -                             | 8192 p                                           | points                            |  |  |
| Link relay (B)                                                  |                               | 8192 points                                      |                                   |  |  |
| Timer (T)                                                       | -                             | 2048 points                                      |                                   |  |  |
| Retentive timer (ST)                                            | _                             | 0 po                                             | ints                              |  |  |
| Counter (C)                                                     | Points by default             | 1024 p                                           | points                            |  |  |
| Data register (D)                                               | (changeable by parameters)    | 12288                                            | points                            |  |  |
| Link register (W)                                               |                               | 8192 г                                           | points                            |  |  |
| Annunciator (F)                                                 |                               | 2048 points                                      |                                   |  |  |
| Edge relay (V)                                                  |                               | 2048 points                                      |                                   |  |  |
| Link special relay (SB)                                         |                               | 2048 points                                      |                                   |  |  |
| Link special register (SW)                                      |                               | 2048 г                                           | points                            |  |  |
| File register (R, ZR)                                           |                               | 98304 points                                     | 98304 to 655360 points            |  |  |
| Step relay (S)                                                  |                               | 8192 points                                      |                                   |  |  |
| Index register/Standard de                                      | vise register (Z)             | 20 points                                        |                                   |  |  |
| Index register (Z)                                              |                               | Up to 10 points (Z0 to Z18)                      |                                   |  |  |
| (32-bit modification specific                                   | cation of ZR device)          | (Index register (Z) is used in double words.)    |                                   |  |  |
| Pointer (P)                                                     |                               | 4096 points                                      |                                   |  |  |
| Interrupt pointer (I)                                           |                               | 256 points                                       |                                   |  |  |
| Special relay (SM)                                              |                               | 2048 points                                      |                                   |  |  |
| Special register (SD)                                           |                               | 2048                                             |                                   |  |  |
|                                                                 |                               |                                                  |                                   |  |  |
| Function input (FX)                                             |                               | 16 points                                        |                                   |  |  |
| Function input (FX)                                             |                               | 16 n                                             | pints                             |  |  |
| Function input (FX) Function output (FY) Function register (FD) |                               | 16 pc<br>5 po                                    |                                   |  |  |

## (5) Comparison of PLC CPU area control and performance

|                       | Item                    | Q170MCPU                                                                                                    | Q173DCPU/Q172DCPU                                       |  |
|-----------------------|-------------------------|----------------------------------------------------------------------------------------------------|---------------------------------------------------------|--|
| Device initial values | vice initial values Yes |                                                                                                    |                                                         |  |
|                       | Number of extension     | 1 extension (Q52B/Q55B usable)                                                                                                    | 7 extensions                                            |  |
| Extension base unit   | GOT bus connection      | <ul> <li>Extension base unit use:<br/>Connection after the extension base<br/>unit of stage 1</li> <li>Extension base unit not use:<br/>Direct bus connection to Motion<br/>controller</li> </ul> | Bus connection on main base unit or extension base unit |  |
| PC type when program  | is made by GX Developer | Q03UDCPU                                                                                                    | QnUD(E)(H)CPU                                           |  |

## Comparison of PLC CPU area control and performance (continued)

### 1.3 Restrictions by the software's version or serial number

There are restrictions in the function that can be used by the version of the operating system software and programming software, or the serial number of Motion controller. The combination of each version and a function is shown below.

| Function                                                                                | Operating system<br>software version<br>(Note-1), (Note-2) | Programming software version<br>(MELSOFT MT Works2) | Serial number of<br>Motion controller | Section of reference |
|-----------------------------------------------------------------------------------------|------------------------------------------------------------|-----------------------------------------------------|---------------------------------------|----------------------|
| Mark detection function                                                                 | 00H                                                        | 1.06G                                               | F******* (Note-3)                     | APPENDIX 1.10        |
| Q170MCPU's internal I/F<br>(I/O signals (DI/DO))                                        | 00H                                                        | 1.06G                                               | F******* <sup>(Note-3)</sup>          |                      |
| Q170MCPU's internal I/F<br>(Manual pulse generator, Incremental<br>synchronous encoder) | 00H                                                        | 1.06G                                               | _                                     | Section 2.5.1        |
| MC protocol communication                                                               | 00H                                                        | 1.06G                                               | _                                     | APPENDIX 1.6         |
| Incremental synchronous encoder<br>current value in real mode                           | 00H                                                        | _                                                   | _                                     | APPENDIX 1.9         |

(Note-1): SV13/SV22 is the completely same version.

—: There is no restriction by the version.

(Note-2): The operating system software version can be confirmed in the operating system software (CD-ROM), installation display of MT Developer2 or system monitor of GX Developer. (Refer to Section 2.2 or 2.3.)

(Note-3): Be sure to use the Motion controller since the first digit "F" of serial number. The serial number can be confirmed with the rated plate, or on the front of Motion controller. (Refer to Section 2.2.)

## 2. SYSTEM CONFIGURATION

This section describes the Motion controller (Q170MCPU) system configuration, precautions on use of system and configured equipments.

### 2.1 Motion System Configuration

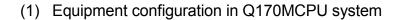

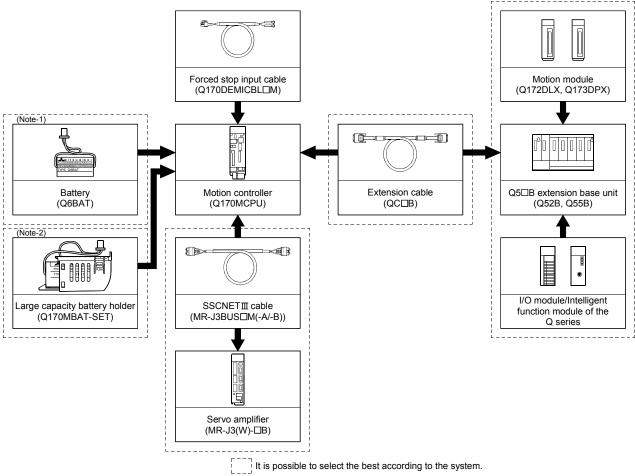

(Note-1): Be sure to install the Battery (Q6BAT) to the Battery holder. (It is packed together with Q170MCPU.) (Note-2): Large capacity battery use (Q7BAT is included), sold separately.

Extension of the Q series module

(2) Peripheral device configuration for the Q170MCPU The following (a)(b)(c) can be used.

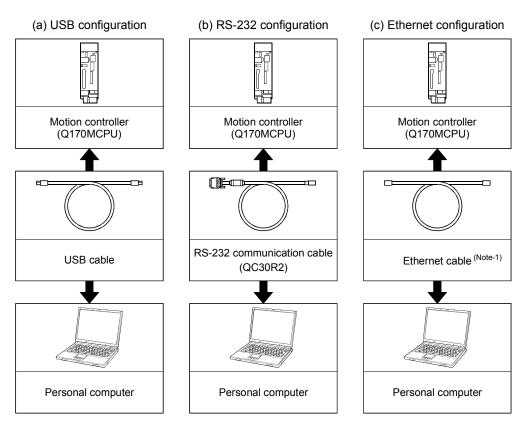

(Note-1): Corresponding Ethernet cables

| Part name      | Connection type       | Cable type      | Ethernet standard | Module name                                              |
|----------------|-----------------------|-----------------|-------------------|----------------------------------------------------------|
|                | Connection with LILID | Straight cable  | 10BASE-T          |                                                          |
| Ethernet coble | Connection with HUB   |                 | 100BASE-TX        | Compliant with Ethernet standards, category 5 or higher. |
| Ethernet cable | Direct connection     | Crossover cable | 10BASE-T          | Shielded twisted pair cable (STP cable)                  |
|                |                       |                 | 100BASE-TX        |                                                          |

[Selection criterion of cable]

 Category : 5 or higher

• Diameter of lead : AWG26 or higher Shield

: Copper braid shield and drain wire

Copper braid shield and aluminium layered type shield

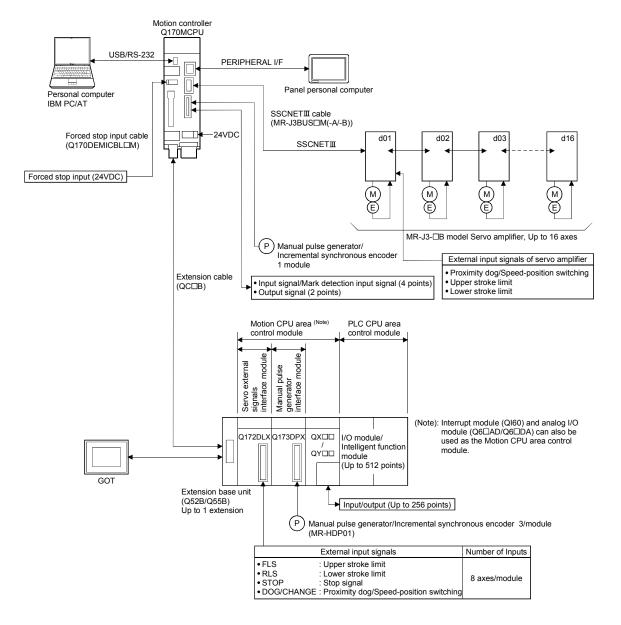

## 2.1.1 Q170MCPU System overall configuration

## 

- Construct a safety circuit externally of the Motion controller or servo amplifier if the abnormal operation of the Motion controller or servo amplifier differ from the safety directive operation in the system.
- The ratings and characteristics of the parts (other than Motion controller, servo amplifier and servomotor) used in a system must be compatible with the Motion controller, servo amplifier and servomotor.
- Set the parameter values to those that are compatible with the Motion controller, servo amplifier, servomotor and regenerative resistor model and the system application. The protective functions may not function if the settings are incorrect.

### 2.1.2 Q170MCPU System internal configuration

(1) What is Multiple CPU system for Q170MCPU?

A Multiple CPU system for Q170MCPU is a system in which between the PLC CPU area and Motion CPU area are connected with the Multiple CPU high speed bus in order to control the I/O modules and intelligent function modules. PLC CPU area is fixed as CPU No.1, and Motion CPU area is fixed as CPU No.2.

And, the Motion CPU area controls the servo amplifiers connected by SSCNET **II** cable.

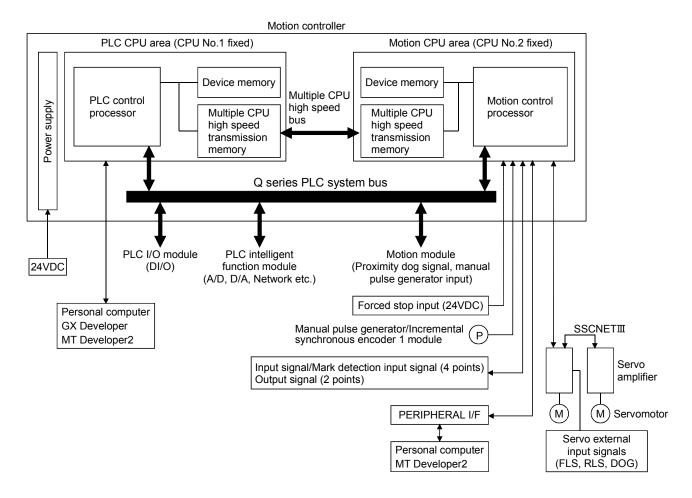

- (a) The device memory is the memory area for the bit devices (X, Y, M, etc.) and word devices (D, W, etc.).
- (b) The Multiple CPU high speed transmission memory between the PLC CPU area and Motion CPU area can be communicated at 0.88ms cycles.

### 2.1.3 Function explanation of the Q170MCPU Motion controller

- (1) Whole
  - (a) The Multiple CPU high speed bus is equipped with between the PLC CPU area and Motion CPU area. With this reserved Multiple CPU high speed bus, data transfer of 0.88ms period is possible for up to 14k words.
  - (b) Data transfer between the PLC CPU area and Motion CPU area is possible by Multiple CPU high speed transmission memory or automatic refresh.
  - (c) The Multiple CPU high speed transmission cycle is synchronized with the motion control cycle thus optimizing the control system.

#### (2) PLC CPU area

- (a) The I/O modules, analog I/O modules, pulse I/O modules, positioning modules, information modules and network can be controlled with the sequence program.
- (b) The device data access and program start of the Motion CPU area can be executed by the Motion dedicated PLC instructions.
- (c) The real-time processing can be realized by the Multiple CPU synchronous interrupt program.

#### (3) Motion CPU area

- (a) Up to 16 axes servo amplifiers per 1 system can be controlled in Q170MCPU.
- (b) It is possible to set the program which synchronized with the motion operation cycle and executed at fixed cycle (0.44[ms], 0.88[ms], 1.77[ms], 3.55[ms], 7.11[ms], 14.2[ms]).
- (c) It is possible to execute a download of servo parameters to servo amplifier, servo ON/OFF to servo amplifier and position commands, etc. by connecting between the Q170MCPU and servo amplifier with SSCNETI cable.
- (d) It is possible to select the servo control functions/programming languages by installing the corresponding operating system software in the Q170MCPU.
- (e) Motion modules (Q172DLX/Q173DPX) are controlled with the Motion CPU area, and the signals such as stroke limit signals connected to Motion modules and incremental synchronous encoder can be used as motion control.
- (f) The synchronous control can be executed by using the incremental synchronous encoder (up to 8 axes). The incremental synchronous encoder (1 axis) built-in Q170MCPU can also be used.
- (g) The stroke limit signals and proximity dog signals connected to the servo amplifiers can be used for the motion control.
- (h) I/O controls (DI 4 points, DO 2 points) built-in Q170MCPU (Motion CPU area) can be realized.

- (i) PLC I/O modules can be controlled with the Motion CPU area. (Refer to Section 2.3(2).)
- (j) Wiring is reduced by issuing the external signal (upper/lower stroke limit signal, proximity dog signal) via the servo amplifier.

#### 2.1.4 Restrictions on Motion controller

- (1) Only extension base unit (Q52B/Q55B) of type not requiring power supply module can be used.
- (2) Q170MCPU Multiple CPU system is composed of the PLC CPU area (CPU No.1 fixed) and Motion CPU area (CPU No.2 fixed). Other CPU (CPU No.3, CPU No.4) cannot be set.
- (3) It takes about 10 seconds to startup (state that can be controlled) of Motion controller. Make a Multiple CPU synchronous startup setting suitable for the system.
- (4) Execute the automatic refresh of the Motion CPU area and PLC CPU area by using the automatic refresh of Multiple CPU high speed transmission area setting.
- (5) The Motion modules, I/O modules and intelligent function modules, etc. can be installed on the extension base unit only.
- (6) The CPU modules cannot be installed on the extension base unit.
- (7) When using the GOT with bus connection, connect the GOT after the extension base unit of stage 1 in the case with the extension base unit use, and connect directly to the Motion controller in the case with the extension base unit unused.
- (8) The synchronous encoder interface module Q172DEX/Q172EX(-S1/-S2/-S3) cannot be used.
- (9) Be sure to control the Motion modules (Q172DLX, Q173DPX) with the Motion CPU area. They will not operate correctly if PLC CPU area is set by mistake.
- (10) Q172LX/Q173PX(-S1) for Q173HCPU(-T)/ Q172HCPU(-T)/Q173CPUN(-T)/ Q172CPUN(-T)/Q173CPU/Q172CPU cannot be used.
- (11) Motion CPU area cannot be set as the control CPU of intelligent function module (except some modules) or Graphic Operation Terminal(GOT).
- (12) Be sure to set the battery.
- (13) There are following methods to execute the forced stop input.Use a EMI connector of Q170MCPU.
  - · Use a device set in the forced stop input setting of system setting
- (14) Forced stop input for EMI connector of Q170MCPU cannot be invalidated by the parameter.

When the device set in the forced stop input setting is used without use of EMI connector of Q170MCPU, apply 24VDC voltage on EMI connector and invalidate the forced stop input of EMI connector.

- (15) Be sure to use the cable for forced stop input. The forced stop cannot be released without using it. Fabricate the cable for forced stop input on the customer side or purchase our products (sold separately).
- (16) When the operation cycle is 0.4[ms], set the system setting as the axis select rotary switch of servo amplifier "0 to 7".
  If the axis select rotary switch of servo amplifier "8 to F" is set, the servo amplifiers are not recognized.

(Note): The setting of axis select rotary switch differs according to the servo amplifier. Refer to the "Servo amplifier Instruction Manual" for details.

- (17) When the extension base units are used, make sure to configure the modules so that the total current consumption of the Q170MCPU and individual modules on the extension base do not exceed the 5VDC output capacity of Q170MCPU power supply.
- (18) The module name displayed by "System monitor" "Product information list" of GX Developer is different depending on the function version of Motion modules (Q172DLX, Q173DPX).

|             | Model display        |                      |  |  |
|-------------|----------------------|----------------------|--|--|
| Module name | Function version "B" | Function version "C" |  |  |
| Q172DLX     | Q172LX               | Q172DLX              |  |  |
| Q173DPX     | MOTION-UNIT          | Q173DPX              |  |  |

(Note): Even if the function version "C" is displayed, it does not correspond to the online module change.

# 2.2 Checking Serial Number and Operating System Software Version

Checking for the serial number of Motion controller and Motion module, and the operating system software version are shown below.

#### 2.2.1 Checking serial number

- (1) Motion controller (Q170MCPU)
  - (a) Rating plate

The rating plate is situated on the side face of the Motion controller.

(b) Front of Motion controller

The serial number is printed in the projection parts forward of the lower side of Motion controller.

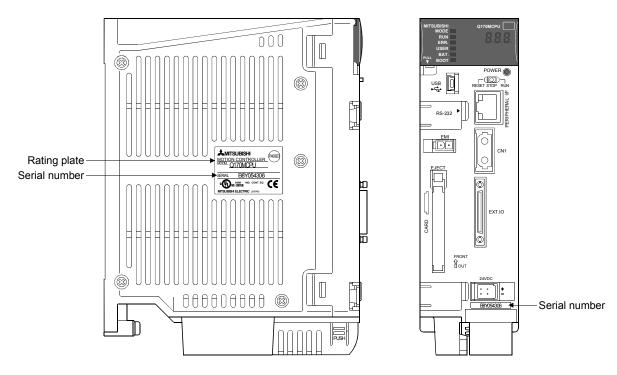

 (c) System monitor (product information list) The serial number can be checked on the system monitor screen in GX Developer. (Refer to Section 2.2.2.)

# (2) Motion module (Q172DLX/Q173DPX)

# (a) Rating plate The rating plate is situated on the side face of the Motion module.

(b) Front of Motion module

The serial No. is printed in the projection parts forward of the lower side of Motion module.

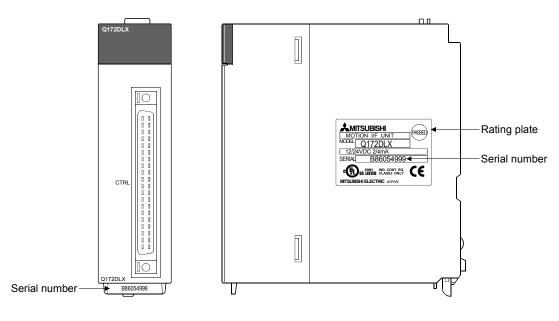

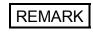

The serial number display was corresponded from the Motion modules manufactured in early April 2008.

# 2.2.2 Checking operating system software version

The operating system software version can be checked on the system monitor screen in GX Developer.

Select [Product Inf. List] button on the system monitor screen displayed on [Diagnostics] – [System monitor] of GX Developer.

| System Mo   | nitor            |             |                  |                  |              |                  |                   |        |                                                                   |                                                                                                    |                                                                |                                                                                                    |                                                                                              |                                                          |                                                           | 1                                                                 |                                                                                 |                                           |                                                                     |   |
|-------------|------------------|-------------|------------------|------------------|--------------|------------------|-------------------|--------|-------------------------------------------------------------------|----------------------------------------------------------------------------------------------------|----------------------------------------------------------------|----------------------------------------------------------------------------------------------------|----------------------------------------------------------------------------------------------|----------------------------------------------------------|-----------------------------------------------------------|-------------------------------------------------------------------|---------------------------------------------------------------------------------|-------------------------------------------|---------------------------------------------------------------------|---|
| Installed s | atus             |             |                  |                  |              |                  |                   |        |                                                                   |                                                                                                    |                                                                |                                                                                                    | Base<br>Base Madula                                                                          |                                                          |                                                           |                                                                   |                                                                                 |                                           |                                                                     |   |
|             | MasterPLC->      | 0           | 1                | 2                |              | 4                | 5                 | 6      | 7                                                                 |                                                                                                    | _                                                              |                                                                                                    | Base Module                                                                                  | Main base                                                |                                                           |                                                                   |                                                                                 |                                           |                                                                     |   |
|             | MasterFLC-2      | <u> </u>    | ╁┷┼              | <u> </u>         |              |                  |                   |        | -                                                                 | -                                                                                                    |                                                                |                                                                                                    |                                                                                              | Extension b                                              | 1 000                                                     |                                                                   |                                                                                 |                                           |                                                                     |   |
| Pov         | ve               | Q170<br>MCP | Unmo l<br>unti u | Unmo U<br>unti u | nmoU<br>ntiu | Jnmo U<br>Inti u | Jnmo l<br>unti lu |        | Unmo<br>unti                                                      |                                                                                                    |                                                                |                                                                                                    |                                                                                              | Extension b                                              |                                                           |                                                                   |                                                                                 |                                           |                                                                     |   |
| PP          | у<br>Q170MCPU-   | U-PC<br>PU  |                  | ng n             |              |                  |                   |        | ng                                                                |                                                                                                    |                                                                |                                                                                                    |                                                                                              | Extension b                                              |                                                           |                                                                   |                                                                                 |                                           |                                                                     |   |
|             | SCPU             |             |                  |                  |              |                  |                   |        | - 1                                                               |                                                                                                    |                                                                |                                                                                                    |                                                                                              | Extension b                                              |                                                           |                                                                   |                                                                                 |                                           |                                                                     |   |
|             |                  |             |                  |                  |              |                  |                   |        | - 1                                                               |                                                                                                    |                                                                |                                                                                                    |                                                                                              | Extension t                                              |                                                           |                                                                   |                                                                                 |                                           |                                                                     |   |
|             |                  |             |                  |                  |              |                  |                   |        | - 1                                                               |                                                                                                    |                                                                |                                                                                                    |                                                                                              | Extension t                                              |                                                           |                                                                   |                                                                                 |                                           |                                                                     |   |
|             |                  | -1          |                  |                  |              |                  |                   |        |                                                                   |                                                                                                    |                                                                |                                                                                                    |                                                                                              | Extension t                                              |                                                           |                                                                   |                                                                                 |                                           |                                                                     |   |
|             |                  |             |                  |                  |              |                  |                   |        |                                                                   |                                                                                                    |                                                                |                                                                                                    |                                                                                              |                                                          |                                                           |                                                                   |                                                                                 |                                           |                                                                     |   |
|             |                  |             |                  |                  |              |                  |                   |        |                                                                   |                                                                                                    |                                                                |                                                                                                    |                                                                                              |                                                          |                                                           |                                                                   |                                                                                 |                                           |                                                                     |   |
| Parameter   | status           |             |                  |                  |              |                  |                   |        |                                                                   |                                                                                                    |                                                                |                                                                                                    | Mode                                                                                         |                                                          |                                                           |                                                                   |                                                                                 |                                           |                                                                     |   |
|             | I/O Address      |             | 0                |                  |              |                  | 40                | 50     | 60                                                                |                                                                                                    |                                                                |                                                                                                    | <ul> <li>System mon</li> </ul>                                                               |                                                          |                                                           |                                                                   |                                                                                 |                                           |                                                                     |   |
|             |                  | 0           | 1                | 2                |              | 4                | 5                 | 6      | 7                                                                 |                                                                                                    |                                                                |                                                                                                    | C Online modu                                                                                | le change                                                |                                                           |                                                                   |                                                                                 |                                           |                                                                     |   |
| Pov         |                  | PLC         | None             | None             | lone  N      | None N           | None              | Vone   | None                                                              |                                                                                                    |                                                                |                                                                                                    | Diad                                                                                         | gnostics                                                 | 1                                                         |                                                                   |                                                                                 |                                           |                                                                     |   |
| PP          |                  |             | 16pt             | 16pt   1         | 6pt 1        | 16pt   1         | 16pt              | 16pt   | 16pt                                                              |                                                                                                    |                                                                |                                                                                                    | Module's Del                                                                                 |                                                          | ation                                                     |                                                                   |                                                                                 |                                           |                                                                     |   |
|             | _                | _           |                  |                  |              |                  |                   |        |                                                                   |                                                                                                    |                                                                |                                                                                                    |                                                                                              |                                                          | auon                                                      |                                                                   |                                                                                 |                                           |                                                                     |   |
|             |                  | _           |                  |                  |              |                  |                   |        |                                                                   | _                                                                                                    |                                                                |                                                                                                    |                                                                                              | nformation                                               |                                                           | h                                                                 |                                                                                 |                                           |                                                                     |   |
| Status      |                  |             |                  |                  |              |                  |                   |        |                                                                   |                                                                                                    |                                                                | s 1                                                                                                    |                                                                                              | ct Inf. List                                             |                                                           |                                                                   |                                                                                 |                                           |                                                                     |   |
|             | ule system error |             | Module e         | orior            |              |                  | Module            | e warn | ning                                                              |                                                                                                    | Start m                                                        |                                                                                                    | Detailed inf.                                                                                | of power su                                              | pply                                                      |                                                                   |                                                                                 | Sor                                       | ial number of                                                       |   |
| Moo         | ule change       |             |                  |                  |              |                  |                   |        |                                                                   |                                                                                                    | Stop m                                                         | onitor                                                                                                    |                                                                                              | Close                                                    |                                                           |                                                                   |                                                                                 |                                           | ion controller                                                      |   |
|             |                  |             |                  |                  |              |                  |                   |        |                                                                   |                                                                                                    |                                                                |                                                                                                    |                                                                                              |                                                          |                                                           |                                                                   |                                                                                 |                                           |                                                                     |   |
|             |                  |             |                  |                  |              |                  |                   |        |                                                                   |                                                                                                    |                                                                |                                                                                                    |                                                                                              |                                                          |                                                           |                                                                   |                                                                                 |                                           |                                                                     |   |
|             |                  |             |                  |                  |              |                  |                   |        |                                                                   |                                                                                                    |                                                                |                                                                                                    | Operating                                                                                    | g syste                                                  | m softv                                                   | ware vers                                                         | ion                                                                             |                                           |                                                                     |   |
|             |                  |             |                  |                  |              |                  |                   |        |                                                                   |                                                                                                    |                                                                |                                                                                                    | Operating                                                                                    | g syste                                                  | m soft                                                    | ware vers                                                         | ion                                                                             |                                           |                                                                     |   |
|             |                  |             |                  |                  |              |                  |                   |        | Prod                                                              | luct ir                                                                                                    | nformat                                                        | ion List                                                                                                    | Operating                                                                                    | g syste                                                  | m soft                                                    | ware vers                                                         | ion                                                                             |                                           |                                                                     | X |
|             |                  |             |                  |                  |              |                  |                   |        |                                                                   |                                                                                                    |                                                                |                                                                                                    |                                                                                              |                                                          |                                                           |                                                                   | •                                                                               | Unax                                      | Traduct No.                                                         |   |
|             |                  |             |                  |                  |              |                  |                   |        | \$1                                                               | .ot                                                                                                    | Туре                                                           | Series                                                                                                    | Model name                                                                                   |                                                          |                                                           | Master PLC                                                        | Serial No                                                                       | Ver.                                      | Product No.                                                         | × |
|             |                  |             |                  |                  |              |                  |                   |        | S1<br>PLC<br>0-0                                                  | .ot<br>C PI<br>O PI                                                                                                    | Type<br>LC<br>LC                                               | Series<br>Q<br>Q                                                                                                    | Model name<br>Q170MCPU-SCPU<br>Q170MCPU-PCPU                                                 | Points<br>-<br>-                                         | I/O No.<br>-<br>-                                         | Master PLC<br>-<br>-                                              | Serial No<br>0111000000000<br>SV22f VER300G                                     | В<br>В (                                  | - ¥<br>B8Y054306-                                                   |   |
|             |                  |             |                  |                  |              |                  |                   |        | S1<br>PLC<br>0-0                                                  | .ot<br>C PI<br>O PI<br>1                                                                                                    | Type<br>LC<br>LC<br>-                                          | Series<br>Q<br>Q<br>-                                                                                                    | Model name<br>Q170MCPU-SCPU<br>Q170MCPU-PCPU<br>None                                         | Points<br>-<br>-<br>-                                    | I/O No.<br>-<br>-<br>-                                    | Master PLC<br>-<br>-<br>-                                         | Serial No<br>Molilooooooooooooooooooooooooooooooooo                             | ) <sup>B</sup><br>-                       | - ¥<br>B8Y054306-                                                   |   |
|             |                  |             |                  |                  |              |                  |                   |        | S1<br>PLC<br>0-0                                                  | .ot P1<br>C P1<br>D P1<br>1 2                                                                                                    | Type<br>LC<br>LC                                               | Series<br>Q<br>Q                                                                                                    | Model name<br>Q170MCPU-SCPU<br>Q170MCPU-PCPU                                                 | Points<br>-<br>-                                         | I/O No.<br>-<br>-                                         | Master PLC<br>-<br>-                                              | Serial No<br>0111000000000<br>SV22f VER300G                                     | В<br>В (                                  | - ¥<br>B8Y054306-                                                   |   |
|             |                  |             |                  |                  |              |                  |                   |        | S1<br>PLC<br>0-0<br>0-1<br>0-2<br>0-3<br>0-4                      | .ot PI<br>C PI<br>1 2<br>3 4                                                                                                    | Type<br>10<br>-<br>-<br>-<br>-<br>-                            | Series           Q           Q           -           -           -           -           -           -           -           - | Model name<br>Q170MCPU-SCPU<br>Q170MCPU-PCPU<br>None<br>None<br>None<br>None                 | Points                                                   | I/O No.<br>-<br>-<br>-<br>-<br>-<br>-<br>-                | Master PLC<br>-<br>-<br>-<br>-<br>-<br>-                          | Serial No<br>\$01110000000000<br>\$V22f VER300G<br>-<br>-<br>-                  | B<br>B<br>-<br>-<br>-<br>-                | - ¥<br>B8Y054306-<br>-<br>-<br>-<br>-                               |   |
|             |                  |             |                  |                  |              |                  |                   |        | S1<br>PLC<br>0-0<br>0-1<br>0-2<br>0-3<br>0-4<br>0-5               | .ot PI<br>C PI<br>1 2<br>3 4<br>5 6                                                                                                    | Type<br>IC<br>IC<br>-<br>-<br>-<br>-<br>-                      | Series<br>Q<br>Q<br>-<br>-<br>-<br>-<br>-<br>-                                                                                 | Model name<br>Q170MCPU-SCPU<br>Q170MCPU-PCPU<br>None<br>None<br>None<br>None<br>None         | Points<br>-<br>-<br>-<br>-<br>-<br>-<br>-                | I/O No.<br>-<br>-<br>-<br>-<br>-<br>-<br>-<br>-           | Master PLC<br>-<br>-<br>-<br>-<br>-<br>-<br>-<br>-<br>-<br>-      | Serial No<br>#0111000000000<br>SV22f VER300G<br>-<br>-<br>-<br>-                | B<br>B<br>-<br>-<br>-<br>-<br>-<br>-      | - •<br>B8Y054306-<br>-<br>-<br>-<br>-<br>-<br>-<br>-                |   |
|             |                  |             |                  |                  |              |                  |                   |        | S1<br>PLC<br>0-0<br>0-1<br>0-2<br>0-3<br>0-4                      | .ot P1<br>C P1<br>1 2<br>3 4<br>5 6                                                                                                    | Type<br>10<br>-<br>-<br>-<br>-<br>-                            | Series           Q           Q           -           -           -           -           -           -           -           - | Model name<br>Q170MCPU-SCPU<br>Q170MCPU-PCPU<br>None<br>None<br>None<br>None                 | Points                                                   | I/O No.<br>-<br>-<br>-<br>-<br>-<br>-<br>-                | Master PLC<br>-<br>-<br>-<br>-<br>-<br>-                          | Serial No<br>\$01110000000000<br>\$V22f VER300G<br>-<br>-<br>-                  | B<br>B<br>-<br>-<br>-<br>-                | - ¥<br>B8Y054306-<br>-<br>-<br>-<br>-                               |   |
|             |                  |             |                  |                  |              |                  |                   |        | S1<br>PL0<br>0-0<br>0-1<br>0-2<br>0-3<br>0-4<br>0-5<br>0-6        | .ot P1<br>C P1<br>1 2<br>3 4<br>5 6                                                                                                    | Type<br>.C<br><br>-<br>-<br>-<br>-<br>-                        | Series<br>Q<br>Q<br>-<br>-<br>-<br>-<br>-<br>-<br>-<br>-<br>-                                                                  | Nodel name<br>Q170MCFU-SCFU<br>Q170MCFU-FCFU<br>None<br>None<br>None<br>None<br>None<br>None | Points<br>-<br>-<br>-<br>-<br>-<br>-<br>-<br>-<br>-<br>- | I/O No.<br>-<br>-<br>-<br>-<br>-<br>-<br>-<br>-<br>-<br>- | Master PLC<br>-<br>-<br>-<br>-<br>-<br>-<br>-<br>-<br>-<br>-<br>- | Serial No<br>*0111000000000<br>SV22f VER300G<br>-<br>-<br>-<br>-<br>-<br>-<br>- | B<br>B<br>-<br>-<br>-<br>-<br>-<br>-<br>- | - •<br>B8Y054306-<br>-<br>-<br>-<br>-<br>-<br>-<br>-<br>-<br>-<br>- |   |
|             |                  |             |                  |                  |              |                  |                   |        | S1<br>PL0<br>0-0<br>0-1<br>0-2<br>0-3<br>0-4<br>0-5<br>0-6        | .ot P1<br>C P1<br>1 2<br>3 4<br>5 6                                                                                                    | Type<br>.C<br><br>-<br>-<br>-<br>-<br>-                        | Series<br>Q<br>Q<br>-<br>-<br>-<br>-<br>-<br>-<br>-<br>-<br>-                                                                  | Nodel name<br>Q170MCFU-SCFU<br>Q170MCFU-FCFU<br>None<br>None<br>None<br>None<br>None<br>None | Points<br>-<br>-<br>-<br>-<br>-<br>-<br>-<br>-<br>-<br>- | I/O No.<br>-<br>-<br>-<br>-<br>-<br>-<br>-<br>-<br>-<br>- | Master PLC<br>-<br>-<br>-<br>-<br>-<br>-<br>-<br>-<br>-<br>-<br>- | Serial No<br>*0111000000000<br>SV22f VER300G<br>-<br>-<br>-<br>-<br>-<br>-<br>- | B<br>B<br>-<br>-<br>-<br>-<br>-<br>-<br>- | - •<br>B8Y054306-<br>-<br>-<br>-<br>-<br>-<br>-<br>-<br>-<br>-<br>- |   |
|             |                  |             |                  |                  |              |                  |                   |        | S1<br>PL0<br>0-0<br>0-1<br>0-2<br>0-3<br>0-4<br>0-5<br>0-6        | .ot P1<br>C P1<br>1 2<br>3 4<br>5 6                                                                                                    | Type<br>.C<br><br>-<br>-<br>-<br>-<br>-                        | Series<br>Q<br>Q<br>-<br>-<br>-<br>-<br>-<br>-<br>-<br>-<br>-                                                                  | Nodel name<br>Q170MCFU-SCFU<br>Q170MCFU-FCFU<br>None<br>None<br>None<br>None<br>None<br>None | Points<br>-<br>-<br>-<br>-<br>-<br>-<br>-<br>-<br>-<br>- | I/O No.<br>-<br>-<br>-<br>-<br>-<br>-<br>-<br>-<br>-<br>- | Master PLC<br>-<br>-<br>-<br>-<br>-<br>-<br>-<br>-<br>-<br>-<br>- | Serial No<br>*0111000000000<br>SV22f VER300G<br>-<br>-<br>-<br>-<br>-<br>-<br>- | B<br>B<br>-<br>-<br>-<br>-<br>-<br>-<br>- | - •<br>B8Y054306-<br>-<br>-<br>-<br>-<br>-<br>-<br>-<br>-<br>-<br>- |   |
|             |                  |             |                  |                  |              |                  |                   |        | S1<br>PL0<br>0-0<br>0-1<br>0-2<br>0-3<br>0-4<br>0-5<br>0-6        | .ot P1<br>C P1<br>1 2<br>3 4<br>5 6                                                                                                    | Type<br>.C<br><br>-<br>-<br>-<br>-<br>-                        | Series<br>Q<br>Q<br>-<br>-<br>-<br>-<br>-<br>-<br>-<br>-<br>-                                                                  | Nodel name<br>Q170MCFU-SCFU<br>Q170MCFU-FCFU<br>None<br>None<br>None<br>None<br>None<br>None | Points<br>-<br>-<br>-<br>-<br>-<br>-<br>-<br>-<br>-<br>- | I/O No.<br>-<br>-<br>-<br>-<br>-<br>-<br>-<br>-<br>-<br>- | Master PLC<br>-<br>-<br>-<br>-<br>-<br>-<br>-<br>-<br>-<br>-<br>- | Serial No<br>*0111000000000<br>SV22f VER300G<br>-<br>-<br>-<br>-<br>-<br>-<br>- | B<br>B<br>-<br>-<br>-<br>-<br>-<br>-<br>- | - •<br>B8Y054306-<br>-<br>-<br>-<br>-<br>-<br>-<br>-<br>-<br>-<br>- |   |
|             |                  |             |                  |                  |              |                  |                   |        | S1<br>PL0<br>0-0<br>0-1<br>0-2<br>0-3<br>0-4<br>0-5<br>0-6        | .ot P1<br>C P1<br>1 2<br>3 4<br>5 6                                                                                                    | Type<br>.C<br><br>-<br>-<br>-<br>-<br>-                        | Series<br>Q<br>Q<br>-<br>-<br>-<br>-<br>-<br>-<br>-<br>-<br>-                                                                  | Nodel name<br>Q170MCFU-SCFU<br>Q170MCFU-FCFU<br>None<br>None<br>None<br>None<br>None<br>None | Points<br>-<br>-<br>-<br>-<br>-<br>-<br>-<br>-<br>-<br>- | I/O No.<br>-<br>-<br>-<br>-<br>-<br>-<br>-<br>-<br>-<br>- | Master PLC<br>-<br>-<br>-<br>-<br>-<br>-<br>-<br>-<br>-<br>-<br>- | Serial No<br>*0111000000000<br>SV22f VER300G<br>-<br>-<br>-<br>-<br>-<br>-<br>- | B<br>B<br>-<br>-<br>-<br>-<br>-<br>-<br>- | - •<br>B8Y054306-<br>-<br>-<br>-<br>-<br>-<br>-<br>-<br>-<br>-<br>- |   |
|             |                  |             |                  |                  |              |                  |                   |        | S1<br>PL0<br>0-0<br>0-1<br>0-2<br>0-3<br>0-4<br>0-5<br>0-6        | .ot P1<br>C P1<br>1 2<br>3 4<br>5 6                                                                                                    | Type<br>.C<br><br>-<br>-<br>-<br>-<br>-                        | Series<br>Q<br>Q<br>-<br>-<br>-<br>-<br>-<br>-<br>-<br>-<br>-                                                                  | Nodel name<br>Q170MCFU-SCFU<br>Q170MCFU-FCFU<br>None<br>None<br>None<br>None<br>None<br>None | Points<br>-<br>-<br>-<br>-<br>-<br>-<br>-<br>-<br>-<br>- | I/O No.<br>-<br>-<br>-<br>-<br>-<br>-<br>-<br>-<br>-<br>- | Master PLC<br>-<br>-<br>-<br>-<br>-<br>-<br>-<br>-<br>-<br>-<br>- | Serial No<br>*0111000000000<br>SV22f VER300G<br>-<br>-<br>-<br>-<br>-<br>-<br>- | B<br>B<br>-<br>-<br>-<br>-<br>-<br>-<br>- | - •<br>B8Y054306-<br>-<br>-<br>-<br>-<br>-<br>-<br>-<br>-<br>-<br>- |   |
|             |                  |             |                  |                  |              |                  |                   |        | S1<br>PL0<br>0-0<br>0-1<br>0-2<br>0-3<br>0-4<br>0-5<br>0-6        | .ot P1<br>C P1<br>1 2<br>3 4<br>5 6                                                                                                    | Type<br>.C<br><br>-<br>-<br>-<br>-<br>-                        | Series<br>Q<br>Q<br>-<br>-<br>-<br>-<br>-<br>-<br>-<br>-<br>-                                                                  | Nodel name<br>Q170MCFU-SCFU<br>Q170MCFU-FCFU<br>None<br>None<br>None<br>None<br>None<br>None | Points<br>-<br>-<br>-<br>-<br>-<br>-<br>-<br>-<br>-<br>- | I/O No.<br>-<br>-<br>-<br>-<br>-<br>-<br>-<br>-<br>-<br>- | Master PLC<br>-<br>-<br>-<br>-<br>-<br>-<br>-<br>-<br>-<br>-<br>- | Serial No<br>*0111000000000<br>SV22f VER300G<br>-<br>-<br>-<br>-<br>-<br>-<br>- | B<br>B<br>-<br>-<br>-<br>-<br>-<br>-<br>- | - •<br>B8Y054306-<br>-<br>-<br>-<br>-<br>-<br>-<br>-<br>-<br>-<br>- |   |
|             |                  |             |                  |                  |              |                  |                   |        | S1<br>PL0<br>0-0<br>0-1<br>0-2<br>0-3<br>0-4<br>0-5<br>0-6        | .ot P1<br>C P1<br>1 2<br>3 4<br>5 6                                                                                                    | Type<br>.C<br><br>-<br>-<br>-<br>-<br>-                        | Series<br>Q<br>Q<br>-<br>-<br>-<br>-<br>-<br>-<br>-<br>-<br>-                                                                  | Nodel name<br>Q170MCFU-SCFU<br>Q170MCFU-FCFU<br>None<br>None<br>None<br>None<br>None<br>None | Points<br>-<br>-<br>-<br>-<br>-<br>-<br>-<br>-<br>-<br>- | I/O No.<br>-<br>-<br>-<br>-<br>-<br>-<br>-<br>-<br>-<br>- | Master PLC<br>-<br>-<br>-<br>-<br>-<br>-<br>-<br>-<br>-<br>-<br>- | Serial No<br>*0111000000000<br>SV22f VER300G<br>-<br>-<br>-<br>-<br>-<br>-<br>- | B<br>B<br>-<br>-<br>-<br>-<br>-<br>-<br>- | - •<br>B8Y054306-<br>-<br>-<br>-<br>-<br>-<br>-<br>-<br>-<br>-<br>- |   |
|             |                  |             |                  |                  |              |                  |                   |        | S1<br>PL0<br>0-0<br>0-1<br>0-2<br>0-3<br>0-4<br>0-5<br>0-6        | .ot P1<br>C P1<br>1 2<br>3 4<br>5 6                                                                                                    | Type<br>.C<br><br>-<br>-<br>-<br>-<br>-                        | Series<br>Q<br>Q<br>-<br>-<br>-<br>-<br>-<br>-<br>-<br>-<br>-                                                                  | Nodel name<br>Q170MCFU-SCFU<br>Q170MCFU-FCFU<br>None<br>None<br>None<br>None<br>None<br>None | Points<br>-<br>-<br>-<br>-<br>-<br>-<br>-<br>-<br>-<br>- | I/O No.<br>-<br>-<br>-<br>-<br>-<br>-<br>-<br>-<br>-<br>- | Master PLC<br>-<br>-<br>-<br>-<br>-<br>-<br>-<br>-<br>-<br>-<br>- | Serial No<br>*0111000000000<br>SV22f VER300G<br>-<br>-<br>-<br>-<br>-<br>-<br>- | B<br>B<br>-<br>-<br>-<br>-<br>-<br>-<br>- | - •<br>B8Y054306-<br>-<br>-<br>-<br>-<br>-<br>-<br>-<br>-<br>-<br>- |   |
|             |                  |             |                  |                  |              |                  |                   |        | S1<br>PLC<br>0-C<br>0-1<br>0-2<br>0-3<br>0-4<br>0-5<br>0-6<br>0-7 | ot P<br>C P<br>I<br>C P<br>I<br>C<br>C<br>P<br>I<br>C<br>C<br>C<br>C<br>C<br>C<br>C<br>C<br>C<br>C<br>C<br>P<br>I<br>C<br>C<br>P<br>I<br>C<br>C<br>P<br>I<br>C<br>C<br>P<br>I<br>C<br>C<br>P<br>I<br>C<br>C<br>P<br>I<br>C<br>C<br>P<br>I<br>C<br>C<br>C<br>P<br>I<br>C<br>C<br>C<br>P<br>I<br>C<br>C<br>C<br>P<br>I<br>C<br>C<br>C<br>P<br>I<br>C<br>C<br>C<br>C  | Type<br>.cc<br>.c<br>-<br>-<br>-<br>-<br>-<br>-<br>-<br>-<br>- | Series<br>Q<br>Q<br><br><br><br><br><br><br><br>2<br><br>2<br><br>2<br>-                                                       | Nodel name<br>Q170MCFU-SCFU<br>Q170MCFU-FCFU<br>None<br>None<br>None<br>None<br>None<br>None | Points<br>-<br>-<br>-<br>-<br>-<br>-<br>-<br>-<br>-<br>- | I/O No.<br>-<br>-<br>-<br>-<br>-<br>-<br>-<br>-<br>-<br>- | Master PLC<br>-<br>-<br>-<br>-<br>-<br>-<br>-<br>-<br>-<br>-<br>- | Serial No<br>*0111000000000<br>SV22f VER300G<br>-<br>-<br>-<br>-<br>-<br>-<br>- | B<br>B<br>-<br>-<br>-<br>-<br>-<br>-<br>- | - +<br>B8Y054306-)<br>-<br>-<br>-<br>-<br>-<br>-<br>-<br>-          |   |
|             |                  |             |                  |                  |              |                  |                   |        | S1<br>PLC<br>0-C<br>0-1<br>0-2<br>0-3<br>0-4<br>0-5<br>0-6<br>0-7 | .ot P<br>C P<br>I<br>C P<br>I<br>C<br>C<br>P<br>I<br>C<br>C<br>C<br>C<br>C<br>C<br>C<br>C<br>C<br>C<br>C<br>P<br>I<br>C<br>C<br>P<br>I<br>C<br>C<br>P<br>I<br>C<br>C<br>P<br>I<br>C<br>C<br>P<br>I<br>C<br>C<br>P<br>I<br>C<br>C<br>P<br>I<br>C<br>C<br>C<br>P<br>I<br>C<br>C<br>C<br>P<br>I<br>C<br>C<br>C<br>P<br>I<br>C<br>C<br>C<br>P<br>I<br>C<br>C<br>C<br>C | Type<br>.C<br><br>-<br>-<br>-<br>-<br>-                        | Series<br>Q<br>Q<br><br><br><br><br><br><br><br>2<br><br>2<br><br>2<br>-                                                       | Nodel name<br>Q170MCFU-SCFU<br>Q170MCFU-FCFU<br>None<br>None<br>None<br>None<br>None<br>None | Points<br>-<br>-<br>-<br>-<br>-<br>-<br>-<br>-<br>-<br>- | I/O No.<br>-<br>-<br>-<br>-<br>-<br>-<br>-<br>-<br>-<br>- | Master PLC<br>-<br>-<br>-<br>-<br>-<br>-<br>-<br>-<br>-<br>-<br>- | Serial No<br>*0111000000000<br>SV22f VER300G<br>-<br>-<br>-<br>-<br>-<br>-<br>- | B<br>B<br>-<br>-<br>-<br>-<br>-<br>-<br>- | - •<br>B8Y054306-<br>-<br>-<br>-<br>-<br>-<br>-<br>-<br>-<br>-<br>- |   |

# 2.3 System Configuration Equipment

|                                                            | . ,                            |                                                                                                    |                                   |        |
|------------------------------------------------------------|--------------------------------|----------------------------------------------------------------------------------------------------|-----------------------------------|--------|
| Part name                                                  | Model name <sup>(Note-1)</sup> | Description                                                                                                    | Current<br>consumption<br>5VDC[A] | Remark |
| Motion controller                                          | Q170MCPU                       | <ul> <li>Power supply, PLC CPU, Motion CPU, all-in-one type</li> <li>(Attachment battery (Q6BAT), Internal I/F connector, 24VDC power supply connector and connector for forced stop input cable)</li> <li>Motion CPU area</li> <li>Up to 16 axes control, Operation cycle 0.44[ms] or more, Servo program capacity 16k steps, Internal I/F (Incremental synchronous encoder interface 1ch, Input signal/Mark detection input signal 4 points, Output signal 2 points)</li> <li>PLC CPU area</li> <li>Program capacity 20k steps, LD instruction processing speed 0.02µs</li> </ul> | 2.0 <sup>(Note-2)</sup>           |        |
| Servo external<br>signals interface<br>module              | Q172DLX                        | Servo external signal input 8 axes<br>(FLS, RLS, STOP, DOG/CHANGE×8)                                                                                                    | 0.06                              |        |
| Manual pulse<br>generator interface<br>module              | Q173DPX                        | Manual pulse generator MR-HDP01/Incremental synchronous encoder interface ×3, Tracking input 3 points                                                                                                    | 0.38                              |        |
| Manual pulse<br>generator                                  | MR-HDP01                       | Pulse resolution: 25PLS/rev(100PLS/rev after magnification by 4)<br>Permitted axial loads Radial load: Up to 19.6N<br>Thrust load: Up to 9.8N<br>Permitted speed: 200r/min(Normal rotation), Voltage-output                                                                                                    | 0.06                              |        |
| Battery                                                    | Q6BAT                          | For memory data backup of RAM built-in Motion controller<br>Nominal current: 1800mAh                                                                                                    |                                   |        |
| Large capacity<br>battery                                  | Q7BAT                          | For memory data backup of RAM built-in Motion controller<br>Nominal current: 5000mAh                                                                                                    |                                   |        |
| Large capacity<br>battery holder                           | Q170BAT-SET                    | Battery holder for Q7BAT (Attachment Q7BAT)                                                                                                    |                                   |        |
| Internal I/F<br>connector set                              | Q170MIOCON                     | Incremental synchronous encoder/Mark detection signal interface<br>connector (Packed together Q170MCPU)                                                                                                    |                                   |        |
| Cable for forced<br>stop input <sup>(Note-3)</sup>         | Q170DEMICBL□M                  | Length 0.5m(1.64ft), 1m(3.28ft), 3m(9.84ft), 5m(16.40ft), 10m(32.81ft), 15m(49.21ft), 20m(65.62ft), 25m(82.02ft), 30m(98.43ft)                                                                                                    |                                   |        |
| Connector for<br>forced stop input<br>cable                | Q170DEMICON                    | Connector for forced stop input cable production<br>(Packed together Q170MCPU)                                                                                                    |                                   |        |
|                                                            | Q170MPWCBL2M                   | Length 2m(6.56ft.), With solderless terminal R1.25-3.5                                                                                                    |                                   |        |
| 24VDC power<br>supply cable                                | Q170MPWCBL2M-E                 | Length 2m(6.56ft.), With solderless terminal R1.25-3.5,<br>With EMI connector                                                                                                    |                                   |        |
| 24VDC power<br>supply connector<br>set <sup>(Note-3)</sup> | Q170MPWCON                     | Connector for 24VDC power supply cable<br>(Packed together Q170MCPU)                                                                                                    |                                   |        |
| Extension base                                             | Q52B                           | Number of I/O modules installed 2 slots, type not requiring power supply module                                                                                                    | 0.08                              |        |
| unit <sup>(Note-4)</sup>                                   | Q55B                           | Number of I/O modules installed 5 slots, type not requiring power supply module                                                                                                    | 0.10                              |        |

# (1) Motion controller related module

# Motion controller related module (continued)

| Part name       | Model name (Note-1) | Description                                                                                                    | Current<br>consumption<br>5VDC[A] | Remark |
|-----------------|---------------------|----------------------------------------------------------------------------------------------------|-----------------------------------|--------|
|                 | QC05B               | Length 0.45m(1.48ft.)                                                                                                    |                                   |        |
|                 | QC06B               | Length 0.6m(1.97ft.)                                                                                                    |                                   |        |
| Extension cable | QC12B               | Length 1.2m(3.94ft.)                                                                                                    |                                   |        |
| EXTENSION CADIE | QC30B               | Length 3m(9.84ft.)                                                                                                    |                                   |        |
|                 | QC50B               | Length 5m(16.40ft.)                                                                                                    |                                   |        |
|                 | QC100B              | Length 10m(32.81ft.)                                                                                                    |                                   |        |
|                 |                     | • Q170MCPU ↔ MR-J3(W)-□B/MR-J3(W)-□B ↔ MR-J3(W)-□B                                                                                 |                                   |        |
|                 | MR-J3BUS⊡M          | <ul> <li>Standard cord for inside panel</li> <li>0.15m(0.49ft.), 0.3m(0.98ft.), 0.5m(1.64ft.), 1m(3,28ft.), 3m(9.84ft.)</li> </ul> |                                   |        |
|                 |                     | • Q170MCPU ↔ MR-J3(W)-□B/MR-J3(W)-□B ↔ MR-J3(W)-□B                                                                                 |                                   |        |
| SSCNETⅢ cable   | MR-J3BUS⊡M-A        | Standard cable for outside panel                                                                                                   |                                   |        |
|                 |                     | 5m(16.40ft.), 10m(32.81ft.), 20m(65.62ft.)                                                                                         |                                   |        |
|                 | MR-J3BUS⊡M-B        | • Q170MCPU $\leftrightarrow$ MR-J3(W)- $\Box$ B/MR-J3(W)- $\Box$ B $\leftrightarrow$ MR-J3(W)- $\Box$ B                            |                                   |        |
|                 | (Note-5)            | Long distance cable                                                                                                    |                                   |        |
|                 |                     | 30m(98.43ft.), 40m(131.23ft.), 50m(164.04ft.)                                                                                      |                                   |        |

(Note-1): □=Cable length (015: 0.15m(0.49ft.), 03: 0.3m(0.98ft.), 05: 0.5m(1.64ft.), 1: 1m(3.28ft.), 2: 2m(6.56ft.), 3: 3m(9.84ft.), 5: 5m(16.40ft.), 10: 10m(32.81ft.), 20: 20m(65.62ft.), 25: 25m(82.02ft.), 30: 30m(98.43ft.), 40: 40m(131.23ft.), 50:50m(164.04ft.)

- (Note-2) : The manual pulse generator or incremental synchronous encoder that consumes less than 0.2[A] of current can be connected to the internal I/F connector.
- (Note-3): Be sure to use the cable for forced stop input (sold separately). The forced stop cannot be released without using it. Cable for forced stop input is not attached to the Motion controller. Please purchase the cable for length

Cable for forced stop input is not attached to the Motion controller. Please purchase the cable for length according to system separately.

- (Note-4) : 5VDC internal current consumption of shared equipments with PLC might be changed. Be sure to refer to the MELSEC-Q series PLC Manuals.
- (Note-5) : Please contact your nearest Mitsubishi sales representative for the cable of less than 30m(98.43ft.).

| Pa               | rt nar      | me                   | Model name | Description                                                                      | Current consumption<br>5VDC[A] <sup>(Note-1)</sup>   | Remark   |
|------------------|-------------|----------------------|------------|----------------------------------------------------------------------------------|------------------------------------------------------|----------|
|                  | AC          |                      | QX10       | 100-120VAC, 7-8mA, 16 points, Terminal block                                     | 0.05<br>(TYP, All points ON)                         |          |
|                  |             |                      | QX40       | 24VDC/4mA, Positive common, 16 points, Terminal block                            | 0.05<br>(TYP, All points ON)                         |          |
|                  |             |                      | QX40-S1    | High response, 24VDC/6mA, Positive common, 16 points, Terminal block             | 0.06<br>(TYP, All points ON)                         |          |
|                  |             |                      | QX40H      | High speed, 24VDC/6mA, Positive common, 16 points,<br>Terminal block             | 0.08<br>(TYP, All points ON)                         |          |
|                  |             |                      | QX41       | 24VDC/4mA, Positive common, 32 points, Connector                                 | 0.075<br>(TYP, All points ON)                        | (Note-2) |
|                  |             |                      | QX41-S1    | High response, 24VDC/4mA, Positive common, 32 points, Connector                  | 0.075<br>(TYP, All points ON)                        | (Note-2) |
|                  |             |                      | QX42       | 24VDC/4mA, Positive common, 64 points, Connector                                 | 0.09<br>(TYP, All points ON)                         | (Note-2) |
|                  |             |                      | QX42-S1    | High response, 24VDC/4mA, Positive common, 64 points, Connector                  | 0.09<br>(TYP, All points ON)                         | (Note-2) |
| Input<br>module  |             |                      | QX70       | 12VDC/5V, Positive common/Negative common shared,<br>16 points, Terminal block   | 0.055<br>(TYP, All points ON)                        |          |
|                  | DC          |                      | QX70H      | High speed, 5VDC/6mA, Positive common, 16 points,<br>Terminal block              | 0.08<br>(TYP, All points ON)                         |          |
|                  |             |                      | QX71       | 12VDC/5V, Positive common/Negative common shared,<br>32 points, Terminal block   | 0.07<br>(TYP, All points ON)                         |          |
|                  |             |                      | QX72       | 12VDC/5V, Positive common/Negative common shared,<br>64 points, Terminal block   | 0.085<br>(TYP, All points ON)                        |          |
|                  |             |                      | QX80       | 24VDC/4mA, Negative common, 16 points, Terminal block                            | 0.05<br>(TYP, All points ON)                         |          |
|                  |             |                      | QX80H      | High speed, 24VDC/6mA, Negative common, 16 points,<br>Terminal block             | 0.08<br>(TYP, All points ON)                         |          |
|                  |             |                      | QX81       | 24VDC/4mA, Negative common, 32 points, Connector                                 | 0.075<br>(TYP, All points ON)                        | (Note-2) |
|                  |             |                      | QX82-S1    | High response, 24VDC/4mA, Negative common, 64 points, Connector                  | 0.09<br>(TYP, All points ON)                         | (Note-2) |
|                  |             |                      | QX90H      | High speed, 5VDC/6mA, Negative common, 16 points,<br>Terminal block              | 0.08<br>(TYP, All points ON)                         |          |
|                  |             | ntact output<br>dule | QY10       | 240VAC/24VDC, 2A/point, 8A/common,<br>16 points/common, Terminal block           | 0.43<br>(TYP, All points ON)                         |          |
|                  |             |                      | QY40P      | 12V/24VDC, 0.1A/point, 1.6A/common, 16 points/common,<br>Terminal block          | 0.065<br>(TYP, All points ON)                        |          |
|                  |             | Sink                 | QY41P      | 12V/24VDC, 0.1A/point, 2A/common, 32 points/common,<br>Connector                 | 0.105<br>(TYP, All points ON)                        | (Note-2) |
|                  | istor       | Туре                 | QY42P      | 12V/24VDC, 0.1A/point, 2A/common,<br>64 points(32 points/common), Connector      | 0.15<br>(TYP, All points ON)                         | (Note-2) |
| Output<br>module | Transistor  |                      | QY50       | 12V/24VDC, 0.5A/point, 4A/common,<br>16 points(16 points/common), Terminal block | 0.08<br>(TYP, All points ON)                         |          |
|                  |             | Source               | QY80       | 12V/24VDC, 0.5A/point, 4A/common,<br>16 points(16 points/common), Terminal block | 0.08<br>(TYP, All points ON)                         |          |
|                  |             | Туре                 | QY81P      | 12V/24VDC, 0.1A/point, 2A/common,<br>32 points(32 points/common), Connector      | 0.095<br>(TYP, All points ON)                        | (Note-2) |
|                  | <b>TT</b> 1 |                      | QY70       | 5/12VDC, 16mA/point, 16 points(16 points/common),                                | 0.095                                                |          |
|                  | (Sir        | _•CMOS<br>nk)        | QY71       | Terminal block<br>5/12VDC, 16mA/point, 32 points(32 points/common),<br>Connector | (TYP, All points ON)<br>0.15<br>(TYP, All points ON) | (Note-2) |

| (2) | PLC module which can be | controlled by Motion CPU area |
|-----|-------------------------|-------------------------------|
|-----|-------------------------|-------------------------------|

| Par                 | t name               | Model name | Description                                                                                                    | Current consumption<br>5VDC[A] <sup>(Note-1)</sup> | Remark   |
|---------------------|----------------------|------------|----------------------------------------------------------------------------------------------------|----------------------------------------------------|----------|
| Input/Output        | •                    | QH42P      | QH42P 24VDC Positive common: 32 points<br>12-24VDC/0.1A Output Sink type: 32 points, Connector,<br>Provided (Thermal protectors, protector against short<br>circuit)      |                                                    | (Note-2) |
| composite<br>module | Transistor<br>output | QX48Y57    | 24VDC Positive common: 8 points<br>12-24VDC/0.5A Output Sink type: 7 points, Terminal block,<br>Provided (When face is broken, LED lights and signal is<br>output to CPU) | 0.08<br>(TYP, All points ON)                       |          |
| Interrupt mod       | ule                  | Q160       | 24VDC/4mA, Positive common, 16 points, Terminal block                                                                                                    | 0.06<br>(TYP, All points ON)                       |          |
|                     | Q62AD-DGH            |            | 2ch, A/D conversion,<br>Current input (Channel-isolated • High resolution)                                                                                                | 0.33                                               |          |
|                     |                      | Q64AD      | 4ch, A/D conversion, Voltage • Current input                                                                                                    | 0.63                                               |          |
|                     |                      | Q64AD-GH   | 4ch, A/D conversion,<br>Voltage • Current input (Channel-isolated • High resolution)                                                                                      | 0.89                                               |          |
|                     |                      | Q68ADV     | 8ch, A/D conversion, Voltage input                                                                                                    | 0.64                                               |          |
| Analogue mo         | dule                 | Q68ADI     | 8ch, A/D conversion, Current input                                                                                                    | 0.64                                               |          |
|                     |                      | Q62DA      | 2ch, D/A conversion, Voltage • Current output                                                                                                    | 0.33                                               |          |
|                     | Q62DA-FG             |            | 2ch, D/A conversion,<br>Voltage • Current output (Channel-isolated)                                                                                                    | 0.37                                               |          |
|                     |                      | Q64DA      | 4ch, D/A conversion, Voltage • Current output                                                                                                    | 0.34                                               |          |
|                     |                      | Q68DAV     | 8ch, D/A conversion, Voltage output                                                                                                    | 0.39                                               |          |
|                     |                      | Q68DAI     | 8ch, D/A conversion, Current output                                                                                                    | 0.38                                               |          |

| PLC module which can be controlled | by Motion CPU area(continued) |
|------------------------------------|-------------------------------|
|                                    |                               |

(Note-1) : 5VDC internal current consumption of shared equipments with PLC might be changed. Be sure to refer to the MELSEC-Q series PLC Manuals.

(Note-2): Connectors are not provided.

## (3) PLC module which can be controlled by PLC CPU area

They are the same modules as the PLC modules which can be controlled by the universal model QCPU "Q03UDCPU".

Refer to the MELSEC-Q series PLC Manuals.

# (4) Servo amplifier

| Part name       | Model name      | Description              | Remarks                                  |
|-----------------|-----------------|--------------------------|------------------------------------------|
|                 | MR-J3-⊡B        |                          |                                          |
|                 | MR-J3W-⊡B       | For 2-axis type          |                                          |
| MR-J3 series    | MR-J3-□B-RJ006  | For fully closed control |                                          |
| servo amplifier | MR-J3-□B-RJ004  | For linear servo motor   | Refer to the servo amplifier instruction |
|                 | MR-J3-□B-RJ080W | For direct drive motor   | manuals.                                 |
|                 | MR-J3-⊟BS       | For safety servo         |                                          |
| Dotton (        | MR-J3BAT        | Back-up for the absolute |                                          |
| Battery         | IVIR-JSBAT      | position detection       |                                          |

#### (5) Operating system software

| Application                  | Software package |
|------------------------------|------------------|
| Conveyor assembly use SV13   | SW8DNC-SV13QG    |
| Automatic machinery use SV22 | SW8DNC-SV22QF    |

# (a) Operating system type/version

1) Confirmation method in the operating system (CD-ROM)

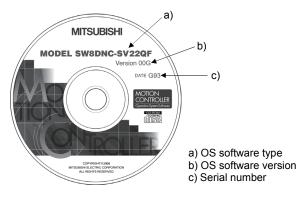

- Example) When using Q170MCPU, SV22 and OS version 00G. a) SW8DNC-SV22QF
  - b) 00G
- (b) Confirmation method in MT Developer2

The operating system(OS) type/version of connected Motion controller is displayed on the installation screen of MT Developer2.

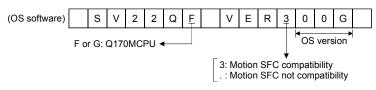

# (6) Programming software packages(a) Motion controller engineering environment

| 1 | Part name                                                 | Model name    |
|---|-----------------------------------------------------------|---------------|
|   | MELSOFT MT Works2<br>(MT Developer2 <sup>(Note-1)</sup> ) | SW1DNC-MTW2-E |

(Note-1) : This software is included in Motion controller engineering environment "MELSOFT MT Works2".

#### (b) PLC software package

| Model name   | Software package |
|--------------|------------------|
| GX Developer | SW8D5C-GPPW-E    |

#### (c) Servo set up software package

| Model name      | Software package |
|-----------------|------------------|
| MR Configurator | MRZJW3-SETUP221E |

# POINTS

When the operation of Windows<sup>®</sup> is not unclear in the operation of this software, refer to the manual of Windows<sup>®</sup> or guide-book from the other supplier. (Note): Windows<sup>®</sup> is either registered trademarks or trademarks of Microsoft

Corporation in the United States and/or other countries.

# 2.4 General Specifications

#### General specifications of the Motion controller are shown below.

| Item                          | Specification                                                 |            |                                 |                       |                                                            |
|-------------------------------|---------------------------------------------------------------|------------|---------------------------------|-----------------------|------------------------------------------------------------|
| Operating ambient temperature | 0 to 55°C (32 to 131°F)                                       |            |                                 |                       |                                                            |
| Storage ambient temperature   |                                                               | -25 to 75° | °C (-13 to 167°F) <sup>(N</sup> | Note-3)               |                                                            |
| Operating ambient humidity    |                                                               | 5 to 95%   | 6 RH, non-conden                | sing                  |                                                            |
| Storage ambient humidity      |                                                               | 5 to 95%   | 6 RH, non-condens               | sing                  |                                                            |
|                               |                                                               | Frequency  | Acceleration                    | Amplitude             | Sweep count                                                |
|                               | Under intermittent vibration                                  | 5 to 9Hz   |                                 | 3.5mm<br>(0.138inch)  | 10 times each<br>in X, Y, Z<br>directions<br>(For 80 min.) |
| Vibration resistance          |                                                               | 9 to 150Hz | 9.8m/s <sup>2</sup>             |                       |                                                            |
|                               | Under continuous vibration                                    | 5 to 9Hz   |                                 | 1.75mm<br>(0.069inch) |                                                            |
|                               |                                                               | 9 to 150Hz | 4.9m/s <sup>2</sup>             |                       |                                                            |
| Shock resistance              | 147m/s <sup>2</sup> , 3 times in each of 3 directions X, Y, Z |            |                                 |                       |                                                            |
| Operating ambience            | No corrosive gases                                            |            |                                 |                       |                                                            |
| Operating altitude            | 2000m(6561.68ft.) or less                                     |            |                                 |                       |                                                            |
| Mounting location             | Inside control panel                                          |            |                                 |                       |                                                            |
| Overvoltage category (Note-1) | ll or less                                                    |            |                                 |                       |                                                            |
| Pollution level (Note-2)      | 2 or less                                                     |            |                                 |                       |                                                            |

(Note-1): This indicates the section of the power supply to which the equipment is assumed to be connected between the public electrical power distribution network and the machinery within premises.

Category I applies to equipment for which electrical power is supplied from fixed facilities.

The surge voltage withstand level for up to the rated voltage of 300V is 2500V.

(Note-2) : This index indicates the degree to which conductive material is generated in terms of the environment in which the equipment is used.

Pollution level 2 is when only non-conductive pollution occurs. A temporary conductivity caused by condensing must be expected occasionally.

(Note-3) : Do not use or store the Motion controller under pressure higher than the atmospheric pressure of altitude 0m. Doing so can cause an operation failure.

# **▲**CAUTION

- The Motion controller must be stored and used under the conditions listed in the table of specifications above.
- When not using the module for a long time, disconnect the power line from the Motion controller or servo amplifier.
- Place the Motion controller and servo amplifier in static electricity preventing vinyl bags and store.
- When storing for a long time, please contact with our sales representative.
  - Also, execute a trial operation.

# 2 SYSTEM CONFIGURATION

# 2.5 Specifications of Equipment

# 2.5.1 Q170MCPU Motion controller

This section describes the specification of the Motion controller.

# (1) Basic specifications of Q170MCPU

| Item                                                          |                                     | Specification                                                             |  |
|---------------------------------------------------------------|-------------------------------------|---------------------------------------------------------------------------|--|
|                                                               | Input voltage<br>(Note-1), (Note-2) | 21.6 to 26.4VDC<br>(24VDC +/ -10%, ripple ratio 5% or less)               |  |
| 24VDC power supply                                            | Inrush current<br>(Note-3)          | 100A 1ms or less (at 24VDC input)                                         |  |
|                                                               | Max. input current                  | 1.36A                                                                     |  |
|                                                               | Max. supplied current               | 4.0A (Included Q170MCPU current consumption)                              |  |
| 5VDC internal power supply                                    | Q170MCPU current consumption        | 2.0A<br>(Manual pulse generator/Incremental synchronous<br>encoder: 0.2A) |  |
| Efficiency                                                    |                                     | 80% (TYP)                                                                 |  |
| Input method                                                  |                                     | Connector                                                                 |  |
| Allowable momentary power failure immunity (Note-4), (Note-5) |                                     | 10ms (at 24VDC input)                                                     |  |
| Mass [kg]                                                     |                                     | 0.9                                                                       |  |
| Exterior dimensions [mm(inch)]                                |                                     | 178 (7.01)(H) $	imes$ 52 (2.05)(W) $	imes$ 135 (5.31)(D)                  |  |

# POINTS

| (Note-1) : Input power supply<br>Q170MCPU is rated for use with a 24VDC input power only. The<br>Q170MCPU breaks down when 28VDC or more input.                                                                                                    |  |  |  |
|----------------------------------------------------------------------------------------------------|--|--|--|
| (Note-2) : Select 24VDC power supply and electric wire within the range of 21.6 to 26.4VDC including any input ripple or spike voltage measured at the input connector of the Q170MCPU.                                                                                                    |  |  |  |
| <ul> <li>(Note-3) : Inrush current</li> <li>Take care that the inrush current of several amperes may flow when the sharp square voltage is applied, or the power supply is turned ON with the mechanical switch.</li> <li>When selecting a fuse and breaker in the external circuit, take account of the blow out, detection characteristics and above matters.</li> </ul>                                                                                                    |  |  |  |
| <ul> <li>(Note-4) : Allowable momentary power failure period <ul> <li>(1) An instantaneous power failure lasting less than 10ms<sup>(Note)</sup> will cause 24VDC down to be detected, but operation will continue.</li> <li>(2) An instantaneous power failure lasting in excess of 10ms<sup>(Note)</sup> may cause the operation to continue or initial start to take place depending on the power supply load.</li> <li>(Note) : This is for a 24VDC input. This is 10ms or less for less than 24VDC.</li> </ul> </li> </ul> |  |  |  |
| (Note-5) : Select 24VDC power supply with allowable momentary power failure period of 20ms or more.                                                                                                    |  |  |  |

| Item                   |         | Specification                                                                                |  |  |
|------------------------|---------|----------------------------------------------------------------------------------------------|--|--|
| Number of control axes |         | Up to 16 axes                                                                                |  |  |
|                        | 0) (40  | 0.44ms/ 1 to 6 axes                                                                          |  |  |
|                        | SV13    | 0.88ms/ 7 to 16 axes                                                                         |  |  |
| Operation cycle        |         | 0.44ms/ 1 to 4 axes                                                                          |  |  |
| (default)              | SV22    | 0.88ms/ 5 to 12 axes                                                                         |  |  |
|                        |         | 1.77ms/13 to 16 axes                                                                         |  |  |
|                        |         | Linear interpolation (Up to 4 axes), Circular interpolation (2 axes),                        |  |  |
| Interpolation func     | tions   | Helical interpolation (3 axes)                                                               |  |  |
|                        |         | PTP (Point to Point) control, Speed control, Speed-position control (External input signal   |  |  |
|                        |         | (DOG) of servo amplifier usable), Fixed-pitch feed, Constant speed control,                  |  |  |
| Control modes          |         | Position follow-up control, Speed control with fixed position stop, Speed switching control, |  |  |
|                        |         | High-speed oscillation control, Synchronous control (SV22)                                   |  |  |
| Acceleration/          |         | Automatic trapezoidal acceleration/deceleration,                                             |  |  |
| deceleration cont      | rol     | S-curve acceleration/deceleration                                                            |  |  |
| Compensation           |         | Backlash compensation, Electronic gear, Phase compensation (SV22)                            |  |  |
| Programming lan        | guage   | Motion SFC, Dedicated instruction, Mechanical support language (SV22)                        |  |  |
| Servo program ca       | apacity | 16k steps                                                                                    |  |  |
| Number of position     |         | 3200 points                                                                                  |  |  |
| points                 | C C     | (Positioning data can be designated indirectly)                                              |  |  |
| Peripheral I/F         |         | USB/RS-232 (PLC CPU area), PERIPHERAL I/F (Motion CPU area)                                  |  |  |
|                        |         | Proximity dog type (2 types), Count type (3 types, External input signal (DOG) of servo      |  |  |
| Home position re       | turn    | amplifier usable), Data set type (2 types), Dog cradle type, Stopper type (2 types),         |  |  |
| function               |         | Limit switch combined type                                                                   |  |  |
|                        |         | Home position return re-try function provided, home position shift function provided         |  |  |
| JOG operation fu       | nction  | Provided                                                                                     |  |  |
| Manual pulse ger       |         | Possible to connect 3 channels (Q173DPX use)                                                 |  |  |
| operation function     |         | Possible to connect 1 channel (Q170MCPU's internal I/F use) (Note-1)                         |  |  |
| Synchronous end        | oder    |                                                                                              |  |  |
| operation function     |         | Possible to connect 8 channels (SV22 use, Incremental only) <sup>(Note-2)</sup>              |  |  |
|                        |         | M-code output function provided,                                                             |  |  |
| M-code function        |         | M-code completion wait function provided                                                     |  |  |
| Limit switch outpu     | ut      | Number of output points 32 points                                                            |  |  |
| function               |         | Watch data: Motion control data/Word device                                                  |  |  |
| ROM operation fu       | unction | Provided                                                                                     |  |  |
| External input signal  |         | Q172DLX or External input signals (FLS/RLS/DOG) of servo amplifier                           |  |  |
| High-speed reading     |         | Provided                                                                                     |  |  |
| function               |         | (Via internal I/F/input module, Via tracking of Q173DPX)                                     |  |  |
| <b>F</b>               |         | Motion controller forced stop (EMI connector, System setting),                               |  |  |
| Forced stop            |         | Forced stop terminal of servo amplifier                                                      |  |  |
| Number of I/O po       | ints    | Total 256 points (Internal I/F (Input 4 points, output 2 points) + I/O module)               |  |  |
| Mark detection fu      |         | Provided                                                                                     |  |  |
| Clock function         |         | Provided                                                                                     |  |  |

# (2) Motion control specifications/performance specifications(a) Motion control specifications

## Motion control specifications (continued)

| Item                          | Specification                                                                                                    |
|-------------------------------|----------------------------------------------------------------------------------------------------|
| Security function             | Provided                                                                                                    |
| All clear function            | Provided                                                                                                    |
| Remote operation              | Remote RUN/STOP, Remote latch clear                                                                                                    |
| Digital oscillation function  | Provided                                                                                                    |
| Absolute position system      | Made compatible by setting battery to servo amplifier.<br>(Possible to select the absolute data method or incremental method for each axis) |
| Number of SSCNETII<br>systems | 1 system                                                                                                    |
| Motion related interface      | Q172DLX : 2 module usable                                                                                                    |
| module                        | Q173DPX : 3 modules usable (Note-4)                                                                                                    |

(Note-1) : When the manual pulse generator is used with the Q170MCPU's internal I/F, do not set the Q173DPX in the System Settings.

(Note-2) : Any incremental synchronous encoder connected to the Q170MCPU's internal I/F will automatically be assigned an Axis No. one integer greater than the number of encoders connected to any Q173DPX modules.

(Note-3) : The servo amplifiers for SSCNET cannot be used.

(Note-4) : When using the incremental synchronous encoder (SV22 use), you can use above number of modules. When connecting the manual pulse generator, you can use only 1 module.

|                                         | Item                                    |                                                |                 | Specification                                                                              |
|-----------------------------------------|-----------------------------------------|------------------------------------------------|-----------------|--------------------------------------------------------------------------------------------|
|                                         | Code total                              |                                                |                 |                                                                                            |
|                                         | (Motion SFC chart + Operation control + |                                                |                 | 543k bytes                                                                                 |
| Motion SFC program capacity             | Transition)                             |                                                |                 |                                                                                            |
|                                         | Text total                              |                                                |                 | 484k bytes                                                                                 |
|                                         | (Operation control + Transition)        |                                                |                 | 404K bytes                                                                                 |
|                                         | Number of Motion SFC programs           |                                                |                 | 256 (No.0 to 255)                                                                          |
|                                         | Motion SFC chart size/program           |                                                |                 | Up to 64k bytes (Included Motion SFC chart comments)                                       |
| Motion SFC program                      | Number of Motion SFC steps/program      |                                                |                 | Up to 4094 steps                                                                           |
| Motion of o program                     | Number of                               | selective bra                                  | anches/branch   | 255                                                                                        |
|                                         | Number of                               | parallel bran                                  | ches/branch     | 255                                                                                        |
|                                         | Parallel bra                            | nch nesting                                    |                 | Up to 4 levels                                                                             |
|                                         | Number of                               | operation co                                   | ntrol programs  | 4096 with F(Once execution type) and FS(Scan execution type) combined. (F/FS0 to F/FS4095) |
|                                         | Number of                               | transition pro                                 | ograms          | 4096(G0 to G4095)                                                                          |
| Operation control program               | Code size/                              |                                                |                 | Up to approx. 64k bytes (32766 steps)                                                      |
| (F/FS)                                  |                                         | blocks(line)/                                  | program         | Up to 8192 blocks (in the case of 4 steps(min)/blocks)                                     |
| 1                                       |                                         | characters/b                                   |                 | Up to 128 (comment included)                                                               |
| Transition program                      | Number of operand/block                 |                                                |                 | Up to 64 (operand: constants, word device, bit devices)                                    |
| (G)                                     | () nesting/l                            |                                                |                 | Up to 32 levels                                                                            |
|                                         | Operatio                                |                                                | control program | Calculation expression/bit conditional expression                                          |
|                                         | Descriptive                             |                                                |                 | Calculation expression/bit conditional expression/                                         |
|                                         | expression Transition                   |                                                | program         | comparison conditional expression                                                          |
|                                         | Number of multi execute programs        |                                                |                 | Up to 256                                                                                  |
|                                         | Number of multi active steps            |                                                |                 | Up to 256 steps/all programs                                                               |
|                                         |                                         | Normal task                                    |                 | Execute in main cycle of Motion controller                                                 |
|                                         |                                         |                                                | Lived evelo     | Execute in fixed cycle                                                                     |
| Execute specification                   |                                         | Event task<br>(Execution<br>can be<br>masked.) | Fixed cycle     | (0.44ms, 0.88ms, 1.77ms, 3.55ms, 7.11ms, 14.2ms)                                           |
|                                         | Executed                                |                                                | External        | Execute when input ON is set among interrupt module QI60                                   |
|                                         | task                                    |                                                | interrupt       | (16 points).                                                                               |
|                                         |                                         |                                                | PLC interrupt   | Execute with interrupt instruction (D(P).GINT) from PLC.                                   |
|                                         |                                         | NMI task                                       |                 | Execute when input ON is set among interrupt module QI60                                   |
|                                         |                                         |                                                |                 | (16 points).                                                                               |
| Number of I/O points (X/Y)              |                                         |                                                |                 | 8192 points                                                                                |
| Number of real I/O points (X/Y)         |                                         |                                                |                 | Total 256 points                                                                           |
|                                         | 1                                       |                                                |                 | (Internal I/F (Input 4 points, Output 2 points) + I/O module)                              |
|                                         | Internal rela                           |                                                |                 | 12288 points                                                                               |
|                                         | Link relays                             | . ,                                            |                 | 8192 points                                                                                |
| Number of devices                       | Annunciators (F)                        |                                                |                 | 2048 points                                                                                |
| (Device In the Motion CPU               | Special rela                            |                                                |                 | 2256 points                                                                                |
| area only)<br>(Included the positioning | Data registers (D)                      |                                                |                 | 8192 points                                                                                |
|                                         | Link registers (W)                      |                                                |                 | 8192 points                                                                                |
| dedicated device)                       | Special registers (SD)                  |                                                |                 | 2256 points                                                                                |
| · · · · · · · · · · · · · · · · · · ·   | Motion registers (#)                    |                                                |                 | 12288 points                                                                               |
|                                         | Coasting timers (FT)                    |                                                |                 | 1 point (888µs)                                                                            |
|                                         | Multiple CPU area devices (U□\G)        |                                                |                 | Up to 14336 points                                                                         |

(b) Motion SFC performance specifications

(Note): Usable number of points differs according to the system settings.

|                                                  | Item                          | Specification                                                                                                    |
|--------------------------------------------------|-------------------------------|----------------------------------------------------------------------------------------------------|
| PLC CPU area                                     |                               | Program capacity, number of I/O points and number of extensions                                                  |
|                                                  |                               | were limited to Q03UDCPU                                                                                         |
| Control method                                   |                               | Sequence program control method                                                                                  |
| I/O control mode                                 |                               | Refresh mode                                                                                                    |
| Sequence control language                        | ge                            | Relay symbol language (ladder), logic symbolic language (list),<br>MELSAP3 (SFC), MELSAP-L, Structured text (ST) |
|                                                  | LD instruction                | 0.02 µs                                                                                                    |
| Processing speed                                 | MOV instruction               | 0.04 μs                                                                                                    |
| (sequence instruction)                           | PC MIX value (instruction/µs) | 28                                                                                                    |
|                                                  | Floating point addition       | 0.12 µs                                                                                                    |
| Total number of instructio                       | ns                            | 858                                                                                                    |
| Operation (floating point of                     | operation) instruction        | Yes                                                                                                    |
| Character string processi                        |                               | Yes                                                                                                    |
| PID instruction                                  |                               | Yes                                                                                                    |
|                                                  | n (Trigonometric function,    |                                                                                                    |
| square root, exponential of                      |                               | Yes                                                                                                    |
| Constant scan                                    | p                             | 0.5 to 2000ms (Setting available in 0.5ms unit.)                                                                 |
| Program capacity                                 |                               | 20k steps (80k byte)                                                                                             |
|                                                  | QCPU standard memory          | 8k bytes                                                                                                    |
| CPU shared memory                                | Multiple CPU high speed       |                                                                                                    |
| ,                                                | transmission area             | 32k bytes                                                                                                    |
| No. of I/O device points ()                      | (Y)                           | 8192 points                                                                                                    |
|                                                  | ,                             | 512 points                                                                                                    |
| No. of I/O points (X/Y)                          |                               | (Up to 320 points (64 points $\times$ 5 modules) is usable with I/O module.)                                     |
| Internal relay (M)                               |                               | 8192 points                                                                                                    |
| Latch relay (L)                                  |                               | 8192 points                                                                                                    |
| Link relay (B)                                   |                               | 8192 points                                                                                                    |
| Timer (T)                                        |                               | 2048 points                                                                                                    |
| Retentive timer (ST)                             |                               | 0 points                                                                                                    |
| Counter (C)                                      | Points by default             | 1024 points                                                                                                    |
| Data register (D)                                | (changeable by parameters)    | 12288 points                                                                                                    |
| Link register (W)                                |                               | 8192 points                                                                                                    |
| Annunciator (F)                                  |                               | 2048 points                                                                                                    |
| Edge relay (V)                                   | -                             | 2048 points                                                                                                    |
| Link special relay (SB)                          | -                             | 2048 points                                                                                                    |
| Link special register (SW)                       | . –                           |                                                                                                    |
|                                                  |                               | 2048 points<br>98304 points                                                                                      |
| File register (R, ZR)                            |                               | ·                                                                                                    |
| Step relay (S)                                   | oviso registor (7)            | 8192 points                                                                                                    |
| Index register/Standard d                        |                               | 20 points                                                                                                    |
| Index register (Z)                               | ination of 7D dovice)         | Up to 10 points (Z0 to Z18)                                                                                      |
| (32-bit modification specification of ZR device) |                               | (Index register (Z) is used in double words.)                                                                    |
| Pointer (P)                                      |                               | 4096 points                                                                                                    |
| Interrupt pointer (I)                            |                               | 256 points                                                                                                    |
| Special relay (SM)                               |                               | 2048 points                                                                                                    |
| Special register (SD)                            |                               | 2048 points                                                                                                    |
| Function input (FX)                              |                               | 16 points                                                                                                    |
| Function output (FY)                             |                               | 16 points                                                                                                    |
| Function register (FD)                           |                               | 5 points                                                                                                    |
| Local device                                     |                               | Yes                                                                                                    |
| Device initial values                            |                               | Yes                                                                                                    |

| Item                                         |                      |                            | Specification                                            |
|----------------------------------------------|----------------------|----------------------------|----------------------------------------------------------|
|                                              | Number of extensions | 1 ext                      | ension (Q52B/Q55B usable)                                |
| Extension base unit                          | GOT bus connection   | Extension base unit use    | : Connection after the extension base unit of<br>stage 1 |
|                                              |                      | Extension base unit not us | e : Direct bus connection to Motion controller           |
| PC type when program is made by GX Developer |                      |                            | Q03UDCPU                                                 |

# PLC control specifications (continued)

# (4) Q170MCPU names of parts

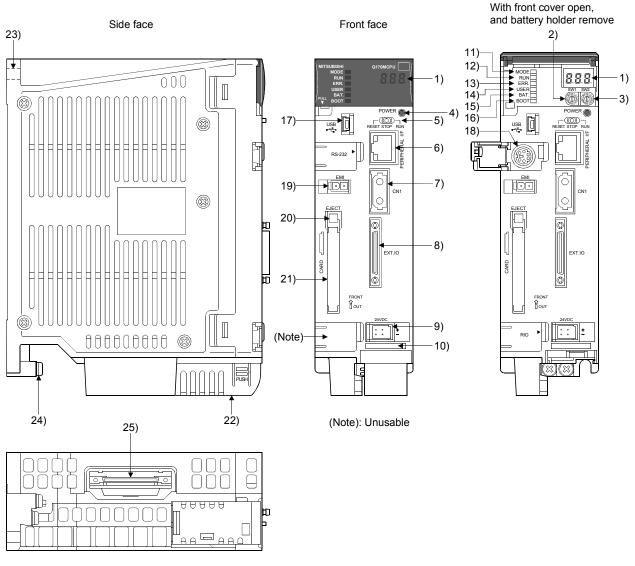

Bottom face

# 2 SYSTEM CONFIGURATION

| No.     | Name                                     | Application                                                                                                    |
|---------|------------------------------------------|----------------------------------------------------------------------------------------------------|
| 1)      | 7-segment LED                            | Indicates the operating status and error information.                                                                                                    |
| 2)      | Rotary function select 1 switch<br>(SW1) | <ul> <li>Set the operation mode.</li> <li>(Normal operation mode, Installation mode, Mode operated by ROM, etc)</li> </ul>                                                                                                    |
| 3)      | Rotary function select 2 switch<br>(SW2) | • Each switch setting is 0 to F.<br>(Factory default in SW1 "A", SW2 "0" position)                                                                                                    |
| 4)      | "POWER" LED                              | <ul> <li>• ON (red) : The internal power (5VDC) is ON.</li> <li>• OFF : The internal power (5VDC) is OFF.</li> </ul>                                                                                                    |
| 5)      | RUN/STOP/RESET switch                    | <ul> <li>Move to RUN/STOP</li> <li>RUN : Sequence program/Motion SFC program is started.</li> <li>STOP : Sequence program/Motion SFC program is stopped.</li> <li>RESET (Momentary switch)</li> <li>Set the switch to the "RESET" position 1 second or more to reset the hardware.</li> </ul>                                                                                                    |
| 6)      | PERIPHERAL I/F connector                 | For communication I/F with peripheral devices  • Upper LED Remains flashing : It communicates with the personal computer. ON : It does not communicate with the personal computer.  • Lower LED Data transmission speed ON : 100Mbps OFF : 10Mbps                                                                                                    |
| 7)      | SSCNETI CN1 connector (Note-1)           | Connector to connect the servo amplifier                                                                                                    |
| 8)      | Internal I/F connector                   | Connector to connect the manual pulse generator/incremental synchronous encoder, or to input/output the signals. (Voltage-output/open-collector type, Differential-output type)                                                                                                    |
| 9)      | 24VDC power supply connector             | The DC power of 24VDC is connected.                                                                                                    |
| · · · · | Serial number display                    | Displays the serial number described on the rating plate.                                                                                                    |
|         | "MODE" LED                               | Indicates the mode of the PLC CPU area.<br>• ON (green) : Q mode                                                                                                    |
| 12)     | "RUN" LED                                | Indicates the operating status of the PLC CPU area.<br>• ON : During operation with the RUN/STOP/RESET switch set to "RUN".<br>• OFF : During stop with the RUN/STOP/RESET switch set to "STOP".<br>When an error is detected and operation must be halted due to the error.<br>• Remains flashing : Parameters or programs are written with the RUN/STOP/<br>RESET switch set to "STOP", and then the RUN/STOP/<br>RESET switch is turned from "STOP" to "RUN".<br>• To turn ON the "RUN" LED after writing the program, carry<br>out the following steps.<br>1) Set the RUN/STOP/RESET switch in the order of "RUN"<br>to "STOP" to "RUN".<br>2) Reset with the RUN/STOP/RESET switch.<br>3) Power ON the Motion controller again.<br>• To turn ON the "RUN" LED after writing the parameters,<br>carry out the following steps.<br>1) Reset with the RUN/STOP/RESET switch.<br>2) Power ON the Motion controller again.<br>• To turn ON the "RUN" LED after writing the parameters,<br>carry out the following steps.<br>1) Reset with the RUN/STOP/RESET switch.<br>2) Power ON the Motion controller again.<br>• To turn ON the "RUN" LED after writing the parameters,<br>carry out the following steps.<br>1) Reset with the RUN/STOP/RESET switch.<br>2) Power ON the Motion controller again.<br>(If the RUN/STOP/RESET is set in the order of "RUN" to<br>"STOP" to "RUN" after changing the parameters, network<br>parameters and intelligent function module parameters<br>will not be updated. |

# 2 SYSTEM CONFIGURATION

| No. | Name                                          | Application                                                                                                    |
|-----|-----------------------------------------------|----------------------------------------------------------------------------------------------------|
| 13) | "ERR." LED                                    | <ul> <li>Indicates the operating status of the PLC CPU area.</li> <li>ON : Detection of self-diagnosis error which will not stop operation, except battery error. (When operation continued at error detection is set in the parameter setting.)</li> <li>OFF : Normal</li> <li>Remains flashing :Detection of error whose occurrence stops operation.<br/>Resetting with the RUN/STOP/RESET switch becomes valid.</li> </ul>                             |
| 14) | "USER" LED                                    | Indicates the operating status of the PLC CPU area.<br>• ON : Annunciator (F) turned ON<br>• OFF : Normal                                                                                                    |
| 15) | "BAT." LED                                    | <ul> <li>Indicates the operating status of the PLC CPU area.</li> <li>ON (yellow) : Occurrence of battery error due to reduction in battery voltage of the memory card.</li> <li>ON (green) : Turned ON for 5 seconds after restoring of data backup to the standard ROM by the latch data backup is completed.</li> <li>Remains flashing (green): Backup of data to the standard ROM by latch data backup is completed.</li> <li>OFF : Normal</li> </ul> |
| 16) | "BOOT" LED                                    | <ul> <li>Indicates the operating status of the PLC CPU area.</li> <li>ON : Start of boot operation</li> <li>OFF : Non-execution of boot operation</li> </ul>                                                                                                    |
| 17) | USB connector                                 | <ul> <li>Connector to connect the peripheral devices for USB connection<br/>(Connector type mini B)</li> <li>Connect with the dedicated cable for USB</li> </ul>                                                                                                    |
| 18) | RS-232 connector                              | <ul> <li>Connector to connect the peripheral devices for RS-232 connection</li> <li>Connect with the dedicated cable (QC30R2) for RS-232</li> </ul>                                                                                                    |
|     | Forced stop input connector (EMI)<br>(Note-2) | Input to stop all axes of servo amplifier in a lump<br>EMI_ON_(opened) : Forced stop<br>EMI_OFF (24VDC input) : Forced stop release                                                                                                    |
| 20) | Memory card EJECT button                      | Used to eject the memory card from the Motion controller                                                                                                    |
| 21) | Memory card loading connector                 | Connector used to load the memory card to the Motion controller                                                                                                    |
| 22) | Battery holder (Note-3)                       | Battery holder to set the Q6BAT/Q7BAT                                                                                                    |
| 23) | Module fixing screw hole (Note-4)             | Hole for screw used to fix to the control panel                                                                                                    |
| - / | FG terminal                                   | Ground terminal connected with the shield pattern of the printed circuit board                                                                                                    |
| 25) | Extension cable connector                     | Connector for transfer of signals to/from the extension base unit.                                                                                                    |

(Note-1) : Put the SSCNETII cable in the duct or fix the cable at the closest part to the Motion controller with bundle material in order to prevent SSCNETII cable from putting its own weight on SSCNETII connector.

(Note-2) : Be sure to use the cable for forced stop input (sold separately). The forced stop cannot be released without using it.

If the cable for forced stop input is fabricated on the customer side, make it within 30m(98.43ft.).

(Note-3) : Be sure to set the battery. The data (Refer to Section 6.5.) of RAM built-in Motion controller are not backed up if the battery cable is not set correctly.

(Note-4) : Purchase the M5 screws.

|                           | Item                                  | 7-segme                             | ent LED                                             | Remark                                                                                                    |  |
|---------------------------|---------------------------------------|-------------------------------------|-----------------------------------------------------|----------------------------------------------------------------------------------------------------|--|
| Start                     |                                       | <b>8. 8. 8</b> .<br>2. <b>8.</b> 8. | Initializing                                        | It takes about 10 seconds to initialize<br>(RUN/STOP display).<br>Execute the power cycle of the Motion controller<br>if the operation stopped at initializing. It may be<br>Motion controller's hardware fault when it is not<br>improved.<br>Explain the error symptom (LED display) and get<br>advice from our sales representative for the<br>modules with failure. |  |
| Normal                    |                                       | <b>8.8.8</b> <sub>*</sub>           | " $*$ " remains flashing                            | Normal operation                                                                                                    |  |
| Installation              | mode                                  | <b>8. 8. 9</b> .                    | Steady "INS" display,<br>"   米" remains flashing    | Mode to install the operating system software via personal computer.                                                                                                    |  |
|                           | Mode operated by<br>RAM               | 8.8.8 <sub>*</sub>                  | " 米" remains flashing                               | Mode to operate based on the user programs<br>and parameters stored in the RAM built-in Motion<br>controller.                                                                                                    |  |
| Operation<br>mode         | Mode operated by ROM                  |                                     | Steady " . " display,<br>"                          | Mode to operate after the user programs and<br>parameters stored in the FLASH ROM built-in<br>Motion controller are read to the RAM built-in<br>Motion controller.                                                                                                    |  |
| STOP                      |                                       | <b>S S S</b>                        | Steady "STP" display                                | Stopped the Motion SFC program with the PLC READY flag (M2000) OFF.                                                                                                    |  |
| RUN                       |                                       | 888                                 | Steady "RUN" display                                | Executed the Motion SFC with the PLC READY flag (M2000) ON.                                                                                                    |  |
| Battery                   | Early stage warning (2.7V or less)    | 888                                 | Steady "BT1" display                                | Displayed at battery voltage 2.7V or less.<br>Refer to Section "6.5 Battery".                                                                                                    |  |
| error                     | Final stage warning<br>(2.5V or less) | 888                                 | Steady "BT2" display                                | Displayed at battery voltage 2.5V or less.<br>Refer to Section "6.5 Battery".                                                                                                    |  |
| Operating<br>not installe | system software<br>d                  | 888                                 | "A00" remains flashing                              | It becomes the status of installation mode when<br>the operating system software is not installed.                                                                                                    |  |
| System setting error      |                                       |                                     | " AL" flashes 3 times<br>↓<br>Steady " L01" display | System setting error of the Motion controller<br>Refer to the "Q173DCPU/Q172DCPU Motion<br>controller Programming Manual (COMMON)" for<br>details.                                                                                                    |  |
| Servo error               |                                       | ( )<br>( )<br><b>5 5 5</b>          | " AL" flashes 3 times<br>↓<br>Steady " S01" display | Servo error of the Motion controller<br>Refer to the Programming Manual of the<br>operating system software used for details.                                                                                                    |  |
| WDT error                 |                                       | 8.8.8.                              | Steady "" display                                   | Hardware fault or software fault<br>Refer to the Programming Manual of the<br>operating system software used for details.                                                                                                    |  |

# (5) 7-segment LED display

The LED displays/flashes in the combination with errors.

| Item                                                      | 7-segme | ent LED                                               | Remark                                                                                                    |
|-----------------------------------------------------------|---------|-------------------------------------------------------|----------------------------------------------------------------------------------------------------|
| Self diagnostic error<br>(Error related for Multiple CPU) |         | (Self-diagnosis error)<br>↓<br>4-digits error code is | Setting error of the Multiple CPU system<br>Refer to the "Q173DCPU/Q172DCPU Motion<br>controller Programming Manual (COMMON)" for<br>details. |

# POINTS

- (1) An error is displayed at the 7-segment LED, confirm the error code etc. using MT Developer2.
- (2) Refer to the Motion CPU error batch monitor of MT Developer2 or error list of Programming Manual for error details.
- (6) Rotary switch assignment(a) Rotary function select 1 switch (SW1)

| Rotary switch                        | Setting (Note) | Mode              | Description                                                 |
|--------------------------------------|----------------|-------------------|-------------------------------------------------------------|
| LEF012                               | 0              | Normal mode       | Normal operation mode                                       |
| 0<br>8<br>4<br>6<br>8<br>1<br>0<br>3 | А              | Installation mode | Installed the operating system software using MT Developer2 |

(Note): Not to be set except above setting.

| Rotary switch       | Setting (Note) | Mode                                | Description                                                                                                    |  |
|---------------------|----------------|-------------------------------------|----------------------------------------------------------------------------------------------------|--|
|                     | 0              | Mode operated by RAM                | Normal operation mode<br>(Operation by the setting data and parameters<br>stored in the RAM built-in Motion controller.) |  |
| 4500<br>8468L<br>00 | 6              | Mode operated by ROM                | Mode to operate based on the setting data and parameters wrote to the FLASH ROM built-in Motion controller.              |  |
|                     | 8              | Ethernet IP address<br>display mode | Mode to display the Ethernet IP address.                                                                                 |  |
|                     | С              | SRAM clear                          | SRAM "0" clear                                                                                                    |  |

# (b) Rotary function select 2 switch (SW2)

(Note): Not to be set except above setting.

# 

• Be sure to turn OFF the Motion controller's power supply before the rotary switch setting change.

# (7) Operation mode

(a) Rotary switch setting and operation mode

| Rotary swi  | ch setting             | Operation mode                   |  |
|-------------|------------------------|----------------------------------|--|
| SW1         | SW2                    | Operation mode                   |  |
| А           | Any setting (Except C) | Installation mode                |  |
| 0           | 0                      | Mode operated by RAM             |  |
| 0           | 6                      | Mode operated by ROM             |  |
| 0           | 8                      | Ethernet IP address display mode |  |
| Any setting | С                      | SRAM clear <sup>(Note)</sup>     |  |

(Note) : The data (Refer to Section 6.5) of RAM built-in Motion controller are cleared.

#### (b) Operation mode overview

| Operation mode                                                                                                    | 7-segment LED                | Operation overview                                                                                                    |  |  |
|----------------------------------------------------------------------------------------------------|------------------------------|----------------------------------------------------------------------------------------------------|--|--|
| Installation mode                                                                                                    | 8.8                          | <ul> <li>Steady "INS" display at the 7-segment LED.</li> <li>Operating system software can be installed.</li> <li>It is STOP status regardless of the RUN/STOP/RESET switch position at the front side of Motion controller.</li> <li>Digital oscilloscope function cannot be used.</li> </ul>                                                                                                    |  |  |
| Mode operated by<br>RAM                                                                                                    | <b>8</b> . 8. 8 <sub>*</sub> | <ul> <li>Operating system software can be installed.</li> <li>It is STOP status regardless of the RUN/STOP/RESET switch position at the front side of Motion controller.</li> <li>Digital oscilloscope function cannot be used.</li> <li>" . " remains flashing in the first digit of 7-segment LED.</li> <li>It operates based on the user programs and parameters stored in the RAM built-in Motion controller.</li> <li>" . " remains flashing in the first digit and steady" . "display in the second digit of 7-segment LED.</li> <li>Operation starts after the user programs and parameters stored in the FLASH ROM built-in Motion controller are read to the RAM built-in Motion controller at power supply on or reset of the Motion controller.</li> </ul>                  |  |  |
| Mode operated by       Image: Image: Im |                              | <ul> <li>of 7-segment LED.</li> <li>Operation starts after the user programs and parameters stored in the FLASH ROM built-in Motion controller are read to the RAM built-in Motion controller at power supply on or reset of the Motion controller.</li> <li>If the ROM writing is not executed, even if the user programs and parameters are changed using the MT Developer2 during mode operated by ROM, operation starts with the contents of the FLASH ROM built-in Motion controller at next power supply on or reset.</li> <li>Also, If the ROM writing is not executed, even if the auto tuning data are reflected on the servo parameter of Motion controller by operation in the auto-tuning setting, operation starts with the contents of the FLASH ROM built-in</li> </ul> |  |  |
| Ethernet IP address                                                                                                    | Refer to next                | <ul> <li>Refer to next page "(c) Ethernet IP address display mode overview".</li> </ul>                                                                                                    |  |  |
| display mode                                                                                                    | page (c)                     | Digital oscilloscope function cannot be used.                                                                                                    |  |  |
| SRAM clear                                                                                                    | <b>8</b> 8 8 <sub>*</sub>    | <ul> <li>" . " remains flashing in the first digit of 7-segment LED.</li> <li>The data (Refer to Section 6.5) of RAM built-in Motion controller are cleared by turning ON the Motion controller's power supply after the rotary switch2 is set to "C".</li> </ul>                                                                                                    |  |  |

## POINTS

Be sure to turn OFF the Motion controller's power supply before the rotary switch setting change.

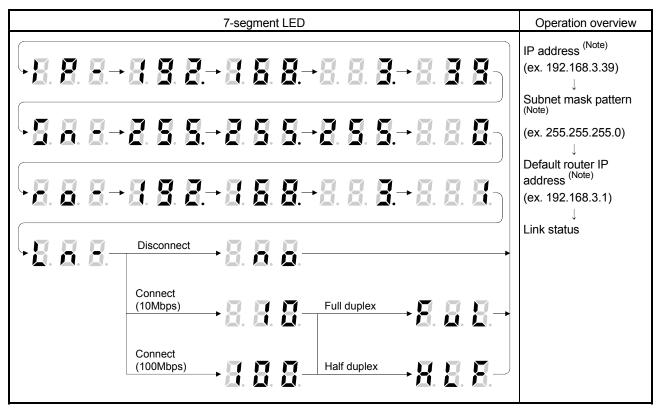

(c) Ethernet IP address display mode overview

(Note): When the Ethernet parameters are not written in the Motion controller, the addresses

- are displayed as follows.
- IP address
- : 192.168.3.39
- Subnet mask pattern : 255.255.255.0
- Default router IP address : 192.168.3.1

#### (8) Internal I/F connector

- (a) The pin layout of the Q170MCPU's internal I/F connector
  - Use the internal I/F connector on the front of the Q170MCPU to connect to manual pulse signals and incremental synchronous encoder signals. The following is the pin layout of the internal I/F connector as viewed from the front.

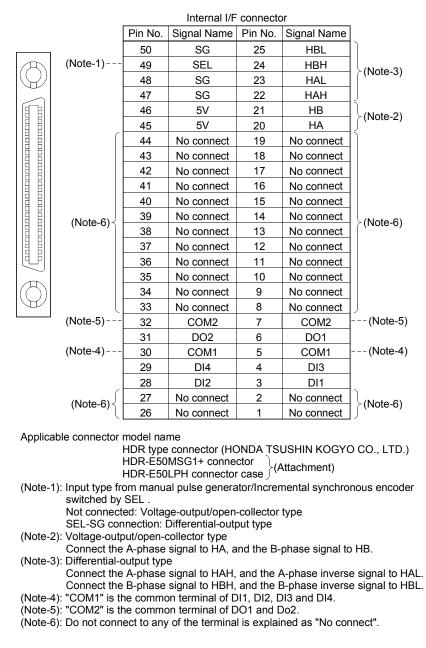

# REMARK

Be sure to use the Motion controller since the first digit "F" of serial number to use the mark detection function. Refer to Section 2.2 for the serial number.

#### (b) Input signal/Mark detection

1) Specifications of input signal/mark detection input signal

| Item                    | 1         | Specifications                         |  |
|-------------------------|-----------|----------------------------------------|--|
| Number of input point   | S         | 4 points                               |  |
| Input method            |           | Positive common/Negative common shared |  |
| Isolation method        |           | Photocoupler                           |  |
| Rated input voltage     |           | 24VDC                                  |  |
| Rated input current (I  | N)        | Approx. 5mA                            |  |
|                         |           | 21.6 to 26.4VDC                        |  |
| Operating voltage rar   | ige       | (24VDC ±10%, ripple ratio 5% or less)  |  |
| ON voltage/current      |           | 17.5VDC or more/3.5mA or more          |  |
| OFF voltage/current     |           | 5VDC or less/0.9mA or less             |  |
| Input resistance        |           | Approx. 5.6kΩ                          |  |
| Boononco timo           | OFF to ON | 1ms or less                            |  |
| Response time ON to OFF |           |                                        |  |
| Common terminal arr     | angement  | 4 points/common (Common contact: COM1) |  |
| Indicates to display    |           | None                                   |  |

#### 2) Interface between input signal/mark detection input signal

| Input or | Signal name                 |                         | Pin No. |        |   |    | Wiring                           | Internal circuit | Description                 |
|----------|-----------------------------|-------------------------|---------|--------|---|----|----------------------------------|------------------|-----------------------------|
| output   |                             |                         | 1       | 2      | 3 | 4  | example                          | internal circuit | Description                 |
|          |                             | DI□ <sup>(Note-1)</sup> | 3       | 28     | 4 | 29 |                                  |                  | Signal input,               |
| Input    | Mark detection signal input | COM1                    |         | ؛<br>3 | 5 |    | + -<br>24VDC <sup>(Note-2)</sup> |                  | Mark detection signal input |

(Note-2): As for the 24VDC sign, both "+" and "-" are possible.

#### (c) Output signal

1) Specifications of output signal

| Item                        |                 | Specifications                            |  |
|-----------------------------|-----------------|-------------------------------------------|--|
| Number of output points     |                 | 2 points                                  |  |
| Output method               |                 | Sink/Source type                          |  |
| Isolation method            |                 | Photocoupler                              |  |
| Rated load voltage          |                 | 24VDC ±10%                                |  |
| Maximum load current (lout) |                 | 40mA/point, 80mA/common                   |  |
|                             |                 | 21.6 to 26.4VDC                           |  |
| External power supply       |                 | (24VDC ±10%, ripple ratio 5% or less)     |  |
| Maximum voltage dro         | o at ON (Vdorp) | 2.75VDC or less                           |  |
| OFF voltage/current         |                 | 11VDC or less/1.7mA or less               |  |
| Input resistance            | -               | Approx. 5.6kΩ                             |  |
| Dooponoo timo               | OFF to ON       | 1ms or less                               |  |
| Response time               | ON to OFF       | 1ms or less (Rated load, resistance load) |  |
| Common terminal arra        | angement        | 2 points/common(Common contact: COM2)     |  |
| Indicates to display        |                 | None                                      |  |

#### 2) Interface between output signal

| Input or | Signal name |                         | Pin No. |    | Wiring                           | Internal circuit                 | Description   |
|----------|-------------|-------------------------|---------|----|----------------------------------|----------------------------------|---------------|
| output   |             |                         | 1       | 2  | example                          |                                  | Description   |
|          |             | DO□ <sup>(Note-1)</sup> | 6       | 31 |                                  |                                  | Signal output |
| Output   | COM2        |                         | 7<br>32 |    | + -<br>24VDC <sup>(Note-2)</sup> | + -<br>24VDC <sup>(Note-2)</sup> |               |

(Note-2): As for the 24VDC sign, both "+" and "-" are possible.

| _                   | encoder                            |                                                                                                    |  |  |
|---------------------|------------------------------------|----------------------------------------------------------------------------------------------------|--|--|
|                     | Item                               | Specifications                                                                                                    |  |  |
| Signal input form   |                                    | Phase A/Phase B                                                                                                    |  |  |
|                     | Maximum input pulse<br>frequency   | 1Mpps (After magnification by 4, up to 4Mpps)                                                                                                    |  |  |
|                     | Pulse width                        | 1µs or more                                                                                                    |  |  |
|                     | Leading edge/trailing edge<br>time | 0.25µs or less                                                                                                    |  |  |
|                     | Phase difference                   | 0.25µs or more                                                                                                    |  |  |
|                     | High-voltage                       | 2.0 to 5.25VDC                                                                                                    |  |  |
| Differential-output | Low-voltage                        | 0 to 0.8VDC                                                                                                    |  |  |
| type                | Differential voltage               | ±0.2V                                                                                                    |  |  |
| (26LS31 or          | Cable length                       | 30m (98.43ft.)                                                                                                    |  |  |
| equivalent )        | Example of waveform                | Phase A $0.25\mu$ s<br>Phase B $0.25\mu$ s $0.25\mu$ s<br>(Note): Duty ratio 50%                                                                                                    |  |  |
|                     | Maximum input pulse                | 200kpps                                                                                                    |  |  |
|                     | frequency                          | (After magnification by 4, up to 800kpps)                                                                                                    |  |  |
|                     | Pulse width                        | 5µs or more                                                                                                    |  |  |
|                     | Leading edge/trailing edge<br>time | 1.2µs or less                                                                                                    |  |  |
|                     | Phase difference                   | 1.2µs or more                                                                                                    |  |  |
|                     | High-voltage                       | 3.0 to 5.25 VDC                                                                                                    |  |  |
| Voltage-output/     | Low-voltage                        | 0 to1.0VDC                                                                                                    |  |  |
| Open-collector      | Cable length                       | 10m (32.81ft.)                                                                                                    |  |  |
| type                | Example of waveform                | Phase A<br>Phase B<br>Phase B<br>$1.2\mu$ s<br>$1.2\mu$ s<br>1 |  |  |

(d) Manual pulse generator/Incremental synchronous encoder input 1) Specifications of manual pulse generator/incremental synchronous

## POINT

Use a manual pulse generator or an incremental synchronous encoder that consumes less than 0.2[A] of current.

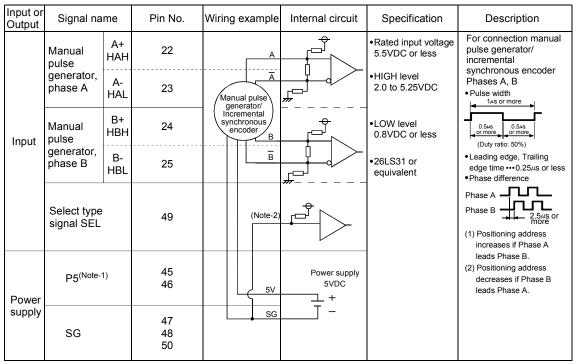

## 2) Interface between manual pulse generator (differential-output type)/ incremental synchronous encoder

(Note-1): The 5V(P5)DC power supply from the Q170MCPU must not be used if a separate power supply is applied to the manual pulse generator/incremental synchronous encoder. If a separate power supply is used, be sure it is 5V voltage.

Anything else may cause a failure.

(Note-2): Connect SEL to the SG terminal if the manual pulse generator (differential-output type) /incremental synchronous encoder is used.

| Input or<br>Output | Signal name                                    | Pin No.        | Wiring example                             | Internal circuit     | Specification                                                                        | Description                                                                                                    |
|--------------------|------------------------------------------------|----------------|--------------------------------------------|----------------------|--------------------------------------------------------------------------------------|----------------------------------------------------------------------------------------------------|
|                    | Manual<br>pulse<br>generator,<br>phase A<br>HA | 20             | A<br>Manual pulse<br>generator/            |                      | Rated input voltage<br>5.5VDC or less     HIGH level<br>3 to 5.25VDC/<br>2mA or less | For connection manual<br>pulse generator/<br>incremental<br>synchronous encoder<br>Phases A, B<br>• Pulse width        |
| Input              | Manual<br>pulse<br>generator,<br>phase B<br>HB | 21             | Incremental<br>synchronous<br>encoder<br>B |                      | •LOW level<br>1VDC or less/<br>5mA or more                                           | 2.5us<br>or more<br>(Duty ratio: 50%)<br>• Leading edge, Trailing<br>edge time ••• 1.2µs or less<br>• Phase difference |
|                    | Select type<br>signal<br>SEL                   | 49             | No connect                                 |                      |                                                                                      | Phase A<br>Phase B<br>Phase B<br>(1) Positioning address<br>increases if Phase A                                       |
| Power              | P5 <sup>(Note-1)</sup>                         | 45<br>46       | 5V                                         | Power supply<br>5VDC |                                                                                      | leads Phase B.<br>(2) Positioning address<br>decreases if Phase B<br>leads Phase A.                                    |
| supply             | SG                                             | 47<br>48<br>50 | SG                                         | T -                  |                                                                                      |                                                                                                    |

## 3) Interface between manual pulse generator (voltage-output/opencollector type)/incremental synchronous encoder

(Note-1): The 5V(P5)DC power supply from the Q170MCPU must not be used if a separate power supply is applied to the manual pulse generator/incremental synchronous encoder. If a separate power supply is used, be sure it is 5V voltage.

Anything else may cause a failure.

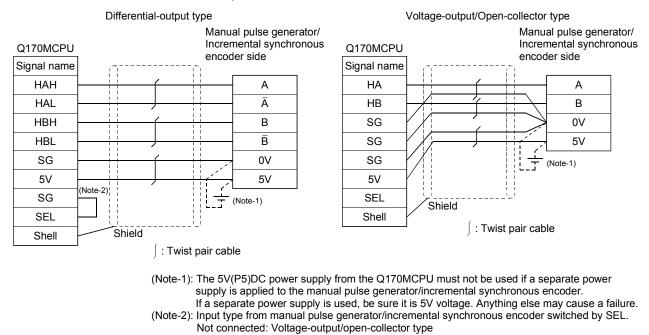

# 4) Connection examples of manual pulse generator/incremental synchronous encoder

SEL-SG connection: Difference-output type

# 

- If a separate power supply is applied to the manual pulse generator/incremental synchronous encoder, be sure it is 5V voltage. Anything else may cause a failure.
- Always wire the cables when power is off. Not doing so may damage the circuit of modules.
- Wire the cable correctly. Wrong wiring may damage the internal circuit.
  - (e) Connection of manual pulse generator/incremental synchronous encoder Manual pulse generators/incremental synchronous encoders of the voltageoutput/open-collector type and differential-output type can be connected. Both connection methods are different. (Refer to this section (8)(a).)

| Motion controller       | Connectable manual pulse generator/<br>incremental synchronous encoder |  |  |
|-------------------------|------------------------------------------------------------------------|--|--|
| Q170MCPU (Internal I/F) | Up to 1 module                                                         |  |  |

(f) Axis No. of manual pulse generator/incremental synchronous encoder Any incremental synchronous encoder connected to the Q170MCPU's internal I/F will automatically be assigned an axis No. one integer greater than the number of encoders connected to any Q173DPX modules. The setting for the axis No. of manual pulse generator/incremental synchronous encoder used by the internal I/F and Q173DPX.

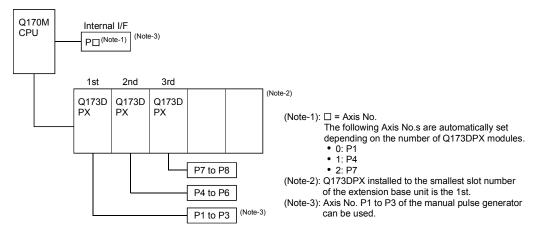

(Note): When the manual pulse generator is used with the internal I/F, do not set the Q173DPX in the System Settings.

| Axis No. | Number of Q173DPXs |   |   |   |
|----------|--------------------|---|---|---|
| AXIS NO. | 0                  | 1 | 2 | 3 |
| P1       | •                  |   |   |   |
| P2       |                    | 1 | 1 | 1 |
| P3       |                    |   |   |   |
| P4       |                    | • |   |   |
| P5       | _                  |   | 2 | 2 |
| P6       |                    |   |   |   |
| P7       |                    |   | • |   |
| P8       |                    |   |   | 3 |

•: Usable by internal I/F.

(1): Usable only by the 1st Q173DPX

(2): Usable only by the 2nd Q173DPX

③: Usable only by the 3rd Q173DPX

-: Unusable

#### (9) PERIPHERAL I/F connector

| Item         |                         | Specification           |  |
|--------------|-------------------------|-------------------------|--|
|              | Data transmission speed | 100Mbps/10Mbps          |  |
| Transmission | Communication mode      | Full-duplex/Half-duplex |  |
|              | Transmission method     | Base band               |  |
|              | Cable length [m(ft.)]   | Up to 30 (98.43)        |  |

# (10) 24VDC power supply connector

24VDC power supply is supplied from the 24VDC power supply connector of the front face of the Motion controller.

The pins layout (from front view) and connection of the 24VDC power supply connector is shown below.

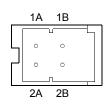

| Pin No.                                                     | Signal name | Pin No. | Signal name |
|-------------------------------------------------------------|-------------|---------|-------------|
| 1A <sup>(Note)</sup>                                        | 24V(+)      | 1B      | 24V(+)      |
| 2A <sup>(Note)</sup>                                        | 24G         | 2B      | 24G         |
| (Note): Use "1A" and "2A" when the 24VDC voltage is applied |             |         |             |
| on EMI connector and the forced stop input of EMI           |             |         |             |

on EMI connector and the forced stop input of EMI connector is invalidated.

- · Applicable connector model name
  - 24VDC power supply connector set (Q170MPWCON) (Attachment)
  - 1-1827864-2 connector (Tyco Electronics AMP K.K. make)

1827587-2 terminal

 Crimping tool Tool type : 1762846-1

Maker name : Tyco Electronics AMP K.K.

· Conductor size for power line 0.34 to 0.37mm<sup>2</sup>

# **≜**CAUTION

- 24V(+) pin is upper side and 24G pin is lower side of 24VDC power supply connector (from front view) of Motion controller. If the polarity is wrong, the unit may be damaged.
- Recommend the use of twisted pair cabling for 24VDC power line
- Power off the Motion controller before wiring 24VDC power supply.
- Use proper size wire for 24VDC power line.

- (11) Selection of the modules used in the extension base unit The modules used in the extension base unit are selected according to the total of current consumption of the modules, and peripheral devices (Manual pulse generator, Incremental synchronous encoder, etc.) supplied by the Motion controller and Motion controller internal power supply.
   5VDC internal current consumption of shared equipments with PLC might be changed. Be sure to refer to the MELSEC-Q series PLC Manuals.
  - (a) Calculation example of module selection

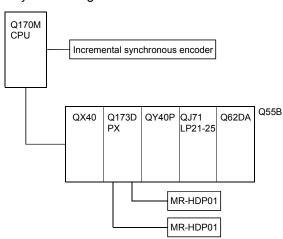

<System configuration>

- 5VDC current consumption of each module Q170MCPU : 2.00 [A] : 0.065 [A] QY40P Incremental synchronous encoder: 0.20 [A] QJ71LP21-25 : 0.55 [A] QX40 Q62DA : 0.05 [A] : 0.33 [A] Q173DPX : 0.38 [A] Q55B : 0.10 [A] MR-HDP01 : 0.06 [A]
- Power consumption of overall modules
   I5v = 2.00 + 0.20 + 0.05 + 0.38 + 0.06 × 2 + 0.065 + 0.55 + 0.33 + 0.10
   = 3.795 [A]

System configuration is possible because of the total of current consumption 3.795 [A] is the allowable value 4[A] or less.

#### POINT

Configure the system in such a way that the total current consumption at 5VDC of all the modules is the allowable value 4 [A] or less.

2 - 40

# 2.5.2. Extension base unit and extension cable

This section describes the specifications of the extension cables for the base units (Extension base unit), and the specification standards of the extension base unit. 5VDC internal current consumption of base unit might be changed. Be sure to refer to the MELSEC-Q series PLC Manuals.

## (1) Extension base unit specifications

| Type<br>Item                          | Q52B                                            | Q55B                        |  |
|---------------------------------------|-------------------------------------------------|-----------------------------|--|
| Number of I/O modules                 | 2 5                                             |                             |  |
| Possibility of extension              | Extendable                                      |                             |  |
| Applicable module                     | Q series modules                                |                             |  |
| 5VDC internal current consumption [A] | 0.08                                            | 0.10                        |  |
| Fixing hole size                      | M4 screw hole or $\phi$ 4.5 hole (for M4 screw) |                             |  |
| Exterior dimensions                   | 106(W)×98(H) ×44.1(D)                           | 189(W)×98(H) ×44.1(D)       |  |
| [mm(inch)]                            | (4.17(W)×3.86(H) ×1.74(D) )                     | (7.44(W)×3.86(H) ×1.74(D) ) |  |
| Mass [kg]                             | 0.14                                            | 0.23                        |  |
| Attachment                            | Fixing screw M4×14 4 pieces                     |                             |  |

# (2) Extension cable specifications

The list below describes the specifications of the extension cables which can be used.

| Type                 | QC05B                                                            | QC06B     | QC12B     | QC30B     | QC50B      | QC100B      |
|----------------------|------------------------------------------------------------------|-----------|-----------|-----------|------------|-------------|
| Cable length[m(ft.)] | 0.45(1.48)                                                       | 0.6(1.97) | 1.2(3.94) | 3.0(9.84) | 5.0(16.40) | 10.0(32.81) |
| Application          | Connection between the Motion controller and extension base unit |           |           |           |            |             |
| Mass [kg]            | 0.15                                                             | 0.16      | 0.22      | 0.40      | 0.60       | 1.11        |

| POINT                                             |  |  |
|---------------------------------------------------|--|--|
| Use the extension cable of 10m (32.8ft.) or less. |  |  |

# (3) Names of parts of the extension base unit Names of parts of the extension base unit are described below.

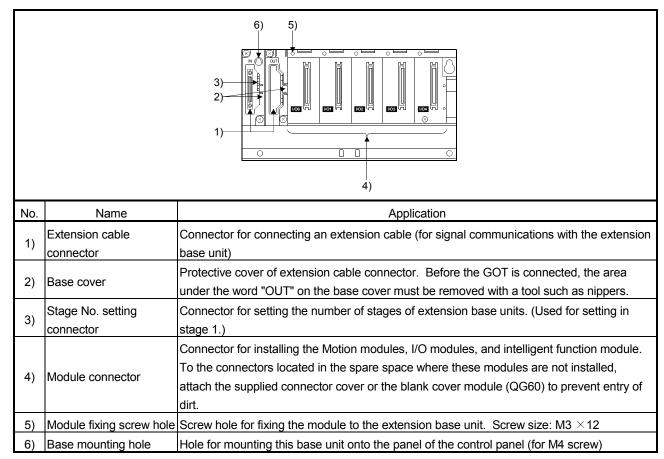

# (a) Extension base unit (Q52B, Q55B)

(4) I/O allocations

It is possible to allocate unique I/O No.s for each Motion CPU area independently of the PLC CPU area's I/O No.s.

ON/OFF data input to the Motion CPU area is handled via input devices PX□□, while ON/OFF data output from the Motion CPU area is handled via output devices PY□□.

It is not mandatory to match the I/O device PX/PY No.s used in the Motion program with the PLC I/O No.s; but it is recommended to make them match as much as possible.

The following figure shows an example of I/O allocation.

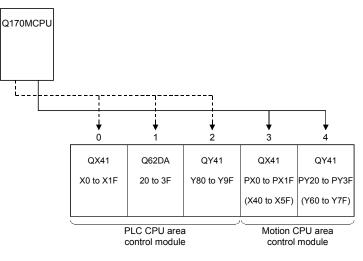

(Note-1): When the number of modules to be installed is 32 points. (Note-2): When the PX/PY No. does not match the PLC I/O No.

Refer to the Q173DCPU/Q172DCPU Motion Controller Programming Manual (COMMON) about the I/O allocation setting method of the Motion CPU area, and refer to APPENDIX 1.7 and the "QnUCPU User's Manual (Function Explanation, Program Fundamentals)" about the I/O allocation setting method of the PLC CPU area.

#### POINT

I/O device of the Motion CPU area can be set in the range PX/PY000 to PX/PYFFF. The real I/O points must be 256 points or less. (As for the I/O No., it is possible not to continue.)

#### 2.5.3 Q172DLX Servo external signals interface module

Q172DLX receives external signals (servo external signals) required for positioning control.

(1) Q172DLX name of parts

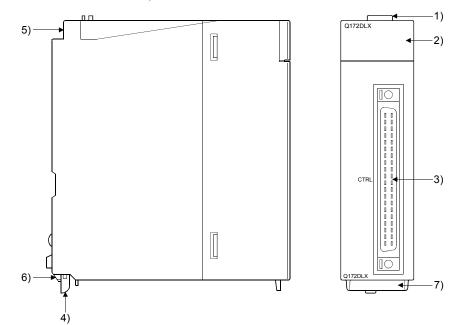

| No. | Name                        | Application                                                                                          |                                                                                                    |  |
|-----|-----------------------------|----------------------------------------------------------------------------------------------------|----------------------------------------------------------------------------------------------------|--|
| 1)  | Module fixing hook          | Hook used to fix the module to the base unit.<br>(Single-motion installation)                        |                                                                                                    |  |
|     |                             | Display the servo external input status from the external equipment.                                 |                                                                                                    |  |
|     |                             | LED                                                                                                  | Details                                                                                             |  |
| 2)  | Input indicator LED         | 0 to 1F                                                                                              | Display for servo external signal input status of each axis.                                        |  |
|     |                             | •                                                                                                    | ty dog/speed-position switching signal (DOG/<br>loes not turn ON without setting Q172DLX in the ng. |  |
| 3)  | CTRL connector              | The servo external signal input connector of each axis.                                              |                                                                                                    |  |
| 4)  | Module mounting lever       | Used to install the module to the base unit.                                                         |                                                                                                    |  |
| 5)  | Module fixing screw<br>hole | Hole for the screw used to fix to the base unit.<br>(M3×12 screw : Purchase from the other supplier) |                                                                                                    |  |
| 6)  | Module fixing projection    | Projection used to fix to the base unit.                                                             |                                                                                                    |  |
| 7)  | Serial number display       | Display the serial number described on the rating plate.                                             |                                                                                                    |  |

#### POINT

Input indicator LED of the proximity dog/speed-position switching signal (DOG/ CHANGE) turns ON at the following conditions.

• Q172DLX is set on the system setting of MT Developer2.

• The proximity dog/speed-position switching signal (DOG/CHANGE) is input.

# (2) Performance specifications(a) Module specifications

| Item                                   | Specifications                                    |
|----------------------------------------|---------------------------------------------------|
| Number of I/O occupying points         | 32 points(I/O allocation: Intelligent, 32 points) |
| Internal current consumption(5VDC) [A] | 0.06                                              |
| Exterior dimensions [mm(inch)]         | 98(H)× 27.4(W)×90(D)<br>(3.86(H)×1.08(W)×3.54(D)) |
| Mass [kg]                              | 0.15                                              |

## (b) Input

|                                                       | 1         |                                                                                                    |
|-------------------------------------------------------|-----------|----------------------------------------------------------------------------------------------------|
| Item                                                  |           | Specifications                                                                                                    |
| Number of input points                                |           | Servo external signals : 32 points<br>(Upper stroke limit, Lower stroke limit, Stop input,<br>Proximity dog/Speed-position switching signal)<br>(4 points $\times$ 8 axes) |
| Input method                                          |           | Sink/Source type                                                                                                    |
| Isolation method                                      |           | Photocoupler                                                                                                    |
| Rated input voltage                                   |           | 12/24VDC                                                                                                    |
| Rated input current                                   |           | 12VDC 2mA/24VDC 4mA                                                                                                    |
| Operating voltage range                               |           | 10.2 to 26.4VDC<br>(12/24VDC +10/ -15%, ripple ratio 5% or less)                                                                                                    |
| ON voltage/current                                    |           | 10VDC or more/2.0mA or more                                                                                                    |
| OFF voltage/current                                   |           | 1.8VDC or less/0.18mA or less                                                                                                    |
| Input resistance                                      | 1         | <b>Αρριοχ. 5.6k</b> Ω                                                                                                    |
| Response time of the                                  | OFF to ON |                                                                                                    |
| Upper/Lower stroke limit and STOP signal              | ON to OFF | 1ms                                                                                                    |
| Response time of the                                  | OFF to ON | 0.4ms/0.6ms/1ms                                                                                                    |
| proximity dog, Speed-<br>position switching signal    | ON to OFF | (CPU parameter setting, Default 0.4ms)                                                                                                    |
| Common terminal arrangeme                             | ent       | 32 points/common (common terminal: B1, B2)                                                                                                    |
| Indicates to display                                  |           | ON indication (LED)                                                                                                    |
| External connector type                               |           | 40 pin connector                                                                                                    |
| Applicable wire size                                  |           | 0.3mm <sup>2</sup>                                                                                                    |
| Applicable connector for the e                        | external  | A6CON1 (Attachment),                                                                                                    |
| connection                                            |           | A6CON2, A6CON3, A6CON4 (Optional)                                                                                                    |
| Applicable connector/<br>Terminal block converter mod | lule      | A6TBXY36, A6TBXY54, A6TBX70 (Optional)                                                                                                    |

# (3) Connection of servo external signals interface module(a) Servo external signals

There are the following servo external signals. (Upper stroke limit is limit value of address increase direction/lower stroke limit is limit value of an address decrease direction.) The Q172DLX is assigned a set of input No.s per axis. Make the system setting of MT Developer2 to determine the I/O No.s corresponding to the axis No.s.

| Servo external signal                                            | Application                                              | Number of points on one Q172DLX |
|------------------------------------------------------------------|----------------------------------------------------------|---------------------------------|
| Upper stroke limit input (FLS)<br>Lower stroke limit input (RLS) | For detection of upper and lower stroke limits.          |                                 |
| Stop signal input (STOP)                                         | For stopping under speed or positioning control.         | 32 points                       |
| Proximity dog/                                                   | For detection of proximity dog at proximity dog or count | (4 points/8 axes)               |
| Speed-position switching input                                   | type home position return of for switching from speed to |                                 |
| (DOG/CHANGE)                                                     | position switching control.                              |                                 |

(b) The pin layout of the CTRL connector Use the CTRL connector on the front of the Q172DLX module to connect to servo external signals.

The following is the pin layout of the Q172DLX CTRL connector as viewed from the front.

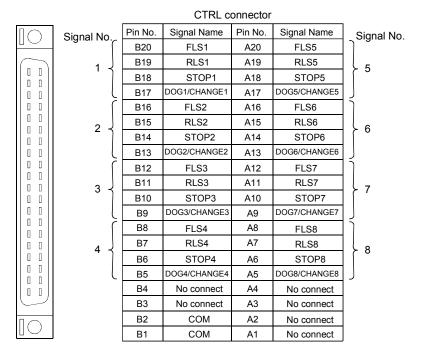

Applicable connector model name

A6CON1 type soldering type connector FCN-361J040-AU connector (FUJITSU COMPONENT LIMITED) FCN-360C040-B connector cover

A6CON2 type Crimp-contact type connector A6CON3 type Pressure-displacement type connector A6CON4 type soldering type connector

| DOG/CHANGE, STOP, RLS, FLS functions of each axis(1 to 8) | Fo         |
|-----------------------------------------------------------|------------|
| DOG/CHANGE Proximity dog/Speed-position switching signal  | sig<br>the |
| STOP • • • • • • • • • Stop signal                        |            |
| RLS Lower stroke limit                                    |            |
| FLS Upper stroke limit                                    |            |
|                                                           |            |

J

(Attachment)

(Optional)

For information about signal details, refer to the programming manual.

(Note) : Connector/terminal block conversion modules and cables can be used at the wiring of CTRL connector.

A6TBXY36/A6TBXY54/A6TBX70 : Connector/terminal block converter module

AC□TB (□:Length [m])

converter module : Connector/terminal block converter module cable

#### POINT

Signal No. 1 to 8 can be assigned to the specified axis. Make the assignment in the system settings of MT Developer2.

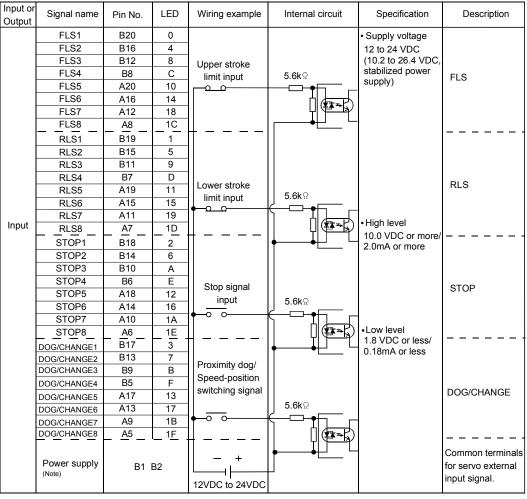

#### (4) Interface between CTRL connector and servo external signal

(Note): As for the connection to power line (B1, B2), both "+" and "-" are possible.

# **▲**CAUTION

- Always use a shield cable for connection of the CTRL connector and external equipment, and avoid running it close to or bundling it with the power and main circuit cables to minimize the influence of electromagnetic interface. (Separate them more than 200mm (0.66ft.) away.)
- Connect the shield wire of the connection cable to the FG terminal of the external equipment.
- Make parameter setting correctly. Incorrect setting may disable the protective functions such as stroke limit protection.
- Always wire the cables when power is off. Not doing so may damage the circuit of modules.
- Wire the cable correctly. Wrong wiring may damage the internal circuit.

### 2.5.4 Q173DPX Manual pulse generator interface module

Q173DPX receive signals required for Manual pulse and Incremental synchronous encoder (Voltage-output/Open-collector type/Differential-output type) input.

(1) Q173DPX name of parts

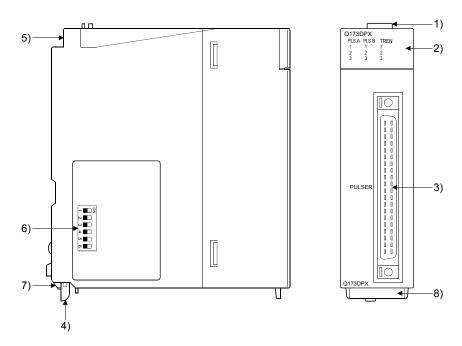

| No. | Name                     | Application                                                                                                    |  |  |  |
|-----|--------------------------|----------------------------------------------------------------------------------------------------|--|--|--|
| 1)  | Module fixing hook       | Hook used to fix the module to the base unit.<br>(Single-motion installation)                                                                                           |  |  |  |
|     |                          | Display the input status from the external equipment.                                                                                                    |  |  |  |
|     |                          | LED Details                                                                                                    |  |  |  |
| 2)  | Input indicator LED      | PLS.A 1 to 3Display for input signal status of manual<br>pulse generator/incremental synchronous<br>encoder phases A, B                                                 |  |  |  |
|     |                          | TREN 1 to 3 Display for signal status of tracking enable.                                                                                                    |  |  |  |
|     |                          | The manual pulse generator/incremental synchronous<br>encoder phases A, B and tracking enable signal does not<br>turn ON without setting Q173DPX in the system setting. |  |  |  |
| 3)  | PULSER connector         | Input connector of the Manual pulse generator/Incremental synchronous encoder.                                                                                          |  |  |  |
| 4)  | Module mounting lever    | Used to install the module to the base unit.                                                                                                    |  |  |  |
| 5)  | Module fixing screw hole | Hole for the screw used to fix to the base unit<br>(M3×12 screw : Purchase from the other supplier)                                                                     |  |  |  |

| No. | Name                     |                                                          |                     | Ap                     | oplication                                                      |
|-----|--------------------------|----------------------------------------------------------|---------------------|------------------------|-----------------------------------------------------------------|
|     |                          | Dip switch 1                                             | Detec<br>SW1<br>OFF | tion set<br>SW2<br>OFF | ting of TREN1 signal<br>ך                                       |
|     |                          | Dip switch 2                                             | ON<br>ON            | ON<br>OFF              | <pre>↓ TREN is detected at leading ↓ edge of TREN signal.</pre> |
|     | Dip switches (Note-1)    |                                                          | OFF                 | ON                     | TREN is detected at trailing edge<br>of TREN signal.            |
|     |                          |                                                          | Detec               | tion set               | ting of TREN2 signal                                            |
|     | N∎□Z                     | Dip switch 3                                             | SW3                 | SW4                    |                                                                 |
|     | <b>ω —</b>               |                                                          | OFF                 | OFF                    |                                                                 |
| 6)  | 4                        | Dip switch 4                                             | ON                  | ON                     | TREN is detected at leading                                     |
|     | ທ 🗖                      |                                                          | ON                  | OFF                    | edge of TREN signal.                                            |
|     | (Factory default in OFF  |                                                          | OFF                 | ON                     | TREN is detected at trailing edge of TREN signal.               |
|     | position)                |                                                          | Detec               | tion set               | ting of TREN3 signal                                            |
|     | poolition                | Dip switch 5                                             | SW5                 | SW6                    |                                                                 |
|     |                          |                                                          | OFF                 | OFF                    | ]                                                               |
|     |                          | Dip switch 6                                             | ON                  | ON                     | TREN is detected at leading                                     |
|     |                          |                                                          | ON                  | OFF                    | edge of TREN signal.                                            |
|     |                          |                                                          | OFF                 | ON                     | TREN is detected at trailing edge of TREN signal.               |
| 7)  | Module fixing projection | Projection used to fix to the base unit.                 |                     |                        |                                                                 |
| 8)  | Serial number display    | Display the serial number described on the rating plate. |                     |                        |                                                                 |

(Note-1): The function is different according to the operating system software installed.

# **▲**CAUTION

- Before touching the DIP switches, always touch grounded metal, etc. to discharge static electricity from human body. Failure to do so may cause the module to fail or malfunction.
- Do not directly touch the module's conductive parts and electronic components. Touching them could cause an operation failure or give damage to the module.

## POINTS

Input indicator LED of the manual pulse generator/incremental synchronous encoder phases A, B and tracking enable signal turns ON at the following conditions.

(1) PLS.A 1 to 3, PLS.B 1 to 3

- Q173DPX is set in the system setting of MT Developer2.
- All axes servo ON command (M2042) turned on.
- Manual pulse generator enable flag (M2051, M2052, M2053) turned on.
- Manual pulse generator signal is input.
- (2) TREN 1 to 3
  - Q173DPX is set in the system setting of MT Developer2.
  - The tracking enable signal is input.

### (2) Performance specifications (a) Module specifications

| Item                                  | Specifications                                    |
|---------------------------------------|---------------------------------------------------|
| Number of I/O occupying points        | 32 points(I/O allocation: Intelligent, 32 points) |
| Internal current consumption(5VDC)[A] | 0.38                                              |
| Exterior dimensions [mm(inch)]        | 98(H)×27.4(W)×90(D) (3.86(H)×1.08(W)×3.54(D))     |
| Mass [kg]                             | 0.15                                              |

#### (b) Tracking enable signal input

| Iten                  | า          | Specifications                                |  |  |
|-----------------------|------------|-----------------------------------------------|--|--|
| Number of input point | S          | Tracking enable signal : 3 points             |  |  |
| Input method          |            | Sink/Source type                              |  |  |
| Isolation method      |            | Photocoupler                                  |  |  |
| Rated input voltage   |            | 12/24VDC                                      |  |  |
| Rated input current   |            | 12VDC 2mA/24VDC 4mA                           |  |  |
| Operating valtage ran | <b>a</b> 0 | 10.2 to 26.4VDC                               |  |  |
| Operating voltage ran | ge         | (12/24VDC +10/ -15%, ripple ratio 5% or less) |  |  |
| ON voltage/current    |            | 10VDC or more/2.0mA or more                   |  |  |
| OFF voltage/current   |            | 1.8VDC or less/0.18mA or less                 |  |  |
| Input resistance      |            | Approx. 5.6kΩ                                 |  |  |
| OFF to ON             |            | 0.4ms/0.6ms/1ms                               |  |  |
| Response time         | ON to OFF  | (CPU parameter setting, Default 0.4ms)        |  |  |
| Common terminal arr   | angement   | 1 point/common(Common contact: TREN.COM)      |  |  |
| Indicates to display  |            | ON indication(LED)                            |  |  |

(Note): Functions are different depending on the operating system software installed.

# (c) Manual pulse generator/Incremental synchronous encoder input

| Item                                             |                          |                         | Specifications                                                                                                    |  |
|--------------------------------------------------|--------------------------|-------------------------|----------------------------------------------------------------------------------------------------|--|
| Number of modules                                |                          |                         | 3/module                                                                                                    |  |
| Voltage-output/                                  |                          | High-voltage            | 3.0 to 5.25VDC                                                                                                    |  |
| Open-collector t                                 | уре                      | Low-voltage             | 0 to 1.0VDC                                                                                                    |  |
| Differential-outp                                | ut type                  | High-voltage            | 2.0 to 5.25VDC                                                                                                    |  |
| (26LS31 or equi                                  | ivalent)                 | Low-voltage             | 0 to 0.8VDC                                                                                                    |  |
| Input frequency                                  |                          |                         | Up to 200kpps (After magnification by 4)                                                                                              |  |
| Applicable types                                 |                          |                         | Voltage-output type/Open-collector type (5VDC),<br>Recommended product: MR-HDP01,<br>Differential-output type: (26LS31 or equivalent) |  |
| External connector type                          |                          |                         | 40 pin connector                                                                                                    |  |
| Applicable wire                                  | size                     |                         | 0.3mm <sup>2</sup>                                                                                                    |  |
| Applicable connector for the external connection |                          |                         | A6CON1(Attachment)<br>A6CON2, A6CON3, A6CON4 (Optional)                                                                               |  |
| Cable length                                     | Voltage-<br>Open-co      | output/<br>llector type | 30m (98.43ft.)<br>(Open-collector type: 10m (32.81ft.) )                                                                              |  |
|                                                  | Differential-output type |                         |                                                                                                    |  |

#### (3) Connection of manual pulse generator

Manual pulse generators of the voltage-output/open-collector type and differential-output type can be connected. Both connection methods are different. (Refer to this section (5).)

When the manual pulse generator is connected to the Q173DPX, it cannot be connected to the internal I/F.

| Motion controller | Connectable manual pulse generator |
|-------------------|------------------------------------|
| 0470MCDU          | Up to 3 modules                    |
| Q170MCPU          | (Q173DPX: Up to 1 module)          |

#### (4) Connection of incremental synchronous encoder

Incremental synchronous encoders of the voltage-output/Open-collector type and differential-output type can be connected. Both connection methods are different. (Refer to this section (5).)

| Motion controller                                        | Connectable synchronous encoder               |
|----------------------------------------------------------|-----------------------------------------------|
| Q170MCPU                                                 | Up to 8 modules<br>(Q173DPX: Up to 3 modules) |
| Q170MCPU<br>(Combination of Q173DPX<br>and internal I/F) | Up to 7 modules<br>(Q173DPX: Up to 2 modules) |

(Note): Refer to Section 2.5.1 for details of the internal I/F.

#### Tracking enable signal

Tracking enable signal of Q173DPX is used to start the input from incremental synchronous encoders.

The external input signal of the incremental synchronous encoder is indicated below.

This signal is used as the input start signal or high-speed reading function from incremental synchronous encoder.

| External input signal of the incremental synchronous encoder | Application                                               | Number of points on one Q173DPX    |
|--------------------------------------------------------------|-----------------------------------------------------------|------------------------------------|
| Tracking enable signal input                                 | Input start function from incremental synchronous encoder | Each 1 point<br>( Total 3 points ) |

- (5) Connection of manual pulse generator interface module(a) The pin layout of the PULSER connector
  - Use the PULSER connector on the front of the Q173DPX module to connect to manual pulse signals and incremental synchronous encoder signals.

|                 |       | PULSER connector |             |         |             |                            |  |  |
|-----------------|-------|------------------|-------------|---------|-------------|----------------------------|--|--|
| $\Box \bigcirc$ | 1     | Pin No.          | Signal Name | Pin No. | Signal Name |                            |  |  |
|                 | 2)    | B20              | HB1         | A20     | HA1         | 2)                         |  |  |
| $\bigcirc$      |       | B19              | SG          | A19     | SG          |                            |  |  |
|                 | -     | B18              | 5V          | A18     | HPSEL1      | 1)                         |  |  |
|                 | 3) -{ | B17              | HA1N        | A17     | HA1P        | $\left  \right\rangle = 3$ |  |  |
|                 | 3, [  | B16              | HB1N        | A16     | HB1P        | <u> </u>                   |  |  |
| 0 0             | 2)    | B15              | HB2         | A15     | HA2         | 2)                         |  |  |
|                 |       | B14              | SG          | A14     | SG          |                            |  |  |
|                 |       | B13              | 5V          | A13     | HPSEL2      | 1)                         |  |  |
| 0 0             | 3)    | B12              | HA2N        | A12     | HA2P        | $\left  \right\rangle$ 3)  |  |  |
|                 | 3) {  | B11              | HB2N        | A11     | HB2P        | <u> </u>                   |  |  |
|                 | 2)    | B10              | HB3         | A10     | HA3         | 2)                         |  |  |
| 0 0             |       | B9               | SG          | A9      | SG          |                            |  |  |
|                 |       | B8               | 5V          | A8      | HPSEL3      | 1)                         |  |  |
|                 | 2)    | B7               | HA3N        | A7      | HA3P        |                            |  |  |
|                 | 3) {  | B6               | HB3N        | A6      | HB3P        | <u>}</u> 3)                |  |  |
| 0 0             |       | B5               | No connect  | A5      | No connect  |                            |  |  |
|                 |       | B4               | TREN1-      | A4      | TREN1 +     |                            |  |  |
| U               |       | B3               | TREN2-      | A3      | TREN2 +     |                            |  |  |
|                 |       | B2               | TREN3 –     | A2      | TREN3 +     |                            |  |  |
| $[]\bigcirc$    | 4)    | B1               | FG          | A1      | FG          | ] 4)                       |  |  |

The following is the pin layout of the Q173DPX PULSER connector as viewed from the front.

Applicable connector model name

A6CON1 type soldering type connector FCN-361J040-AU connector (FUJITSU COMPONENT LIMITED) FCN-360C040-B connector cover

A6CON2 type Crimp-contact type connector A6CON3 type Pressure-displacement type connector A6CON4 type soldering type connector

- Input type from manual pulse generator/incremental synchronous encoder switched by HPSEL 
   Not connected : Voltage-output/open-collector type HPSEL
   -SG connection : Differential-output type
- (Switching is possible for each input 1 to 3) 2) : Voltage-output/open-collector type
  - Connect the A-phase signal to HA1/HA2/HA3, and the B-phase signal to HB1/HB2/HB3.
- Differential-output type Connect the A-phase signal to HA1P/HA2P/HA3P, and the A-phase inverse signal to HA1N/HA2N/HA3N. Connect the B-phase signal to HB1P/HB2P/HB3P, and the B-phase inverse signal to HB1N/HB2N/HB3N.
- 4) : Connect the shield cable between manual pulse generator/incremental synchronous encoder and Q173DPX at the FG signal.
- 5): Connector/terminal block conversion modules cannot be used.

(Attachment)

(Optional)

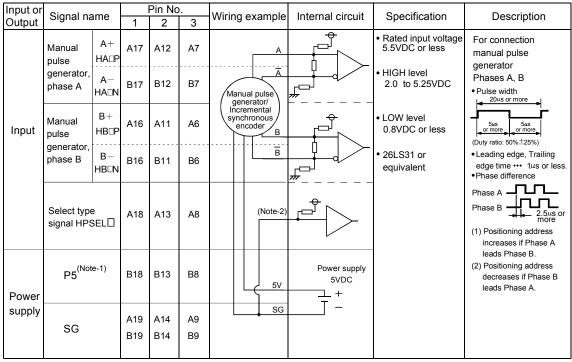

#### (b) Interface between PULSER connector and manual pulse generator (Differential-output type)/Incremental synchronous encoder

(Note-1) : The 5V(P5)DC power supply from the Q173DPX must not be used if a separate power supply is applied to the manual pulse generator/incremental synchronous encoder.

If a separate power supply is used, be sure it is 5V voltage. Anything else may cause a failure. (Note-2) : Connect HPSEL□ to the SG terminal if the manual pulse generator (differential-output type) /incremental synchronous encoder is used.

| Input or | Signal namo                                     |            | Pin No     |          | Wiring example                             | Internal circuit     | Specification                                                                        | Description                                                                                                    |
|----------|-------------------------------------------------|------------|------------|----------|--------------------------------------------|----------------------|--------------------------------------------------------------------------------------|----------------------------------------------------------------------------------------------------|
| Output   | Signal name                                     | 1          | 2          | 3        | winnig example                             |                      | Specification                                                                        | Description                                                                                                    |
|          | Manual<br>pulse<br>generator,<br>phase A<br>HA□ | A20        | A15        | A10      | A<br>Manual pulse<br>generator/            |                      | Rated input voltage<br>5.5VDC or less     HIGH level<br>3 to 5.25VDC/<br>2mA or less | For connection<br>manual pulse<br>generator<br>Phases A, B<br>• Pulse width                                                                       |
| Input    | Manual<br>pulse<br>generator,<br>phase B<br>HB□ | B20        | B15        | B10      | Incremental<br>synchronous<br>encoder<br>B |                      | • LOW level<br>1VDC or less/<br>5mA or more                                          | 5μs       or more       of more       (Duty ratio: 50%±25%)       • Leading edge, Trailing<br>edge time ··· 1μs or less.       • Phase difference |
|          | Select type<br>signal<br>HPSEL []               | A18        | A13        | A8       | No connect                                 |                      |                                                                                      | Phase A - 2.5::s or<br>more<br>(1) Positioning address<br>increases if Phase A<br>leads Phase B.                                                  |
| Power    | P5 <sup>(Note)</sup>                            | B18        | B13        | B8       | 5V                                         | Power supply<br>5VDC |                                                                                      | (2) Positioning address<br>decreases if Phase B<br>leads Phase A.                                                                                 |
| supply   | SG                                              | A19<br>B19 | A14<br>B14 | A9<br>B9 | SG                                         | Ţ -                  |                                                                                      |                                                                                                    |

(c) Interface between PULSER connector and manual pulse generator (Voltage-output/Open-collector type)/ Incremental synchronous encoder.

(Note) : The 5V(P5)DC power supply from the Q170MCPU must not be used if a separate power supply is applied to the manual pulse generator/incremental synchronous encoder. If a separate power supply is used, be sure it is 5V voltage. Anything else may cause a failure.

# (d) Interface between PULSER connector and tracking enable signal

| Input or | Signal   | name   |    | Pin No |    | Wiring example Internal circuit Specific |             | Wiring example Internal circuit Specification Desc |                               | Description |
|----------|----------|--------|----|--------|----|------------------------------------------|-------------|----------------------------------------------------|-------------------------------|-------------|
| Output   | Signal   | name   | 1  | 2      | 3  | wining example                           |             | Specification                                      | Description                   |             |
| Input    | Tracking | TREN□+ | A4 | A3     | A2 | <u> </u>                                 | ── <b>+</b> |                                                    | Tracking enable signal input. |             |
| input    | enable   | TREND- | B4 | B3     | B2 | + -<br> -<br>12V to 24VDC                |             |                                                    |                               |             |

(Note) : As for the connection to tracking enable (TREN□+, TREN□-), both "+" and "-" are possible.

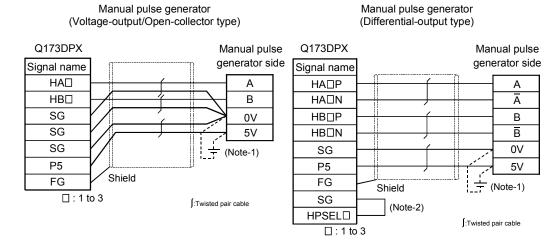

#### (6) Connection examples of manual pulse generator

- (Note-1) : The 5V(P5)DC power supply from the Q173DPX must not be used if a separate power supply is applied to the manual pulse generator/incremental synchronous encoder.
- If a separate power supply is used, be sure it is 5V voltage. Anything else may cause a failure. (Note-2) : Connect HPSELI to the SG terminal if the manual pulse generator (differential-output type)/incremental synchronous encoder is used.

# 

- If a separate power supply is applied to the manual pulse generator/incremental synchronous encoder, be sure it is 5V voltage. Anything else may cause a failure.
- Always wire the cables when power is off. Not doing so may damage the circuit of modules.
- Wire the cable correctly. Wrong wiring may damage the internal circuit.

## 2.5.5 Manual pulse generator

| Item                      | Specifications                                       |
|---------------------------|------------------------------------------------------|
| Model name                | MR-HDP01 (Note-1)                                    |
| Ambient temperature       | -10 to 60°C(14 to 140°F)                             |
| Pulse resolution          | 25PLS/rev(100 PLS/rev after magnification by 4)      |
| Output method             | Voltage-output/Output current : Up to 20mA           |
| Power supply voltage      | 4.5 to 13.2VDC (Note-2)                              |
| Current consumption [mA]  | 60                                                   |
| Life time                 | 1,000,000 revolutions or more (at 200r/min)          |
| Permitted axial loads     | Radial load : Up to 19.6N, Thrust load : Up to 9.8N  |
| Mass [kg]                 | 0.4                                                  |
| Number of max. revolution | Instantaneous Up to 600r/min. normal 200r/min        |
| Pulse signal status       | 2 signals : A phase, B : phase, 90° phase difference |
| Start friction torque     | 0.06N•m (20°C (68°F) )                               |

#### (1) Manual pulse generator specifications

(Note-1) : Use MR-HDP01 by connecting with internal I/F or Q173DPX.

(Note-2) : If a separate power supply is used, be sure it is 5VDC  $\pm$  0.25V voltage.

#### 2.5.6 SSCNETI cables

Between the Motion controller and servo amplifiers, or servo amplifier and servo amplifier connected by SSCNETI cable. Up to 16 servo amplifies can be connected.

| (1) | SSCNETⅢ | cable s | pecifications |
|-----|---------|---------|---------------|
|-----|---------|---------|---------------|

| Mode         | l name        | Cable length [m(ft.)] | Description                                             |  |  |
|--------------|---------------|-----------------------|---------------------------------------------------------|--|--|
|              | MR-J3BUS015M  | 0.15 (0.49)           |                                                         |  |  |
|              | MR-J3BUS03M   | 0.3 (0.98)            |                                                         |  |  |
| MR-J3BUS⊡M   | MR-J3BUS05M   | 0.5 (1.64)            |                                                         |  |  |
|              | MR-J3BUS1M    | 1 (3.28)              |                                                         |  |  |
|              | MR-J3BUS3M    | 3 (9.84)              |                                                         |  |  |
|              | MR-J3BUS5M-A  | 5 (16.40)             | • Q170MCPU ↔ MR-J3(W)-□B<br>• MR-J3(W)-□B ↔ MR-J3(W)-□B |  |  |
| MR-J3BUS⊡M-A | MR-J3BUS10M-A | 10 (32.81)            |                                                         |  |  |
|              | MR-J3BUS20M-A | 20 (65.62)            |                                                         |  |  |
| MR-J3BUS⊡M-B | MR-J3BUS30M-B | 30 (98.43)            |                                                         |  |  |
|              | MR-J3BUS40M-B | 40 (131.23)           |                                                         |  |  |
|              | MR-J3BUS50M-B | 50 (164.04)           |                                                         |  |  |

## (2) Connection between the Q170MCPU and servo amplifiers

Connect the SSCNETI cables to the following connectors.

Refer to Section 4.2.1 for the connection and disconnection of SSCNETI cable.

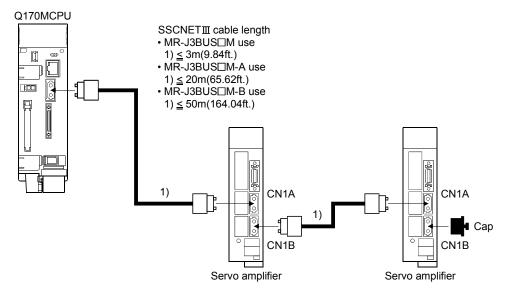

(Note): It cannot communicate with that the connection of CN1A and CN1B is mistaken.

· Setting display of axis No.

(3) Setting of the axis No. and axis select rotary switch of servo amplifier

Axis No. is used to set the axis numbers of servo amplifiers connected to SSCNETII connector in the program. Axis No. of 1 to 16 can be set. Axis No. is set in the system setting of MT Developer2. Axis No. (1 to 16) is allocated and set for the setting axis number (d01 to d16) of servo amplifier. Since the axis number (d01 to d16) of servo amplifier on the system setting screen corresponds to axis select rotary switch (0 to F) of servo amplifier, set the axis select rotary switch referring to the table below.

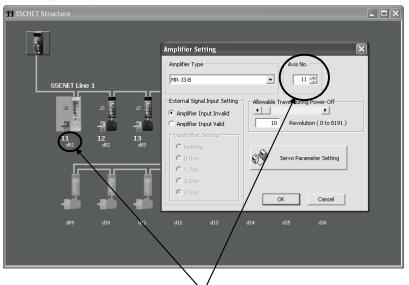

• Axis select rotary switch (Servo amplifier)

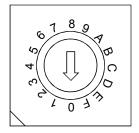

Set the axis No. relative to axis number (dno.).

(Note) : Correspondence between dno. and axis select rotary switch of servo amplifiers is shown below.

| dno. (Note) | SSCNETII<br>system | Axis select rotary switch<br>of servo amplifier | dno. <sup>(Note)</sup> | SSCNETI<br>system | Axis select rotary switch<br>of servo amplifier |
|-------------|--------------------|-------------------------------------------------|------------------------|-------------------|-------------------------------------------------|
| d01         | 1                  | "0"                                             | d09                    | 1                 | "8"                                             |
| d02         | 1                  | "1"                                             | d10                    | 1                 | "9"                                             |
| d03         | 1                  | "2"                                             | d11                    | 1                 | "A"                                             |
| d04         | 1                  | "3"                                             | d12                    | 1                 | "B"                                             |
| d05         | 1                  | "4"                                             | d13                    | 1                 | "C"                                             |
| d06         | 1                  | "5"                                             | d14                    | 1                 | "D"                                             |
| d07         | 1                  | "6"                                             | d15                    | 1                 | "E"                                             |
| d08         | 1                  | "7"                                             | d16                    | 1                 | "F"                                             |

Correspondence between dno.s and axis select switches of servo amplifier

(Note) : The dno. is number of servo amplifier axis displayed with the system setting of MT Developer2. Axis No. is set relative to dno. in the system settings.

## REMARK

The setting of axis select rotary switch is different depending on the servo amplifier. Refer to the "Servo amplifier Instruction Manual" for details.

#### 2.5.7 Battery

This section describes the battery specifications and, handling precautions used in the Motion controller.

(1) Battery specifications

| Model name<br>Item             | Q6BAT                               | Q7BAT                                     |  |  |
|--------------------------------|-------------------------------------|-------------------------------------------|--|--|
| Classification                 | Manganese dioxide li                | Manganese dioxide lithium primary battery |  |  |
| Initial voltage [V]            | 3.0                                 |                                           |  |  |
| Nominal current [mAh]          | 1800                                | 5000                                      |  |  |
| Storage life                   | Actually 5 years (Room temperature) |                                           |  |  |
| Lithium content [g]            | 0.49                                | 1.52                                      |  |  |
| Applications                   | For memory data backup of I         | RAM built-in Motion controller            |  |  |
| Exterior dimensions [mm(inch)] | ¢ 16(0.63)×32(1.26)                 | φ24(0.94)×52(2.05)                        |  |  |

(Note) : The following points are changed for lithium metal batteries transportation by sea or air due to Recommendations of the United Nations Rev. 15 and ICAO-TI 2009-2010 edition.

- A package containing 24 cells or 12 batteries or less that are not contained in equipment are no longer exempt from the following: attachment of a handling label, submission of the Shipper's Declaration for Dangerous Goods, and a 1.2m drop test.
- A battery handling label (size: 120 x 110mm) is required. Emergency telephone number must be filled out in the additional handling information of the Shipper's Declaration for Dangerous Goods.
- New label design containing battery illustration must be used (in air transportation only).

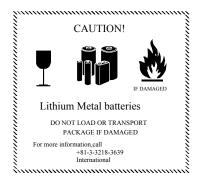

Fig.2.1 Example of Label with Battery Illustration

Transportation precaution for customers

Documentations like the handling label in the specified design and the Shipper's Declaration for Dangerous Goods are required for air and sea transportation. Please attach documentations like the handling label in the specified design and the Shipper's Declaration for Dangerous Goods to the package.

If you need the self-certification form for the battery safety test, contact Mitsubishi. For more information, contact Mitsubishi.

## (2) Data back-up of Motion controller by the battery

Be sure to set the battery to the Motion controller.

Set the battery (Q6BAT/Q7BAT) to battery holder.

The data (Refer to Section 6.5.) of RAM built-in Motion controller are backed up without using the battery.

In the following status, the backup time after power OFF is 3 minutes.

The Q6BAT/Q7BAT lead connector is disconnected.

• The lead wire of Q6BAT/Q7BAT is broken.

|                  |                     | Battery life (Total power failure time) [h] (Note-1)            |                                                                 |                                                                              |                            |  |  |  |  |
|------------------|---------------------|-----------------------------------------------------------------|-----------------------------------------------------------------|------------------------------------------------------------------------------|----------------------------|--|--|--|--|
| Battery type     | Power-on time ratio | Guaranteed value<br><sup>(Note-3)</sup><br>(MIN) (75°C (167°F)) | Guaranteed value<br><sup>(Note-4)</sup><br>(TYP) (40°C (104°F)) | Actual service value<br>(Note-5)<br>(Reference value)<br>(TYP) (25°C (77°F)) | Backup time after<br>alarm |  |  |  |  |
|                  | 0%                  | 13000                                                           | 40000                                                           |                                                                              |                            |  |  |  |  |
|                  | 30%                 | 18000                                                           |                                                                 | 43800                                                                        |                            |  |  |  |  |
| Q6BAT            | 50%                 | 21000                                                           | 43800                                                           |                                                                              | 90<br>(After               |  |  |  |  |
|                  | 70%                 | 24000                                                           | 43000                                                           |                                                                              |                            |  |  |  |  |
|                  | 100%                | 43800                                                           |                                                                 |                                                                              |                            |  |  |  |  |
|                  | 0%                  | 39000                                                           |                                                                 |                                                                              | SM51/SM52 ON)              |  |  |  |  |
| Q7BAT            | 30%                 |                                                                 |                                                                 | 43800                                                                        | 31031/31032 014)           |  |  |  |  |
| (Large capacity) | 50%                 | 43800                                                           | 43800                                                           |                                                                              |                            |  |  |  |  |
|                  | 70%                 | 43000                                                           |                                                                 |                                                                              |                            |  |  |  |  |
|                  | 100%                |                                                                 |                                                                 |                                                                              |                            |  |  |  |  |

(Note-1): The actual service value indicates the average value, and the guaranteed value indicates the minimum value.

(Note-2): The power-on time ratio indicates the ratio of Motion controller power-on time to one day (24 hours).

(When the total power-on time is 17 hours and the total power-off time is 7 hours, the power-on time ratio is 70%.)

- (Note-3) : The guaranteed value (MIN) ; equivalent to the total power failure time that is calculated based on the characteristics value of the memory (SRAM) supplied by the manufacturer and under the storage ambient temperature range of -25°C to 75°C (-13 to 167°F) (operating ambient temperature of 0°C to 55°C (32 to 131°F)).
- (Note-4): The guaranteed value (TYP); equivalent to the total power failure time that is calculated based on the normal air-conditioned environment (40°C (104°F)).
- (Note-5): The actual service value (Reference value); equivalent to the total power failure time that is calculated based on the measured value and under the storage ambient temperature of 25°C (77°F). This value is intended for reference only, as it varies with characteristics of the memory.

#### POINTS

The self-discharge influences the life of battery without the connection to Motion controller. The battery should be exchanged approximately every 4 or 5 years. And, exchange the battery with a new one in 4 to 5 years even if a total power failure time is guaranteed value or less.

# **≜**CAUTION

- Do not short a battery.
- Do not charge a battery.
- Do not disassemble a battery.
- Do not burn a battery.
- Do not overheat a battery.
- Do not solder the battery terminal.
- The data (Refer to Section 6.5.) of RAM built-in Motion controller are backed up without using the battery.
  - (3) Connection procedure with Motion controller

Set the battery (Q6BAT/Q7BAT) to the battery holder, and connect between the lead connector of battery and connector of Motion controller.

Put the lead wire in the battery holder, and set it to the Motion controller.

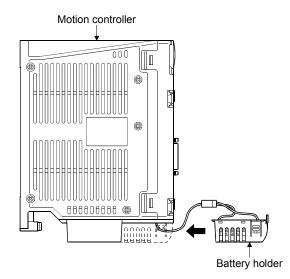

Refer to Section 4.1.4 for the mounting and removal of the battery holder and the connection of the battery lead wire.

## 2.5.8 Forced stop input terminal

(1) Table of the forced stop input terminal specifications

|                         | Item   | Specifications                                          |
|-------------------------|--------|---------------------------------------------------------|
| Number of input         | points | Forced stop signal : 1 point                            |
| Input method            |        | Sink/Source type                                        |
| Rated input curre       | ent    | 2.4mA                                                   |
| Isolation method        |        | Photocoupler                                            |
| Operating voltage range |        | 20.4 to 26.4VDC<br>(+10/ -15%, ripple ratio 5% or less) |
| ON voltage/curre        | ent    | 17.5VDC or more/2.0mA or more                           |
| OFF voltage/curr        | rent   | 1.8VDC or less/0.18mA or less                           |
| Input resistance        |        | Approx. 10kΩ                                            |
| Response time OFF to ON |        | 1ms or less                                             |
| ON to OFF               |        |                                                         |
| External connector type |        | 2 pin connector                                         |
| Applicable wire s       | ize    | 0.3mm <sup>2</sup> (AWG22)                              |

# MEMO

| <br> |
|------|
|      |
|      |
| <br> |
|      |
|      |
| <br> |
|      |
| <br> |
|      |
|      |
| <br> |
|      |
|      |
| <br> |
|      |
|      |
|      |
|      |
| <br> |
|      |
|      |
| <br> |
|      |
| <br> |
|      |
|      |
| <br> |
|      |
|      |
| <br> |
|      |
| <br> |

## 3. DESIGN

## 3.1 System Designing Procedure

System designing procedure is shown below.

|                                                                                                    | ystem software to be installed according equipment to be controlled.                                                                                                    |                                                                      |
|----------------------------------------------------------------------------------------------------|----------------------------------------------------------------------------------------------------|----------------------------------------------------------------------|
| <ul> <li>each axis control systerequired or not.</li> <li>When there is mecharet return is made: Proxitered</li> <li>For speed control: Sarequired</li> <li>When overrun preve</li> </ul> | Q172DLX's and design according to the<br>em and whether servo external signals ar<br>anical home position and home position<br>imity dog required<br>peed-position switching control signal<br>ntion is necessary: Stroke limit required<br>b is necessary: STOP signal required | re Refer to sectio                                                   |
|                                                                                                    | anual pulse generators, incremental<br>s or I/O signals built-in Motion controller                                                                                                    | Refer to sectio                                                      |
|                                                                                                    | design according to whether manual puls<br>nental synchronous encoders are require                                                                                                    |                                                                      |
| Select interrupt modul input are required or r                                                                                                    | e QI60 according to whether interrupt not.                                                                                                    |                                                                      |
|                                                                                                    | telligent function modules according to th<br>xternal equipment to be controlled.                                                                                                    | e Refer to MELS series manual                                        |
| I/O assignment accord                                                                                                    | pase units/extension cables, and make<br>ding to necessary number of Q172DLXs,<br>les, intelligent function modules.                                                                                                    | Refer to sectio<br>Refer to sectio<br>Refer to MELS<br>series manual |
|                                                                                                    | ifier and servo motor according to the umber of revolution from the machine trolled each axis.                                                                                                    | Refer to the se<br>amplifier manu                                    |
| Set the servo amplifie numbers (dno.) and a                                                                                                    | r connection by SSCNETⅢ and axis<br>xis No                                                                                                    | Refer to sectio                                                      |

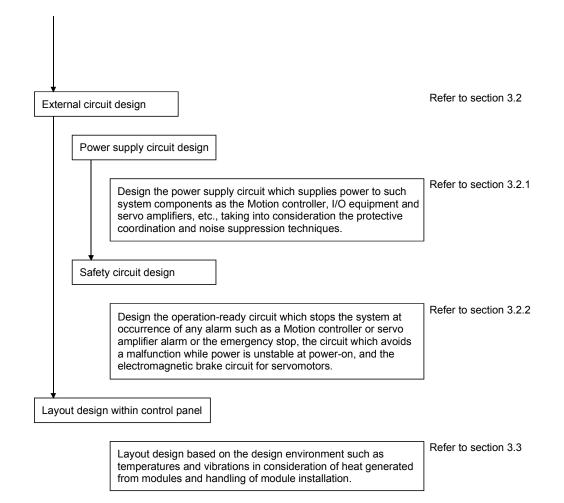

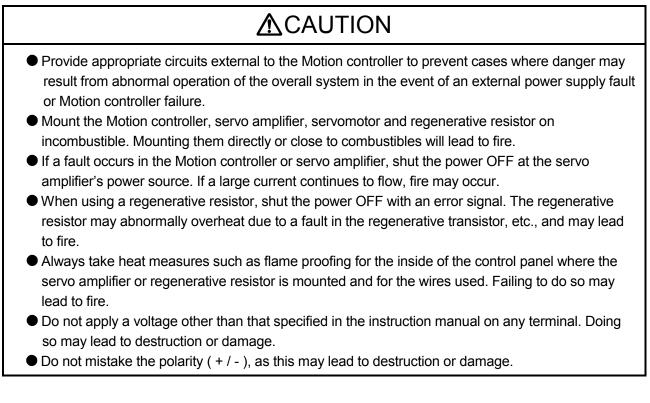

# **≜**CAUTION

- Do not touch the heat radiating fins of controller or servo amplifier, regenerative resistor and servomotor, etc. while the power is ON and for a short time after the power is turned OFF. In this timing, these parts become very hot and may lead to burns. • Always turn the power OFF before touching the servomotor shaft or coupled machines, as these parts may lead to injuries. • Do not go near the machine during test operations or during operations such as teaching. Doing so may lead to injuries. • Always mount a leakage breaker on the Motion controller and servo amplifier power source. If mounting of an electromagnetic contactor for power shut off during an error, etc., is specified in the instruction manual for the servo amplifier, etc., always mount the electromagnetic contactor. • Mount an emergency stop circuit externally so that the operation can be stopped immediately and the power shut off. Use the Motion controller, servo amplifier, servomotor and regenerative resistor with the correct combinations listed in the instruction manual. Other combinations may lead to fire or faults. If safety standards (ex., robot safety rules, etc.,) apply to the system using the Motion controller, servo amplifier and servomotor, make sure that the safety standards are satisfied. Construct a safety circuit externally of the Motion controller or servo amplifier if the abnormal operation of the Motion controller or servo amplifier differ from the safety directive operation in the system. • In systems where coasting of the servomotor will be a problem during the forced stop, the emergency stop, servo OFF or when the power is shut OFF, use dynamic brakes. • Make sure that the system considers the coasting amount even when using dynamic brakes. In systems where perpendicular shaft dropping may be a problem during the forced stop, the emergency stop, servo OFF or when the power is shut OFF, use both dynamic brakes and electromagnetic brakes. The dynamic brakes must be used only during the forced stop, the emergency stop and errors where servo OFF occurs. These brakes must not be used for normal braking. • The brakes (electromagnetic brakes) assembled into the servomotor are for holding applications, and must not be used for normal braking. • The system must have a mechanical allowance so that the machine itself can stop even if the stroke limits switch is passed through at the max. speed. Use wires and cables that have a wire diameter, heat resistance and bending resistance compatible with the system. Use wires and cables within the length of the range described in the instruction manual. The ratings and characteristics of the parts (other than Motion controller, servo amplifier,
  - servomotor) used in a system must be compatible with the Motion controller, servo amplifier and servomotor.
    Install a cover on the shaft so that the rotary parts of the servomotor are not touched during
  - Install a cover on the shaft so that the rotary parts of the servomotor are not touched during operation.
  - There may be some cases where holding by the electromagnetic brakes is not possible due to the life or mechanical structure (when the ball screw and servomotor are connected with a timing belt, etc.). Mount a stopping device to ensure safety on the machine side.

#### 3.2 External Circuit Design

As to the ways to design the external circuits of the Motion system, this section describes the method and instructions for designing the power supply circuits and safety circuits, etc.

(1) Sample system circuit design for Motion CPU area

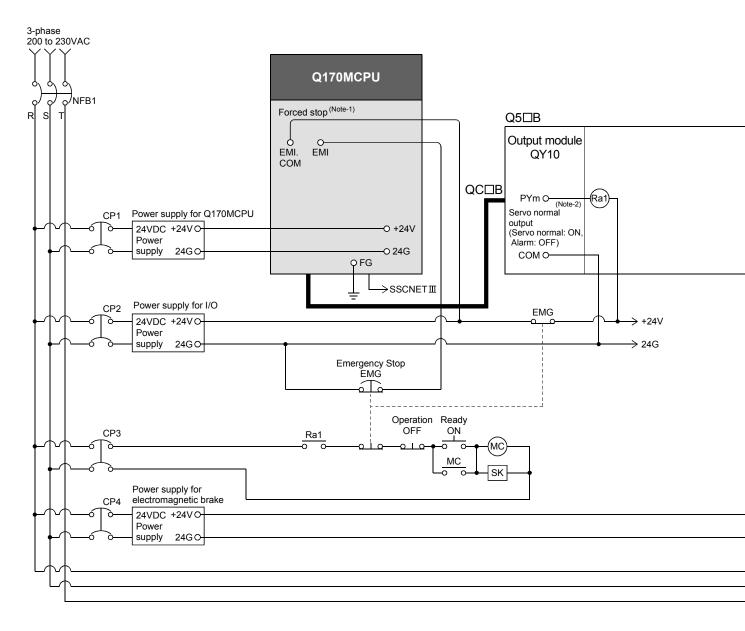

#### 3 DESIGN

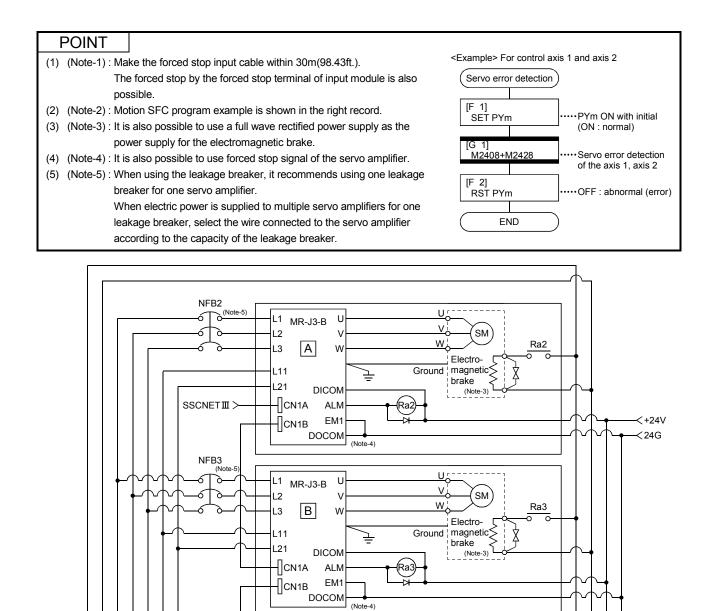

(Note-1) : When the control power supply of servo amplifier is shut off, it is not possible to communicate with the servo amplifier after that. Example) When the control power supply L11/L21 of servo amplifier in above B figure is shut off, it is also not possible to communicate with the servo amplifier C.

U

W

DICON

ALN

EM

DOCOM

⊒

(Note-4)

NFB4

MC

CP5

L1

L2

L3

L11

L21

CN1B

MR-J3-B

C

If only a specific servo amplifier power supply is shut off, be sure to shut off the main circuit power supply L1/L2/L3, and do not shut off the control power supply L11/L21.

U

V

W.

Ra4

SM

Flectro

brake

(Note-3)

Ground | magnetic

Ra4

(Note-2) : Be sure to shut off the both of main circuit power supply L1/L2/L3 and control power supply L11/L21 at the time of exchange of servo amplifier. At this time, it is not possible to communicate between the servo amplifier and Motion controller. Therefore, be sure to exchange the servo amplifier after stopping the operating of machine beforehand.

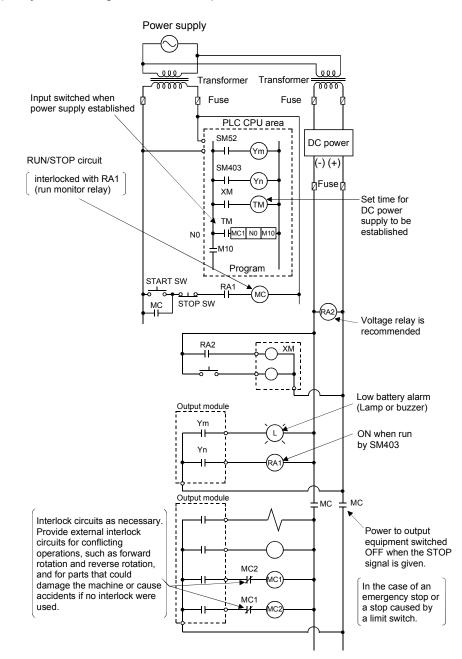

#### (2) System design circuit example of the PLC CPU area

The start-up procedure is as follows

- 1) Switch the Motion controller power ON.
- 2) Set the Motion controller to RUN.
- 3) When DC power is established, RA2 goes ON.
- 4) Timer (TM) times out after the DC power reaches 100[%]. (The TM set value should be the period of time from when RA2 goes ON to the establishment of 100[%] DC voltage. Set this value to approximately 0.5 seconds.)
- 5) Turn ON the start switch.
- 6) When the electromagnetic contactor (MC) comes on, the output equipment is powered and may be driven by the program. (If a voltage relay is used at RA2, no timer (TM) is required in the program.)

#### 3.2.1 Power supply circuit design

This section describes the protective coordination and noise suppression techniques of the power supply circuit.

(1) Separation and protective coordination (leakage current protection, over current protection) of power supply lines

Separate the lines for Motion controller's power supplies from the lines for I/O devices and servo amplifiers as shown below.

When there is much noise, connect an insulation transformer. The Motion controller may malfunction as it is affected by various noises such as electric path noises from the power supply systems, and electromagnetic noises from conductors. To avoid such troubles, set the 24VDC power supply according to application.

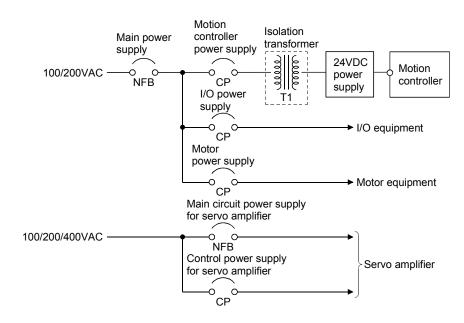

#### (2) Grounding

The Motion controller may malfunction as it is affected by various noises such as electric path noises from the power supply systems, radiated and induced noises from other equipment, servo amplifiers and their cables, and electromagnetic noises from conductors. To avoid such troubles, connect the earthing ground of each equipment and the shield grounds of the shielded cables to the earth. For grounding, use the exclusive ground terminal wire of each equipment or a single-point earth method to avoid grounding by common wiring, where possible, since noises may sneak from other equipment due to common impedances.

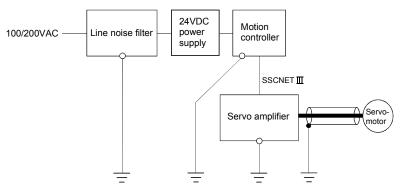

(Note): Be sure to ground the line noise filter, Motion controller, servo amplifier and servomotor. (Ground resistance : 100  $\Omega$  or less)

#### 3.2.2 Safety circuit design

#### (1) Concept of safety circuits

When the Motion controller is powered on and off, normal control output may not be done momentarily due to a delay or a startup time difference between the Motion controller power supply and the external power supply (DC in particular) for the control target.

Also, an abnormal operation may be performed if an external power supply fault or Motion controller failure takes place.

To prevent any of these abnormal operations from leading to the abnormal operation of the whole system and in a fail-safe viewpoint, areas which can result in machine breakdown and accidents due to abnormal operations (e.g. emergency stop, protective and interlock circuits) should be constructed outside the Motion controller.

#### (2) Emergency stop circuit

The circuit should be constructed outside of the Motion controller or servo amplifier. Shut off the power supply to the external servo amplifier by this circuit, make the electromagnetic brakes of the servomotor operated.

#### (3) Forced stop circuit

(a) The forced stop of all servo amplifiers is possible in a lump by using the forced stop input of Motion controller. After forced stop, the forced stop factor is removed and the forced stop canceled.

(The servo error detection signal does not turn on with the forced stop.) The forced stop input cannot be invalidated in the parameter setting of system setting.

Make the forced stop input cable within 30[m](98.43[ft.]).

The wiring example for the forced stop input of Motion controller is shown below.

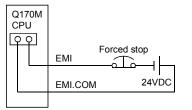

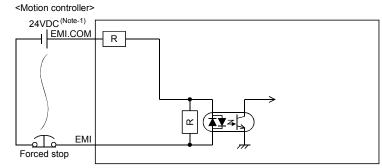

(Note): The forced stop input can not be invalidated in the system settings.

(Note-1): As for the connection, both "+" and "-" are possible.

(b) The forced stop of all servo amplifiers is possible in a lump by using the forced stop input of input modules. After forced stop, the forced stop factor is removed and the forced stop canceled.

(The servo error detection signal does not turn on with the forced stop.) The forced stop input can be set by allocation of the device number in the parameter setting of system setting. When the device is used, apply 24VDC voltage on EMI connector and invalidate the forced stop input of EMI connector.

The wiring example that uses the forced stop input of input module (QX10) is shown below.

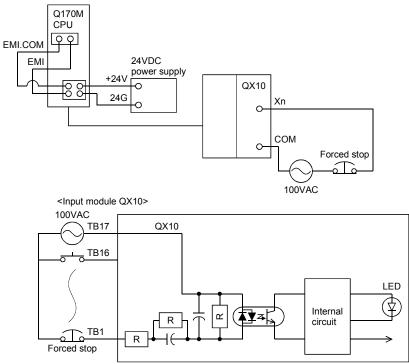

(Note): The forced stop input can be set in the system settings.

 (c) It is also possible to use the forced stop signal of the servo amplifier. Refer to manual of the servo amplifier about servomotor capacity.

Operation status of the emergency stop and the forced stop are as follows.

| Item           | Operation of the signal ON | Remark                                                                                                    |
|----------------|----------------------------|----------------------------------------------------------------------------------------------------|
| Emergency stop |                            | Shut off the power supply to the external servo amplifier by external circuit, make the servomotor stopped. |
| Forced stop    | Servo OFF                  | The servomotor is stopped according to the stop instruction from Motion controller to the servo amplifier.  |

#### 3.3 Layout Design within The Control Panel

#### 3.3.1 Mounting environment

Mount the Motion controller system in the following environment conditions.

- (1) Ambient temperature is within the range of 0 to 55[°C] (32 to 131[°F]).
- (2) Ambient humidity is within the range of 5 to 95[%]RH.
- (3) No condensing from sudden temperature changes
- (4) No corrosive or inflammable gas
- (5) There must not be a lot of conductible dust, iron filings, oil mist, or salt, organic solvents.
- (6) No direct sunlight
- (7) No strong electrical or magnetic fields
- (8) No direct vibrations or shocks on the Motion controller

#### 3.3.2 Calculating heat generation by Motion controller

The ambient temperature inside the panel storing the Motion controller must be suppressed to an ambient temperature of  $55^{\circ}C(131^{\circ}F)$  or less, which is specified for the Motion controller.

For the design of a heat releasing panel, it is necessary to know the average power consumption (heating value) of the devices and instruments stored inside. Here the method of obtaining the average power consumption of system is described. From the power consumption, calculate a rise in ambient temperature inside the control panel.

How to calculate average power consumption

The power consuming parts of the Motion controller are roughly classified into six blocks as shown below.

 Total power consumption for logic 5VDC circuits of all modules (including Motion controller)
 This is a power to which each module consumes the current supplied by the 5VDC output circuit of the internal power supply.
 (including the current consumption of the base unit.)

W5V =  $I_{5V} \times 5$  [W]

I5V: Current consumption of logic 5VDC circuit of each module

(2) Power consumption of internal power supply

The power conversion efficiency of the internal power supply is approx. 80[%], while 20 [%] of the output power is consumed as heat. As a result, 1/4 of the output power is the power consumption.

Therefore the calculation formula is as follows.

WPW =  $\frac{1}{4}$  × W5V [W]

I5V: Current consumption of logic 5VDC circuit of each module

(3) A total of 24VDC average power consumption of the internal output circuit and output module The average power of the external 24VDC power is the total power consumption

of the internal output circuit and each output module.

W24V = I24V × 24 × Simultaneous ON rate [W] I24V: Average current consumption of external 24VDC power supply [A] (Power consumption for simultaneous ON points)

 (4) Average power consumption due to voltage drop in the output section of the internal output circuit and output module (Power consumption for simultaneous ON points)

WOUT = IOUT  $\times$  Vdrop  $\times$  Number of outputs  $\times$  Simultaneous ON rate [W]

- IOUT : Output current (Current in actual use) [A]
- Vdrop : Voltage drop in the internal output circuit and each output module [V]

(5) Average power consumption of the input section of the internal input circuit and input module (Power consumption for simultaneous ON points)

WIN = IIN  $\times$  E  $\times$  Number of input points  $\times$  Simultaneous ON rate [W]

IN : Input current (Effective value for AC) [A]

- E : Input voltage (Voltage in actual use) [V]
- (6) Power consumption of the external power supply section of the intelligent function module

Ws =  $I_{+15V} \times 15 + I_{-15V} \times 15 + I_{24V} \times 24[W]$ 

- I+15V: Power consumption of the +15VDC external power supply section of the intelligent function module
- I-15V : Power consumption of the -15VDC external power supply section of the intelligent function module
- I24V : Power consumption of the 24VDC external power supply section of the intelligent function module

The total of the power consumption values calculated for each block is the power consumption of the overall Motion system

 $W = W_{5V} + W_{PW} + W_{24V} + W_{OUT} + W_{IN} + W_{S} [W]$ 

From this overall power consumption [W], calculate the heating value and a rise in ambient temperature inside the panel.

The outline of the calculation formula for a rise in ambient temperature inside the panel is shown below.

- W : Power consumption of overall Motion system (value obtained above)
- A : Surface area inside the panel [m<sup>2</sup>]
- U : When the ambient temperature inside the panel is uniformed by a fan......6 When air inside the panel is not circulated......4

#### POINT

If the temperature inside the panel has exceeded the specified range, it is recommended to mount a heat exchanger to the panel to lower the temperature. If a normal ventilating fan is used, dust will be sucked into the Motion controller together with the external air, and it may affect the performance of the Motion controller.

- (7) Example of average power consumption calculation
  - (a) System configuration

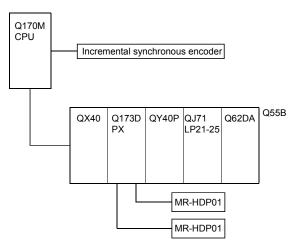

(b) 5VDC/24VDC current consumption of each module

| Model name                      | 5VDC      | 24VDC                                 |
|---------------------------------|-----------|---------------------------------------|
| Q170MCPU                        | 2.00 [A]  | 0.08 [A]<br>(Internal output circuit) |
| Incremental synchronous encoder | 0.20 [A]  | _                                     |
| QX40 <sup>(Note)</sup>          | 0.05 [A]  | _                                     |
| Q173DPX                         | 0.38 [A]  | _                                     |
| MR-HDP01                        | 0.06 [A]  | —                                     |
| QY40P (Note)                    | 0.065 [A] | 1.60 [A]                              |
| QJ71LP21-25 (Note)              | 0.55 [A]  | _                                     |
| Q62DA (Note)                    | 0.33 [A]  | 0.12 [A]                              |
| Q55B <sup>(Note)</sup>          | 0.10 [A]  | _                                     |

(Note) : 5VDC internal current consumption of shared equipments with PLC might be changed. Be sure to refer to the MELSEC-Q series PLC Manuals.

- (c) Total power consumption for logic 5VDC circuits of all modules
   W5∨ = (2.00 + 0.20 + 0.05 + 0.38 + 0.06 × 2 + 0.065 + 0.55 + 0.33 + 0.10) × 5
   = 18.975 [W]
- (d) Power consumption of internal power supply WPW =  $\frac{1}{4} \times 18.975 = 4.744$  [W]
- (e) A total of 24VDC average power consumption of the internal output circuit and output module
   W24V = (0.08 + 1.60) ×24 × 1 = 40.32 [W]
- (f) Average power consumption due to voltage drop in the output section of the internal output circuit and output module  $WOUT = 0.04 \times 2.75 \times 2 \times 1 + 0.1 \times 0.2 \times 16 \times 1 = 0.54$  [W]

(g) Average power consumption of the input section of the internal input circuit and input module

 $\mathsf{WIN} = 0.005 \times 24 \times 4 \times 1 + 0.004 \times 24 \times 16 \times 1 = 2.016 \ [\mathsf{W}]$ 

- (h) Power consumption of the external power supply section of the intelligent function module. Ws =  $0.12 \times 24 = 2.88$  [W]
- (i) Power consumption of overall system
   W = 18.975 + 4.744 + 40.32 + 0.54 + 2.016 + 2.88 = 69.475 [W]

# 3.4 Design Checklist

| At the worksite, o | copy the following table for use as a check sheet. |  |
|--------------------|----------------------------------------------------|--|
|--------------------|----------------------------------------------------|--|

| Item           | Sub Item                                                | Design confirmation                                                                            |         |  |
|----------------|---------------------------------------------------------|------------------------------------------------------------------------------------------------|---------|--|
|                |                                                         | Number of axes                                                                                 | axes    |  |
|                | Motion controller                                       | Manual pulse generator                                                                         | pcs.    |  |
|                | selection                                               | Incremental synchronous encoder                                                                | pcs.    |  |
|                |                                                         | Number of I/O points                                                                           | points  |  |
|                |                                                         | Manual pulse generator                                                                         | pcs.    |  |
|                |                                                         | Incremental synchronous encoder                                                                | pcs.    |  |
|                |                                                         | Upper limit point                                                                              | points  |  |
|                |                                                         | Lower limit point                                                                              | points  |  |
|                | Motion module                                           | STOP input point                                                                               | points  |  |
| Module         | selection                                               | Proximity dog input point                                                                      | points  |  |
| selection      |                                                         | Speed switching input point                                                                    | points  |  |
|                |                                                         | Tracking enable signal point                                                                   | points  |  |
|                |                                                         | Q172DLX                                                                                        | modules |  |
|                |                                                         | Q173DPX                                                                                        | modules |  |
|                | Extension base unit<br>and extension cable<br>selection | Number of I/O modules/intelligent function                                                     |         |  |
|                |                                                         | modules installed to extension base unit                                                       | modules |  |
|                |                                                         | Distance between Motion controller and                                                         |         |  |
|                |                                                         | extension base unit                                                                            | mm      |  |
|                |                                                         | Extension base unit selection                                                                  |         |  |
|                |                                                         | Extension cable selection                                                                      |         |  |
| External       | Fail-safe circuit design                                | Avoidance of operation failure at power-on<br>Avoidance of hazard at Motion controller failure |         |  |
| circuit design | Fail-Sale Circuit design                                |                                                                                                |         |  |
|                |                                                         | Conformance with general specifications such as ambient                                        |         |  |
|                |                                                         | temperature, humidity, dust, etc.                                                              |         |  |
| Layout         |                                                         | Total power consumption of base unit                                                           | w       |  |
| design         | Module layout design                                    | (Calculate the heating value)                                                                  | vv      |  |
| ucaigi i       |                                                         | Layout in consideration of clearances between enclosure's inside                               |         |  |
|                |                                                         | walls, other structures and modules and heats generated by                                     |         |  |
|                |                                                         | modules within the control panel.                                                              |         |  |

## 4. INSTALLATION AND WIRING

#### 4.1 Module Installation

#### 4.1.1 Instructions for handling

# **≜**CAUTION

• Use the Motion controller in an environment that meets the general specifications contained in this manual. Using this Motion controller in an environment outside the range of the general specifications could result in electric shock, fire, operation failure, and damage to or deterioration of the product.

When the modules are installed to the base unit while pressing the installation lever located at the bottom of module, insert the module fixing projection into the fixing hole in the base unit until it stops. Then, securely install the module with the fixing hole as a supporting point. Incorrect installation of the module can cause an operation failure, damage or drop.

When using the Motion controller in the environment of much vibration, tighten the module with a screw. Tighten the screw in the specified torque range. Under tightening may cause a drop, short circuit or operation failure. Over tightening may cause a drop, short circuit or operation failure due to damage to the screw or module.

- Be sure to connect the extension cable to connectors of the base unit correctly. After connecting, check them for looseness. Poor connections could cause an input or output failure.
- Completely turn off the externally supplied power used in the system before installation or removing the module. Not doing so could result in electric shock or damage to the product.
- Do not install/remove the module onto/from base unit or terminal block more than 50 times, after the first use of the product. Failure to do so may cause the module to malfunction due to poor contact of connector.
- Do not directly touch the module's conductive parts and electronic components. Doing so may cause an operation failure or give damage to the module.
- Lock the control panel and prevent access to those who are not certified to handle or install electric equipment.

Do not touch the heat radiating fins of controller or servo amplifier's, regenerative resistor and servo motor, etc. while the power is ON and for a short time after the power is turned OFF. In this timing, these parts become very hot and may lead to burns.

Remove the modules while paying attention.

This section describes instructions for handling the Motion controller, motion, I/O and intelligent function modules, base units and so on.

- (1) Module, terminal block connectors and pin connectors are made of resin; do not drop them or subject them to strong impact.
- (2) Do not remove modules' printed circuit boards from the enclosure in order to avoid changes in operation.

(3) Tighten the module fixing screws and terminal block screws within the tightening torque range specified below.

| Location of screw                                       | Tightening torque range [N•m]    |  |
|---------------------------------------------------------|----------------------------------|--|
| Motion controller fixing screw (M5 screw)               | 2.75 to 3.63 <sup>(Note-1)</sup> |  |
| Motion controller FG fixing screw (M4 $	imes$ 12 screw) | 0.82 to 1.11                     |  |
| Module fixing screw (M3 $	imes$ 12 screw)               | 0.36 to 0.48                     |  |
| I/O module terminal block screw (M3 screw)              | 0.42 to 0.58                     |  |
| I/O module terminal block fixing screw (M3.5 screw)     | 0.68 to 0.92                     |  |
| Base unit fixing screw (M4 $	imes$ 14 screw)            | 1.40 to 1.89 <sup>(Note-1)</sup> |  |

(Note-1): Torque range applies when the mounting panel is 2mm(0.88inch) thick and a fastening nut is used to secure the screw from the back side of the panel.

- (4) When using an extension cable, keep it away from the main circuit cable (high voltage and large current).Keep a distance of 100mm or more from the main circuit.
- (5) Be sure to fix a Motion controller or base unit to the panel using mounting screws. Not doing so could result in vibration that may cause erroneous operation.

## 4.1.2 Instructions for mounting the modules

When mounting the Motion controller, base unit to an enclosure or similar, fully consider its operability, maintainability and environmental resistance.

- (1) Fitting dimensions
  - (a) Motion controller

[Unit: mm (inch)]

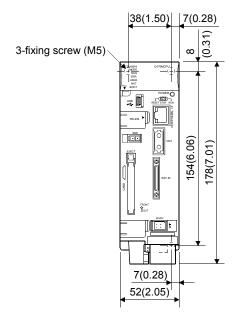

(b) Base unit

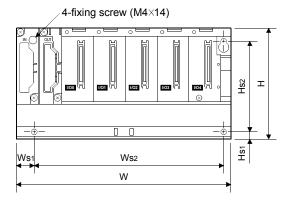

|     | Q52B                   | Q55B          |  |
|-----|------------------------|---------------|--|
| W   | 106 (4.17)             | 189 (7.44)    |  |
| Ws1 | 15.5 (0.61)            |               |  |
|     | 83.5 ± 0.3             | 167 ± 0.3     |  |
| Ws2 | (3.29 ± 0.01)          | (6.57 ± 0.01) |  |
| н   | 98 (3.86)              |               |  |
| Hs1 | 7 (0.28)               |               |  |
| Hs2 | 80 ± 0.3 (3.15 ± 0.01) |               |  |

[Unit: mm (inch)]

#### (2) Module mounting position

Keep the clearances shown below between the top/bottom faces of the module and other structures or parts to ensure good ventilation and facilitate module replacement.

(a) Motion controller

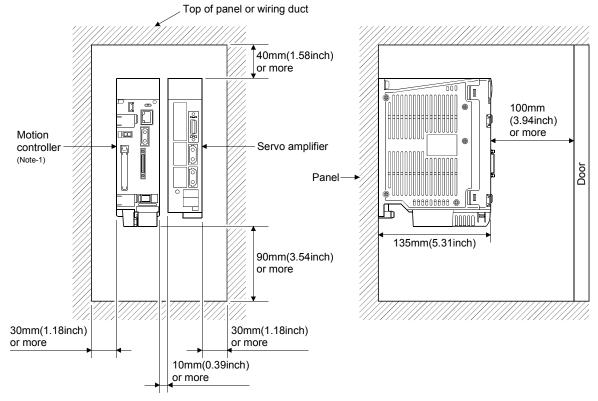

(Note-1): Fit the Motion controller at the left side of the servo amplifier.

(b) Base unit

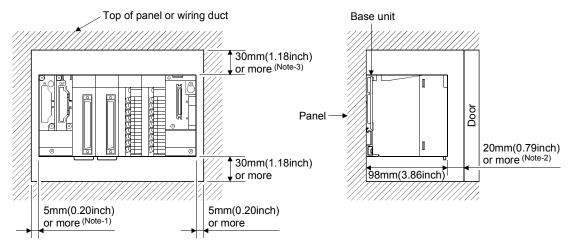

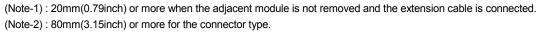

(Note-3) : For wiring duct with 50mm(1.97inch) or less height. 40mm(1.57inch) or more for other cases.

- (3) Module mounting orientation
  - (a) Mount the Motion controller in the orientation shown below to ensure good ventilation for heat release.

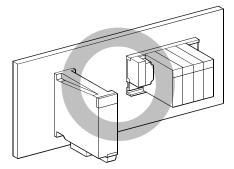

(b) Do not use it in either of the orientations shown below.

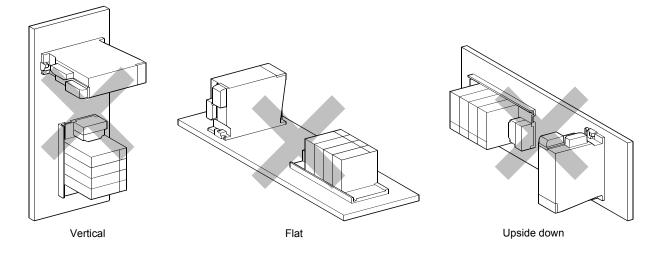

#### (4) Mounting surface

Mount the Motion controller and base unit on a flat surface. If the mounting surface is not even, this may strain the printed circuit boards and cause malfunctions.

(5) Mounting of unit in an area where the other devices are mounted Avoid mounting base unit in proximity to vibration sources such as large magnetic contractors and no-fuse circuit breakers; mount those on a separate panel or at a distance).

## (6) Distances from the other devices

In order to avoid the effects of radiated noise and heat, provide the clearances indicated below between the Motion controller/base unit and devices that generate noise or heat (contactors and relays, etc.).

- In front of Motion controller/base unit: 100mm (3.94inch) or more
- On the right and left of Motion controller/base unit: 50mm (1.97inch) or more

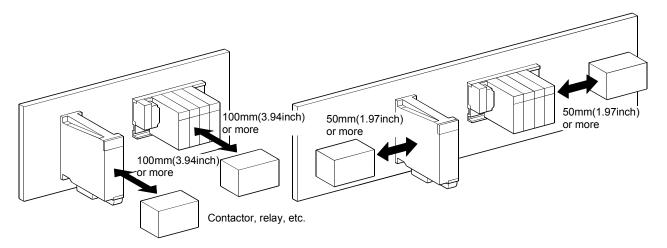

## (7) Mounting method for the modules

#### (a) Motion controller

Mount a Motion controller in the following procedure.

1) Fit the one Motion controller bottom mounting screws into the enclosure.

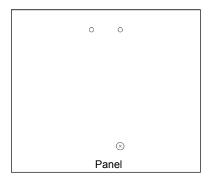

2) Place the bottom side notch of the Motion controller onto the bottom side screw.

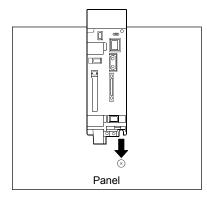

3) Fit the mounting screws into the holes at the top of the Motion controller and then retighten the all mounting screws.

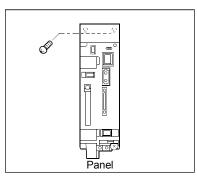

## POINT

Screw the Motion controller to the panel.

# **▲**CAUTION

Do not touch the heat radiating fins of controller or servo amplifier's, regenerative resistor and servomotor, etc. while the power is ON and for a short time after the power is turned OFF. In this timing, these parts become very hot and may lead to burns. Remove the modules while paying attention.

(b) Base unit

Mount a base unit in the following procedure.

1) Fit the two base unit top mounting screws into the enclosure.

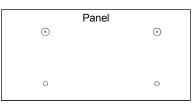

2) Place the right-hand side pear-shaped hole of the base unit onto the right-hand side screw.

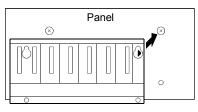

3) Place the left-hand side pear-shaped hole of the base unit onto the lefthand side screw.

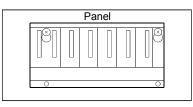

- 4) Fit the mounting screws into the holes at the bottom of the base unit, and then retighten the all mounting screws.
- (Note): Mount a base unit to a panel, with no module installed in the right-end slot. Remove the base unit after removing the module from the right-end slot.

## 4.1.3 Installation and removal of module to the base unit

This section describes how to install and remove a Motion module, I/O module, intelligent function module or another module to and from the base unit.

# (1) Installation and removal of the module from base unit(a) Installation

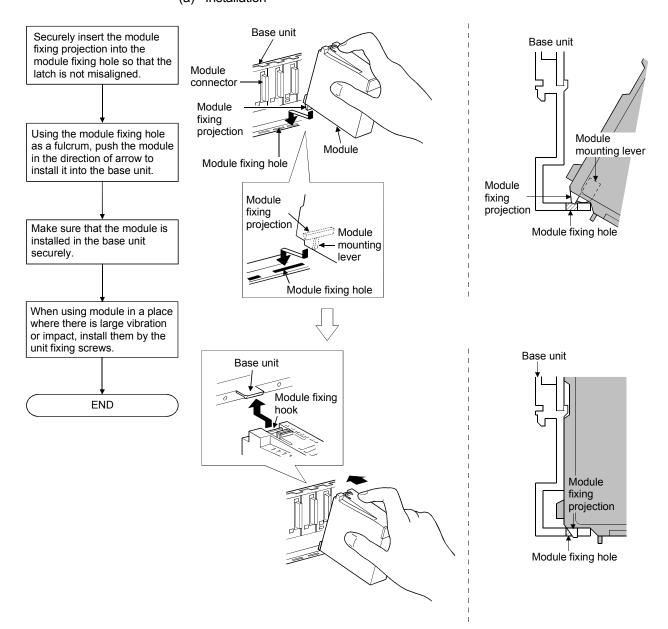

#### POINTS

 When installing the module, always insert the module fixing projection into the module fixing hole of the base unit. At that time, securely insert the module fixing projection so that it does not come off from the module fixing hole. If the module is forcibly installed without the latch being inserted, the module connector and module will be damaged.
 When using the modules in a place where there is large vibration or impact, screw the module to the base unit.

Module fixing screw : M3×12 (user-prepared)

(3) Do not install/remove the module onto/from base unit or terminal block more than 50 times, after the first use of the product. Failure to do so may cause the module to malfunction due to poor contact of connector.

# **▲**CAUTION

When the modules are installed to the base unit while pressing the installation lever located at the bottom of module, insert the module fixing projection into the fixing hole in the base unit until it stops. Then, securely install the module with the fixing hole as a supporting point. Incorrect installation of the module can cause an operation failure, damage or drop.

When using the Motion controller in the environment of much vibration, tighten the module with a screw.

Tighten the screw in the specified torque range. Under tightening may cause a drop, short circuit or operation failure. Over tightening may cause a drop, short circuit or operation failure due to damage to the screw or module.

(b) Removal

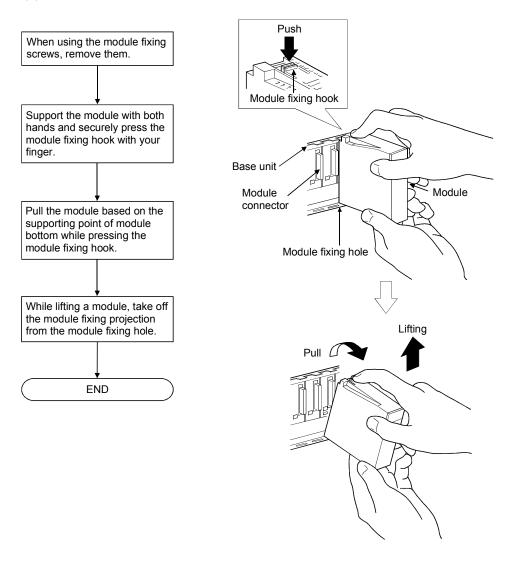

## POINT

When the module fixing screw is used, always remove the module by removing the module fixing screw and then taking the module fixing projection off the module fixing hole of the base unit.

Attempting to remove the module by force may damage the module fixing projection.

### 4.1.4 Mounting and removal of the battery holder

Mounting and removal procedure of the battery holder to the Motion controller is shown below.

- (1) Handling the battery lead wire
  - (a) Precautions for handling the battery lead wire
    - For connection or removal of the battery lead wire, do it surely while holding a battery lead connector.

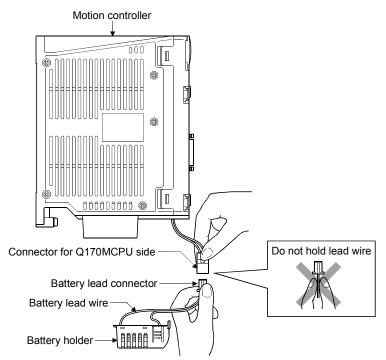

- (b) Connection of the battery lead wire
  - For connection of a battery (Q6BAT/Q7BAT) to the Motion controller, connect it surely to a battery connector of Motion controller side while holding a battery lead connector. Be sure to insert it until it clicks.
- (c) Removal of the battery lead wire
  - For removal of the battery lead wire, pull out it while holding a battery lead connector and a battery connector of Motion controller side.

#### POINT

- (1) Forcibly removal a connector while holding the battery lead wire will damage the battery connector or battery lead wire.
- (2) The data (Refer to Section 6.5) of RAM built-in Motion controller are backed up if the battery connector is not connect correctly.

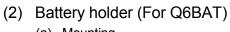

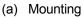

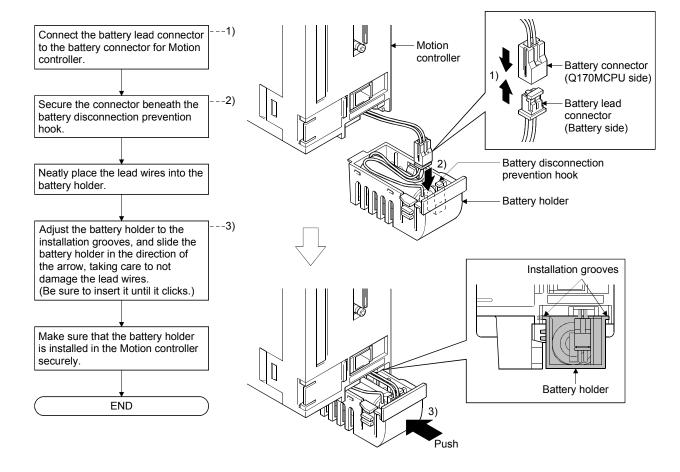

## 4 INSTALLATION AND WIRING

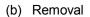

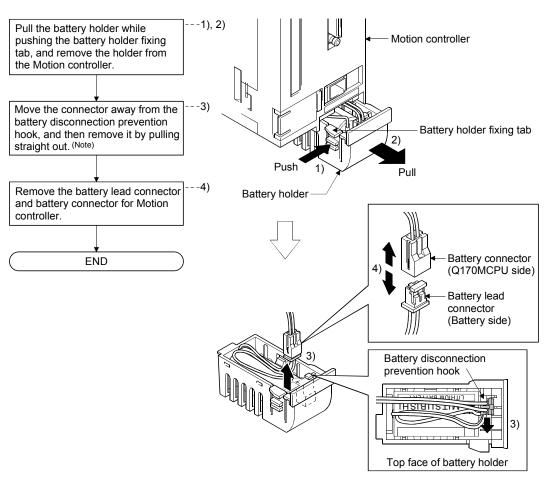

(Note): Do not pull on the lead wire forcibly to remove the connector.

## 4 INSTALLATION AND WIRING

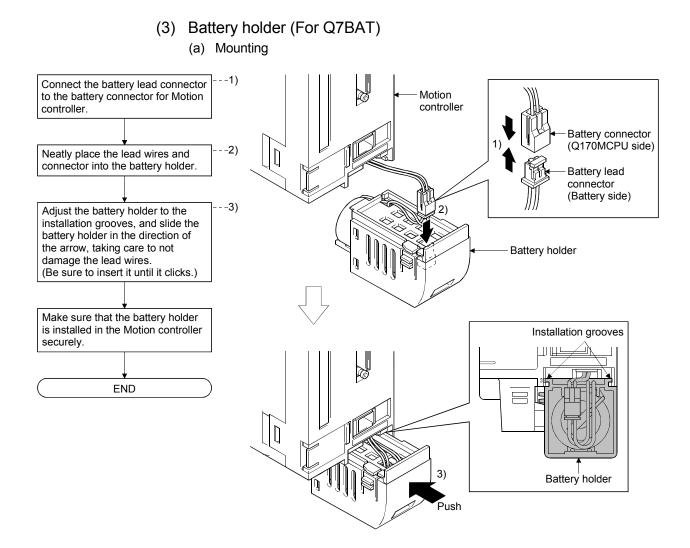

## 4 INSTALLATION AND WIRING

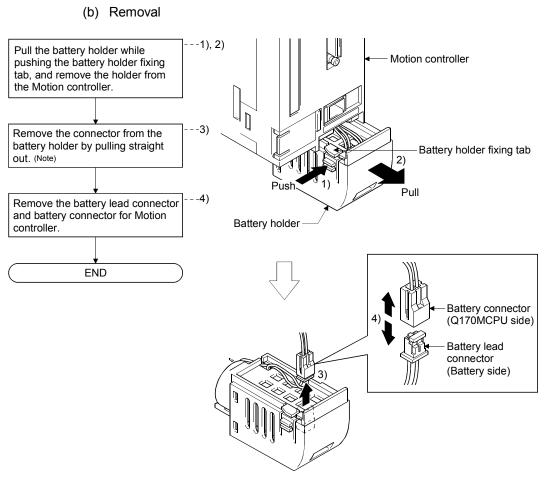

(Note): Do not pull on the lead wire forcibly to remove the connector.

## 4.2 Connection and Disconnection of Cable

### 4.2.1 SSCNETⅢ cable

- (1) Precautions for handling the SSCNET II cable
  - Do not stamp the SSCNET I cable.
  - When laying the SSCNETI cable, be sure to secure the minimum cable bend radius or more. If the bend radius is less than the minimum cable bend radius, it may cause malfunctions due to characteristic deterioration, wire breakage, etc.
  - For connection and disconnection of SSCNETI cable, hold surely a tab of cable connector.

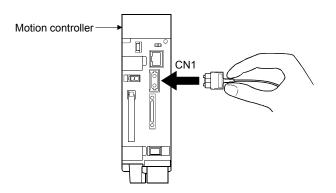

### (2) Connection of SSCNETI cable

- For connection of SSCNETI cable to the Motion controller, connect it to the SSCNETI connector CN1 of Motion controller while holding a tab of SSCNETI cable connector. Be sure to insert it until it clicks.
- If the cord tip for the SSCNETI cable is dirty, optical transmission is interrupted and it may cause malfunctions. If it becomes dirty, wipe with a bonded textile, etc. Do not use solvent such as alcohol.
- (3) Disconnection of SSCNETI cable
  - For disconnection of SSCNETI cable, pull out it while holding a tab of SSCNETI cable connector or the connector.
  - After disconnection of SSCNETI cable, be sure to put a cap (attached to Motion controller or servo amplifier) to the Motion controller and servo amplifier.
  - For SSCNET II cable, attach the tube for protection optical cord's end face on the end of connector.

## (4) Precautions of SSCNETI cable wiring

SSCNETII cable is made from optical fiber. If optical fiber is added a power such as a major shock, lateral pressure, haul, sudden bending or twist, its inside distorts or breaks, and optical transmission will not be available. Especially, as optical fiber for MR-J3BUSDM and MR-J3BUSDM-A is made of synthetic resin, it melts down if being left near the fire or high temperature. Therefore, do not make it touched the part, which becomes high temperature, such as radiator or regenerative option of servo amplifier, or servo motor.

Be sure to use optical fiber within the range of operating temperature described in this manual.

Read described item of this section carefully and handle it with caution.

#### (a) Minimum bend radius

Make sure to lay the cable with greater radius than the minimum bend radius. Do not press the cable to edges of equipment or others. For SSCNETIII cable, the appropriate length should be selected with due consideration for the dimensions and arrangement of Motion controller and servo amplifier. When closing the door of control panel, pay careful attention for avoiding the case that SSCNETIII cable is hold down by the door and the cable bend becomes smaller than the minimum bend radius.

| Model name of SSCNETI cable | Minimum bend radius[mm(inch)]      |  |
|-----------------------------|------------------------------------|--|
| MR-J3BUS□M                  | 25(0.98)                           |  |
| MR-J3BUS□M-A                | Enforced covering cord : 50 (1.97) |  |
| MR-J3BUSDM-A                | Cord : 25 (0.98)                   |  |
|                             | Enforced covering cord : 50 (1.97) |  |
| MR-J3BUS□M-B                | Cord : 30 (1.18)                   |  |

#### (b) Tension

If tension is added on the SSCNETIL cable, the increase of transmission loss occurs because of external force which concentrates on the fixing part of SSCNETIL cable or the connecting part of SSCNETIL connector. At worst, the breakage of SSCNETIL cable or damage of SSCNETIL connector may occur. For cable laying, handle without putting forced tension. (Refer to "APPENDIX 4.1 SSCNETIL cables" for the tension strength.)

#### (c) Lateral pressure

If lateral pressure is added on the SSCNETI cable, the cable itself distorts, internal optical fiber gets stressed, and then transmission loss will increase. At worst, the breakage of SSCNETI cable may occur. As the same condition also occurs at cable laying, do not tighten up SSCNETI cable with a thing such as nylon band (TY-RAP).

Do not trample it down or tuck it down with the door of control panel or others.

(d) Twisting

If SSCNETI cable is twisted, it will become the same stress added condition as when local lateral pressure or bend is added. Consequently, transmission loss increases, and the breakage of SSCNETI cable may occur at worst.

(e) Disposal

When incinerating optical cable (cord) used for SSCNETI cable, hydrogen fluoride gas or hydrogen chloride gas which is corrosive and harmful may be generated. For disposal of SSCNETI cable, request for specialized industrial waste disposal services who has incineration facility for disposing hydrogen fluoride gas or hydrogen chloride gas.

#### (f) Wiring process of SSCNETⅢ cable

Put the SSCNETI cable in the duct or fix the cable at the closest part to the Motion controller with bundle material in order to prevent SSCNETI cable from putting its own weight on SSCNETI connector. Leave the following space for wiring.

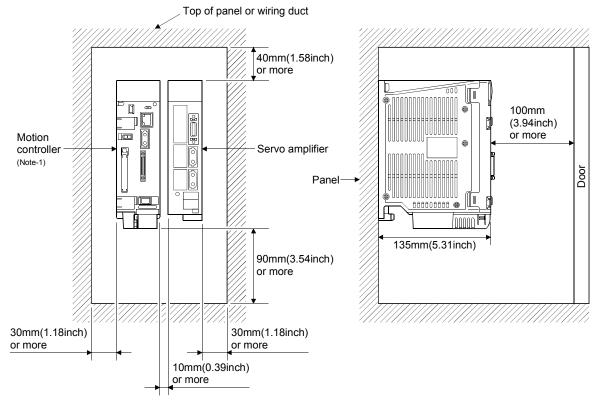

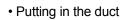

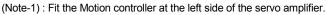

#### Bundle fixing

Optical cord should be given loose slack to avoid from becoming smaller than the minimum bend radius, and it should not be twisted. When bundling the cable, fix and hold it in position by using cushioning such as sponge or rubber which does not contain migratable plasticizing.

If using adhesive tape for bundling the cable, fire resistant acetate cloth adhesive tape 570F (Teraoka Seisakusho Co., Ltd) is recommended.

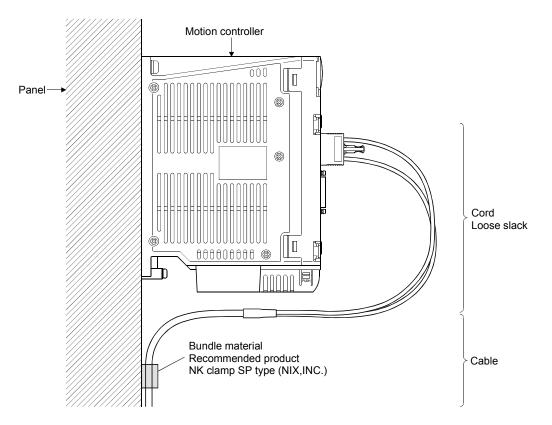

#### POINTS

- (1) Be sure to connect SSCNETII cable with the above connector. If the connection is mistaken, between the Motion controller and servo amplifier cannot be communicated.
- (2) Forcibly removal the SSCNETII cable from the Motion controller will damage the Motion controller and SSCNETII cables.
- (3) After removal of the SSCNETIII cable, be sure to put a cap on the SSCNETIII connector. Otherwise, adhesion of dirt deteriorates in characteristic and it may cause malfunctions.
- (4) Do not remove the SSCNETII cable while turning on the power supply of Motion controller and servo amplifier. Do not see directly the light generated from SSCNETII connector of Motion controller or servo amplifier and the end of SSCNETII cable. When the light gets into eye, may feel something is wrong for eye. (The light source of SSCNETII cable complies with class1 defined in JISC6802 or IEC60825-1.)
- (5) If the SSCNETII cable is added a power such as a major shock, lateral pressure, haul, sudden bending or twist, its inside distorts or brakes, and optical transmission will not be available. Be sure to take care enough so that the short SSCNETII cable is added a twist easily.
- (6) Be sure to use the SSCNETII cable within the range of operating temperature described in this manual. Especially, as optical fiber for MR-J3BUS□M and MR-J3BUS□M-A are made of synthetic resin, it melts down if being left near the fire or high temperature. Therefore, do not make it touched the part which becomes high temperature, such as radiator or regenerative option of servo amplifier, or servomotor.
- (7) When laying the SSCNETIII cable, be sure to secure the minimum cable bend radius or more.
- (8) Put the SSCNETII cable in the duct or fix the cable at the closest part to the Motion controller with bundle material in order to prevent SSCNETII cable from putting its own weight on SSCNETII connector. When laying cable, the optical cord should be given loose slack to avoid from becoming smaller than the minimum bend radius, and it should not be twisted. When bundling the cable, fix and hold it in position by using cushioning such as sponge or rubber which does not contain migratable plasticizing. If using adhesive tape for bundling the cable, fire resistant acetate cloth adhesive tape 570F (Teraoka Seisakusho Co., Ltd) is recommended.

#### POINTS

(9) Migrating plasticizer is used for vinyl tape. Keep the MR-J3BUS□M, and MR-J3BUS□M-A cables away from vinyl tape because the optical characteristic may be affected.

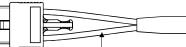

Optical cord

Cable

| SSCNETI cable | Cord             | Cable            |
|---------------|------------------|------------------|
| MR-J3BUS⊡M    | $\bigtriangleup$ |                  |
| MR-J3BUS⊡M-A  | $\bigtriangleup$ | $\bigtriangleup$ |
| MR-J3BUS□M-B  | 0                | 0                |

○: Normally, cable is not affected by plasticizer.

∴ Phthalate ester plasticizer such as DBP and DOP may affect optical characteristic of cable.

Generally, soft polyvinyl chloride (PVC), polyethylene resin (PE) and fluorine resin contain non-migrating plasticizer and they do not affect the optical characteristic of SSCNETI cable. However, some wire sheaths and cable ties, which contain migrating plasticizer (phthalate ester), may affect MR-J3BUS M and MR-J3BUS M-A cables (made of plastic). In addition, MR-J3BUS M-B cable (made of quartz glass) is not affected by plasticizer.

- (10) If the adhesion of solvent and oil to the cord part of SSCNETII cable may lower the optical characteristic and machine characteristic. If it is used such an environment, be sure to do the protection measures to the cord part.
- (11) When keeping the Motion controller or servo amplifier, be sure to put on a cap to connector part so that a dirt should not adhere to the end of SSCNETII connector.
- (12) SSCNETI connector to connect the SSCNETI cable is put a cap to protect light device inside connector from dust. For this reason, do not remove a cap until just before connecting SSCNETI cable. Then, when removing SSCNETI cable, make sure to put a cap.
- (13) Keep the cap and the tube for protecting light cord end of SSCNETI cable in a plastic bag with a zipper of SSCNETI cable to prevent them from becoming dirty.
- (14) When exchanging the Motion controller or servo amplifier, make sure to put a cap on SSCNETII connector. When asking repair of Motion controller or servo amplifier for some troubles, make also sure to put a cap on SSCNETII connector. When the connector is not put a cap, the light device may be damaged at the transit. In this case, exchange and repair of light device is required.

## 4.2.2 Forced stop input cable

- (1) Precautions for handling the forced stop input cable
  - For connection or removal of the forced stop input cable, do it surely while holding a connector of forced stop input cable.

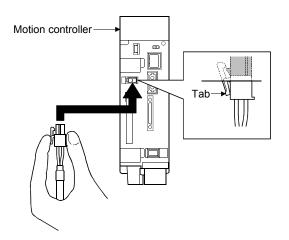

- (2) Connection of the forced stop input cable
  - For connection of a forced stop input cable to the Motion controller, connect it surely to a EMI connector of Motion controller while holding a connector. Be sure to insert it until it clicks.
- (3) Removal of the forced stop input cable
  - For removal of the forced stop input cable, push a tab and pull out the cable while holding a connector.

### POINTS

Forcibly removal the forced stop input cable from the Motion controller will damage the Motion controller or forced stop input cable.

#### 4.2.3 24VDC power supply cable

(1) Precautions for handling the 24VDC power supply cable
For connection or removal of the 24VDC power supply cable, do it surely while holding a connector of 24VDC power supply cable.

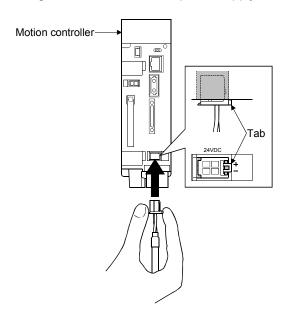

- (2) Connection of the 24VDC power supply cable
  - For connection of a 24VDC power supply cable to the Motion controller, connect it surely to a 24VDC power supply connector of Motion controller while holding a connector. Be sure to insert it until it clicks.
- (3) Removal of the 24VDC power supply cable
  - For removal of the 24VDC power supply cable, push a tab and pull out the cable while holding a connector.

#### POINTS

Forcibly removal the 24VDC power supply cable from the Motion controller will damage the Motion controller or 24VDC power supply cable.

#### 4.3 Wiring

#### 4.3.1 Instructions for wiring

# **▲**DANGER

- Completely turn off the externally supplied power used in the system before installation or placing wiring. Not doing so could result in electric shock or damage to the product.
- When turning on the power supply or operating the module after wiring, be sure that the module's terminal covers are correctly attached. Not attaching the terminal cover could result in electric shock.

# 

- Be sure to ground of the earth terminal FG and LG. Not doing so could result in electric shock or operation failure. (Ground resistance: 100Ω or less)
- When wiring in the Motion controller, be sure that it is done correctly by checking the product's rated voltage and the terminal layout. Connecting a power supply that is different from the rating or incorrectly wiring the product could result in fire or damage.
- External connections shall be crimped or pressure welded with the specified tools, or correctly soldered. Imperfect connections could result in short circuit, fire, or operation failure.
- Tighten the terminal screws within the specified torque range. If the terminal screws are loose, it could result in short circuit, fire, or operation failure. Tightening the terminal screws too far may cause damages to the screws and/or the module, resulting in drop, short circuit, or operation failure.
- Be sure there are no foreign matters such as sawdust or wiring debris inside the module. Such debris could cause fire, damage, or operation failure.
- The module has an ingress prevention label on its top to prevent foreign matter, such as wiring debris, from entering the module during wiring.
  - Do not remove this label during wiring.

Before starting system operation, be sure to remove this label because of heat dissipation.

This section describes instructions for the wiring of the power supply. Refer to the "8 EMC directives" for grounding method and measure against noise.

- (1) Power supply wiring
  - (a) 24VDC power supply wires should be twisted as dense as possible. Connect them with the shortest distance.

Also, to reduce the voltage drop to the minimum, use the thickest wires (Up to  $2.0 \text{mm}^2$ ) possible.

| Application              | Recommended core size                                                     | AWG <sup>(Note-1)</sup> |
|--------------------------|---------------------------------------------------------------------------|-------------------------|
| 24VDC power supply wires | 0.34 to 0.37mm <sup>2</sup>                                               | AWG22                   |
| I/O equipment            | 0.3 to 0.75mm <sup>2</sup><br>(Outside diameter 2.8mm (0.11inch) or less) | AWG18 to AWG22          |
| Ground wire              | 2.0mm <sup>2</sup> or more                                                | AWG14 or less           |

Use the wires of the following core size for wiring.

(Note-1): AWG stands for "American Wire Gauge". AWG is a unit of the thickness of conducting wire.

(b) Do not bundle the 24VDC power supply wires with, or run them close to, the main circuit (high voltage, large current) and I/O signal lines (including common line).

Reserve a distance of at least 100mm (3.94inch) from adjacent wires.

(c) Momentary power failure may be detected or the Motion controller may be reset due to surge caused by lightening.
 As measures against surge caused by lightening, connect a surge absorber for lightening as shown below.

Using the surge absorber for lightening can reduce the influence of lightening.

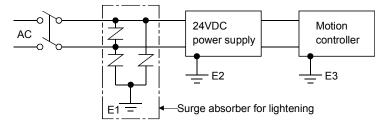

## POINTS

- (1) Separate the ground of the surge absorber for lighting (E1), 24VDC power supply (E2) and Motion controller (E3).
- (2) Select a surge absorber for lighting whose power supply voltage does no exceed the maximum allowable circuit voltage even at the time of maximum power supply voltage elevation.

#### (2) Wiring of I/O equipment

(a) Insulation-sleeved crimping terminals cannot be used with the terminal block.

It is recommended to cover the wire connections of the crimping terminals with mark or insulation tubes.

- (b) The wires used for connection to the terminal block should be 0.3 to 0.75mm<sup>2</sup> in core and 2.8mm (0.11inch) or less in outside diameter.
- (c) Run the input and output lines away from each other.
- (d) When the wiring cannot be run away from the main circuit and power lines, use a batch-shielded cable and ground it on the Motion controller side. In some cases, ground it in the opposite side.

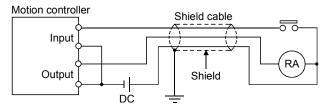

- (e) Where wiring runs through piping, ground the piping without fail.
- (f) Run the 24VDC input line away from the 100VAC and 200VAC lines.
- (g) Wiring of 200m (656.17ft.) or longer distance will give rise to leakage currents due to the line capacity, resulting in a fault.
   Refer to the troubleshooting chapter of the I/O Module User's Manual.
- (h) As a countermeasure against the power surge due to lightning, separate the AC wiring and DC wiring and connect a surge absorber for lightning (Refer to Section 4.3.1(1)).
  For the section 4.3.1(1).

Failure to do so increases the risk of I/O device failure due to lightning.

(3) Grounding

For grounding, follow the steps (a) to (c) shown below.

- (a) Use a dedicated grounding wire as far as possible. (Ground resistance:  $100\Omega$  or less)
- (b) When a dedicated grounding cannot be performed, use (2) Common Grounding shown below.

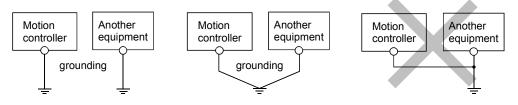

(1) Independent grounding.....Best (2) Common grounding.....Good

2

(3) Joint grounding.....Not allowed

(c) For grounding a cable, use the cable of 2 mm<sup>2</sup> or more.
 Position the ground-contact point as nearly to the Motion controller as possible, and reduce the length of the grounding cable as much as possible.

### 4.3.2 Connecting to the power supply

The following diagram shows the wiring example of power lines, grounding lines, etc. to the Motion controller.

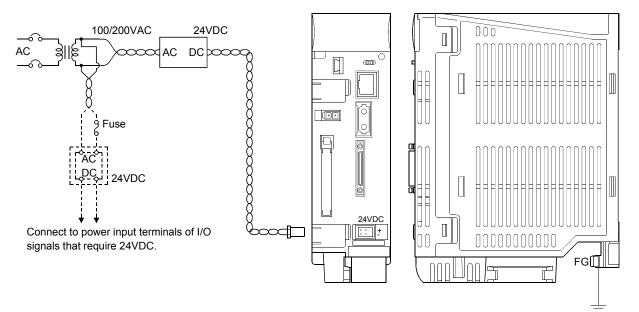

#### POINT

- (1) Use a different 24VDC power supply for the Motion controller and for I/O signals.
- (2) Use a different 24VDC power supplies for the Motion controller and the electromagnetic brake of the servo motor.
- (3) Refer to Section 2.5.1(10) for the pin layout of 24VDC power supply connector, and refer to APPENDIX 4.3 for the connection diagram of 24VDC power supply cable.
- (4) Motion controller and 24VDC power supply are an open type device and must be installed in a control panel for use.

This not only ensures safety but also ensures effective shielding for Motion controller and 24VDC power supply generated electromagnetic noise.

# 5. START-UP PROCEDURES

## 5.1 Check Items before Start-up

| Part name                                           | Confirmation Items                                                                                                    | Check           | Reference               |
|-----------------------------------------------------|----------------------------------------------------------------------------------------------------|-----------------|-------------------------|
|                                                     | (1) Check for looseness, rattling or distorted installation.                                                                               |                 | 4.1.2                   |
|                                                     | (2) Check that the module fixing screw tightening torque is as specified.                                                                  |                 | 4.1.1                   |
|                                                     | (3) Check that the wire sizes of cables are correct.                                                                                       |                 | 4.3.1                   |
|                                                     | (4) Check that the power line is wired correctly.                                                                                          |                 | 4.3.1                   |
|                                                     | (5) Check that FG is wired correctly.                                                                                                    |                 | 4.3.2                   |
|                                                     | (6) Check that the FG terminal screws are tightened correctly.                                                                             |                 |                         |
|                                                     | (7) Check that the FG terminal screws are tightening torque is as                                                                          |                 | 4.1.1                   |
|                                                     | specified.                                                                                                    |                 |                         |
| Q170MCPU                                            | (8) Check that the 24VDC wires are twisted as closely as possible and                                                                      |                 |                         |
| Motion controller                                   | run in the shortest distance.                                                                                                    |                 | 4.3.1                   |
|                                                     | (9) Check that the 24VDC wires are not bind the cable together with                                                                        |                 | 4.0.1                   |
|                                                     | and run close to the power wires.                                                                                                    |                 |                         |
|                                                     | (10) Check that grounding of the earth terminal FG.                                                                                        |                 | 4.3                     |
|                                                     | (11) Check that the forced stop input is wired correctly.                                                                                  |                 | 3.2                     |
|                                                     | (12) Check that the battery is installed.                                                                                                  |                 | 4.1.4                   |
|                                                     | (13) Check that the battery lead connecter is connected correctly.                                                                         |                 | 4.1.4                   |
|                                                     | (14) Check that the internal I/F is wired correctly.                                                                                       |                 |                         |
|                                                     | (15) Check that the manual pulse generator/incremental synchronous encoder is wired correctly.                                             |                 | 2.5.1                   |
|                                                     | (1) Check that the extension base unit is Q52B or Q55B (type not                                                                           |                 | 2.5.2                   |
|                                                     | requiring power supply module).<br>(2) Check that the model name of module is correct.                                                     |                 | 2.3                     |
|                                                     | (3) Check that the damage for installed modules.                                                                                           |                 | 2.5                     |
|                                                     | (4) Check that the modules are installed correctly.                                                                                        |                 | 4.1.3                   |
|                                                     | (4) Check for looseness, rattling or distorted installation.                                                                               |                 | 4.1.2                   |
|                                                     | <ul><li>(6) Check that the module fixing screw tightening torque is as specified.</li></ul>                                                |                 | 4.1.1                   |
| Extension base unit                                 |                                                                                                    |                 | Refer to the "Q173DCPU/ |
|                                                     |                                                                                                    |                 | Q172DCPU Motion         |
|                                                     | (7) Check that the total I/O points of I/O modules and intelligent function modules do not exceed the I/O points of the Motion controller. |                 | controller Programming  |
|                                                     |                                                                                                    |                 | Manual(COMMON)", or     |
|                                                     |                                                                                                    |                 | "QCPU User's Manual     |
|                                                     |                                                                                                    |                 | (Hardware Design,       |
|                                                     |                                                                                                    |                 | Maintenance and         |
|                                                     |                                                                                                    |                 | Inspection).            |
| Q172DLX Servo external<br>signals interface module/ | (1).Check that the installation position of modules correspond to the<br>system setting.                                                   |                 | Refer to the "Q173DCPU/ |
|                                                     |                                                                                                    |                 | Q172DCPU Motion         |
|                                                     |                                                                                                    |                 | controller Programming  |
| Q173DPX Manual pulse                                |                                                                                                    | Manual(COMMON). | Manual(COMMON).         |
| generator interface module                          | (2) Check that the connection with external equipments is correct.                                                                         |                 | 2.5.3                   |
| -                                                   |                                                                                                    |                 | 2.5.4                   |

# Table 5.1 Check items before start-up

| Part name     | Confirmation Items                                                                                                    | Check | Reference                            |
|---------------|----------------------------------------------------------------------------------------------------|-------|--------------------------------------|
| I/O module    | (1) Check that the wire size of cable is correct.                                                                                                    |       |                                      |
|               | (2) Check that the terminal block screws are tightened correctly.                                                                                             |       | Refer to the I/O Module              |
|               | (3) Check that the cables connected to each terminal of terminal block correspond to the signal names.                                                        |       | Type Building Block<br>User's Manual |
|               | <ul><li>(4) Check that the external power supply are connected correctly.</li><li>(24VDC, 5VDC)</li></ul>                                                     |       |                                      |
|               | (5) Check that the 100VAC, 200VAC and 24VDC wires are twisted as closely as possible respectively and run in the shortest distance.                           |       |                                      |
|               | (6) Check that the 100VAC, 200VAC and 24VDC wires are not bind the cable together with and run close to the I/O wires.                                        |       | 4.3.1                                |
|               | (7) Check that the I/O wires are wired correctly.                                                                                                    |       |                                      |
| SSCNETⅢ cable | (1) Check that the model name of SSCNETI cables is correct.                                                                                                   |       |                                      |
|               | (2) Check that the connecting position for connector of SSCNETIII cables are correct.                                                                         |       | 2.5.6                                |
|               | (3) Check that the SSCNETIII cables are connected correctly.                                                                                                  |       |                                      |
|               | (4) Check for looseness, rattling or distorted connection.                                                                                                    |       |                                      |
|               | (5) Check that the minimum bend radius or more secured.                                                                                                    |       | 4.2.1                                |
|               | (6) Check that the MR-J3BUS□M or MR-J3BUS□M-A do not come in<br>contact with wires/cables that use materials where the plasticizing<br>material is contained. |       |                                      |

#### 5.2 Start-up Adjustment Procedure

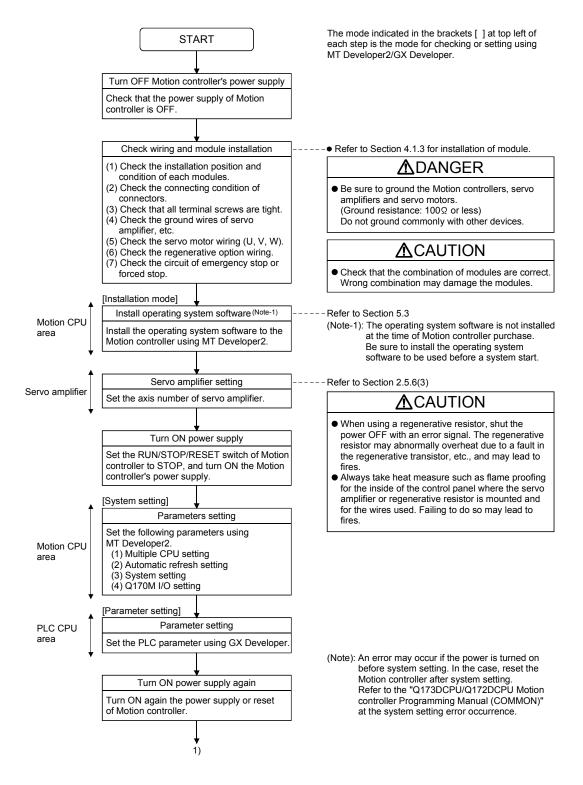

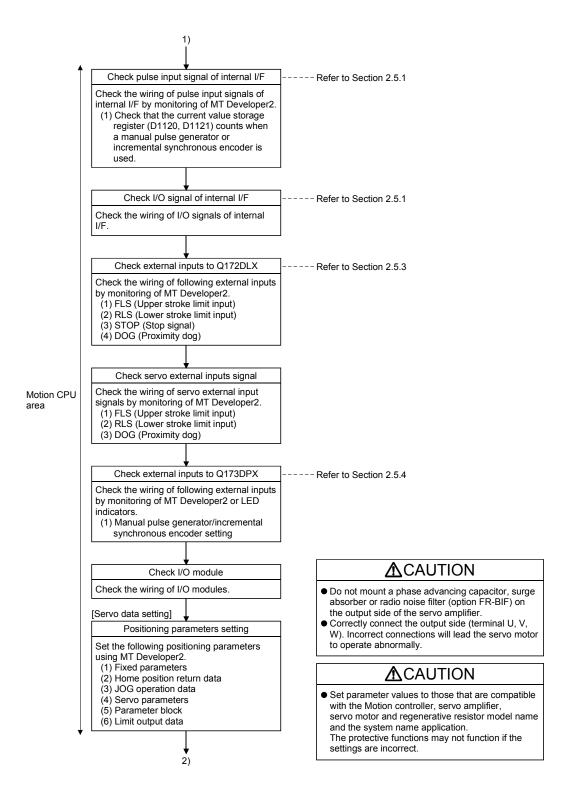

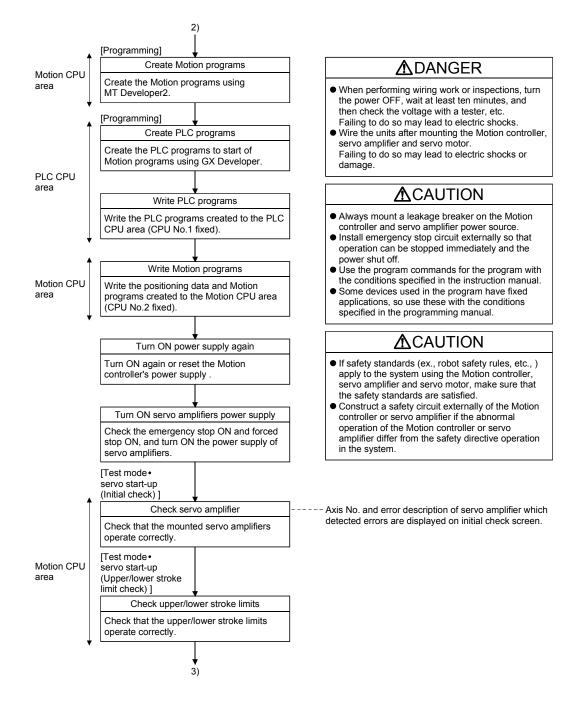

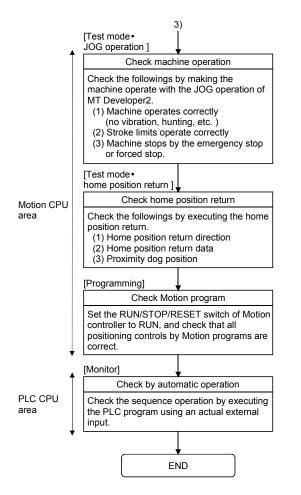

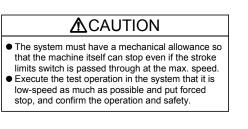

## POINTS

- (1) Make note of servo motor module names before the servo motor is mounted on a machine. The servo motor rating plate may not be visible after the servo motor is mounted.
- (2) When the servo amplifier, servo motor is first turned on, check the operation before the servo motor is mounted on a machine to avoid an unexpected accidents such as machine breakage.

### 5.3 Operating System Software Installation Procedure

The operating system software must be installed to the Motion controller by using the peripheral device and MT Developer2. The installation procedure is shown below.

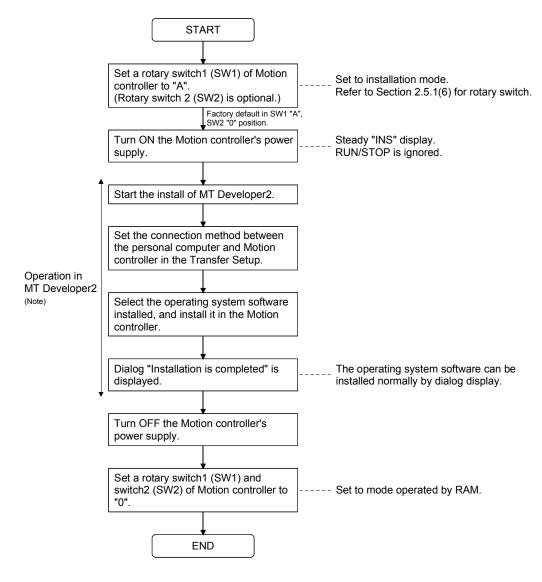

(Note): Install the operating system software by screen of MT Developer2. Refer to help of MT Developer2 for details.

#### POINTS

| (1) | The operating system software was not installed at the time of Motion       |
|-----|-----------------------------------------------------------------------------|
|     | controller purchase. Be sure to install the operating system software to be |
|     | used before a system start.                                                 |

- (2) The operating system software is installed to the Motion CPU area. It has already been installed to the PLC CPU area. The PLC CPU area is never rewritten.
- (3) Be sure to change a rotary switch after turning off the power supply.
- (4) Even if the operating system software is installed, the programs, parameters and absolute position data written in the Motion controller do not be rewritten.
- (5) Do not do any of the following while installing operation system software. Doing so could result damage the Motion controller.
  - Turn OFF the Motion controller's power supply.
  - Change the RUN/STOP/RESET switch of Motion controller to RESET.
  - Turn OFF the power supply of the personal computer.
  - Pull out the personal computer's communication's cable.

# 5.4 Trial Operation and Adjustment Checklist

| Work Step            | Item                                          | Check Items                                                                            | Check   |
|----------------------|-----------------------------------------------|----------------------------------------------------------------------------------------|---------|
|                      |                                               | Check that each module is installed correctly.                                         |         |
|                      |                                               | Check that each connector is connected correctly.                                      |         |
|                      |                                               | Check each terminal screw for looseness.                                               |         |
|                      | Installation of                               | Check that the earth wires of Motion controller or servo amplifiers, etc. are correct. |         |
| Before power supply  | unit/module                                   | Check that the servomotor wiring is correct.                                           |         |
| ON                   | and basic wiring                              | Check that the regenerative option wiring is correct.                                  |         |
|                      |                                               | Check that the circuit of emergency stop and forced stop are correct.                  |         |
|                      |                                               | Check that the wiring of each power supply and I/O are correct.                        |         |
|                      |                                               | Check that the rotary switch setting is correct.                                       |         |
|                      | Installation of OS                            | Check that the operating system software is compatible.                                |         |
|                      | System setting                                | Check that the system setting is correct.                                              |         |
|                      | Q172DLX/Servo                                 | Check that the upper/lower stroke limit inputs are correct.                            |         |
|                      | amplifier external                            | Check that the STOP signal input is correct. (Q172DLX only)                            |         |
|                      | signal                                        | Check that the proximity dog and speed/position switching signal input are correct.    |         |
|                      | Program/                                      | Check that the Motion program, PLC program and positioning data are stored in the      |         |
| Power supply ON/     | positioning data                              | Motion controller correctly.                                                           |         |
|                      | poolitornig data                              | Check the communications with servo amplifiers.                                        |         |
| Motion controller in |                                               | Check that the rotation direction for JOG operation is correct.                        |         |
| STOP status          | Basic axis<br>operations (Check<br>each axis) | Check that the upper/lower limit switches operate correctly.                           |         |
|                      |                                               | Check that the rotation at maximum command speed is motor rating or less.              |         |
|                      |                                               | Check that the machine operates correctly by the JOG operation.                        |         |
|                      |                                               | Check that the machine stops by the upper/lower stroke limit.                          |         |
|                      |                                               | Check that the machine stops by the emergency stop or forced stop.                     |         |
|                      |                                               | Check that the home position return is executed correctly.                             |         |
|                      |                                               | Check that each positioning control of Motion program is operates correctly.           |         |
|                      |                                               | Check each operation in manual operation mode of system during Motion program exe      | _       |
|                      |                                               | Check that the machine operation stops immediately by the emergency stop or forced     | cution. |
|                      |                                               | stop.                                                                                  |         |
|                      | Manual operation                              | Check the operation of each actuator and confirmation limit switch.                    |         |
|                      |                                               | Check that the emergency stop, forced stop and equipment alarm signals are correct.    |         |
|                      |                                               | Checks in compliance with control specifications specific to system and equipment.     |         |
|                      |                                               | Check each operation in automatic operation mode of system during Motion program       |         |
|                      |                                               | execution.                                                                             |         |
| Motion controller    |                                               | Check that the automatic operation motions.                                            |         |
| in RUN status        |                                               | Check that the machine operation stops immediately by the emergency stop or forced     |         |
|                      | Automatic                                     | stop.                                                                                  |         |
|                      | operation                                     | Check that the module or equipment alarm causes an immediate stop or cycle stop.       |         |
|                      |                                               | Check that the restoring operation can be performed after an alarm stop.               |         |
|                      |                                               | Make other checks in compliance with control specifications specific to system and     |         |
|                      |                                               | equipment.                                                                             |         |
|                      |                                               | Check that the acceleration/deceleration torque is maximum torque or less.             |         |
|                      | Torque check                                  | Check that the continuous effective load torque is rated torque or less.               |         |
|                      | 1                                             | Toneon that the continuous enective load toldue is fated toldue of less.               |         |

At the worksite, copy the following table for use as a check sheet.

# MEMO

| <br> |
|------|
|      |
|      |
| <br> |
|      |
|      |
| <br> |
|      |
|      |
| <br> |
|      |
|      |
| <br> |
| <br> |
|      |
| <br> |
| <br> |
|      |
|      |
|      |
|      |
|      |
| <br> |
|      |
|      |
| <br> |
|      |
|      |
| <br> |

# 6. INSPECTION AND MAINTENANCE

# **▲**DANGER

- Do not touch the terminals while power is on. Doing so could cause electric shock.
- Correctly connect the battery. Also, do not charge, disassemble, heat, place in fire, short circuit, or solder the battery.
  - Mishandling of a battery may cause overheating, cracks or ignition which could result in injury and fire.
- Switch off all phases of the externally supplied power used in the system when cleaning the module or retightening the terminal or module mounting screws.

Not doing so could result in electric shock.

Under tightening of terminal screws can cause a short circuit or malfunction.

Over tightening of screws can cause damages to the screws and/or the module, resulting in fallout, short circuits, or malfunction.

The capacitor is mounted to the modules. Do not incinerate the modules so that the incineration of capacitor may cause burst.

For disposal of the modules, request for specialized industrial waste disposal services who has incineration facility.

# 

- Read the manual carefully and pay careful attention to safety for the on-line operation (especially program change, forced stop or operation change) performed by connecting peripheral devices to the Motion controller during operation.
- Erroneous operation may cause machine breakage or accident.
- Never try to disassemble or modify module. It may cause product failure, operation failure, injury or fire.
- Use any radio communication device such as a cellular phone or a PHS phone more than 25cm (9.84 inch) away in all directions of the Motion controller.
  Failure to do so may cause a malfunction.
- Completely turn off the externally supplied power used in the system before installation or removing the module. Not doing so could result in electric shock, damage to the module or operation failure.
- Do not install/remove the module on to/from base unit or terminal block more than 50 times, after the first use of the product. Failure to do so may cause the module to malfunction due to poor contact of connector.
- Do not drop or impact the battery installed to the module. Doing so may damage the battery, causing battery liquid to leak in the battery.

Do not use the dropped or impacted battery, but dispose of it.

- Before touching the module, always touch grounded metal, etc. to discharge static electricity from human body. Failure to do so may cause the module to fail or malfunction.
- Do not directly touch the module's conductive parts and electronic components. Touching them could cause an operation failure or give damage to the module.

In order that you can use the Motion controller in normal and optimal condition at all times, this section describes those items that must be maintained or inspected daily or at regular intervals.

## 6.1 Maintenance Works

#### 6.1.1 Instruction of inspection works

In order that can use the Motion controller in safety and normal, those items that must be inspected list below.

# **▲**DANGER • Never open the front case or terminal covers while the power is ON or the unit is running, as this may lead to electric shocks. • Never run the unit with the front case or terminal cover removed. The high voltage terminal and charged sections will be exposed and may lead to electric shocks. • Never remove the front case or terminal cover at times other than wiring work or periodic inspections even if the power is OFF. The insides of the Motion controller and servo amplifier are charged and may lead to electric shocks. When performing wiring work or inspections, turn the power OFF, wait at least ten minutes, and then check the voltage with a tester, etc. Failing to do so may lead to electric shocks. Never operate the switches with wet hands, as this may lead to electric shocks. Do not damage, apply excessive stress, place heavy things on or sandwich the cables, as this may lead to electric shocks or fire. Do not touch the Motion controller, servo amplifier or servomotor terminal blocks while the power is ON, as this may lead to electric shocks or fire. • Do not touch the built-in power supply, built-in grounding or signal wires of the Motion controller and servo amplifier, as this may lead to electric shocks. **≜**CAUTION Be sure to ground the Motion controller, servo amplifier and servomotor. Do not ground commonly with other devices. (Ground resistance : 100 $\Omega$ or less) The wiring work and inspections must be done by a qualified technician. • Wire the units after mounting the Motion controller, servo amplifier and servomotor. Failing to do so may lead to electric shocks or damage. Perform the daily and periodic inspections according to the instruction manual. • Perform maintenance and inspection after backing up the program and parameters for the Motion controller and servo amplifier. Do not place fingers or hands in the clearance when opening or closing any opening. Periodically replace consumable parts such as batteries according to the instruction manual. Do not touch the lead sections such as ICs or the connector contacts. Do not place the Motion controller or servo amplifier on metal that may cause a power leakage or wood, plastic or vinyl that may cause static electricity buildup. Do not perform a megger test (insulation resistance measurement) during inspection. • When replacing the Motion controller or servo amplifier, always set the new unit settings correctly. After maintenance and inspections are completed, confirm that the position detection of the absolute position detector function is correct.

# 

- Do not short circuit, charge, overheat, incinerate or disassemble the batteries.
- The electrolytic capacitor will generate gas during a fault, so do not place your face near the Motion controller or servo amplifier.
- The electrolytic capacitor and fan will deteriorate. Periodically change these to prevent secondary damage from faults. Replacements can be made by our sales representative.
- If an error occurs in the self diagnosis of the Motion controller or servo amplifier, confirm the check details according to the instruction manual, and restore the operation.
- If a dangerous state is predicted in case of a power failure or product failure, in order to prevent that state, use a servomotor with electromagnetic brakes for maintenance or mount a brake mechanism externally.
- Use a double circuit construction so that the electromagnetic brake operation circuit can be operated by emergency stop signals set externally.

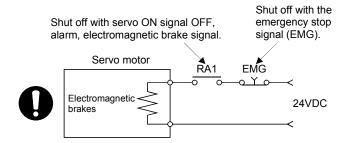

- If an error occurs, remove the cause, secure the safety and then resume operation after alarm release.
- The unit may suddenly restart after a power failure is restored, so do not go near the machine. (Design the machine so that personal safety can be ensured even if the machine restarts suddenly.)
- Confirm and adjust the program and each parameter before operation. Unpredictable movements may occur depending on the machine.
- Extreme adjustments and changes may lead to unstable operation, so never make them.
- Do not apply a voltage other than that specified in the instruction manual on any terminal.
   Doing so may lead to destruction or damage.
- Do not mistake the terminal connections, as this may lead to destruction or damage.
- Do not mistake the polarity (+/-), as this may lead to destruction or damage.
- Do not touch the heat radiating fins of controller or servo amplifier, regenerative resistor and servomotor, etc., while the power is ON and for a short time after the power is turned OFF. In this timing, these parts become very hot and may lead to burns.
- Always turn the power OFF before touching the servomotor shaft or coupled machines, as these parts may lead to injuries.
- Do not go near the machine during test operations or during operations such as teaching. Doing so may lead to injuries.
- Do not bunch the control wires or communication cables with the main circuit or power wires, or lay them closely. They should be installed 100mm (3.94inch) or more from each other. Trying to bunch or install could result in noise that would cause operation failure.

# 6.2 Daily Inspection

The items that must be inspected daily are shown below.

# Table 6.1 Daily Inspection

| Item | n Inspection item               |                                            | ection item                                                                       | Inspection                                                                                     | Criterion                                                                                                    | Action                                                                              |                   |        |                 |                                                                                     |                                                    |                                                                |                  |
|------|---------------------------------|--------------------------------------------|-----------------------------------------------------------------------------------|------------------------------------------------------------------------------------------------|----------------------------------------------------------------------------------------------------|-------------------------------------------------------------------------------------|-------------------|--------|-----------------|-------------------------------------------------------------------------------------|----------------------------------------------------|----------------------------------------------------------------|------------------|
| 1    | controller screws are not loose |                                            | Check that the fixing<br>screws are not loose and<br>the cover is not dislocated. | The screws and cover must be mounted securely.                                                 | Retighten the screws.                                                                                                    |                                                                                     |                   |        |                 |                                                                                     |                                                    |                                                                |                  |
|      | Installation of Motion          |                                            | on of Motion                                                                      | Check that the module is<br>not dislocated and the unit<br>fixing hook is engaged<br>securely. | The module fixing hook must be engaged and installed correctly.                                                                                                    | Securely<br>engaged the<br>module fixing<br>hook.                                   |                   |        |                 |                                                                                     |                                                    |                                                                |                  |
|      |                                 |                                            |                                                                                   | Check for loose terminal screws.                                                               | Screws should not be loose.                                                                                                    | Retighten the terminal screws.                                                      |                   |        |                 |                                                                                     |                                                    |                                                                |                  |
| 4    | Con                             | necti                                      | ng conditions                                                                     | Check for distance between solderless terminals.                                               | The proper clearance should be provided between solderless terminals.                                                                                                    | Correct.                                                                            |                   |        |                 |                                                                                     |                                                    |                                                                |                  |
|      |                                 |                                            |                                                                                   | Check the connector part of the cable.                                                         | Connections should not be loose.                                                                                                    | Retighten the<br>connector fixing<br>screws.                                        |                   |        |                 |                                                                                     |                                                    |                                                                |                  |
|      |                                 |                                            | [POWER] LED                                                                       | Check that the LED is ON.                                                                      | The LED must be ON.<br>(Abnormal if the LED is OFF.).                                                                                                    |                                                                                     |                   |        |                 |                                                                                     |                                                    |                                                                |                  |
|      |                                 |                                            | [MODE] LED                                                                        | Check that the LED is ON.                                                                      | The LED must be ON.<br>(Abnormal if the LED is OFF or flickering.)                                                                                                    |                                                                                     |                   |        |                 |                                                                                     |                                                    |                                                                |                  |
|      |                                 |                                            | [RUN] LED                                                                         | Check that the LED is ON in RUN status.                                                        | The LED must be ON.<br>(Abnormal if the LED is OFF.)                                                                                                    |                                                                                     |                   |        |                 |                                                                                     |                                                    |                                                                |                  |
|      |                                 |                                            | [ERR.] LED                                                                        | Check that the LED is OFF.                                                                     | The LED must be OFF.<br>(Abnormal if the LED is ON or flickering.)                                                                                                    | Refer to Section 2.5.1                                                              |                   |        |                 |                                                                                     |                                                    |                                                                |                  |
|      | indication LED                  | Module indication LED<br>Motion controller | [BAT.] LED                                                                        | Check that the LED is OFF.                                                                     | The LED must be OFF.<br>(Abnormal if the LED is ON (yellow).)                                                                                                    | 2.0.1                                                                               |                   |        |                 |                                                                                     |                                                    |                                                                |                  |
|      |                                 |                                            | Module indication                                                                 | Normal                                                                                         | <u> </u>                                                                                                    | Steady "RUN" display.<br>(Abnormal if "RUN" does not display or incorrect display.) |                   |        |                 |                                                                                     |                                                    |                                                                |                  |
|      |                                 |                                            |                                                                                   | Module indication                                                                              | Module indication                                                                                                    | Module indication                                                                   | Module indication | Normal | <b>S.</b> 8. 8. | Steady "STP" display.<br>(Abnormal if "STP" does not display or incorrect display.) |                                                    |                                                                |                  |
| 5    |                                 |                                            |                                                                                   |                                                                                                |                                                                                                    |                                                                                     |                   |        |                 | Battery error<br>warning<br>(2.7V or less)                                          | 8.8.8.                                             | "BT1" does not display.<br>(Abnormal if steady "BT1" display.) | Refer to Section |
|      | Module                          |                                            |                                                                                   |                                                                                                |                                                                                                    |                                                                                     |                   |        |                 | Battery error<br>warning<br>(2.5V or less)                                          | 8.8.8.                                             | "BT2" does not display.<br>(Abnormal if steady "BT2" display.) | 6.5              |
|      |                                 |                                            |                                                                                   |                                                                                                |                                                                                                    |                                                                                     |                   |        |                 | WDT error                                                                           | 8.8.8.                                             | " " does not display.<br>(Abnormal if steady "" display.)      | Refer to Section |
|      |                                 |                                            |                                                                                   |                                                                                                |                                                                                                    |                                                                                     |                   |        | Others          |                                                                                     | " AL" does not flash.<br>(Abnormal if "" flashes.) | 2.5.1                                                          |                  |
|      |                                 | I/O module                                 | Input LED                                                                         | Check that the LED is ON/OFF.                                                                  | The LED must be ON when the input power is turned ON.<br>The LED must be OFF when the input power is turned OFF.<br>(Abnormal if the LED does not turn ON or turn OFF as<br>indicated above.)   | Refer to<br>"I/O Module                                                             |                   |        |                 |                                                                                     |                                                    |                                                                |                  |
|      |                                 |                                            | Output LED                                                                        | Check that the LED is ON/OFF.                                                                  | The LED must be ON when the output power is turned ON.<br>The LED must be OFF when the output power is turned OFF.<br>(Abnormal if the LED does not turn ON or turn OFF as<br>indicated above.) | Type Building<br>Block User's<br>Manual".                                           |                   |        |                 |                                                                                     |                                                    |                                                                |                  |

# 6.3 Periodic Inspection

The items that must be inspected one or two times every 6 months to 1 year are listed below. When the equipment is moved or modified, or layout of the wiring is changed, also implement this inspection.

| Item | Inspection item Inspection |                                                 | Inspection                                                                  | Criterion                                                    | Action                                                                                                    |  |
|------|----------------------------|-------------------------------------------------|-----------------------------------------------------------------------------|--------------------------------------------------------------|----------------------------------------------------------------------------------------------------|--|
|      | environment                | Ambient temperature                             |                                                                             | 0 to 55 °C (32 to 131 °F)                                    | When the controller is used in                                                                                |  |
| 1    |                            | Ambient humidity                                | Measure with a thermometer and a hygrometer.<br>Measure corrosive gas.      | 5 to 95 % RH                                                 | the board, the ambient<br>temperature in the board<br>becomes the ambient                                     |  |
|      | Ambient                    | Atmosphere                                      | nicasare concerve gao.                                                      | No corrosive gases                                           | temperature.                                                                                                  |  |
| 2    | Pov                        | ver voltage                                     | Measure a voltage across the terminals of 24VDC.                            | 21.6 to 26.4                                                 | Change the power supply.                                                                                      |  |
| 3    | Installation               | Looseness, rattling                             | Move the module to check for<br>looseness and rattling.                     | The module must be installed solidly.                        | Retighten the screws.<br>If the Motion controller, Motion,<br>or I/O, module is loose, fix it with<br>screws. |  |
|      | <u>n</u>                   | Adhesion of dirt and<br>foreign matter          | Check visually.                                                             | Dirt and foreign matter must not be present.                 | Remove and clean.                                                                                             |  |
|      | u                          | Looseness of terminal<br>screws                 | Try to further tighten screws with a screwdriver.                           | Screws must not be loose.                                    | Retighten the terminal screws.                                                                                |  |
| 4    | ~                          | Proximity of solderless terminals to each other | Check visually.                                                             | Solderless terminals must be positioned at proper intervals. | Correct.                                                                                                    |  |
|      | ŏ                          | Looseness of<br>connectors                      | Check visually.                                                             | Connectors must not be loose.                                | Retighten the connector fixing screws.                                                                        |  |
|      |                            |                                                 | Check the 7-segment LED at the front side of Motion controller.             | Must be turned OFF "BT1" or<br>"BT2" display.                | Even if the lowering of a battery capacity is not shown, replace                                              |  |
| 5    | Bat                        | <b>J</b>                                        |                                                                             | Must not be used more than 5<br>years.                       | the battery with a new one if a service life time of the battery is exceeded.                                 |  |
|      |                            |                                                 | Check that SM51 or SM58 is<br>turned OFF using MT Developer2<br>in monitor. | Must be turned OFF.                                          | Replace the battery with a new one when SM51 or SM58 is ON.                                                   |  |

## Table 6.2 Periodic Inspection

## 6.4 Life

The following parts must be changed periodically as listed below.

However, if any part is found faulty, it must be changed immediately even when it has not yet reached the end of its life, which depends on the operating method and environmental conditions.

For parts replacement, please contact your sales representative.

| Table | 6.3 | Life |
|-------|-----|------|
|-------|-----|------|

| Module name       | Part name              | Life guideline | Remark                                                              |
|-------------------|------------------------|----------------|---------------------------------------------------------------------|
| Motion controller |                        |                | Life guideline is reference time.<br>It must be changed immediately |
| Motion module     | Electrolytic capacitor | 10 years       | even when it has not yet reached the life guideline.                |

## (1) Capacitor

The life of the capacitor greatly depends on ambient temperature and operating conditions. The capacitor will reach the end of its in 10 years of continuous operation in normal air-conditioned environment.

#### 6.5 Battery

The battery installed in the Motion controller is used for data retention during the power failure of the program memory and latch device.

The data stored in the RAM built-in Motion controller are shown below.

- PLC CPU area : Clock data, Latch devices (L), Devices of latch range, Error history and Data in standard RAM
- Motion CPU area : Programs, Parameters, Motion devices (#), Devices of latch range, and Absolute position data

Special relays (SM51, SM52, SM58 or SM59) turn on due to the decrease of battery voltage. Even if the special relays turn on, the program and retained data are not erased immediately.

However, if these relays are overlooked, the contents may be erased.

After relay SM51 or SM58 turns on, replace the battery quickly within the data retention time for power failure (3 minutes).

#### POINT

- (1) SM51 or SM58 turns on when the battery voltage falls below the specified value, and remains ON even after the battery voltage is recovered to the normal value. SM51 or SM58 turns off by power supply on again or reset.
- (2) After SM51, SM52, SM58 or SM59 turns on, replace the battery quickly.SM51 or SM52 turns on at the battery voltage 2.5V or less.
  - SM58 or SM59 turns on at the battery voltage 2.7V or less.
- (3) If SM51 turns on, the details for the data of RAM built-in Motion controller cannot be guaranteed.

It is recommended to back-up the data periodically.

## 6.5.1 Battery life

|                          |                                            | Batte            | ry life (Total power failu                           | re time) [h] (Note-1)            |                         |
|--------------------------|--------------------------------------------|------------------|------------------------------------------------------|----------------------------------|-------------------------|
| Battery type             | Power-on time<br>ratio <sup>(Note-2)</sup> | Guaranteed value | Guaranteed value<br>(Note-4)<br>(TYP) (40°C (104°F)) | Actual service value<br>(Note-5) | Backup time after alarm |
|                          | 0%                                         | 13000            | 40000                                                |                                  |                         |
|                          | 30%                                        | 18000            |                                                      |                                  |                         |
| Q6BAT (Note-7)           | 50%                                        | 21000            | 43800                                                |                                  |                         |
|                          | 70%                                        | 24000            | 43000                                                |                                  |                         |
|                          | 100%                                       | 43800            |                                                      | 43800                            | 90                      |
|                          | 0%                                         | 39000            |                                                      | 43000                            | (After SM51/SM52 ON)    |
| Q7BAT                    | 30%                                        |                  |                                                      |                                  |                         |
| (Large-capacity battery) | 50%                                        | 10000            | 43800                                                |                                  |                         |
| (Note-7)                 | 70%                                        | 43800            |                                                      |                                  |                         |
|                          | 100%                                       |                  |                                                      |                                  |                         |

#### The battery life is shown below.

(Note-1): The actual service value indicates the average value, and the guaranteed time indicates the minimum time.

(Note-2): The power-on time ratio indicates the ratio of Motion controller power-on time to one day (24 hours).

(When the total power-on time is 17 hours and the total power-off time is 7 hours, the power-on time ratio is 70%.)
 (Note-3) : The guaranteed value (MIN) ; equivalent to the total power failure time that is calculated based on the characteristics value of the memory (SRAM) supplied by the manufacturer and under the storage ambient temperature range of -25°C to 75°C (-13 to 167°F) (operating ambient temperature of 0°C to 55°C (32 to 131°F)).

(Note-4) : The guaranteed value (TYP) ; equivalent to the total power failure time that is calculated based on the normal air-conditioned environment (40°C (104°F)).

(Note-5): The actual service value (Reference value); equivalent to the total power failure time that is calculated based on the measured value and under the storage ambient temperature of 25°C (77°F). This value is intended for reference only, as it varies with characteristics of the memory.

(Note-6) : In the following status, the backup time after power OFF is 3 minutes.

• Q6BAT/Q7BAT lead connector is disconnected.

Lead wire of Q6BAT/Q7BAT is broken.

(Note-7) : Set the battery (Q6BAT/Q7BAT) to battery holder.

#### POINT

- (1) Do not use the battery exceeding its guaranteed life.
- (2) When the battery hours (total power failure time) may exceed its guaranteed value, take the following measure.
  - Perform ROM operation to protect a program even if the battery dies at the Motion controller's power-OFF.
  - If SM51 turns on, the contents for the data (Refer to Section 6.5) of RAM built-in Motion controller cannot be guaranteed.

It is recommended to back-up the data periodically.

- (3) When the total power failure time exceeds its guaranteed value, and SM51, SM52, SM58 and SM59 turns on, immediately change the battery. Even if the alarm has not yet occurred, it is recommended to replace the battery periodically according to the operating condition
- (4) The self-discharge influences the life of battery without the connection to the Motion controller. The battery should be exchanged approximately every 4 or 5 years. And, exchange the battery with a new one in 4 to 5 years even if a total power failure time is guaranteed value or less.

#### 6.5.2 Battery replacement procedure

When the battery has been exhausted, replace the battery with a new one in accordance with the procedure shown below.

#### POINTS

When replacing the battery, pay attention to the following.

- (1) Back up the data using MT Developer2 before starting replacement.
- (2) Firstly back up the data stored in the Motion controller to the personal computer which is installed MT Developer2 then replace the battery with a new one. After setting the battery in the Battery holder, verify the backing up the data to the personal computer which is installed MT Developer2 and the data in the Motion controller, confirm the data is not changing. In the following status, the backup time after power OFF is 3 minutes.
  - The lead connector of Q6BAT/Q7BAT is disconnected.
  - The lead wire of Q6BAT/Q7BAT is broken.

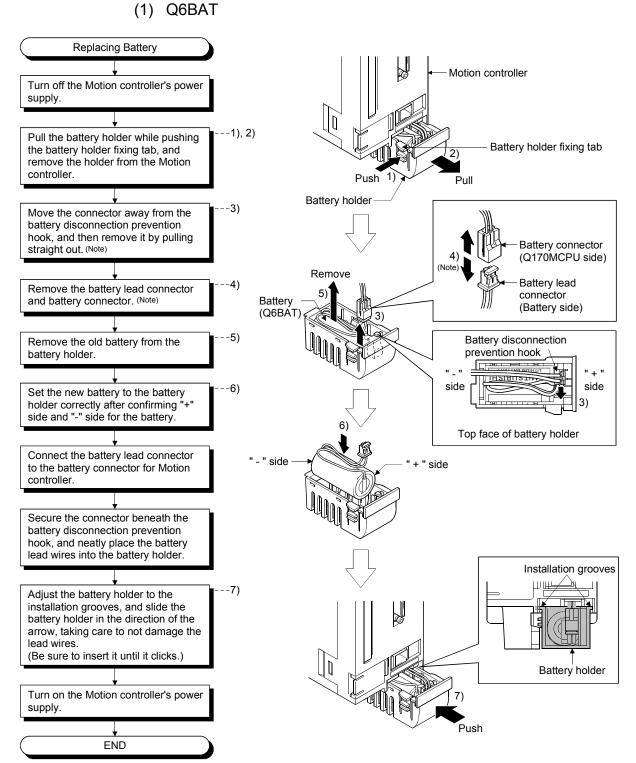

(Note): Do not pull on the lead wire forcibly to remove the connector.

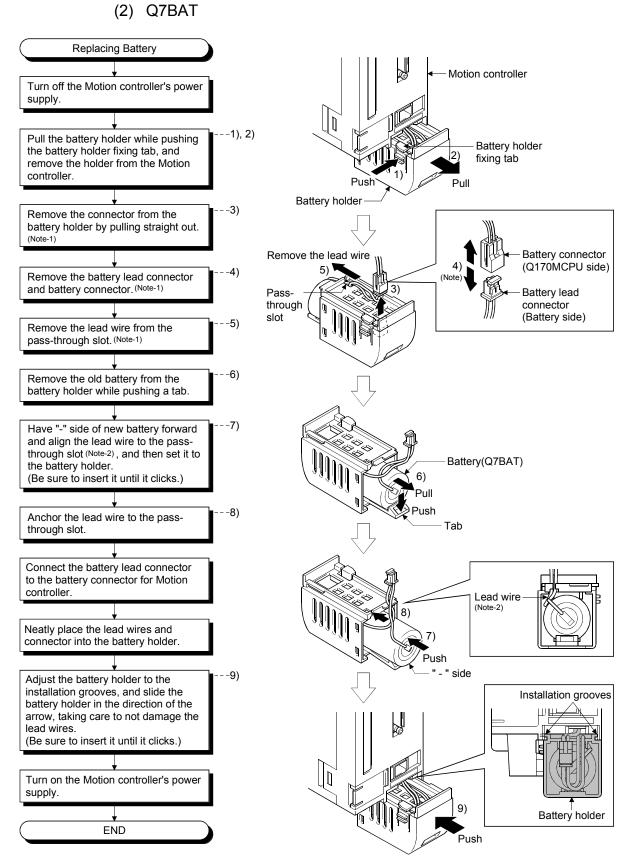

(Note-1): Do not pull on the lead wire forcibly to remove the connector. (Note-2): Tilt the battery not to hitch the lead wire to the battery holder.

## 6.5.3 Resuming operation after storing the Motion controller

When the operation is to be resumed after being stored with the battery removed or the battery has gone flat during storage, the contents for the data (Refer to Section 6.5) of RAM built-in Motion controller cannot be guaranteed.

Before resuming operation, write the contents for the data backed up prior to storage to RAM built-in Motion controller.

#### POINT

Before storing the Motion controller, always back up the contents for the data to RAM built-in Motion controller.

#### 6.5.4 Symbol for the new EU Battery Directive

This section describes a symbol for the new EU Battery Directive (2006/66/EC) that is labeled batteries.

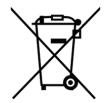

Note: This symbol mark is for EU countries only.

This symbol mark is according to the directive 2006/66/EC Article 20 Information for end-users and Annex II.

Your MITSUBISHI ELECTRIC product is designed and manufactured with high quality materials and components which can be recycled and/or reused.

This symbol means that batteries and accumulators, at their end-of-life, should be disposed of separately from your household waste.

If a chemical symbol is printed beneath the symbol shown above, this chemical symbol means that the battery or accumulator contains a heavy metal at a certain concentration. This will be indicated as follows:

Hg: mercury (0.0005%), Cd: cadmium (0.002%), Pb: lead (0.004%)

In the European Union there are separate collection systems for used batteries and accumulators.

Please, dispose of batteries and accumulators correctly at your local community waste collection/recycling centre.

Please, help us to conserve the environment we live in!

#### 6.6 Troubleshooting

This section describes the various types of trouble that occur when the system is operated, and causes and corrective actions of these troubles.

#### 6.6.1 Troubleshooting basics

The basic three points that must be followed in the troubleshooting are as follows.

- (1) Visual inspection
  - Visually check the following.
  - (a) Movement of machine (stopped condition, operating condition)
  - (b) Power supply on/off
  - (c) Status of input/output devices
  - (d) Installation condition of the Motion controller, I/O module, Motion module, intelligent function module, SSCNETI cable, Synchronous encoder cable.
  - (e) State of wiring (I/O cables, cables)
  - (f) Display states of various types of indicators
    - MODE LED, RUN LED, ERR. LED, BAT LED, 7-segment LED (Installation mode, Operation mode, Battery error, STOP/RUN, etc.), etc.
  - (g) Status of setting of various types of switches (Setting of No. of stages of extension base, power interrupt hold-on status).

After checking (a) to (g), monitor the operating conditions of servomotors and error code using MT Developer2 and GX Developer.

#### (2) Check of trouble

Check to see how the operating condition varies while the Motion controller is operated as follows.

- (a) Set the RUN/STOP/RESET switch of Motion controller to STOP.
- (b) Reset the trouble with the RUN/STOP/RESET switch of Motion controller.
- (c) Turn ON and OFF the Motion controller's power supply.

# (3) Narrowing down the range of trouble occurrence causes

Estimate the troubled part in accordance with items (1) and (2) above.

- (a) Motion controller or external devices
- (b) Motion CPU area or PLC CPU area
- (c) I/O module or others
- (d) Servo program or Motion SFC program
- (e) Sequence program

# 6.6.2 Troubleshooting of Motion controller

This section describes the contents of troubles for the error codes and corrective actions of the troubles.

As for troubleshooting of PLC CPU area, refer to the QCPU User's Manual (Hardware Design, Maintenance and Inspection) of their respective modules.

As for troubleshooting of I/O modules, refer to the "I/O Module Type Building Block User's Manual" of their respective modules.

#### POINT

Check that the operating system software is installed before starting the Motion controller.

#### (1) Troubleshooting flowchart

The followings show the contents of the troubles classified into a variety of groups according to the types of events.

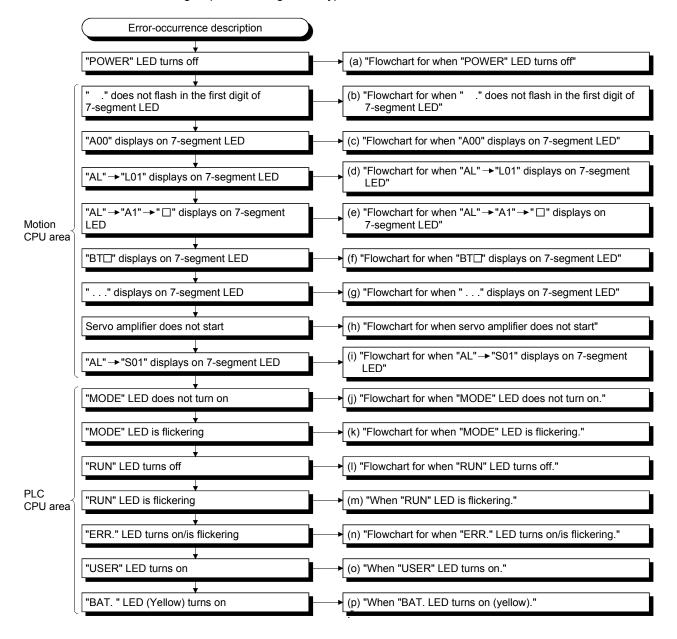

## (a) Flowchart for when "POWER" LED turns off

The following shows the flowchart for when "POWER" LED turns off at the power supply ON or during operation.

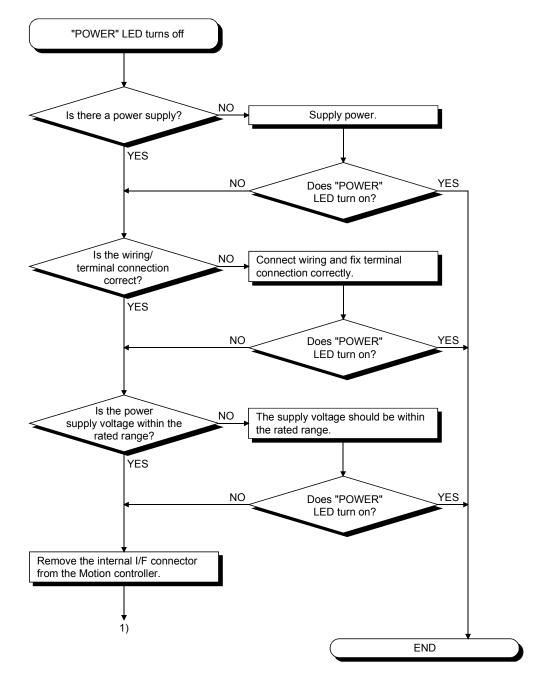

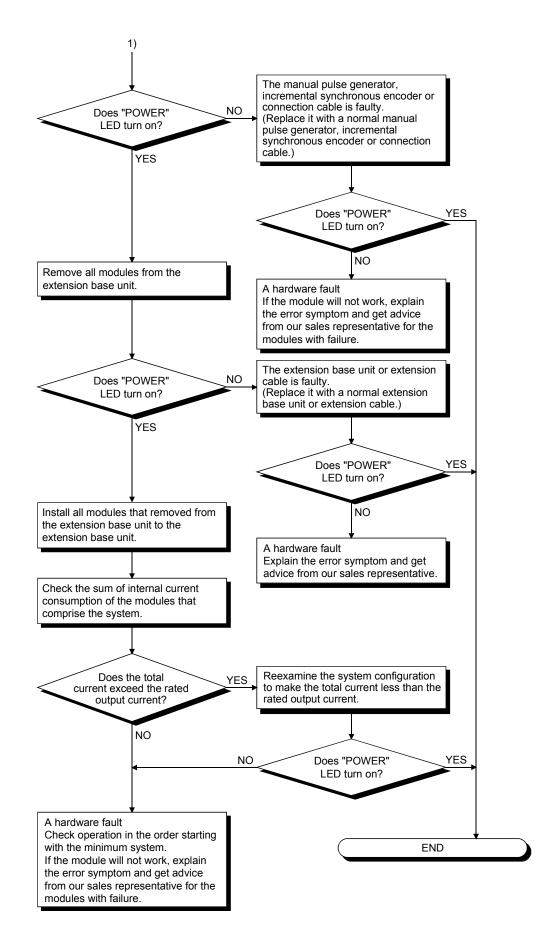

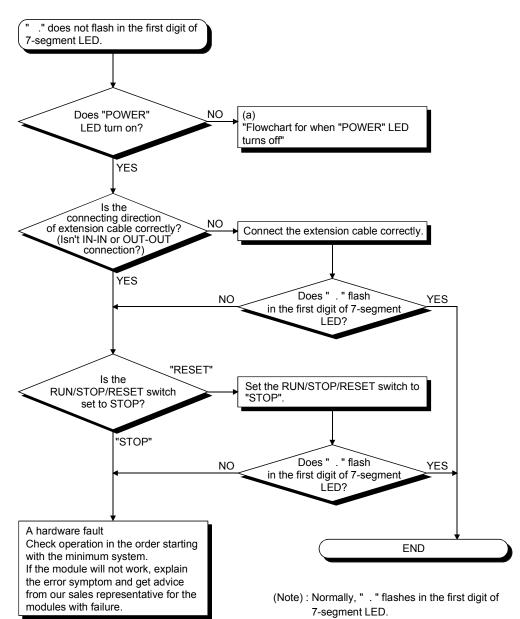

(b) Flowchart for when " ." does not flash in the first digit of 7-segment LED (c) Flowchart for when "A00" displays on 7-segment LED

"A00" displays when the operating system software is not installed. The following shows the flowchart for when "A00" displays on 7-segment LED at the power supply ON or operation start.

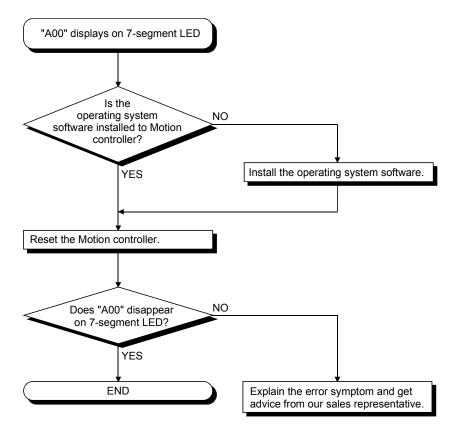

(d) Flowchart for when "AL"  $\rightarrow$  "L01" displays on 7-segment LED

""AL" (flashes 3 times)  $\rightarrow$  Steady "L01" display" displays at the system setting error occurrence.

The following shows the flowchart for when ""AL" (flashes 3 times)  $\rightarrow$  Steady "L01" display" displays during operation.

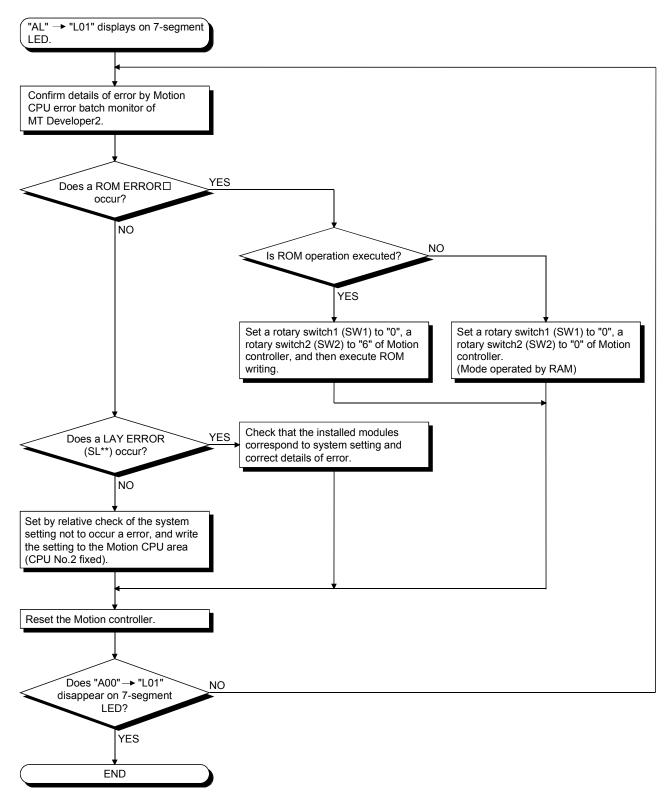

(e) Flowchart for when "AL"  $\rightarrow$  "A1"  $\rightarrow$  " $\square$ " displays on 7-segment LED.

""AL" (flashes 3 times)  $\rightarrow$  Steady "A1" display  $\rightarrow$  " $\Box$ "" displays at the self-diagnosis error occurrence.

The following shows the flowchart for when ""AL" (flashes 3 times)  $\rightarrow$  Steady "A1" display  $\rightarrow$  " $\square$ "" displays during operation.

□: 4-digits error code is displayed in two sequential flashes of 2-digits each.

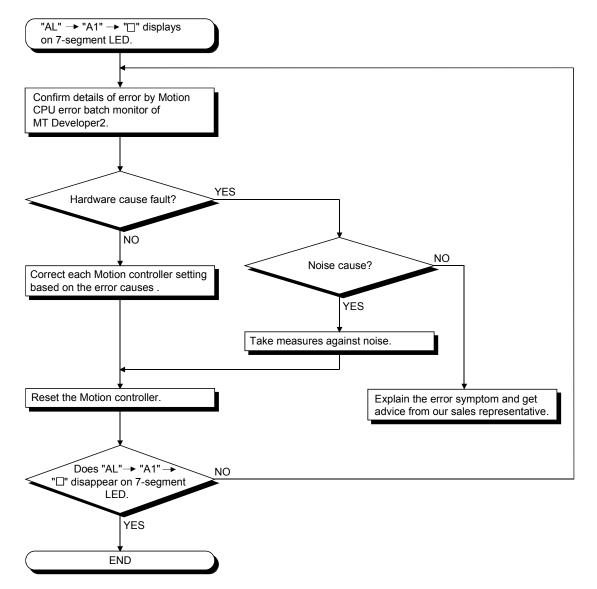

(f) Flowchart for when "BTD" displays on 7-segment LED

"BT1" or "BT2" displays when the battery voltage is lowered. "BT1" or "BT2" displays at the following cases.

- BT1: Battery voltage 2.7V or less
- BT2: Battery voltage 2.5V or less

The following shows the flowchart for when "BT□" displays.

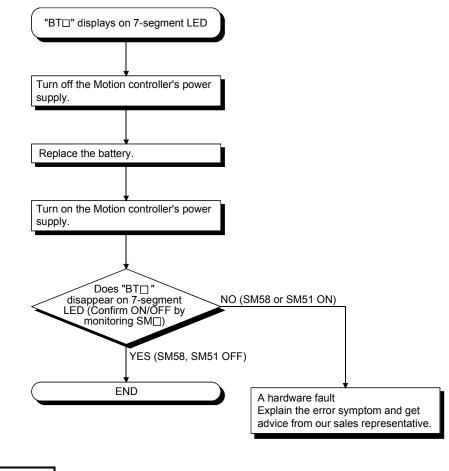

# REMARK

If SM51 turns on, the contents for the data (Refer to Section 6.5.) of RAM built-in Motion controller cannot be guaranteed.

It is recommended to back-up the battery periodically.

### (g) Flowchart for when "...." displays on 7-segment LED

"...." displays at the WDT error occurrence.

The following shows the flowchart for when "...." displays on 7-segment LED during operation.

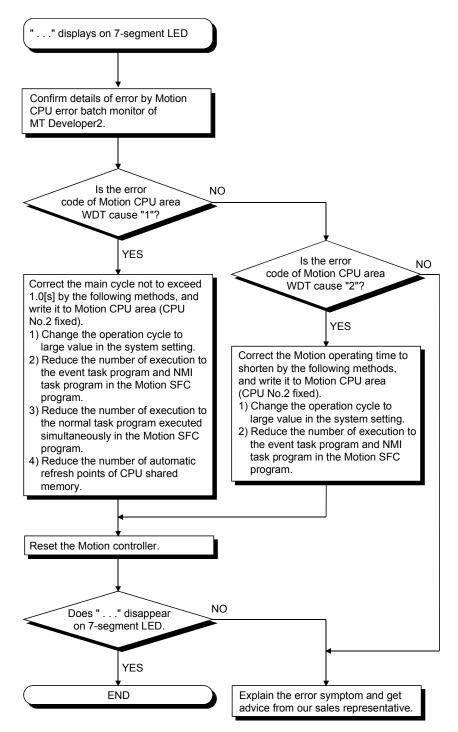

#### (h) Flowchart for when servo amplifier does not start

The following shows the flowchart for when servo amplifier does not start.

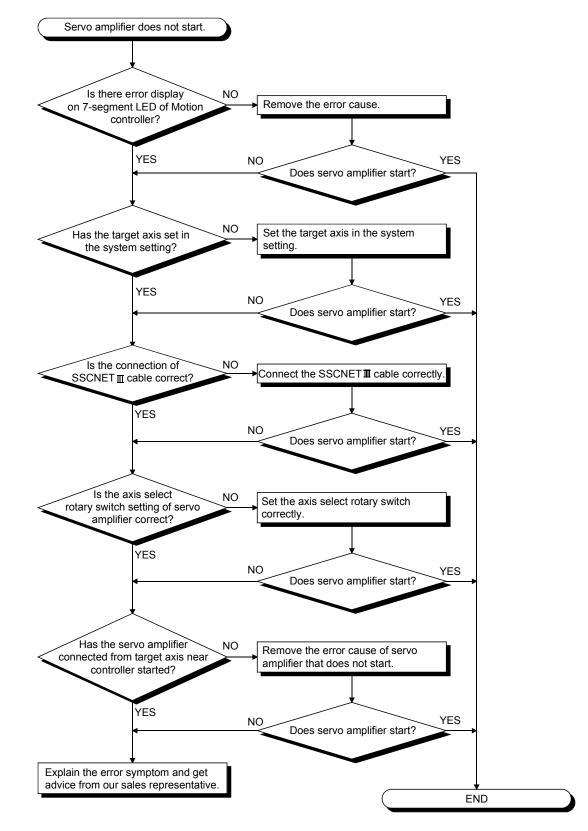

(i) Flowchart for when "AL"  $\rightarrow$  "S01" displays on 7-segment LED

""AL" (flashes 3 times)  $\rightarrow$  Steady "S01" display" displays at the servo error occurrence.

The following shows the flowchart for when ""AL" (flashes 3 times)  $\rightarrow$  Steady "S01" display" displays on 7-segment LED during operation.

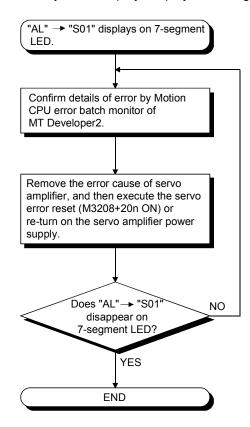

(j) Flowchart for when "MODE" LED does not turn on The following shows the flowchart for when "MODE" LED does not turn on at Motion controller's power-on.

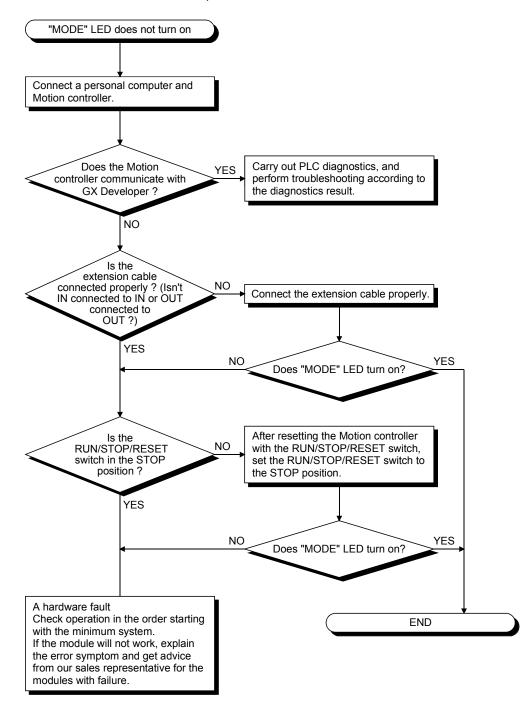

(k) Flowchart for when "MODE" LED is flickering The following shows the flowchart for when "MODE" LED flickers at Motion controller's power-on, at operation start or during operation.

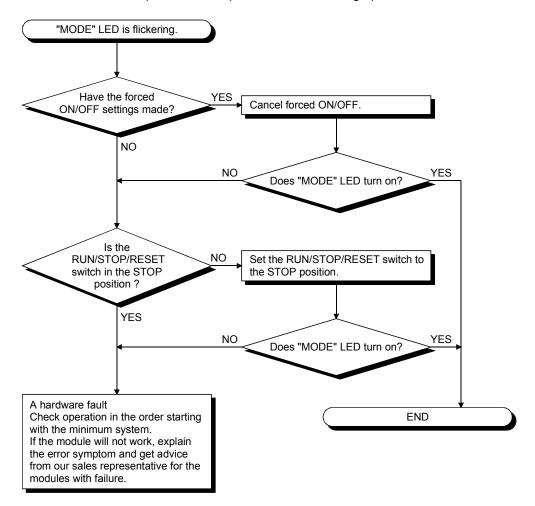

 Flowchart for when "RUN" LED turns off The following shows the flowchart for when "RUN" LED turns off during operation.

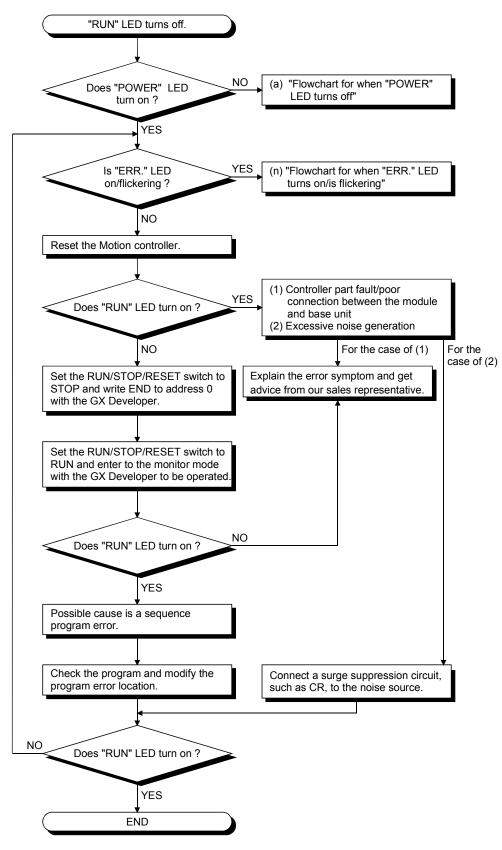

6 - 28

- (m) When "RUN" LED is flickering
   If the "RUN" LED flickers, follow the steps below.
   When the programs or parameters are written into the Motion controller during STOP status and then the RUN/STOP/RESET switch is set from STOP to RUN, the RUN LED flickers.
   Although this status does not mean the Motion controller error, the Motion controller stops the operation. To set the Motion controller into RUN status, reset the Motion controller using the RUN/STOP/RESET switch or set the RUN/STOP/RESET switch from STOP to RUN again.
   With this setting, the RUN LED turns on.
- (n) Flowchart for when "ERR." LED turns on/is flickering The following shows the flowchart for when "ERR." LED turns on or flickers

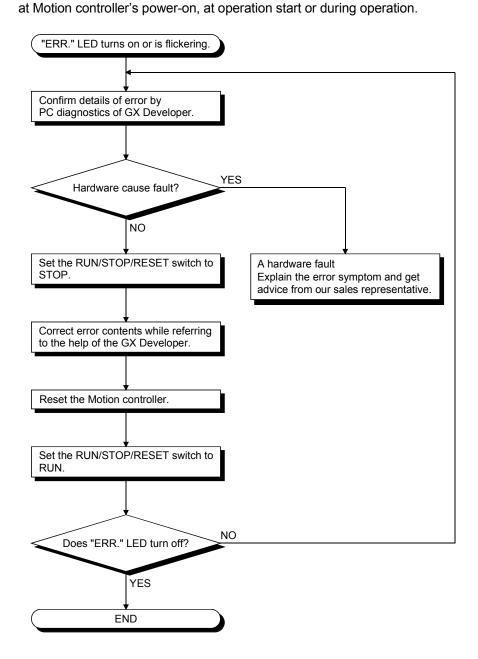

#### (o) When "USER" LED turns on

If the "USER" LED turns on, follow the steps described below. "USER" LED turns on when an error is detected by the CHK instruction or the annunciator (F) turns on.

If "USER" LED is on, monitor the special relays SM62 and SM80 in the monitor mode of GX Developer.

When SM62 has turned ON
The annunciator (F) is ON.

Using SD62 to SD79, check the error cause.

 When SM80 has turned ON The "USER" LED turned ON by the execution of the CHK instruction. Using SD80, check the error cause.

Eliminate the error cause after confirming it.

The "USER" LED can be turned off by:

- · Making a reset with the RUN/STOP/RESET switch; or
- Executing the LEDR instruction in the sequence program.
- (p) When "BAT." LED turns on (yellow)

If "BAT." LED turns on (yellow), follow the steps described below. "BAT." LED turns on (yellow) when a low battery capacity is detected. If the "BAT." LED is on, monitor the special relays and special registers in the monitor mode of GX Developer to check which of the SRAM card batteries was lowered in capacity. (SM51 to SM52, SD51 to SD52) After confirmation, replace the battery with a new one, and reset the Motion controller with the RUN/STOP/RESET switch or run the LEDR instruction, and the "BAT." LED will turns off.

#### 6.6.3 Confirming error code

The error codes and error contents can be read using GX Developer and MT Developer2.

Refer to the Operating Manual of GX Developer and help of MT Developer2 for details of operating method.

### 6.6.4 Internal I/O circuit troubleshooting

This section describes possible problems with internal I/O circuits and their corrective actions.

 Internal input circuit troubleshooting The following describes possible problems with internal input circuits and their corrective actions.

| $\sum$    | Condition                                      | Cause                                                                                                    | Corrective action                                                                                                    |
|-----------|------------------------------------------------|----------------------------------------------------------------------------------------------------|----------------------------------------------------------------------------------------------------|
| Example 1 | Internal input<br>signal is not<br>turned OFF. | • Drive by switch with LED indicator.                                                                                            | Connect an appropriate resistor so that the current across the Motion controller becomes lower than the off current.                                                     |
| Example 2 | Internal input<br>signal is not<br>turned OFF. | <ul> <li>Sneak path due to the use of two power supplies.</li> <li>DC input</li> <li>E1 E2</li> <li>Motion controller</li> </ul> | <ul> <li>Use only one power supply.</li> <li>Connect a sneak path prevention diode.<br/>(Figure below)</li> <li>DC input</li> <li>E1 E2 Motion<br/>controller</li> </ul> |

#### Internal Input Circuit Troubleshooting and Corrective Action

<Calculation example of Example 1>

If a switch with LED display is connected to Motion controller, and current of 4 [mA] is leaked.

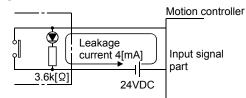

(a) Because the condition for OFF voltage (0.9[mA]) of Motion controller is not satisfied. Connect a resistor as shown below.

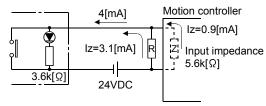

(b) Calculate the connecting resistor value R as indicated below. To satisfy the 0.9 [mA] OFF current of the Motion controller, the resistor R to be connected may be the one where 3.1 [mA] or more will flow.

IR: Iz = Z(Input impedance): R

$$R \leq \frac{|z|}{|R|} \times Z(\text{Input impedance}) = \frac{0.9}{3.1} \times 5.6 \times 10^3 = 1625[\Omega]$$

R < 1625 [Ω]

Assuming that resistor R is 1500 [ $\Omega$ ], the power capacity W of resistor R is:

W = 
$$(\text{Input voltage})^2 \div \text{R} = 26.4^2 \div 1500 = 0.464 [W]$$

(c) The power capacity of the resistor selected is 3 to 5 times greater than the actual current consumption. 1.5K [Ω], 2 to 3 [W] resistor may therefore be connected to the terminal in question.

#### (2) Internal output circuit troubleshooting

The following describes possible problems with internal output circuits and their corrective actions.

A lamp, relay or photocoupler can be driven. Install a diode(D) for an inductive load (relay etc.), or install an inrush current suppressing resistor(R) for a lamp load. (Permissible current: 40mA or less, inrush current: 100mA or less) A maximum of 2.6V voltage drop occurs in the servo amplifier.

(a) Circuit example of sink output

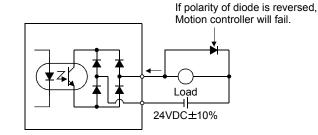

(b) Circuit example of source output

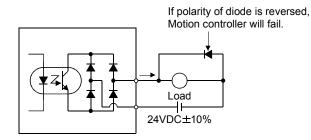

# **≜**CAUTION

Do not mistake the polarity and " + / - " of diode, as this may lead to destruction or damage.

# 7. POSITIONING DEDICATED SIGNALS

The usable devices in Motion controller (Q170MCPU) are shown below.

# 7.1 Device List

| Direction    | Device           |      | Points | Operating range                  |             |  |
|--------------|------------------|------|--------|----------------------------------|-------------|--|
| Direction    | Name             | Code | FOILTS | Operating range                  |             |  |
|              | Input            | Х    | 8192   | X0 to X1FFF                      | Hexadecimal |  |
|              | Output           | Y    | 8192   | Y0 to Y1FFF                      | Hexadecimal |  |
|              | Actual input     | PX   | 256    | PX0 to PXFFF <sup>(Note-1)</sup> | Hexadecimal |  |
| Bit devices  | Actual output    | PY   | 256    | PY0 to PYFFF <sup>(Note-1)</sup> | Hexadecimal |  |
| Bit devices  | Internal relay   | М    | 12288  | M0 to M12287                     | Decimal     |  |
|              | Link relay       | В    | 8192   | B0 to B1FFF                      | Hexadecimal |  |
|              | Annunciator      | F    | 2048   | F0 to F2047                      | Decimal     |  |
|              | Special relay    | SM   | 2256   | SM0 to SM2255                    | Decimal     |  |
|              | Data register    | D    | 8192   | D0 to D8191                      | Decimal     |  |
|              | Link register    | W    | 8192   | W0 to W1FFF                      | Hexadecimal |  |
| Word devices | Motion register  | #    | 12288  | #0 to #12287                     | Decimal     |  |
|              | Special register | SD   | 2256   | SD0 to SD2255                    | Decimal     |  |
|              | Coasting timer   | FT   | 1      | FT                               | Decimal     |  |

Table 7.1 Device list

(Note-1): 256 points are usable in the operating range.

# 7.2 Positioning Dedicated Signals

The device list of positioning dedicated signals is shown below. Refer to the following manuals for details of positioning dedicated signals.

| Manual Name                                                           | Manual Number |
|-----------------------------------------------------------------------|---------------|
| Q173DCPU/Q172DCPU Motion controller Programming Manual (COMMON)       | IB-0300134    |
| Q173DCPU/Q172DCPU Motion controller Programming Manual (Motion SFC)   | IB-0300135    |
| Q173DCPU/Q172DCPU Motion controller Programming Manual (REAL MODE)    | IB-0300136    |
| Q173DCPU/Q172DCPU Motion controller Programming Manual (VIRTUAL MODE) | IB-0300137    |

## 7.2.1 Internal Relays

|            | SV13                             |            | SV22                             |
|------------|----------------------------------|------------|----------------------------------|
| Device No. | Application                      | Device No. | Application                      |
| M0         | User device                      | MO         | User device                      |
| to         | (2000 points)                    | to         | (2000 points)                    |
| M2000      | Common device                    | M2000      | Common device                    |
| to         | (320 points)                     | to         | (320 points)                     |
| M2320      | Unusable                         | M2320      | Unusable                         |
| to         | (80 points)                      | to         | (80 points)                      |
| M2400      |                                  | M2400      | Axis status                      |
|            | Axis status                      |            | (20 points $	imes$ 16 axes)      |
| to         | (20 points $	imes$ 16 axes)      | to         | Real modeEach axis               |
|            |                                  |            | Virtual modeOutput module        |
| M2720      | User device                      | M2720      | User device                      |
| to         | (320 points) <sup>(Note-1)</sup> | to         | (320 points) <sup>(Note-1)</sup> |
| M3040      | Unusable                         | M3040      | Unusable                         |
| to         | (32 points)                      | to         | (32 points)                      |
| M3072      | Common device (Command signal)   | M3072      | Common device (Command signal)   |
| to         | (64 points)                      | to         | (64 points)                      |
| M3136      | Unusable                         | M3136      | Unusable                         |
| to         | (64 points)                      | to         | (64 points)                      |
| M3200      |                                  | M3200      | Axis command signal              |
|            | Axis command signal              |            | (20 points $	imes$ 16 axes)      |
| to         | (20 points $	imes$ 16 axes)      | to         | Real modeEach axis               |
|            |                                  |            | Virtual modeOutput module        |
| M3520      | User device                      | M3520      | User device                      |
| to         | (320 points) <sup>(Note-1)</sup> | to         | (320 points) (Note-1)            |
| M3839      |                                  | M3839      |                                  |

## Table 7.2 Internal relay list

|                              | SV13                      |                       | SV22                                                                                         |
|------------------------------|---------------------------|-----------------------|----------------------------------------------------------------------------------------------|
| Device No.                   | Application               | Device No.            | Application                                                                                  |
| M3840                        |                           | M3840<br>to           | Unusable<br>(160 points)                                                                     |
|                              |                           | M4000<br>to           | Virtual servo motor axis status (20 points $\times$ 16 axes) (Note-2), (Note-3)              |
|                              |                           | M4320<br>to           | User device<br>(320 points) <sup>(Note-1)</sup>                                              |
|                              |                           | M4640<br>to           | Synchronous encoder axis status (4 points $\times$ 8 axes) (Note-3)                          |
|                              |                           | M4672<br>to           | Unusable<br>(128 points) <sup>(Note-2)</sup>                                                 |
| User device<br>(4352 points) |                           | M4800<br>to           | Virtual servo motor axis command signal (20 points $\times$ 16 axes) (Note-2), (Note-3)      |
|                              |                           | M5120<br>to           | User device<br>(320 points) <sup>(Note-1)</sup>                                              |
|                              |                           | M5440<br>to           | Synchronous encoder axis<br>command signal<br>(4 points $\times$ 8 axes) <sup>(Note-3)</sup> |
|                              |                           | M5472<br>to           | Unusable<br>(16 points) <sup>(Note-2)</sup>                                                  |
|                              |                           | M5488<br>to           | User device<br>(2704 points) <sup>(Note-4)</sup>                                             |
| M8192<br>to<br>M12287        | Unusable<br>(4096 points) | M8192<br>to<br>M12287 | Unusable<br>(4096 points)                                                                    |

It can be used as an user device.

(Note-1): When extending it to the system more than 17 axes in Q17 DCPU/Q17 HCPU(-T)/ Q17 DCPUN(-T)/Q17 DCPU, this device is recommended not to be used.

(Note-2): It can be used as an user device in the SV22 real mode only.

(Note-3): Do not set M4000 to M5487 as the latch range in virtual mode.

(Note-4): The cam axis command signal and smoothing clutch complete signal can be set as the optional device at the parameter.

Γ

| POINT |  |
|-------|--|
|       |  |

• Total number of user device points

6352 points (SV13) / 4704 points (Note) (SV22)

(Note): Up to 6096 points can be used when not using it in the virtual mode.

## 7.2.2 Data Registers

|            | SV13                                                |                      | SV22                                                                                            |
|------------|-----------------------------------------------------|----------------------|-------------------------------------------------------------------------------------------------|
| Device No. | Application                                         | Device No.           | Application                                                                                     |
| D0<br>to   | Axis monitor device (20 points $\times$ 16 axes)    | D0<br>to             | Axis monitor device<br>(20 points × 16 axes)<br>Real modeeach axis<br>Virtual modeoutput module |
| D320<br>to | User device<br>(320 points) <sup>(Note-1)</sup>     | D320<br>to           | User device<br>(320 points) <sup>(Note-1)</sup>                                                 |
| D640<br>to | Control change register (2 points $\times$ 16 axes) | D640<br>to           | Control change register (2 points $\times$ 16 axes)                                             |
| D672<br>to | Unusable<br>(32 points)                             | D672<br>to           | Unusable<br>(32 points)                                                                         |
| D704<br>to | Common device (Command signal)<br>(54 points)       | D704<br>to           | Common device (Command signal)<br>(54 points)                                                   |
| D758<br>to | Unusable<br>(42 points)                             | D758<br>to           | Unusable<br>(42 points)                                                                         |
| D800       |                                                     | D800<br>to           | Virtual servo motor axis monitor device (10 points $	imes$ 16 axes) (Note-2)                    |
|            |                                                     | D960<br>to           | User device<br>(160 points) <sup>(Note-1)</sup>                                                 |
| to         |                                                     | D1120<br>to          | Synchronous encoder axis monitor device (10 points $\times$ 8 axes)                             |
|            | User device<br>(7392 points)                        | D1200<br>to          | Unusable<br>(40 points)                                                                         |
|            |                                                     | D1240<br>to          | CAM axis monitor device (10 points $\times$ 16 axes) (Note-2)                                   |
|            |                                                     | D1400<br>to          | User device<br>(160 points) <sup>(Note-1)</sup>                                                 |
| D8191      |                                                     | D1560<br>to<br>D8191 | User device<br>(6632 points)                                                                    |

## Table 7.3 Data register list

It can be used as an user device.

(Note-1): When extending it to the system more than 17 axes in Q17 DCPU/Q17 HCPU(-T)/Q17 CPUN(-T)/Q17 CPU, this device is recommended not to be used.

(Note-2): It can be used as an user device in the SV22 real mode only.

| POINT                                                                        |                                               |  |
|------------------------------------------------------------------------------|-----------------------------------------------|--|
| • Total number                                                               | of user device points                         |  |
| 7392 points                                                                  | (SV13) / 6632 points <sup>(Note)</sup> (SV22) |  |
| (Note): Up to 7272 points can be used when not using it in the virtual mode. |                                               |  |

## 7.2.3 Motion Registers

| Device No. | Application                       |
|------------|-----------------------------------|
| #0         | User device                       |
| to         | (8000 points)                     |
| #8000      | Monitor device                    |
| to         | (640 points)                      |
| #8640      | Motion error history device       |
| to         | (96 points)                       |
| #8736      | Unusable                          |
| to         |                                   |
| #12287     | (3552 points)                     |
|            | It can be used as an user device. |

## Table 7.4 Motion register list

## 7.2.4 Special Relays

Table 7.5 Special relay list

| Device No. | Application                              |
|------------|------------------------------------------|
| SM0        | System device                            |
| to         | (2000 points)                            |
| SM2000     | System device (For replacement) (Note-1) |
| to         | (256 points)                             |
| SM2255     |                                          |

(Note-1): For replacement from a project of Q17□HCPU(-T)/Q17□CPUN(-T)/Q17□CPU to the project of Q170MCPU.

Refer to the "Q173DCPU/Q172DCPU Motion controller Programming Manual (COMMON) "APPENDIX 1.3 Replacement of special relays/special registers"" for details.

### 7.2.5 Special Registers

## Table 7.6 Special register list

| Device No. | Application                              |
|------------|------------------------------------------|
| SD0        | System device                            |
| to         | (2000 points)                            |
| SD2000     | System device (For replacement) (Note-1) |
| to         |                                          |
| SD2255     | (256 points)                             |

(Note-1): For replacement from a project of Q17□HCPU(-T)/Q17□CPUN(-T)/Q17□CPU to the project of Q170MCPU.

Refer to the "Q173DCPU/Q172DCPU Motion controller Programming Manual (COMMON) "APPENDIX 1.3 Replacement of special relays/special registers"" for details.

# MEMO

|   | <br> | , |
|---|------|---|
|   |      |   |
|   |      |   |
|   |      |   |
|   |      |   |
|   | <br> |   |
|   |      |   |
|   |      |   |
|   |      |   |
|   |      |   |
| - |      |   |
|   |      |   |
|   |      |   |
| - |      |   |
|   |      |   |
|   |      |   |
|   |      |   |
|   |      |   |
|   |      |   |
|   |      |   |
|   |      |   |
|   |      |   |
|   |      |   |
|   |      |   |
|   |      | , |
|   |      |   |
|   |      |   |
|   |      |   |
|   |      |   |
|   |      |   |
|   |      |   |
|   |      |   |
|   |      |   |

# 8. EMC DIRECTIVES

Compliance to the EMC Directive, which is one of the EU Directives, has been a legal obligation for the products sold in European countries since 1996 as well as the Low Voltage Directive since 1997.

Manufacturers who recognize their products are compliant to the EMC and Low Voltage Directives are required to declare that print a "CE mark" on their products.

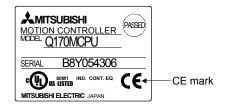

Authorized representative in Europe
 Authorized representative in Europe is shown below.
 Name : Mitsubishi Electric Europe BV
 Address: Gothaer strase 8, 40880 Ratingen, Germany

#### 8.1 Requirements for Compliance with the EMC Directive

The EMC Directive specifies that products placed on the market must be so constructed that they do not cause excessive electromagnetic interference (emissions) and are not unduly affected by electromagnetic interference (immunity)". Section 8.1.1 through Section 8.1.4 summarize the precautions on compliance with the EMC Directive of the machinery constructed with the Motion controllers. These precautions are based on the requirements and the standards of the regulation, however, it does not guarantee that the entire machinery constructed according to the descriptions will comply with above-mentioned directive. The method and judgement for complying with the EMC Directive must be determined by the person who construct the entire machinery.

## 8.1.1 Standards relevant to the EMC Directive

| Certification                      | Test item                                                                                                    | Test details                                                                                  | Standard value                                                                                                    |
|------------------------------------|----------------------------------------------------------------------------------------------------|-----------------------------------------------------------------------------------------------|----------------------------------------------------------------------------------------------------|
|                                    | EN55011:2007/A2:2007<br>Radiated emission <sup>(Note-1)</sup>                                                                                                 | Radio waves from the product are measured.                                                    | 30M-230MHz QP <sup>(Note-2)</sup> : 40dBµV/m<br>(10m (32.81ft.) in measurement range)<br>230M-1000MHz QP: 47dBµV/m<br>(10m (32.81ft.) in measurement range)                                                                                   |
| EN61000-6-4:2007<br>EN61131-2:2007 | EN55011:2007/A2:2007 <sup>(Note-3)</sup><br>(Power line)<br>EN55022:2006/A1:2007 <sup>(Note-4)</sup><br>(Electrical communication port)<br>Conducted emission | Noise from the product to the power<br>line and electrical communication port<br>is measured. | AC power line<br>0.15M-0.5MHz QP : 79dBµV<br>AV <sup>(Note-5)</sup> : 66dBµV<br>0.15M-30MHz QP: 73dBµV<br>AV: 60dBµV<br>Electrical communication port<br>0.15M-0.5MHz QP, AV: Logarithmic<br>decrease<br>0.15M-30MHz QP: 87dBµV<br>AV: 74dBµV |
|                                    | EN61000-4-2:1995<br>+A1:1998+A2:2001<br>Electrostatic discharge<br>immunity                                                                                   | Immunity test in which electrostatic discharge is applied to the product.                     | 8kV: 10 times at 1 second interval,<br>Air discharge<br>4kV: 10 times at 1 second interval,<br>Contact discharge                                                                                                    |
|                                    | EN61000-4-3:2006<br>Radiated immunity <sup>(Note-1)</sup> Immunity test in which electric fi<br>are radiated to the product.                                  | Immunity test in which electric fields are radiated to the product.                           | 80-1000MHz 10V/m,<br>1400M-2000MHz 3V/m,<br>2000M-2700MHz 1V/m,<br>80%AM modulation @1kHz                                                                                                    |
|                                    | EN61000-4-4:2004<br>Electrical fast transient/                                                                                                    | Immunity test in which burst noise is applied to the power cable and signal                   | AC power line: ±2kV/5kHz<br>DC power line: ±2kV/5kHz<br>I/O, communication line: ±1kV/5kHz                                                                                                    |
| EN61000-6-2:2005<br>EN61131-2:2007 | burst (EFT/B) immunity<br>EN61000-4-5:2006<br>Surge immunity                                                                                                  | line.<br>Immunity test in which surge is applied<br>to the power line and signal line.        | AC power line<br>Common mode: ±2.5kV<br>Differential mode: ±1.5kV<br>DC power line<br>Common mode: ±0.5kV<br>Differential mode: ±0.5kV<br>I/O, communication line<br>Common mode: ±1kV                                                        |
|                                    | EN61000-4-6:2007<br>+A:2001<br>Conducted immunity                                                                                                    | Immunity test in which high frequency noise is applied to the power line and signal line.     | 0.15-80MHz,<br>80%AM modulation @1kHz, 10Vrms                                                                                                    |
|                                    | EN61000-4-11:2004 <sup>(Note-3)</sup><br>Short interruptions immunity                                                                                         | Immunity test in which power supply has short interruptions.                                  | 0% of rated voltage, 250cycle                                                                                                    |
|                                    | EN61000-4-11:2004 <sup>(Note-3)</sup><br>Voltage dip                                                                                                    | Test in which voltage dip is applied to the power supply.                                     | 40% of rated voltage, 10cycle<br>70% of rated voltage, 25cycle                                                                                                    |
| EN61131-2:2007                     | EN61131-2:2007 <sup>(Note-3)</sup><br>Voltage dip immunity                                                                                                    | Immunity test in which voltage dip is applied to the power supply.                            | 0% of rated voltage, 0.5cycle 20 times                                                                                                    |

The standards relevant to the EMC Directive are listed in table below.

(Note-1): This product is an open type device (a device designed to be housed inside other equipment) and must be installed inside a conductive control panel.

The corresponding test has been done with the programmable controller installed inside a control panel.

(Note-2): QP : Quasi-peak value

(Note-3): For the AC power supply line.

(Note-4): For the electrical communication port.

(Note-5): AV: Average value

## 8.1.2 Installation instructions for EMC Directive

(1) Installation

Motion controller is an open type device and must be installed inside a control panel for use.

This not only ensures safety but also ensures effective shielding of Motion controller-generated electromagnetic noise.

- (a) Control panel
  - 1) Use a conductive control panel.
  - 2) When attaching the control panel's top plate or base plate, expose bare metal surface and weld so that good surface contact can be made between the panel and plate.
  - To ensure good electrical contact with the control panel, mask the paint on the installation bolts of the inner plate in the control panel so that contact between surfaces can be ensured over the widest possible area.
  - 4) Ground the control panel with a thick wire so that a low impedance connection to ground can be ensured even at high frequencies.
  - 5) Holes made in the control panel must be 10cm (3.94inch) diameter or less. If the holes are 10cm (3.94 inch) or larger, radio frequency noise may be emitted.

In addition, because radio waves leak through a clearance between the control panel door and the main unit, reduce the clearance as much as practicable.

The leakage of radio waves can be suppressed by the direct application of an EMI gasket on the paint surface.

#### (2) Connection of power line and ground wire

It is necessary to use the Motion controller grounding terminal only when it is in the grounded condition. Be sure to ground the grounding for the safety reasons and EMC Directives.

Ground wire and power supply cable for the Motion controller system must be connected as described below.

(a) Provide an grounding point near the FG terminals. Ground the FG terminals (FG : Frame Ground) with the thickest and shortest wire possible. (The wire length must be 30cm (11.81inch) or shorter.) The FG terminals function is to pass the noise generated in the Motion controller system to the ground, so wire the ground wire as short as possible to ensure a low impedance. The wire itself carries a large noise content and thus short wiring means that the wire is prevented from acting (noise emission) as an antenna.

#### (3) Cables

The cables extracted from the control panel contain a high frequency noise component. On the outside of the control panel, therefore, they serve as antennas to emit noise. To prevent noise emission, use shielded cables for the cables which are connected to the I/O modules and intelligent function modules and may be extracted to the outside of the control panel.

The use of a shielded cable also increases noise resistance. The signal lines (including common line) of the programmable controller, which are connected to I/O modules, intelligent function modules and/or extension cables, have noise durability in the condition of grounding their shields by using the shielded cables. If a shielded cable is not used or not grounded correctly, the noise resistance will not meet the specified requirements.

- (a) Grounding of shield section of shield cable
  - Ground the exposed shield section of the shielded cable close to the module. When the grounded cables and the not yet grounded cables are bundled, the cables might be induced to electromagnetic.
  - Ground the exposed shield section to spacious area on the control panel. A clamp can be used as shown in Figure 8.2. In this case, mask the inner wall surface when coating the control panel, and contact the exposed shield section with the clamp at the exposed bare metal surface.

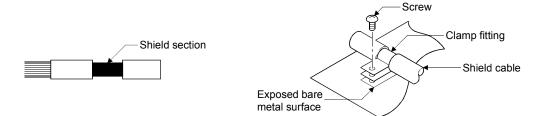

Figure 8.1 Part to be exposed

Figure 8.2 Shield grounding (Correct example)

Note) The method of grounding with a vinyl-coated wire soldered onto the shielded section of the shielded cable as in shown Figure 8.3 is not recommended. Doing so will raise the high-frequency impedance, resulting in loss of the shielding effect.

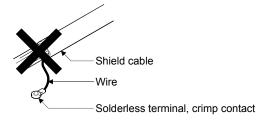

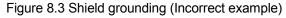

#### 8.1.3 Parts of measure against noise

(1) Ferrite core

A ferrite core has the effect of reducing noise in the 30MHz to 100MHz band. It is not required to fit ferrite cores to cables, but it is recommended to fit ferrite cores if shield cables pulled out of the enclosure do not provide sufficient shielding effects.

Note that the ferrite cores must be fitted to the cables in the position immediately before they are pulled out of the enclosure. If the fitting position is improper, the ferrite will not produce any effect.

Ferrite core (Recommended product)

| Manufacturer | Model name    |
|--------------|---------------|
| TDK          | ZCAT3035-1330 |

(2) Noise filter (power supply line filter)

A noise filter is a component which has an effect on conducted noise. The attachment of the noise filter to the power supply line of the servo amplifier is effective for the reducing noise.

(The noise filter has the effect of reducing conducted noise of 10 MHz or less.)

The precautions required when installing a noise filter are described below.

(a) Do not bundle the wires on the input side and output side of the noise filter. When bundled, the output side noise will be induced into the input side wires from which the noise was filtered.

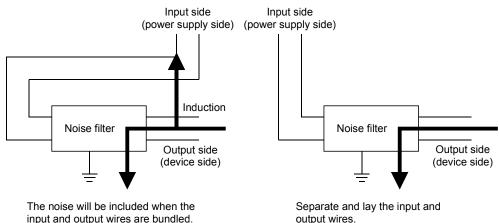

input and output wires are bundled.

Figure 8.4 Precautions on noise filter

(b) Ground the noise filter grounding terminal to the control cabinet with the shortest wire possible (approx. 10cm (3.94 inch)).

Noise ferrite (Recommended product)

| Manufacturer    | Model name |
|-----------------|------------|
| Soshin Electric | HF3010A-UN |

(3) Cable clamp

It is also possible to ground the exposed shielded part of the cable to the panel with the AD75CK cable clamp (Mitsubishi).

- Ground the shield at a position 20 to 30cm (7.87 to 11.81 inch) away from the module.
- When the cables pulled out from the control panel, ground the cables at a position 5 to 10cm (1.97 to 3.94inch) near the input/output hole of the control panel with the cable clamp (AD75CK), etc.

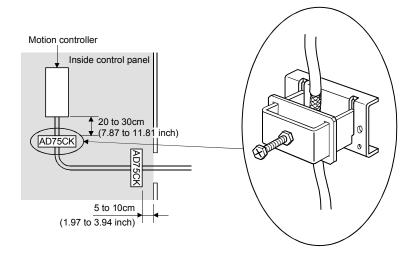

Cable clamp (Recommended product)

| Manufacturer        | Model name   |
|---------------------|--------------|
|                     | AERSBAN-DSET |
| Mitsubishi electric | AERSBAN-ESET |
|                     | AD75CK       |

#### 8.1.4 Example of measure against noise

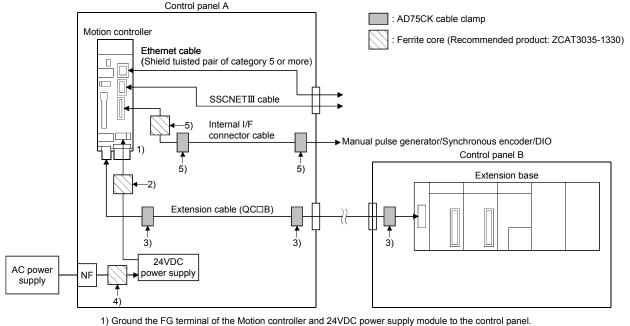

- 2) Measure against noise of the power supply cable (24VDC twisted cable)
  - Wire the power supply cable as short as possible using the twisted cable. Install a ferrite core at a position 20 to 30cm (7.87 to 11.81inch) away from the product.
- 3) Measure against noise of the extension cable (QC□B)
  - Ground the cables at a position 20 to 30cm (7.87 to 11.81inch) away from the module with the cable clamp (AD75CK),etc. • When the cables are extracted from the control panel, ground the cables at a position 5 to 10cm (1.97 to 3.94inch) away from the exit/entrance of the control panel with the cable clamp (AD75CK), etc.
- 4) Install a ferrite core in the secondary side of NF. (Approx. 1 turn)
- 5) Measure against noise of the internal I/F connector cable
   Install a ferrite core at a position 20 to 30cm (7.87 to 11.81inch) away from the module.
  - Ground the cables at a position 30 to 40cm (11.81 to 15.75inch) away from the module with the cable clamp (AD75CK),etc. When the cables are extracted from the control panel, ground the cables at a position 5 to 10cm (1.97 to 3.94inch) away from the exit/entrance of the control panel with the cable clamp (AD75CK), etc.
    - (1) Refer to Section 2 for the following cables.
      - Ethernet cable
      - RS-232 communication cable
      - USB cable
      - SSCNETI cable
      - Extension cable
    - (2) Refer to APPENDIX 4.4 for the internal I/F connector cable. Correctly wire the internal I/F connector cable. Use the shielded twisted pair cable.
    - (3) In wiring inside the panel, the power line connected to the power or servo amplifier and the communication cable such as bus connection cable or network cable must not be mixed. If the cables are installed closely with each other for wiring reasons, using a separator (made of metal) can make the cables less influenced by noise.

Mixing the power line and communication cable may cause malfunction due to noise.

# MEMO

| <br> |
|------|
|      |
|      |
| <br> |
|      |
|      |
| <br> |
| <br> |
|      |
| <br> |
|      |
|      |
|      |
| <br> |
|      |
|      |
| <br> |
|      |
|      |
|      |
| <br> |
|      |
|      |
| <br> |
|      |
|      |
| <br> |
|      |
|      |

# APPENDICES

## APPENDIX 1 Differences Between Q170MCPU and Q173DCPU/Q172DCPU

This section describes the differences between Q170MCPU and Q173DCPU/ Q172DCPU, and the contents of change.

Refer to the following manuals for contents in common with Q173DCPU/Q172DCPU.

| Manual name                                                                        | Manual number |
|------------------------------------------------------------------------------------|---------------|
| Q173DCPU/Q172DCPU Motion controller<br>Programming Manual (COMMON)                 | IB-0300134    |
| Q173DCPU/Q172DCPU Motion controller<br>(SV13/SV22) Programming Manual (Motion SFC) | IB-0300135    |
| Q173DCPU/Q172DCPU Motion controller<br>(SV13/SV22) Programming Manual (REAL MODE)  | IB-0300136    |
| Q173DCPU/Q172DCPU Motion controller<br>(SV22) Programming Manual (VIRTUAL MODE)    | IB-0300137    |

## APPENDIX 1.1 Differences of devices

| Devic           | e No.                 |                                                |                                                        |                                                                                                    |                                                                                                    |     |  |  |  |
|-----------------|-----------------------|------------------------------------------------|--------------------------------------------------------|----------------------------------------------------------------------------------------------------|----------------------------------------------------------------------------------------------------|-----|--|--|--|
| Q170MCPU        | Q173DCPU/<br>Q172DCPU | Name                                           |                                                        | Description                                                                                                    |                                                                                                    |     |  |  |  |
| D12+20n         | D12+20n               | Execute<br>program No.<br>storage register     | • FFFF<br>• FFFE<br>• FF00                             | <ul> <li>This register stores the starting program No. at the servo program starting.</li> <li>FFFFJOG operation</li> <li>FFFEManual pulse generator operation</li> <li>FF00Power supply ON</li> <li>FFE0Current value change execution by the Motion dedicated instruction</li> </ul>                                                                                                    |                                                                                                    |     |  |  |  |
| #8000+20n       | #8000+20n             | Servo amplifier<br>type                        | amplifier p<br>• 0<br>• 256<br>• 257<br>• 258<br>• 263 | This register stores the servo amplifier type for each axis at the servo<br>amplifier power supply ON.<br>• 0Unused<br>• 256MR-J3-□B<br>MR-J3W-□B (For 2-axis type)<br>• 257MR-J3-□B-RJ006 (For fully closed loop control)<br>MR-J3-□BS (For safety servo)<br>• 258MR-J3-□B-RJ004 (For linear servo)<br>• 263MR-J3-□B-RJ080W (For direct drive motor)<br>It is not cleared even if the servo amplifier power supply turns OFF. |                                                                                                    |     |  |  |  |
| #8008+20n       | _                     | Servo amplifier<br>display servo<br>error code | The hexad                                              | This register stores the servo error code read from the servo amplifier.<br>The hexadecimal display is the same as the LED of servo amplifier.<br>Refer to the "Servo amplifier Instruction Manual" for details of the servo                                                                                                    |                                                                                                    |     |  |  |  |
| SD720,<br>SD721 | _                     | 444µs coasting<br>timer                        |                                                        |                                                                                                    | 721) is incremented by 1 per 444µs.<br>rord unit.<br>Specification<br>2 word (-2147483648 to 2147483647)<br>Cleared to zero at power-on or reset, a<br>count rise is continued from now on.<br>Normal, event, NMI<br>Read only enabled<br>444µs timer | New |  |  |  |

## Table 1.1 Differences of devices

In the device numbers, "n" in "D12+20n", etc. indicates a value corresponding to axis No. such as the following tables.

| Axis No. | n | Axis No. | n | Axis No. | n  | Axis No. | n  |
|----------|---|----------|---|----------|----|----------|----|
| 1        | 0 | 5        | 4 | 9        | 8  | 13       | 12 |
| 2        | 1 | 6        | 5 | 10       | 9  | 14       | 13 |
| 3        | 2 | 7        | 6 | 11       | 10 | 15       | 14 |
| 4        | 3 | 8        | 7 | 12       | 11 | 16       | 15 |

Calculate as follows for the device No. corresponding to each axis.

(Example) For axis 16

D12+20n=D12+20×15=D312

## APPENDIX 1.2 Differences of parameters

|                | Item              | Q170MCPU                                     | Q173DCPU/Q172DCPU                     |  |  |  |
|----------------|-------------------|----------------------------------------------|---------------------------------------|--|--|--|
|                |                   | Stage 1Nothing                               | Stage 1 to 7 Nothing                  |  |  |  |
|                |                   | 2 Slots                                      | 2 Slots                               |  |  |  |
|                |                   | 5 Slots                                      | 3 Slots                               |  |  |  |
|                | Extension base    | GOT (Bus connection)                         | 5 Slots                               |  |  |  |
|                |                   | Stage 2Nothing                               | 8 Slots                               |  |  |  |
|                |                   | GOT (Bus connection)                         | 10 Slots/GOT (Bus connection)         |  |  |  |
|                |                   |                                              | 12 Slots                              |  |  |  |
|                |                   | [Axis No.]                                   | [Axis No.]                            |  |  |  |
|                | Amplifier setting | 1 to 16                                      | Q173DCPU: 1 to 32<br>Q172DCPU: 1 to 8 |  |  |  |
|                |                   |                                              |                                       |  |  |  |
| System setting |                   | [Amplifier type]                             | [Amplifier type]                      |  |  |  |
| System setting |                   | MR-J3-B                                      | MR-J3-B                               |  |  |  |
|                |                   | MR-J3-B Fully closed                         | MR-J3-B Fully closed                  |  |  |  |
|                |                   | MR-J3-B Linear                               | MR-J3-B Linear                        |  |  |  |
|                |                   | MR-J3-B DD motor                             | MR-J3-B DD motor                      |  |  |  |
|                |                   | Used/Unused                                  |                                       |  |  |  |
|                |                   | [First I/O No.]                              |                                       |  |  |  |
|                |                   | 0 to FF0                                     |                                       |  |  |  |
|                | Q170M I/O setting | [High-speed read setting]                    | _                                     |  |  |  |
|                |                   | Used/Unused                                  |                                       |  |  |  |
|                |                   | [Input signal detection direction]           |                                       |  |  |  |
|                |                   | Valid on leading edge/Valid on trailing edge |                                       |  |  |  |

### Table 1.2 Differences of parameters

POINT Set "MR-J3-B" to use the MR-J3W-□B. MR-J3W-□B is recognized as two servo amplifiers. Set two axes as MR-J3-□B.

### APPENDIX 1.3 Differences of programs

### Table 1.3 Differences of Motion SFC and servo programs

| Program       | Item                            | Q170MCPU                                                      | Q173DCPU/Q172DCPU                                    |  |  |  |
|---------------|---------------------------------|---------------------------------------------------------------|------------------------------------------------------|--|--|--|
| Motion SFC    | Event task                      | Fixed cycle (0.44ms, 0.88ms, 1.77ms, 3.55ms, 7.11ms, 14.2ms). | Fixed cycle (0.88ms, 1.77ms, 3.55ms, 7.11ms, 14.2ms) |  |  |  |
|               | Speed-position control          | DOG/CHANGE signal of Q172DLX and external                     |                                                      |  |  |  |
| Servo program | Count type home position return | input signal (DOG) of servo amplifier can be used.            | DOG/CHANGE signal of Q172DLX can be use              |  |  |  |

## POINT

The variation for ON/OFF timing of the external input signal (DOG) of servo amplifier may occur according to the input filter setting value of external signal input setting.

Review the input filter setting value compatible with the applications. Use the Q172DLX to execute the high-accuracy control.

|                     | Mechanic                              |            |        | Maximum number of usable  |                         |       |                          |                                 |    |                             |    |                     |                          |                                 |    |                              |    |                      |                          |                                 |   |       |  |       |  |       |  |       |  |       |  |       |  |       |  |      |  |     |  |    |  |    |   |   |  |    |  |    |   |   |
|---------------------|---------------------------------------|------------|--------|---------------------------|-------------------------|-------|--------------------------|---------------------------------|----|-----------------------------|----|---------------------|--------------------------|---------------------------------|----|------------------------------|----|----------------------|--------------------------|---------------------------------|---|-------|--|-------|--|-------|--|-------|--|-------|--|-------|--|-------|--|------|--|-----|--|----|--|----|---|---|--|----|--|----|---|---|
| ion i               | wechanic                              | ai mouule  |        |                           | Q170MCPU Q173DCPU       |       |                          |                                 |    |                             |    |                     | Q172DCPU                 |                                 |    |                              |    |                      |                          |                                 |   |       |  |       |  |       |  |       |  |       |  |       |  |       |  |      |  |     |  |    |  |    |   |   |  |    |  |    |   |   |
| icat                |                                       |            | Number |                           |                         |       | Number                   | per block                       |    | mber                        |    |                     | Number                   | per block                       |    | Imber                        |    |                      | Number                   | per block                       |   |       |  |       |  |       |  |       |  |       |  |       |  |       |  |      |  |     |  |    |  |    |   |   |  |    |  |    |   |   |
| Classification      | Name                                  | Appearance | N      | per<br>lotion<br>htroller | Number<br>per<br>system |       | Connection<br>shaft side | Auxiliary<br>input axis<br>side | Mo | oer<br>otion<br>PU<br>odule | F  | mber<br>ber<br>stem | Connection<br>shaft side | Auxiliary<br>input axis<br>side | M  | per<br>otion<br>CPU<br>odule | F  | imber<br>per<br>stem | Connection<br>shaft side | Auxiliary<br>input axis<br>side |   |       |  |       |  |       |  |       |  |       |  |       |  |       |  |      |  |     |  |    |  |    |   |   |  |    |  |    |   |   |
| Drive module        | Virtual servo<br>motor                |            | 16     | Total                     | 16                      | Total | _                        |                                 | 32 | Total                       | 32 | Total               |                          | _                               | 8  | Total                        | 8  | Total                | _                        | _                               |   |       |  |       |  |       |  |       |  |       |  |       |  |       |  |      |  |     |  |    |  |    |   |   |  |    |  |    |   |   |
| Drive r             | Synchronous<br>encoder                |            | 8      | 24                        | 8                       | 18    | _                        |                                 | 12 | 44                          | 12 | 34                  |                          | _                               | 8  | 16                           | 8  | 10                   | _                        | _                               |   |       |  |       |  |       |  |       |  |       |  |       |  |       |  |      |  |     |  |    |  |    |   |   |  |    |  |    |   |   |
| axis                | Virtual main<br>shaft                 | I          | 16     |                           |                         | 16    | _                        |                                 | 32 | Total                       |    | 32                  |                          | _                               | 8  | Total                        |    | 8                    | _                        | _                               |   |       |  |       |  |       |  |       |  |       |  |       |  |       |  |      |  |     |  |    |  |    |   |   |  |    |  |    |   |   |
| Virtual axis        | Virtual<br>auxiliary input<br>axis    | _          | 16     | Total<br>32<br>16 16      |                         | _     | _                        | 32                              | 64 | :                           | 32 | _                   | _                        | 8                               | 16 |                              | 8  | _                    | —                        |                                 |   |       |  |       |  |       |  |       |  |       |  |       |  |       |  |      |  |     |  |    |  |    |   |   |  |    |  |    |   |   |
|                     | Gear                                  |            |        | 32 32                     |                         | 1     | 1                        |                                 | 64 | 64 1                        |    | 1                   | 1                        |                                 | 16 |                              | 16 | 1                    | 1                        |                                 |   |       |  |       |  |       |  |       |  |       |  |       |  |       |  |      |  |     |  |    |  |    |   |   |  |    |  |    |   |   |
|                     | Direct clutch                         | (ję        |        |                           |                         | 20 00 |                          | 22 22                           |    | 30 20                       |    | 30 30               |                          | 30 20                           |    | 32 22                        |    | 30 30                |                          | 32 32                           |   | 32 32 |  | 32 32 |  | 32 32 |  | 32 33 |  | 32 32 |  | 32 32 |  | 32 32 |  | 32 1 |  | 1 1 |  | 64 |  | 64 | 1 | 1 |  | 16 |  | 16 | 1 | 1 |
| Transmission module | Smoothing<br>clutch                   |            |        | 52                        | 32                      |       | 32                       |                                 | 1  |                             | 3- |                     |                          | 04                              |    | 1                            |    | 10                   |                          | 10                              | ' |       |  |       |  |       |  |       |  |       |  |       |  |       |  |      |  |     |  |    |  |    |   |   |  |    |  |    |   |   |
| Transmissi          | Speed<br>change gear                  |            |        | 32                        | 32                      |       | 1 1                      |                                 |    | 64                          |    | 64                  | 1                        | 1                               |    | 16                           |    | 16                   | 1                        | 1                               |   |       |  |       |  |       |  |       |  |       |  |       |  |       |  |      |  |     |  |    |  |    |   |   |  |    |  |    |   |   |
|                     | Differential<br>gear                  |            |        | 16                        | 16 1                    |       | 1                        |                                 |    | 32                          | :  | 32                  | 1                        |                                 |    | 8                            |    | 8                    | 1                        |                                 |   |       |  |       |  |       |  |       |  |       |  |       |  |       |  |      |  |     |  |    |  |    |   |   |  |    |  |    |   |   |
|                     | Differential<br>gear to main<br>shaft |            |        | 16                        | 1                       |       | _                        |                                 |    | 32                          |    | 1                   | _                        | _                               |    | 8                            |    | 1                    | _                        | —                               |   |       |  |       |  |       |  |       |  |       |  |       |  |       |  |      |  |     |  |    |  |    |   |   |  |    |  |    |   |   |
|                     | Roller                                |            | 16     |                           | 16                      |       |                          |                                 | 32 |                             | 32 |                     |                          |                                 | 8  |                              | 8  |                      |                          |                                 |   |       |  |       |  |       |  |       |  |       |  |       |  |       |  |      |  |     |  |    |  |    |   |   |  |    |  |    |   |   |
| Output module       | Ball screw                            |            | 16     | Total                     | 16                      | Total | 1                        | 1                               | 32 | Total                       | 32 | Total               | 1                        | 1                               | 8  | Total                        | 8  | Total                | 1                        | 1                               |   |       |  |       |  |       |  |       |  |       |  |       |  |       |  |      |  |     |  |    |  |    |   |   |  |    |  |    |   |   |
| Output              | Rotary table                          |            | 16     | 16                        | 16<br>16                |       | 1                        | •                               | 32 | 32                          | 32 | 32                  |                          |                                 | 8  | 8                            | 8  | 8                    |                          |                                 |   |       |  |       |  |       |  |       |  |       |  |       |  |       |  |      |  |     |  |    |  |    |   |   |  |    |  |    |   |   |
|                     | Cam                                   |            | 16     |                           | 16                      |       |                          |                                 | 32 |                             | 32 |                     |                          |                                 | 8  |                              | 8  |                      |                          |                                 |   |       |  |       |  |       |  |       |  |       |  |       |  |       |  |      |  |     |  |    |  |    |   |   |  |    |  |    |   |   |

 Table 1.4 Differences of mechanical system programs

## APPENDIX 1.4 Differences of error codes

| codes |
|-------|
| С     |

| Error code      |                              |      | Q170MCPU                                                                                                    | QnUD(E)(H)CPU                                                                                                    |  |  |
|-----------------|------------------------------|------|----------------------------------------------------------------------------------------------------|----------------------------------------------------------------------------------------------------|--|--|
| PLC CPU<br>area | Self-diagnosis error<br>code | 2124 | <ul> <li>A module is mounted on the settable slot<br/>or later slot.</li> <li>A module is mounted on the slot whose<br/>number is greater than the number of slots<br/>specified at [Slots] in [Standard setting] of<br/>the base setting.</li> <li>A module is mounted on the slot whose<br/>number of I/O points exceeds 512 points.</li> <li>A module is mounted on the slot whose<br/>number of I/O points strides 512 points.</li> </ul> | <ul> <li>A module is mounted on the 65th slot or later slot.</li> <li>A module is mounted on the slot whose number is greater than the number of slots specified at [Slots] in [Standard setting] of the base setting.</li> <li>A module is mounted on the slot whose number of I/O points exceeds 4096 points.</li> <li>A module is mounted on the slot whose number of I/O points strides 4096 points.</li> </ul> |  |  |

|            | Error code                  |    | Q170MCPU                                                                                                    | Q173DCPU/Q172DCPU |  |  |
|------------|-----------------------------|----|----------------------------------------------------------------------------------------------------|-------------------|--|--|
|            | Motion SFC 17004            |    | Event task operation cycle setting error                                                                                                 | _                 |  |  |
| Motion CPU | Servo program setting error | 51 | Rapid stop deceleration time setting error                                                                                               | _                 |  |  |
| area       | Ŭ l                         |    | Home position return is started on the direct<br>drive motor when the absolute position data<br>of the encoder has not been established. | _                 |  |  |

The error details of Q170MCPU are shown below.

# (1) Self-diagnosis error code (Error code: 2124)

| Error code |                   | Common                       | Individual                    | LED o | display            | CPU operation     |                      |
|------------|-------------------|------------------------------|-------------------------------|-------|--------------------|-------------------|----------------------|
| (SD0)      | Error message     | information<br>(SD5 to SD15) | information<br>(SD16 to SD26) | RUN   | ERR. CPU operation | Diagnostic timing |                      |
| 2124       | SP. UNIT LAY ERR. | _                            | _                             | OFF   | Flicker            | Stop              | At power ON/At reset |

| Error contents and cause                                   | Corrective action                                               |
|------------------------------------------------------------|-----------------------------------------------------------------|
| • A module is mounted on the settable slot or later slot.  | • Remove the module mounted on the settable slot or later slot. |
| • A module is mounted on the slot whose number is greater  | Remove the module mounted on the slot whose number is           |
| than the number of slots specified at [Slots] in [Standard | greater than the number of slots specified at [Slots] in        |
| setting] of the base setting.                              | [Standard setting] of the base setting.                         |
| A module is mounted on the slot whose number of I/O        | Remove the module mounted on the slot whose number of           |
| points exceeds 512 points.                                 | I/O points exceeds 512 points.                                  |
| A module is mounted on the slot whose number of I/O        | Replace the module with the one whose number of occupied        |
| points strides 512 points.                                 | points does not exceed 512 points.                              |

# (2) Motion SFC parameter error (Error code: 17004)

| Error code | Name                                     | Description                                                     | Error processing | Corrective action                                                                                            |
|------------|------------------------------------------|-----------------------------------------------------------------|------------------|----------------------------------------------------------------------------------------------------|
| 17004      | Event task operation cycle setting error | The operation cycle setting value is outside the setting range. |                  | Turn PLC ready flag (M2000) OFF, set<br>the operation cycle setting to 0.4[ms] or<br>more, or default value. |

| -          | (•)                                              | een e pregram eeu                                                                             |                  | • . /                                                                            |
|------------|--------------------------------------------------|-----------------------------------------------------------------------------------------------|------------------|----------------------------------------------------------------------------------|
| Error code | Name                                             | Description                                                                                   | Error processing | Corrective action                                                                |
| 51         | Rapid stop<br>deceleration time<br>setting error | The rapid stop deceleration<br>time is bigger than the setting<br>value of deceleration time. | ° °              | Set the rapid stop deceleration time within the range of 1 to deceleration time. |

## (3) Servo program setting error (Error code: 51)

# (4) Minor error (Error code: 122)

|               |             |                  |       |                          | Со              | ontro          | l mo | de                     |                      |                            | 1   |                                        |                                                                                                    |                                              |                                                                                                    |
|---------------|-------------|------------------|-------|--------------------------|-----------------|----------------|------|------------------------|----------------------|----------------------------|-----|----------------------------------------|----------------------------------------------------------------------------------------------------|----------------------------------------------|----------------------------------------------------------------------------------------------------|
| Error<br>code | Positioning | Fixed-pitch feed | Speed | Speed/position switching | Speed switching | Constant-speed | JOG  | Manual pulse generator | Home position return | Position follow-up control | OSC | Speed control with fixed position stop | Error cause                                                                                                    | Error<br>processing                          | Corrective action                                                                                                    |
| 122           |             |                  |       |                          |                 |                |      |                        | 0                    |                            |     |                                        | <ul> <li>Home position return is<br/>started on the direct drive<br/>motor when the absolute<br/>position data of the encoder<br/>has not been established.</li> </ul> | Positioning<br>control<br>does not<br>start. | • Turn the power supplies of the<br>system or servo amplifier from<br>OFF to ON after passing the<br>zero point of the motor by the<br>JOG operation, etc. |

## APPENDIX 1.5 Differences of peripheral device interface

| Table 1.6 I | Differences | of periphera | l device interface |
|-------------|-------------|--------------|--------------------|
|-------------|-------------|--------------|--------------------|

| lt             | em                                         | Q170MCPU                                                    | Q173DCPU/Q172DCPU      |
|----------------|--------------------------------------------|-------------------------------------------------------------|------------------------|
| USB            |                                            | Connect to the USB connector/                               | Connect to the PLC CPU |
| RS-232         |                                            | RS-232 connector of PLC CPU area.                           | module.                |
| PERIPHERAL I/F | Direct connection<br>Connection via<br>HUB | Connect to the PERIPHERAL I/F connector of Motion CPU area. | —                      |

The connection between Q170MCPU interface and programming software package/ GOT are shown below.

| Peripheral device interface | Transfer              | MT Developer2<br>(MR Configurator) | GX Developer | GOT<br>(Direct bus<br>connection to CPU) |
|-----------------------------|-----------------------|------------------------------------|--------------|------------------------------------------|
| USB                         |                       | 0                                  | 0            | ×                                        |
| RS-232                      |                       | 0                                  | 0            | 0                                        |
|                             | Direct connection     | 0                                  | ×            | ×                                        |
| PERIPHERAL I/F              | Connection via<br>HUB | 0                                  | ×            | ×                                        |

O: Possible X: Impossible

The connection procedure for PERIPHERAL I/F is shown below.

#### (1) PERIPHERAL I/F

There are following two ways to communicate between the Motion controller and MT Developer2.

- "Direct connection" connected with the Ethernet cable
- "Connection via HUB" connected via HUB
- (a) Direct connection

Between the Motion controller and MT Developer2 can be connected using one Ethernet cable without HUB.

The direct connection enables communication with only specifying connection target. IP address setting is not required.

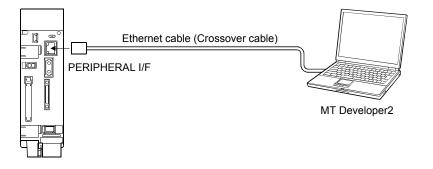

- Transfer Setu a) D Q Series Bus Ethernet Board SSC Net <u>CC-Link</u> <u>Board</u> Serial USB CC IE Cont NET/10(H) Network No. 1 Station No. 1 Protocol UDP b)-A6/Q6TEL C24 GOT CC-Link Module Ethernet Module PLC Module < 🕨 PLC Mode QCPU IP Address / Host Name Ethernet Port Direct Connection other tation etting Connection Channel List. c)lo Specific Other Station (Single Network) Other Station (Co-existence Net CPU Direct Coupled Setting /ork` Connection Test Time Out (Sec.) 45 Retry Times 3 PLC Type Jetwor Iommu Route Detail NET(II) CC-Link C24 CC IE Cont NET/10(H) Ethernet System Image. ОК Vetwork Route CC-Link NET(II) C24 CC IE Cont NET/10(H) Cancel Accessing Host Station Multiple CPU Setting Target PLC 'arget system PLC No.2 1 2 3 4
- Communication setting in MT Developer2 side Set the items on the Transfer Setup screen in MT Developer2 as shown below.

- a) Select [Ethernet Board] for PC side I/F.
- b) Select [PLC Module] for CPU side I/F.
   Select the "Ethernet Port Direct Connection" on the CPU side I/F Detailed Setting of PLC Module screen.

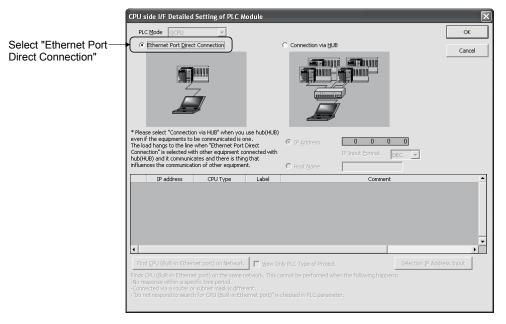

c) Make the setting for Other Station Setting.

2) Precautions

Precautions for direct connection are shown below.

- a) Connection to LAN line
   When the Motion controller is connected to LAN line, do not perform communication using direct connection. If performed, the communication may put a load to LAN line and adversely affect communications of other devices.
- b) Connection not connected directly

The system configuration that connects a Motion controller with an external device using a hub as shown below is not regarded as direct connection.

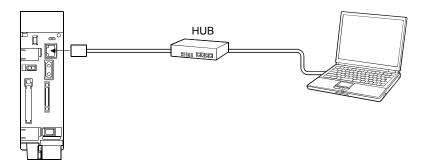

c) Condition in which direct connection communication may not be available

Under the following conditions, direct connection communication may not be available. In that case, check the setting of the Motion controller and/or personal computer.

• In the Motion controller IP address, bits corresponding to "0" in the personal computer subnet mask are all ON or all OFF.

(Example) Motion controller IP address: 64. 64. 255. 255Personal computer IP address: 64. 64. 1. 1Personal computer subnet mask: 255.255. 0. 0

• In the Motion controller IP address, bits corresponding to the host address for each class in the personal computer IP address are all ON or all OFF.

| (Example) Motion controller IP address | : 64. 6  | 64.2 | 255. 2 | 255 |  |
|----------------------------------------|----------|------|--------|-----|--|
| Personal computer IP address           | : 192.10 | 68.  | 0.     | 1   |  |
| Personal computer subnet mask          | : 255.   | 0.   | 0.     | 0   |  |

(b) Connection via HUB

Between the Motion controller and MT Developer2 can be connected via HUB.

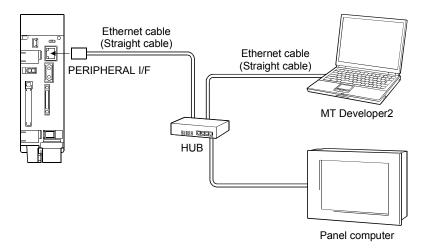

1) Setting in Motion controller side

Set the items on the Built-in Ethernet Port Setting in Basic Setting as shown below.

|     | Basic Setting           Multiple CPU Setting         System Basic Setting         CPU Name Setting         Bulk-in Ethernet Port Setting         Image: CPU Name Setting |     |
|-----|----------------------------------------------------------------------------------------------------|-----|
|     | IP Address Setting Input Format Dec.                                                                                                    |     |
| a)— | IP Address 192 168 3 39                                                                                                    |     |
|     | Subnet Mask Pattern                                                                                                    |     |
|     | Default Router IP Address                                                                                                    |     |
|     | Open Setting                                                                                                    | —b) |
|     | Communication Data Code                                                                                                    |     |
|     | Finary Code                                                                                                    |     |
|     | C ASCII Code                                                                                                    |     |
|     | Enable Online Change (MC Protocol)                                                                                                    |     |
|     |                                                                                                    |     |
|     |                                                                                                    |     |
|     |                                                                                                    |     |
|     |                                                                                                    |     |
|     |                                                                                                    |     |
|     | OK Cancel                                                                                                    |     |

a) Set the Motion controller IP address.
(Default IP address: 192.168.3.39)
Change the IP address if required.
No need to set "Subnet Mask Pattern" and "Default Router IP Address".

 b) Select the protocol ("TCP" or "UDP") to be used, in accordance with the external device on the Built-in Ethernet Port Open Setting screen.

> Built-in Ethernet Port Open Setting Protocol Open System Host Station Port No. MELSOFT Connection
>  MELSOFT Connection
>  MELSOFT Connection
>  MELSOFT Connection
>  MELSOFT Connection
>  MELSOFT Connection MELSOFT Connection =
>  MELSOFT Connection =
>  MELSOFT Connection =
>  MELSOFT Connection =
>  MELSOFT Connection =
>  MELSOFT Connection =
>  MELSOFT Connection =
>  MELSOFT Connection =
>  MELSOFT Connection = 10 11 ✓ MELSOFT Connection ✓ MELSOFT Connection
>  MELSOFT Connection
>  MELSOFT Connection
>  MELSOFT Connection 16 TCF Host station port No.: Please input in HEX Cancel OK

Select "TCP" to emphasize communication reliability.

• Enabling the parameters of Motion controller

Using Ethernet direct connection or USB/RS-232 connection, write the settings in parameter to the Motion controller by selecting [Online] - [Write to CPU] in MT Developer2. After writing the parameter settings, power the Motion controller OFF to ON or perform the reset operation of the Motion controller using the RUN/STOP/RESET switch so that the parameters become valid.

Connect directly with an Ethernet cable (crossover cable) between the personal computer and Motion controller to write the parameters using the Ethernet cable. Refer to this section (a) for details.

- Transfer Setu  $\mathbf{x}$ a) C side I/F D SSC Net Ethernet Board Q Serie: Bus <u>CC-Link</u> <u>Board</u> Serial USB CC IE Cont NET/10(H) Network No. 1 Station No. 1 Protocol UDP ſ b)-A6/Q6TEL C24 GOT CC-Link Module Bus CC IE Con/ NET/10(H) Ethernet Module () PLC Mode QCPU IP Address / Host Name 192.168.3.39 ► Connection Channel List.. C) atior No Specification Other Station (Single Network) Other Station (Co-existence Nel CPU Direct Coupled Setting Connection Test Time Out (Sec.) 45 Retry Times 3 PLC Type iomm oute Detail NET(II) CC-Link C24 CC IE Cont NET/10(H) Ethernet System Image. ОК Jetwork Route NET(II) CC IE Cont NET/10(H) CC-Link C24 Cancel Accessing Host Station Multiple CPU Setting ] Target PLC 'arget system PLC No.2 1 2 3 4
- Communication setting in MT Developer2 side Set the items on the Transfer Setup screen in MT Developer2 as shown below.

- a) Select [Ethernet Board] for PC side I/F.
- b) Select [PLC Module] for CPU side I/F.
   Select the "Connection via HUB" on the CPU side I/F Detailed Setting of PLC Module screen, and set the Motion controller IP address.

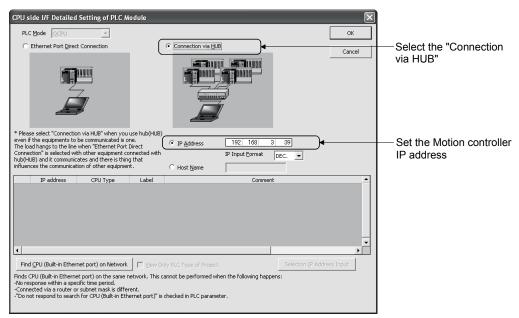

c) Make the setting for Other Station Setting.

#### POINT

The Find CPU function can be used for specifying the Motion controller IP address in the connection via HUB.

This function can be activated in [Find CPU (Built-in Ethernet port) on Network] of CPU side I/F Detailed Setting of PLC Module screen, finds the Motion controller connected to the same HUB as MT Developer2, and displays a list.

| CPU side I/F Detailed Setting of PLC Module                                                                                                    |                                                     | ×                                                         |          |
|----------------------------------------------------------------------------------------------------|-----------------------------------------------------|-----------------------------------------------------------|----------|
| PLC Mode QCPU                                                                                                    |                                                     | ок                                                        |          |
| C Ethernet Port Direct Connection                                                                                                    | Connection via <u>HUB</u>                           | Cancel                                                    |          |
|                                                                                                    |                                                     |                                                           |          |
| * Please select "Connection via HUB" when you use hub()<br>even if the equipments to be communicated is one.<br>The load hangs to the line when "Ethernet Port Direct<br>Connection" is selected with other equipment connected<br>hub(HUB) and it communicates and there is thing that<br>influences the communication of other equipment. |                                                     |                                                           |          |
| IP address CPU Type Labe<br>1 192.168.3.39 Q170MCPU-PCPU Q170MC                                                                                                    |                                                     | Found Motion co<br>is displayed.                          | ntroller |
| 4                                                                                                    |                                                     |                                                           |          |
| Find CPU (Bulk-in Ethernet port) on Network.<br>Finds CPU (Bulk-in Ethernet port) on the same network.<br>No response within a specific time period.<br>-Connected via a router or subnet mask is different.<br>-Do not respond to search for CPU (Bulkin Ethernet port).                                                                   | his cannot be performed when the following happens: | [Find CPU (Built-<br>Ethernet port) on<br>Network] button |          |

• Set the label and comment of the Motion controller in [CPU Name Setting] of Basic Setting.

The label and comment set in [CPU Name Setting] are displayed on the CPU side I/F Detailed Setting of PLC Module screen.

| se Settina | Multiple CPU Setting | System Basic Setting | CPU Name Setting | Built-in Ethernet |
|------------|----------------------|----------------------|------------------|-------------------|
|            | 1.1.1.1.1            | -,                   |                  |                   |
|            |                      |                      |                  |                   |
|            |                      | _                    |                  |                   |
| Label      | Q170MCPU             |                      |                  |                   |
| Comment    | Q170MCPU No1         |                      |                  |                   |
|            |                      |                      |                  |                   |
|            |                      |                      |                  |                   |
|            |                      |                      |                  |                   |
|            |                      |                      |                  |                   |
|            |                      |                      |                  |                   |
|            |                      |                      |                  |                   |
|            |                      |                      |                  |                   |
|            |                      |                      |                  |                   |
|            |                      |                      |                  |                   |
|            |                      |                      |                  |                   |
|            |                      |                      |                  |                   |
|            |                      |                      |                  |                   |
|            |                      |                      |                  |                   |
|            |                      |                      |                  |                   |

| Item    | Description                                                   | Setting range       |
|---------|---------------------------------------------------------------|---------------------|
| Label   | Enter a label (name and/or purpose) of the Motion controller. | Up to 10 characters |
| Comment | Enter comments regarding the Motion controller.               | Up to 64 characters |

|                                                                                                    | uter that can connect to LAN line is used,<br>otion controller IP address as the following                                                                                                    |
|----------------------------------------------------------------------------------------------------|----------------------------------------------------------------------------------------------------|
| Internet Protocol (TCP/IP) Properties          General       You can get IP settings assigned automatically ijour network supports       this capability. Difference you need to ask your network administrator for       the appropriate IP settings.           © Ubac the following IP address:           © Ubac the following IP address:           Up address:           Up address:           Up address:           Up address:           Up address:           Up address:           Up address:           Up address:           Up address:           Up address:           Up address:           Up address:           Up address Setting           Up Address Setting           Up Address Setting           Up Address Setting           Up Address           Up Address           Up Address           Up Address           Up Address           Up Address           Up Address           Up Address           Up Address           Up Address           Up Address           Up Address           Up Address           Up Address                                                                                                    | Setting for Motion controller side> Set the same value as the personal computer IP address.<br>(Example) 192.168.3.□ Set the IP address not used with device connected to network.<br>(Example) □.□ |
| CPU side I/F Detailed Setting of PLC Module         PLC Mode       CGPU            • Ethernet Port Direct Connection           • Connection via HUE          • Ethernet Port Direct Connection           • Connection via HUE          • * Please select "Connection via HUE"           • Connection via HUE          • * Please select "Connection via HUE"           • Connection via HUE          • * Please select "Connection via HUE"           • Connection via HUE          • * Please select "Connection via HUE"           • Connection via HUE          • * Please select "Connection via HUE"           • Connection via HUE          • * Please select "Connection via HUE"           • Connection via HUE          • * Please select "Connection via Hue"           • Please select "Connection via Hue"          • * Please select "Connection via Hue"           • Please select "Connection via Hue"          • * Please select "Connection via Hue"           • Please select "Connection via Hue"          • * Please select "Connection via Hue"           • Please select "Connection via Hue"          • * Please select "Connection via Hue"           • Please select "Connection via Hue"          • Please select "Connect connuclecaded hue" her se signific hue" | <setting developer2="" for="" mt="" side=""><br/>Set the same value as the Motion<br/>controller IP address.<br/>(Example) 192.168.3.39</setting>                                                   |

- b) The maximum number of devices that can access to one Motion controller simultaneously is 16.
- c) Hubs with 10BASE-T or 100BASE-TX ports can be used. (The ports must comply with the IEEE802.3 100BASE-TX or IEEE802.3 10BASE-T standards.)
- d) The Ethernet cables must to be installed away from power cabling/lines.
- e) The module operation is not guaranteed if any of the following connection is used. Check the module operation on the user side.
  - Connections using the Internet (general public line)
  - · Connections using devices in which a firewall is installed
  - · Connections using broadband routers
  - Connections using wireless LAN
- f) When multiple Motion controllers are connected to MT Developer2, beware of the below cautions:
  - IP addresses must be different for each Motion controller.
  - Different projects must be used for each Motion controllers on MT Developer2.

## APPENDIX 1.6 MC Protocol Communication

PERIPHERAL I/F of the Motion controller enables communication using the MC protocol <sup>(Note-1)</sup>.

External devices such as personal computers and display devices read/write device data from/to the Motion controller using the MC protocol.

External devices monitor the operation of the Motion controller, analyze data, and manage production by reading/writing device data.

### REMARK

(Note-1): The MC protocol is an abbreviation for the MELSEC communication protocol.

The MELSEC communication protocol is a name of the communication method used to access CPU modules from external devices in accordance with the communication procedure of Q-series programmable controllers (such as serial communication modules, Ethernet modules). For details on the MC protocol, refer to the "Q Corresponding MELSEC Communication Protocol Reference Manual".

#### POINT

External devices such as personal computers and display devices can communicate with only the Motion controller connected by Ethernet using the MC protocol.

An access to any of the CPU modules on another station via network is not available.

#### (1) Setting for MC protocol communication

Setting for communication using the MC protocol is described below. Set the items of following (a) to (c) in the Built-in Ethernet Port Setting of the Basic Setting of MT Developer2.

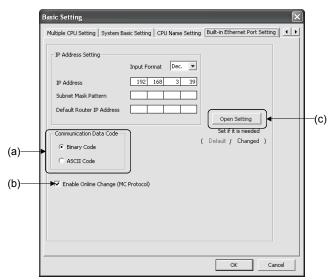

(a) Communication data code

Select a communication data code used for the MC protocol, "Binary code" or "ASCII code".

(b) Enable online change (MC protocol)

Check the checkbox to enable online change when writing data to the Motion controller from the external device that communicates using the MC protocol.

For details on the available functions with this setting, refer to this section (2).

(c) Open Setting

Set the following items.

- Protocol Select a connection used as MC protocol. (Up to 16 CPU modules can be connected.)
- 2) Open System Select "MC protocol".
- Host Station Port No. (Required) Set the host station port number (in hexadecimal).
  - Setting range : 0401H to 1387H, 1392H to FFFEH

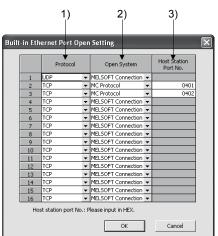

## POINT

When the "Enable online change (MC protocol)" box is unchecked, if a data write request is sent from an external device to the Motion controller which is in the RUN status, data will not be written to the Motion controller and the module returns the NAK message.

## (2) Command list

When the PERIPHERAL I/F of the Motion controller communicates using the MC protocol, commands listed in table below can be executed.

|        |                                                | Command                                                     |                                                                                                    |                                                                                                    | Status of Motion                        |           |                  |                   |
|--------|------------------------------------------------|-------------------------------------------------------------|----------------------------------------------------------------------------------------------------|----------------------------------------------------------------------------------------------------|-----------------------------------------|-----------|------------------|-------------------|
|        | Function                                       |                                                             | (Subcommand)<br>(Note-1)                                                                                  | Description                                                                                                 | Number of                               | STOP      |                  | JN                |
|        |                                                |                                                             | (Note-1)                                                                                                  |                                                                                                    | processed points                        |           | Write<br>enabled | Write<br>disabled |
|        |                                                | In units of bits                                            | 0401<br>(0001)                                                                                            | Reads bit devices in units of one point.                                                                    | ASCII: 3584 points<br>BIN : 7168 points | 0         | O                | uisabieu          |
|        | Batch read                                     | In units of words                                           | 0401<br>(0000)                                                                                            | Reads bit devices in units of 16 points.                                                                    | 960 words<br>(15360 points)             |           |                  | 0                 |
|        |                                                | 01 00103                                                    | (0000)                                                                                                    | Reads word devices in units of one point.                                                                   | 960 points                              |           |                  |                   |
|        |                                                | In units of bits                                            | 1401<br>(0001)                                                                                            | Writes bit devices in units of one point.                                                                   | ASCII: 3584 points<br>BIN : 7168 points |           |                  |                   |
|        | Batch write                                    | In units<br>of words                                        | 1401<br>(0000)                                                                                            | Writes bit devices in units of 16 points.                                                                   | 960 words<br>(15360 points)             | 960 words |                  | ×                 |
|        |                                                | or words                                                    | (0000)                                                                                                    | Writes word devices in units of one point.                                                                  | 960 points                              |           |                  |                   |
| Device | Random read<br>(Note-2)                        | In units 0403<br>of words (0000)                            | 0403                                                                                                    | Reads bit devices in units of 16 or 32 points<br>by randomly specifying a device or device<br>number.       | - 192 points                            | 0         | 0                | 0                 |
|        |                                                |                                                             | (0000)                                                                                                    | Reads word devices in units of one or two<br>points by randomly specifying a device or<br>device number.    |                                         |           |                  |                   |
| memory | Test<br>(Random write)                         | In units<br>of bits                                         | 1402<br>(0001)                                                                                            | Sets/resets bit devices in units of one point by<br>randomly specifying a device or device<br>number.       | 188 points                              | 0         | 0                | ×                 |
|        |                                                |                                                             | dom write) In units                                                                                       | Sets/resets bit devices in units of 16 or 32<br>points by randomly specifying a device or<br>device number. | (Note-5)                                |           |                  |                   |
|        |                                                |                                                             | Writes word devices in units of one or two<br>points by randomly specifying a device or<br>device number. |                                                                                                    |                                         |           |                  |                   |
|        | Monitor<br>registration<br>(Note-2), (Note-3), | ation In units 0801<br><sup>(Note-3),</sup> of words (0000) |                                                                                                    | Registers bit devices to be monitored in units of 16 or 32 points.                                          | 192 points                              | 0         | 0                | 0                 |
|        | (Note-4)                                       |                                                             | (0000)                                                                                                    | Registers word devices to be monitored in<br>units of one or two points.                                    |                                         |           |                  |                   |
|        | Monitor                                        | In units of words                                           | 0802<br>(0000)                                                                                            | Monitors devices registered.                                                                                | Number of<br>registered points          | 0         | 0                | 0                 |

 $\bigcirc$ : Available,  $\times$ : Not available

(Note-1): Subcommand is for the QnA-compatible 3E frame.

(Note-2): Devices such as TS, TC, SS, SC, CS, and CC cannot be specified in units of words.

For the monitor registration, an error (4032H) occurs during the monitor operation.

(Note-3): During monitor registration, monitor condition cannot be set.

(Note-4): Do not execute monitor registration from multiple external devices. If executed, the last monitor registration becomes valid.

(Note-5): Set the number of processed points so that the following condition is satisfied.

(Number of word access points)  $\times$  12 + (Number of double-word access points)  $\times$  14  $\leqq$  1920

• Bit devices are regarded as 16 bits during word access and 32 bits during double-word access.

• Word devices are regarded as one word during word access and two words during double-word access.

## (3) Available devices

The devices available in commands used in the MC protocol communication function is shown below.

|                           |                               |                  | Device code |             |                                                                                                    |             |                                                                                                    |
|---------------------------|-------------------------------|------------------|-------------|-------------|----------------------------------------------------------------------------------------------------|-------------|----------------------------------------------------------------------------------------------------|
| Classification            | Dev                           | Device           |             | Binary code | Device number range                                                                                                    | e (Default) | Remarks                                                                                                    |
| Internal system           | Special rela                  | y                | SM          | 91h         | 000000 to 002047                                                                                                    | Decimal     |                                                                                                    |
| device                    | Special regi                  | ster             | SD          | A9h         | 000000 to 002047                                                                                                    | Decimal     |                                                                                                    |
|                           | Input                         |                  | X *         | 9Ch         | 000000 to 001FFF                                                                                                    | Hexadecimal | _                                                                                                    |
|                           | Output                        |                  | Y *         | 9Dh         | 000000 to 001FFF                                                                                                    | Hexadecimal |                                                                                                    |
|                           | Internal relay                |                  | M *         | 90h         | 000000 to 008191                                                                                                    | Decimal     |                                                                                                    |
|                           | Latch relay                   |                  | L *         | 92h         | 000000 to 008191                                                                                                    | Decimal     |                                                                                                    |
|                           | Annunciato                    | r                | F *         | 93h         | 000000 to 002047                                                                                                    | Decimal     |                                                                                                    |
|                           | Edge relay                    |                  | V *         | 94h         | 000000 to 002047                                                                                                    | Decimal     |                                                                                                    |
|                           | Link relay                    |                  | в*          | A0h         | 000000 to 001FFF                                                                                                    | Hexadecimal |                                                                                                    |
|                           | Data registe                  | er               | D *         | A8h         | 000000 to 012287                                                                                                    | Decimal     |                                                                                                    |
|                           | Link registe                  | r                | W *         | B4h         | 000000 to 001FFF                                                                                                    | Hexadecimal |                                                                                                    |
|                           |                               | Contact          | TS          | C1h         |                                                                                                    |             |                                                                                                    |
|                           | <b>T</b>                      | Coil             | TC          | C0h         | 000000 1. 0000 47                                                                                                    | Desired     |                                                                                                    |
| Internal user             | Timer                         | Current<br>value | TN          | C2h         | 000000 to 002047                                                                                                    | Decimal     | When the device number range is<br>changed, access is possible up to<br>the largest device number after the                                                                                                    |
| device                    |                               | Contact          | SS          | C7h         |                                                                                                    |             | change.                                                                                                    |
| device                    | Retentive                     | Coil             | SC          | C6h         | 000000 to 002047                                                                                                    | Desired     | Local devices cannot be accessed.                                                                                                    |
|                           | timer                         | Current<br>value | SN          | C8h         | 00000010002047                                                                                                    | Decimal     |                                                                                                    |
|                           | Counter                       | Contact          | CS          | C4h         |                                                                                                    |             |                                                                                                    |
|                           |                               | Coil             | CC          | C3h         |                                                                                                    |             |                                                                                                    |
|                           |                               | Current<br>value | CN          | C5h         | 000000 to 001023                                                                                                    | Decimal     |                                                                                                    |
|                           | Link special relay            |                  | SB          | A1h         | 000000 to 0007FF                                                                                                    | Hexadecimal |                                                                                                    |
|                           | Link special register         |                  | SW          | B5h         | 000000 to 0007FF                                                                                                    | Hexadecimal |                                                                                                    |
|                           | Step relay                    |                  | S *         | 98h         | 000000 to 008191                                                                                                    | Decimal     |                                                                                                    |
|                           | Direct input<br>Direct Output |                  | DX          | A2h         | 000000 to 000FFF                                                                                                    | Hexadecimal | Devices of DX/DY1000 or later are not                                                                                                    |
|                           |                               |                  | DY          | A3h         | 000000 to 000FFF                                                                                                    | Hexadecimal | available. Use X/Y devices to access devices of DX/DY1000 or later.                                                                                                    |
| Index register            | Index regist                  | er               | Z *         | CCh         | 000000 to 000019                                                                                                    | Decimal     |                                                                                                    |
| File register             | File register                 |                  | R *         | Afh         | 000000 to 032767                                                                                                    | Decimal     | _                                                                                                    |
| File register             | File register                 |                  | ZR          | B0h         | 000000 to 3FD7FF                                                                                                    | Hexadecimal |                                                                                                    |
| Extended data<br>register | Extended d                    | ata register     | D*          | A8h         | <ul> <li>Binary:<br/>000000 to 4184063<br/>(4086k points maximum)</li> <li>ASCII:<br/>000000 to 999999<br/>(976.6k points maximum)</li> </ul> | Decimal     | If the number of points is set on the<br>PLC file tab of PLC parameter, access<br>is possible up to the largest device<br>number after the setting.<br>However, in the ASCII code<br>communication, the number of points<br>described on the left is the access<br>limit. |
| Extended link<br>register | I link Extended link register |                  | W *         | B4h         | 000000 to 3FD7FF<br>(4086k points maximum)                                                                                                    | Hexadecimal | If the number of points is set on the<br>PLC file tab of PLC parameter, access<br>is possible up to the largest device<br>number after the setting.                                                                                                    |

## (a) PLC CPU area

(Note-1): When data is communicated in ASCII code, the second character " \* " can be designated a blank space (code: 20H).

|                 |                  | Device code            |             |                               |             |                                   |
|-----------------|------------------|------------------------|-------------|-------------------------------|-------------|-----------------------------------|
| Classification  | Device           | ASCII code<br>(Note-1) | Binary code | Device number range (Default) |             | Remarks                           |
| Internal system | Special relay    | SM                     | 91h         | 000000 to 002255              | Decimal     |                                   |
| device          | Special register | SD                     | A9h         | 000000 to 002255              | Decimal     | —                                 |
|                 | Input            | X *                    | 9Ch         | 000000 to 001FFF              | Hexadecimal | Including actual input device PX. |
|                 | Output           | Y *                    | 9Dh         | 000000 to 001FFF              | Hexadecimal | Including actual input device PY. |
|                 | Internal relay   | M *                    | 90h         | 000000 to 012287              | Decimal     |                                   |
| Internal user   | Annunciator      | F *                    | 93h         | 000000 to 002047              | Decimal     |                                   |
| device          | Link relay       | в *                    | A0h         | 000000 to 001FFF              | Hexadecimal |                                   |
|                 | Data register    | D *                    | A8h         | 000000 to 008191              | Decimal     | —                                 |
|                 | Link register    | W *                    | B4h         | 000000 to 001FFF              | Hexadecimal |                                   |
|                 | Motion register  | # *                    | E0h         | 000000 to 012287              | Decimal     |                                   |

## (b) Motion CPU area

(Note-1): When data is communicated in ASCII code, the second character " \* " can be designated a blank space (code: 20H).

#### (4) Precautions

(a) Number of connected modules

In the connection with external devices using the MC protocol, the number of Motion controllers set as "MELSOFT connection" in the Open Settings on Built-in Ethernet Port setting of Basic Setting can be connected simultaneously.

#### (b) Data communication frame

Table below shows the frames available in the communication function using the MC protocol with PERIPHERAL I/F.

| Communication frame     | Communication function using the MC protocol<br>with PERIPHERAL I/F |
|-------------------------|---------------------------------------------------------------------|
| 4E frame                | ×                                                                   |
| QnA-compatible 3E frame | 0                                                                   |
| A-compatible 1E frame   | ×                                                                   |

O: Available, X: Not available

#### (c) Access range

- Only Motion controller connected by Ethernet can be accessed. Accessing a Motion controller not connected by Ethernet results in an error.
- Accessing a Motion controller on another station in CC-Link IE controller network, MELSECNET/H, Ethernet or CC-Link via a connected Motion controller is not possible.
- (d) Precautions when UDP protocol is selected
  - 1) If a new request message is sent to the same UDP port while the port waits for a response message, the new request message is discarded.
  - 2) Setting same host station port number to multiple UDP ports is regarded as one setting. When communicating with multiple external devices using the same host station port number, select TCP protocol.

### (e) Response message receive processing

Figure below shows an example of the response message receive processing on the external device side.

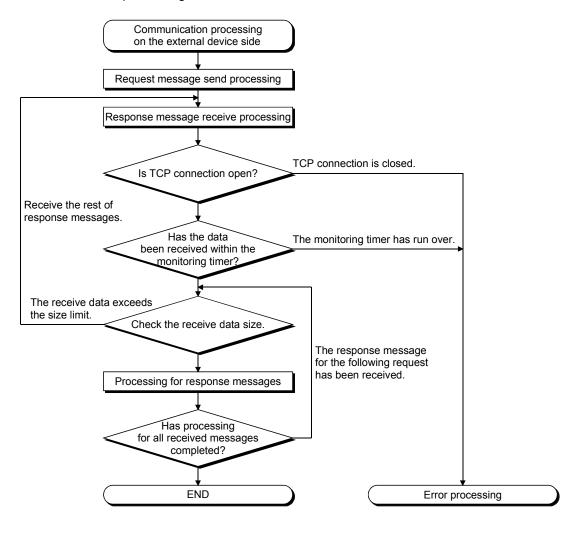

# REMARK

Personal computers use the TCP socket functions internally for Ethernet communication.

These functions do not have boundary concept. Therefore, when data is sent by executing the "send" function once, the "recv" function needs to be executed once or more to receive the same data.

(One execution of the "send" function does not correspond to one execution of the "recv" function.)

For this reason, receive processing described above is required on the external device side.

If the "recv" function is used in blocking mode, data may be read by executing the function once.

# (5) Error codes for communication using MC protocol

Table below shows the error codes, error descriptions, and corrective actions that will be sent from the Motion contriler to an external device when an error occurs during communication using the MC protocol.

| No. | Error code<br>(Hexadecimal)                                                                                                    | Description                                                                                                    | Corrective action                                                                                                    |  |
|-----|----------------------------------------------------------------------------------------------------|----------------------------------------------------------------------------------------------------|----------------------------------------------------------------------------------------------------|--|
| 1   | 4000H to 4FFFH                                                                                                    | Motion controller detected error (Error that occurred in other than communication using the MC protocol)                                                                            | Refer to the QCPU User's Manual (Hardware Design,<br>Maintenance and Inspection) and take corrective<br>action.                                                                                                 |  |
| 2   | 0055H When the setting for online change is disabled on the<br>Built-in Ethernet Port Setting of Basic Setting in<br>MT Developer2, an external device requested online<br>change to the Motion controller. |                                                                                                    | <ul> <li>When enabling online change, write data.</li> <li>Change the status of the Motion controller to STOP and write data.</li> </ul>                                                                        |  |
| 3   | C050H                                                                                                    | When the communication data code setting is set to<br>ASCII code in the Built-in Ethernet Port Setting, ASCII<br>code data that cannot be converted to binary code was<br>received. | <ul> <li>Set the communication data code to binary code and<br/>restart the Motion controller for communication.</li> <li>Correct the send data on the external device side and<br/>resend the data.</li> </ul> |  |
| 4   | C051H to C054H                                                                                                    | The number of device points for reading/writing is<br>outside the allowable range.                                                                                                  | Correct the number of device points for reading/writing and resend the data to the Motion controller.                                                                                                    |  |
| 5   | C056H The read/write request data exceeds the allowable address range.                                                                                                    |                                                                                                    | Correct the start address or the number of device<br>points for reading/writing, and resend the data to the<br>Motion controller.<br>(Do not exceed the allowable address range.)                               |  |
| 6   | C058H                                                                                                    | The request data length after the ASCII to binary conversion does not match the data size of the character area (a part of text data).                                              | Correct the text data or the request data length of the header data, and resend the data to the Motion controller.                                                                                              |  |
| 7   | C059H                                                                                                    | <ul> <li>The command and/or subcommand are specified incorrectly.</li> <li>The command and/or subcommand not supported in the Motion controller are specified.</li> </ul>           | <ul> <li>Check the request data.</li> <li>Use commands and/or subcommands supported in the Motion controller.</li> </ul>                                                                                        |  |
| 8   | C05BH                                                                                                    | The Motion controller cannot read/write data from/to the specified device.                                                                                                    | Check the device for reading/writing data.                                                                                                    |  |
| 9   | C05CH                                                                                                    | The request data is incorrect. (ex. specifying data in units of bits for reading/writing of word devices)                                                                           | Correct the request data (such as subcommand correction) and resend the data to the Motion controller.                                                                                                    |  |
| 10  | C05DH                                                                                                    | Monitor registration is not performed.                                                                                                    | Perform the monitor registration before monitor operation.                                                                                                    |  |
| 11  | C05FH                                                                                                    | The external device sent a request that cannot be executed in the Motion controller.                                                                                                | <ul> <li>Correct the network number, PC number, request<br/>destination module I/O number, and request<br/>destination module station number.</li> <li>Correct the read/write request data.</li> </ul>          |  |
| 12  | C060H                                                                                                    | The request data is incorrect. (ex. incorrect specification of data for bit devices)                                                                                                | Correct the request data and resend the data to the Motion controller.                                                                                                    |  |
| 13  | C061H                                                                                                    | The request data length does not match the data size of the character area (a part of text data)                                                                                    | Correct the text data or the request data length of the header data, and resend the data to the Motion controller.                                                                                              |  |
| 14  | C070H                                                                                                    | The device memory extension cannot be specified for the target station.                                                                                                    | Read/Write data to the device memory without specifying the extension.                                                                                                    |  |
| 15  | C0B5H                                                                                                    | Data that cannot communicate in the Motion controller or Ethernet module is specified.                                                                                              | <ul><li>Check the request data.</li><li>Stop the current request.</li></ul>                                                                                                    |  |

# APPENDIX 1.7 Differences of CPU display and I/O assignment

| Iten                      | n                     | Q170MCPU                                                                                                    | Q173DCPU/Q172DCPU                                                                                                    |  |  |  |  |
|---------------------------|-----------------------|----------------------------------------------------------------------------------------------------|----------------------------------------------------------------------------------------------------|--|--|--|--|
| CPU display               |                       | Motion CPU area : Q170MCPU-PCPU     PLC CPU area : Q170MCPU-SCPU                                                                                                    | Motion CPU : Q173DCPU, Q172DCPU     PLC CPU : Q06UDHCPU, etc.                                                                                                    |  |  |  |  |
| I/O assignment<br>setting | Base mode<br>(Auto)   | <ul> <li>The main base of eight slots corresponding is built<br/>into the Q170MCPU.</li> <li>16 points are set to each empty slot.</li> <li>First address of the extension base is "70".</li> </ul>                                                            | <ul> <li>The main base and extension base are automatically determined.</li> <li>I/O or empty slot, etc. is automatic determined, and the points are assigned.</li> </ul> |  |  |  |  |
|                           | Base mode<br>(Detail) | <ul> <li>I/O assignment points are individually assigned.</li> <li>When the first address of the extension base is set to address "0", the setting is as follows.</li> <li>Main base: 8 slots</li> <li>Number of points of each empty slot: 0 point</li> </ul> | <ul> <li>I/O assignment points are individually assigned.</li> </ul>                                                                                                    |  |  |  |  |

| Table 1.7 | Differences of CPU | display and I/ | O assignment |
|-----------|--------------------|----------------|--------------|
|-----------|--------------------|----------------|--------------|

The CPU display and setting of I/O assignment are shown below.

### (1) CPU display

Confirm the CPU display of the PLC CPU area and Motion CPU area on the System Monitor screen displayed on [Diagnostics] – [System monitor] of GX Developer.

PLC CPU area is displayed as "Q170MCPU-SCPU", and Motion CPU area is displayed as "Q170MCPU-PCPU".

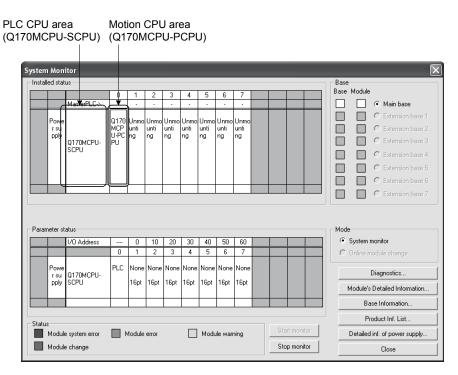

## (2) Setting of I/O assignment

Set the I/O assignment points in [I/O assignment] of PC parameter of GX Developer.

(a) When the Base mode is set to "Auto" (default).

16 points are set to empty slot of the main base. Therefore, the first address of the extension base is set to "70".

(b) When the Base mode is set to "Detail".

The first address of the extension base is set to "0" by setting 0 point to the empty slot of the main base.

| Q parameter setting                                                                                                    |                                                                                                    |
|----------------------------------------------------------------------------------------------------|----------------------------------------------------------------------------------------------------|
| PLC name   PLC system   PLC file   PLC RAS   Device   Program   Boot file   SFC   1/0 assignment                                                                                                    |                                                                                                    |
| Slot     Type     Model name     Points     Stat/SY       2     10-11     -     Opoint     -       3     2(0-2)     -     Opoint     -       4     3(0-3)     -     Opoint     -       5     4(0-4)     -     Opoint     -       6     5(0-5)     -     Opoint     -       7     5(0-5)     -     Opoint     -       8     7(0-7)     -     Opoint     -       9     8(1-0)     Iroput     -     Opoint       Assigning the I/O address in on necessary as the CPU does it adomatically.     -     -       Leaving this setting blank will not cause an error to occur.     -     -     -       Base model name     Extension cable     Slots     -     -       Main     -     -     -     -     -       Ext Base2     -     -     -     -     8       Ext Base3     -     -     -     -     8 | <ul> <li>Set the number of points of slot 1(0-1) to 7 (0-7) to "0 point".</li> <li>Set the number of points of I/O module.</li> <li>Set "Detail".</li> </ul> |
| Ext Based                                                                                                    | Set the number of slots of the<br>main base to "8".<br>Set the number of slots to be<br>used to the number of slots<br>of the extension base.                |

### POINT

The first address of the extension base can be assigned from address "0" by using the sample data.

Refer to "APPENDIX 2" for details of the sample data.

## APPENDIX 1.8 Differences of I/O signals

### Table 1.8 Differences of I/O signals

| Item       | Q170MCPU                                                       | Q173DCPU/Q172DCPU |
|------------|----------------------------------------------------------------|-------------------|
| I/O signal | • Q170MCPU's internal I/F <sup>(Note-1)</sup> • PLC I/O module | PLC I/O module    |

(Note-1): Real input device (PX) or real output device (PY) is in units of 16 points.

- Real input (PX): 4 points + Dummy (Unsable: Fixed at 0) 12 points
- Real output (PY): 2 points + Dummy (Unsable: Fixed at 0) 14 points
  - (Example) When the first I/O No. is set to 0(H).
    - PX0 to PX3 (Real input), PX4 to PXF (Unsable: Fixed at 0)
    - PY0 to PY1 (Real output), PY2 to PYF (Unsable: Fixed at 0)

## (1) Q170M I/O setting

The setting method for the I/O signals of internal I/F is shown below.

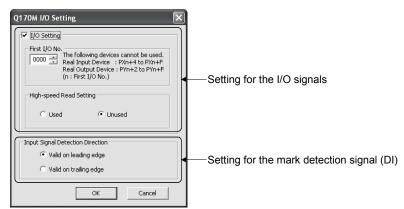

|                                                                                   | Item                    | n Setting range Initial value       |                                                                      | Remarks                                   |  |
|-----------------------------------------------------------------------------------|-------------------------|-------------------------------------|----------------------------------------------------------------------|-------------------------------------------|--|
| I/C                                                                               | ) setting               | Used/Unused                         | Used                                                                 |                                           |  |
|                                                                                   | First I/O No.           | 0 to FF0<br>(in units of 16 points) | 0                                                                    | Number of I/O points must be total of 256 |  |
|                                                                                   | High-speed read setting | Used/Unused                         | Unused                                                               | points or less.                           |  |
| Input signal detection Valid on leading edge/<br>direction Valid on trailing edge |                         | Valid on leading edge               | Set the detection<br>direction of the mark<br>detection signal (DI). |                                           |  |

#### (2) Application of input signal

There are two kinds of applications of the input and mark detection for the Q170MCPU's internal I/F.

The same signal can be used simultaneously by the input and mark detection.

| I/O setting | Input signal                         | Mark detection                           |
|-------------|--------------------------------------|------------------------------------------|
| Used        | Usable as the real input device (PX) | Usable as the real input device (PX) or  |
| Useu        |                                      | mark detection signal (DI)               |
| Unused      | Unusable                             | Usable as the mark detection signal (DI) |

## (3) High-speed reading of specified data

This function is used to store the specified positioning data in the specified device  $(D, W, U \square \backslash G)$ . The signal from input module controlled in the Motion CPU area is used as a trigger.

Refer to the "Q173DCPU/Q172DCPU Motion Controller Programming Manual (COMMON)" for the high-speed reading of specified data.

## (a) Modules and signals to be used

| Input module              | Signal    | Read timing | Number of settable points |
|---------------------------|-----------|-------------|---------------------------|
| Q173DPX                   | TREN      |             | 3                         |
| Internal I/F              |           | 0.8[ms]     | 4                         |
| PLC input module (Note-1) | PX device |             | 8                         |

(Note-1): Only one PLC input module can be used.

## APPENDIX 1.9 Differences of synchronous encoder

| ltem                                                                          |              | Q170MCPU                                                                                                    | Q173DCPU/Q172DCPU       |  |
|-------------------------------------------------------------------------------|--------------|----------------------------------------------------------------------------------------------------|-------------------------|--|
| Current value storage register                                                | Power cycle  | The current value immediately<br>before power supply OFF is stored.<br>(The travel value is not added in<br>power supply OFF.)   | "0" is stored.          |  |
| (D1120+10n, D1121+10n)                                                        | Real mode    | Updated                                                                                                    | Backup                  |  |
|                                                                               | Virtual mode | Updated <sup>(Note)</sup><br>(Updated with clutch ON and leading edge of the external input (TF<br>and stopped with clutch OFF.) |                         |  |
| Current value after                                                           | Power cycle  | "0" is stored.                                                                                                    |                         |  |
| synchronous encoder axis Real mode                                            |              | Backup                                                                                                    |                         |  |
| main shaft's differential gear<br>storage registers<br>(D1126+10n, D1127+10n) | Virtual mode | de Updated                                                                                                    |                         |  |
| Error reset command                                                           | Real mode    | All errors can be reset regardless of the error type.                                                                            | Errors cannot be reset. |  |
| (M5440+4n)                                                                    | Virtual mode | Errors can be reset according to the mechanical system configura                                                                 |                         |  |
| Synchronous encoder current                                                   | Real mode    | Executable                                                                                                    | Not executable          |  |
| value change CHGA-E                                                           | Virtual mode | Executable                                                                                                    |                         |  |

## Table 1.9 Differences of synchronous encoder

(Note): The external input clutch can be used in only the synchronous encoder axis of Q173DPX.

(1) Synchronous encoder current value monitor in real mode The synchronous encoder set in the system setting is updated for every operation cycle in the current value storage register (D1120+10n, D1121+10n) regardless of whether or not the synchronous encoder is set in the mechanical program.

However, the current value after synchronous encoder axis main shaft's differential gear storage registers (D1126+10n, D1127+10n) is updated in only virtual mode.

Refer to this section (4) for the synchronous encoder current value that the external input clutch is set.

(2) Error reset of the synchronous encoder axis

The error reset command (M5440+4n) can be executed in both of the real mode and virtual mode.

If the error reset command (M5440+4n) is turned ON when the synchronous encoder and output module are normal, the minor error code storage register (D1122+10n) and major error code storage register (D1123+10n) are cleared, and the error detection signal (M4640+4n) is reset.

(3) Synchronous encoder current value change CHGA-E The synchronous encoder current value change (CHGA-E) of the synchronous encoder set in the system setting can be changed regardless of whether or not the synchronous encoder is set in the mechanical program.

## (4) Clutch of the external input mode

The external input clutch can be used in only the synchronous encoder axis of Q173DPX.

If the external input clutch is set in the synchronous encoder axis of the Q170MCPU's internal I/F, a minor error (error code: 4060) will occur, and the related system cannot be operated. When the external input clutch is set to Q173DPX, the synchronous encoder current value is updated for every operation cycle in real mode, and it is updated according to the state of the clutch and external input (TREN signal).

## APPENDIX 1.10 Mark detection function

Any motion control data and all device data can be latched at the input timing of the mark detection signal. Also, data within a specific range can be latched by specifying the data detection range.

The following three modes are available for execution of mark detection.

1) Continuous Detection mode

The latched data is always stored at mark detection.

Operation is the same as the high-speed reading function.

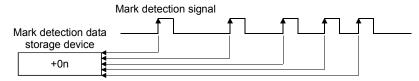

2) Specified Number of Detections mode

The latched data from a specified number of detections is stored.

Example) Number of detections: 3

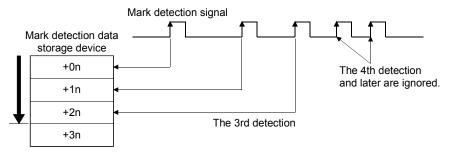

3) Ring Buffer mode

The latched data is stored in a ring buffer for a specified number of detections. The latched data is always stored at mark detection.

Example) Number of detections: 4

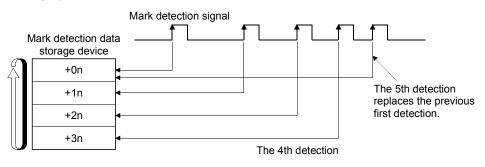

(Note): "n" in above figure is different depending on the data type storage device.

- 16-bit integer type : 1
- 32-bit integer type : 2
- 64-bit floating-point type : 4

## (1) Operations

Operations done at mark detection are shown below.

• Calculations for the mark detection data are estimated at leading edge/trailing edge of the mark detection signal.

However, when the Specified Number of Detections mode is set, the current mark detection is checked against the counter value for number of mark detections and then it is determined whether or not to latch the current detection data.

- When a mark detection data range is set, it is first confirmed whether the mark detection data is within the range or not. Data outside the range are not detected.
- The mark detection data is set in the first device of the mark detection data storage area according to the mark detection mode, and then the number of mark detections counter is updated.

Operation examples for each mode are shown in the table below.

(a) Continuous Detection mode

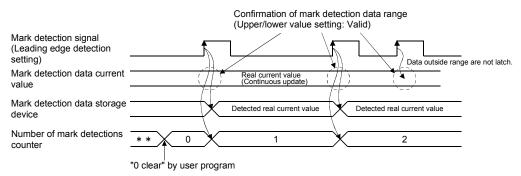

#### (b) Specified Number of Detections mode (Number of detections: 2)

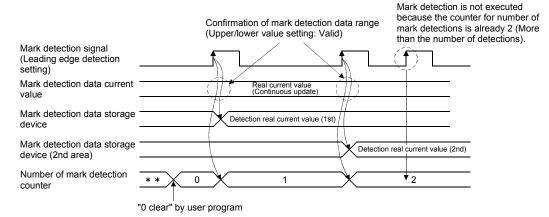

## (2) Mark detection setting

The mark detection setting parameters are shown below. Up to 32 mark detections setting can be registered.

| No. | No. Item Setting range                        |                                                                | Setting range   |                                                                                                    |
|-----|-----------------------------------------------|----------------------------------------------------------------|-----------------|----------------------------------------------------------------------------------------------------|
|     | Mark detection signal                         |                                                                |                 | Q170MCPU's internal I/F (DI)/Device (Bit device (X, Y, M, B, SM, U□\G))                                                                                                    |
| 1   | Mark detection                                | Mark detection signal detection direction (Note-1) Valid on le |                 | Valid on leading edge/Valid on trailing edge                                                                                                    |
| 2   | Mark detection s time (Note-2)                | ignal c                                                        | ompensation     | -5000000 to 5000000[μs]/Word device (D, W, #, U⊡\G)                                                                                                    |
|     | Mark detection d                              | lata                                                           |                 | Motion control data/Device (Word device (D, W, #, SD, U□\G))                                                                                                    |
|     |                                               | Data                                                           | type            | 16-bit integer type/32-bit integer type/64-bit floating-point type                                                                                                    |
| 3   | At device                                     | Estim<br>calcu                                                 | nate<br>Ilation | Valid (Normal data)/Valid (Ring counter)/Invalid                                                                                                    |
|     | selection<br>Ring counter<br>value            |                                                                | 0               | 16-bit integer type       : K1 to K32767, H001 to H7FFF         32-bit integer type       : K1 to K2147483647, H00000001 to H7FFFFFF         64-bit floating-point type : K2.23E-308 to K1.79E+308 |
| 4   | 4 Mark detection data storage device          |                                                                | orage device    | Word device (D, W, #, U□\G)                                                                                                    |
| 5   | Mark detection d                              | lata                                                           | Jpper value     | Direct designation (K, H)/Word device (D, W, #, U⊡\G)<br>16-bit integer type : K-32768 to K32767, H0000 to HFFFF                                                                                   |
| 5   | range Lower value                             |                                                                | ower value      | 32-bit integer type         : K-2147483648 to K2147483647, H00000000 to HFFFFFFF           64-bit floating-point type         : K-1.79E+308 to K-2.23E-308, K0, K2.23E-308 to K1.79E+308           |
|     | Mark detection mode setting                   |                                                                | etting          | Continuous detection mode/Specified number of detection mode/Ring buffer mode/<br>Device (Word device (D, W, #, U□\G))                                                                             |
| 6   | 6 Number of detections                        |                                                                | าร              | 1 to 8192 (Specified number of detection mode/Ring buffer mode)                                                                                                    |
|     | Mark detection times counter                  |                                                                | s counter       | — <sup>(Note-3)</sup> (Continuous detection mode)/Word device (D, W, #, U□\G)                                                                                                    |
| 7   | 7 Mark detection current value monitor device |                                                                | value           | $-$ <sup>(Note-3)</sup> /Word device (D, W, #, U $\Box$ \G)                                                                                                    |
| 8   | Mark detection s                              | ignal s                                                        | tatus           | — <sup>(Note-3)</sup> /Bit device (X, Y, M, B, U□\G)                                                                                                    |

(Note-1): Set the input signal detection direction of Q170MCPU's internal I/F (DI) in the "Q170M I/O Setting" of System Settings. (Note-2): The mark detection signal compensation time cannot be set if "Invalid" is selected in the estimate calculation. ( $0[\mu s]$  is set.) (Note-3): This setting can be ignored.

#### (a) Mark detection signal

Set the input signal for mark detection.

1) Module input signal

| Input module            | Signal | Signal No. | Detection<br>accuracy [µs] | Signal detection direction<br>(Leading edge/Trailing edge)   |
|-------------------------|--------|------------|----------------------------|--------------------------------------------------------------|
| Q170MCPU's internal I/F | DI     | 1 to 4     | 30                         | Set direction in the "Q170M I/O Setting" of System Settings. |

#### 2) Bit device

|            | ,                                            |                            |                                                            |
|------------|----------------------------------------------|----------------------------|------------------------------------------------------------|
| Bit device | Setting range                                | Detection<br>accuracy [µs] | Signal detection direction<br>(Leading edge/Trailing edge) |
| X(PX)      | 0 to 1FFF                                    |                            |                                                            |
| Y(PY)      | 0 to 1FFF                                    |                            |                                                            |
| М          | 0 to 8191                                    | 444                        | Set direction in the mark<br>detection signal detection    |
| В          | 0 to 1FFF                                    | 444                        | direction.                                                 |
| SM         | 0 to 1999                                    |                            |                                                            |
| U□\G       | 10000.0 to (10000+p-1).F <sup>(Note-1)</sup> |                            |                                                            |

(Note-1): "p" indicates the user setting area points of the Multiple CPU high speed transmission area for each CPU.

(b) Mark detection signal detection direction

Set whether to execute the mark detection to valid on leading edge (OFF to ON) or valid on trailing edge (OFF to ON) of input signal. Set the input signal detection direction of Q170MCPU's internal I/F (DI) in

the "Q170M I/O Setting" of System Settings.

| Input signal detection direction | Remarks                                      |
|----------------------------------|----------------------------------------------|
| Valid on loading adap            | The mark detection is executed when the mark |
| Valid on leading edge            | detection signal transitions from OFF to ON. |
|                                  | The mark detection is executed when the mark |
| Valid on trailing edge           | detection signal transitions from ON to OFF. |

(c) Mark detection signal compensation time

Compensate the input timing of the mark detection signal. Set it to compensate for sensor input delays, etc. (Set a positive value to compensate for a delay.)

However, the mark detection signal compensation time cannot be set if "Invalid" is selected in the estimate calculation.  $(0[\mu s] \text{ is set.})$ 

The timing is compensated as "-5000000" when the compensation time is set to less than -5000000, and it is compensated as "5000000" when it is set to more than 500000.

#### 1) Direct designation

| Setting range            |
|--------------------------|
| -5000000 to 5000000 [µs] |

#### 2) Indirect designation

| Word device | Setting range <sup>(Note-1)</sup>        | Remarks                        |
|-------------|------------------------------------------|--------------------------------|
| D           | 0 to 8191                                |                                |
| W           | 0 to 1FFF                                | The setting value is input for |
| #           | 0 to 9215                                | every operation cycle.         |
| U□\G        | 10000 to (10000+p-1) <sup>(Note-2)</sup> |                                |

(Note-1): Set an even number as the first device.

(Note-2): "p" indicates the user setting area points of the Multiple CPU high speed transmission area for each CPU.

- (d) Mark detection dataSet the data to latch at mark detection.
  - 1) Motion control data

| Item                                                                     | Unit                                            | Data type           | Axis No. setting range | Remarks       |
|--------------------------------------------------------------------------|-------------------------------------------------|---------------------|------------------------|---------------|
| Feed current value                                                       | 10 <sup>-1</sup> [µm], 10 <sup>-5</sup> [inch], |                     |                        |               |
| Real current value                                                       | 10 <sup>-5</sup> [degree], [PLS]                | 32-bit integer type |                        |               |
| Motor real current value                                                 | io [degree], [i Eo]                             |                     |                        |               |
| Servo command value                                                      |                                                 |                     |                        |               |
| Position feed back                                                       |                                                 |                     |                        |               |
| Absolute position encoder within one-<br>revolution position             | [PLS]                                           |                     | 4 4 - 4 0              | _             |
| Absolute position encoder within multi-<br>revolution position           |                                                 | 16-bit integer type | 1 to 16                |               |
| Deviation counter value                                                  | [PLS]                                           |                     |                        |               |
| Servo command speed [PLS/s]                                              |                                                 | 32-bit integer type |                        |               |
| Motor speed                                                              | 0.01[r/min]                                     |                     |                        |               |
| Motor current 0.1[%]                                                     |                                                 | 16-bit integer type |                        |               |
| Virtual servomotor feed current value                                    |                                                 |                     |                        |               |
| Synchronous encoder current value                                        |                                                 |                     | 1 to 8                 | Valid in SV22 |
| Current value within one cam shaft revolution                            | [PLS]                                           | 32-bit integer type |                        | virtual mode  |
| Current value within one cam shaft revolution (Actual) <sup>(Note)</sup> |                                                 |                     | 1 to 16                | only          |

(Note): Current value within one cam shaft revolution takes into consideration the delay of the servo amplifier.

#### 2) Word device data

| Word device | Setting range                            | Remarks |
|-------------|------------------------------------------|---------|
| D           | 0 to 8191                                |         |
| W           | 0 to 1FFF                                |         |
| #           | 0 to 9215                                | _       |
| SD          | 0 to 1999                                |         |
| U⊟\G        | 10000 to (10000+p-1) <sup>(Note-1)</sup> |         |

(Note-1): "p" indicates the user setting area points of the Multiple CPU high speed transmission area for each CPU.

### 3) Data type

Set the data at word device data setting.

| Data type                  | Remarks                           |  |
|----------------------------|-----------------------------------|--|
| 16-bit integer type        | _                                 |  |
| 32-bit integer type        | Cat the device Ne as an even Ne   |  |
| 64-bit floating-point type | Set the device No. as an even No. |  |

4) Estimate calculation

Set the estimate calculation to "Valid/Invalid" at the word device data setting.

| Estimate calculation |              | Ring counter value         |                              |
|----------------------|--------------|----------------------------|------------------------------|
|                      | Normal data  | _                          |                              |
|                      |              | 16-bit integer type        | K1 to K32767, H0001 to H7FFF |
| Valid                |              | K1 to K2147483647,         |                              |
|                      | Ring counter | 32-bit integer type        | H00000001 to H7FFFFFFF       |
|                      |              | 64-bit floating-point type | K2.23E-308 to K1.79E+308     |
| Invalid              |              |                            | _                            |

a) Estimate calculation : Valid

Calculation for word device data in the operation cycle is estimated. The latch data is the value estimated at the timing in which the mark detection signal is input. The value is calculated as shown in the figure below whether the word device data is normal data or a ring counter. Set the ring counter value for the ring counter.

· Valid (Normal data)

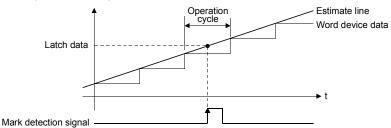

· Valid (Ring counter)

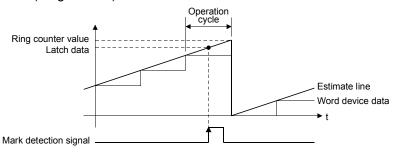

Note) If "Valid (Normal data)" is selected for word device data updated as a ring counter, the latch data may not be estimated correctly.

b) Estimate calculation : Invalid

Calculation for word device data in operation cycle is not estimated. The latch data is the word device data at the timing in which the mark detection signal is input. The detection accuracy is the operation cycle regardless of the mark detection signal type.

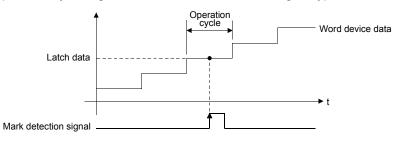

APP - 34

- (e) Mark detection data storage device
  - Set the mark detection data storage device (first device to use in the "Specified Number of Detections mode" or "Ring Buffer mode"). When using the "Specified Number of Detections mode" or "Ring Buffer mode", reserve the device area to accommodate the number of detections.

| Word device | Setting range <sup>(Note-1)</sup>        | Remarks |
|-------------|------------------------------------------|---------|
| D           | 0 to 8191                                |         |
| W           | 0 to 1FFF                                |         |
| #           | 0 to 9215 <sup>(Note-2)</sup>            | —       |
| U□\G        | 10000 to (10000+p-1) <sup>(Note-3)</sup> |         |

(Note-1): Set an even numbered device in the 32-bit integer type/64-bit floating-point type.

- (Note-2): The data can be stored in #9216 to #12287 in the "Specified Number of Detections mode" or "Ring Buffer mode".
- (Note-3): "p" indicates the user setting area points of the Multiple CPU high speed transmission area for each CPU.
- (f) Mark detection data range

When the data at mark detection is within the range, they are stored in the mark detection data storage device and the number of mark detections counter is incremented by 1.

• Upper value > Lower value

The mark detection is executed when the mark detection data is "greater or equal to the lower value and less than or equal to the upper value".

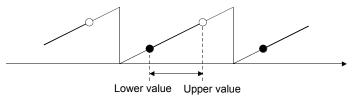

• Upper value < Lower value

The mark detection is executed when the mark detection data is " greater or equal to the lower value or less than or equal to the upper value".

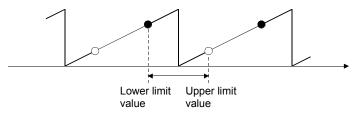

• Upper value = Lower value

The mark detection range is not checked. The mark detection is always executed.

#### 1) Direct designation

| Data type                  | Setting range                                            |
|----------------------------|----------------------------------------------------------|
| 16-bit integer type        | K-32768 to K32767, H0000 to HFFFF                        |
| 32-bit integer type        | K-2147483648 to K2147483647, H00000000 to HFFFFFFF       |
| 64-bit floating-point type | K-1.79E+308 to K-2.23E-308, K0, K2.23E-308 to K1.79E+308 |

#### 2) Indirect designation

| Word device | Setting range <sup>(Note-1)</sup>        | Remarks                              |
|-------------|------------------------------------------|--------------------------------------|
| D           | 0 to 8191                                |                                      |
| W           | 0 to 1FFF                                | The setting value is input for every |
| #           | 0 to 9215                                | operation cycle.                     |
| U□\G        | 10000 to (10000+p-1) <sup>(Note-2)</sup> |                                      |

(Note-1): Set an even numbered device in the 32-bit integer type/64-bit floating-point type.

(Note-2): "p" indicates the user setting area points of the Multiple CPU high speed transmission area for each CPU.

#### (g) Mark detection mode setting

Set the data storage method of mark detection.

#### 1) Direct designation

| Mode                               | Number of detections | Operation for mark detection                                                                                    | Mark detection data storage method                                                      |
|------------------------------------|----------------------|----------------------------------------------------------------------------------------------------|-----------------------------------------------------------------------------------------|
| Continuous detection mode          | —                    | Always                                                                                                    | The data is updated in the mark detection data storage device.                          |
| Specified number of detection mode |                      |                                                                                                    | The data is stored in the following device area.<br>"Mark detection data storage device |
| Ring buffer mode                   | 1 to 8192            | Always<br>(The mark detection data storage<br>device is used as a ring buffer for<br>the number of detections.) | + Number of mark detections<br>counter ×Mark detection data size"                       |

#### 2) Indirect designation

| Word device | Setting range                            | Remarks                                                                                                    |
|-------------|------------------------------------------|----------------------------------------------------------------------------------------------------|
| D           | 0 to 8191                                | Used as 1 word device.                                                                                                    |
| W           | 0 to 1FFF                                | Set the mark detection mode using the following setting values.                                                                                                    |
| #           | 0 to 9215                                | 0 : Continuous detection mode                                                                                                    |
| U⊟\G        | 10000 to (10000+p-1) <sup>(Note-1)</sup> | <ul> <li>1 to 8192 : Specified number of detection mode<br/>(Use the setting value for the number of<br/>detections.)</li> <li>-8192 to -1 : Ring buffer mode<br/>(When the value is a negative number, the Ring<br/>Buffer mode is used.)</li> <li>ex.) -100 means Ring Buffer mode and number<br/>of buffer is 100.</li> <li>Others : Mark detection : Invalid</li> <li>The setting value is input for every operation cycle.</li> </ul> |

(Note-1): "p" indicates the user setting area points of the Multiple CPU high speed transmission area for each CPU.

(h) Number of mark detections counter

The counter value is incremented by 1 at mark detection. Preset the initial value (0, etc.) in the user program to execute the mark detection in "Specified Number of Detections mode" or "Ring Buffer mode". This setting can be ignored when the continuous detection mode is selected.

| Word device | Setting range                                         | Remarks                                                |
|-------------|-------------------------------------------------------|--------------------------------------------------------|
| D           | 0 to 8191                                             | • Used as 1 word device.                               |
| W           | 0 to 1FFF                                             | The counter is updated as follows after the mark       |
| #           | 0 to 9215                                             | detection data storage.                                |
|             | Continuous detection mode: 0 to 65535                 |                                                        |
|             | The counter value is incremented by 1.                |                                                        |
|             | It returns to 0 when the counter value exceeds 65535. |                                                        |
|             |                                                       | Specified number of detection mode: 0 to (number of    |
|             | (Note-1)                                              | detections)                                            |
| U⊟\G        | 10000 to (10000+p-1) <sup>(Note-1)</sup>              | The counter value is incremented by 1.                 |
|             |                                                       | Ring buffer mode : 0 to (number of buffers -1)         |
|             | The counter value is incremented by 1.                |                                                        |
|             |                                                       | It returns to 0 when the counter value reaches the set |
|             |                                                       | number of buffers or more.                             |

(Note-1): "p" indicates the user setting area points of the Multiple CPU high speed transmission area for each CPU.

#### (i) Mark detection current value monitor device

The current value of mark detection data can be monitored. This setting can be ignored.

| Word device | Setting range <sup>(Note-1)</sup>        | Remarks                          |
|-------------|------------------------------------------|----------------------------------|
| D           | 0 to 8191                                |                                  |
| W           | 0 to 1FFF                                | The monitor value is updated for |
| #           | 0 to 9215                                | every operation cycle.           |
| U⊟\G        | 10000 to (10000+p-1) <sup>(Note-2)</sup> |                                  |

(Note-1): Set an even number as device in the 32-bit integer type/64-bit floating-point type.

(Note-2): "p" indicates the user setting area points of the Multiple CPU high speed transmission area for each CPU.

(j) Mark detection signal status

The ON/OFF status of mark detection signal can be monitored. This setting can be ignored.

| Bit device | Setting range                                | Remarks                            |
|------------|----------------------------------------------|------------------------------------|
| х          | 0 to 1FFF                                    |                                    |
| Y          | 0 to 1FFF                                    |                                    |
| М          | 0 to 8191                                    | The ON/OFF status is reflected for |
| В          | 0 to 1FFF                                    | every operation cycle.             |
| U□\G       | 10000.0 to (10000+p-1).F <sup>(Note-1)</sup> |                                    |

(Note-1): Set an even number as device in the 32-bit integer type/64-bit floating-point type.

## APPENDIX 2 Creation of project

There are following methods to create the Q170MCPU project.

- (1) Create the new project.
- (2) Convert the project for Q17□DCPU/Q17□HCPU(-T)/Q17□CPUN(-T)/Q17□CPU.
- (3) Create the new project using the sample data.

Refer to the help of MT Developer2 for creation method of project.

The contents to create the project using the sample data describes in APPENDIX 2.1.

## APPENDIX 2.1 Sample data

An easy setting can be achieved for the parameter setting such as the automatic refresh setting of Multiple CPU setting and I/O assignment setting by using the sample data.

Creation of project using the sample data is suitable for the machine control in the sequence program.

The sample data have two types (Motion CPU area, PLC CPU area).

- (1) Overview
  - (a) Multiple CPU setting

An easy setting can be achieved for the automatic refresh setting of positioning dedicated signal between the PLC CPU area and Motion CPU area.

(b) I/O assignment setting

The main base of eight slots or equivalent is built into the Q170MCPU. All points of "empty slot" not used on the main base are set to "0" point by the sample data.

(c) Device comment

The name of positioning dedicated signal can be used as the device comment of the sequence program.

- (2) How to use
  - The following methods to use the sample data are shown below.
  - Divert the sample data.
  - Overwrite the sample data to the created project.
- (3) Setting description

Outline of overwrite sample data is shown table below. Add the extension base units and each module according to the system. Refer to this section (7) for details of the sample data.

| CPU area   | Item                                                                                                    | Description                                                                                                    | Projec         | t name         | Programming      |  |
|------------|----------------------------------------------------------------------------------------------------|----------------------------------------------------------------------------------------------------|----------------|----------------|------------------|--|
| Ci O alea  | item                                                                                                    | Description                                                                                                    | SV13           | SV22           | software package |  |
| Motion CPU | Base setting                                                                                                    | Extension base     Stage1, Stage 2                                                                                                    |                |                |                  |  |
| area       | Multiple CPU setting                                                                                                    | <ul> <li>Multiple CPU high speed transmission area<br/>setting</li> <li>Automatic refresh setting of CPU No.1, 2</li> </ul>                                        | Q170M_SV13_MT2 | Q170M_SV22_MT2 | MT Developer2    |  |
|            | I/O<br>assignment                                                                                                    | <ul> <li>Base setting<br/>No. of slots for the base unit used</li> <li>I/O assignment<br/>Unit types, I/O points, I/O number</li> <li>Base mode setting</li> </ul> |                |                | MT Developer2    |  |
| PLC CPU    | PLC system                                                                                                    | Points occupied by empty slot                                                                                                    |                |                |                  |  |
| area       | <ul> <li>No. of PLC</li> <li>Multiple CPU</li> <li>Multiple CPU high speed transmission area setting</li> <li>Auto refresh setting of CPU No.1, 2</li> </ul> |                                                                                                    | Q170M_SV13_GX1 | Q170M_SV22_GX1 | GX Developer     |  |
|            | Device<br>comment                                                                                                    | Set the name of positioning dedicated signal to the comment of device.                                                                                             |                |                |                  |  |

- (4) Precautions
  - (a) By using the sample data, the positioning dedicated signals of the Motion CPU area are changed to the device value of PLC CPU area by the automatic refresh. It needs to set again the automatic refresh setting after rewriting the sample data to transmit the data to the positioning dedicated signal using the Motion SFC program.
  - (b) The existing data are overwritten and erased by diverting the sample data to the created project.

#### (5) Procedure for project creation

(a) When the sample data is diverted.

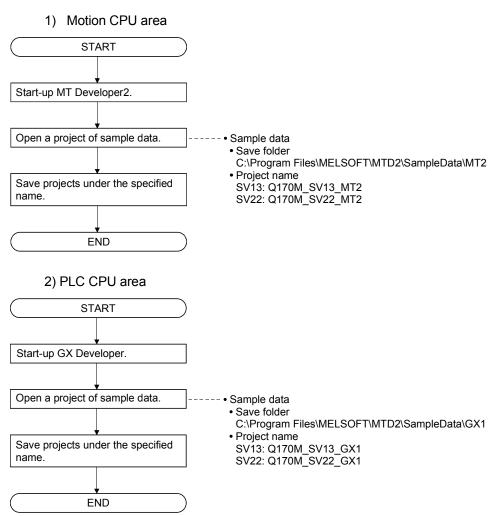

(b) When the sample data is overwritten to the created project.1) Motion CPU area

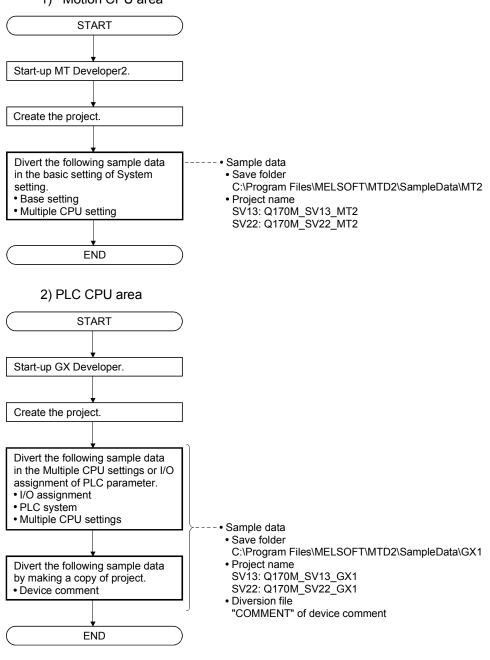

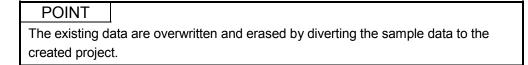

- (6) Operation procedure for sample data Refer to the help of MT Developer2 for details.
  - (a) Motion CPU area (MT Developer2)
    - 1) Multiple CPU setting
      - a) Diversion of sample data
         Divert the sample data by selecting the [Import Multiple CPU
         Parameter] button of the base setting or Multiple CPU setting of the basic setting of system setting.

| Basic Setting                                                                            |                                                       |
|------------------------------------------------------------------------------------------|-------------------------------------------------------|
| Base Setting Multiple CPU Setting System Basic Setting CPU Name Setting Bulk-in Ethernet | —Select the [Import Multiple<br>CPU Parameter] button |
| OK Cancel                                                                                |                                                       |

b) Confirm the sample data

Compare the Automatic Refresh Setting List screen with the contents of this section (7), and then confirm the sample data are diverted correctly.

| CPU            | r <b>ic Re</b><br>Point | :s(k) | CPL<br>Use<br>Points      | J specific<br>r setting<br>Start | area<br>E | End    | *)<br>Automatic I<br>Point | s                      |           |   |   |   |       | × |   |                           |
|----------------|-------------------------|-------|---------------------------|----------------------------------|-----------|--------|----------------------------|------------------------|-----------|---|---|---|-------|---|---|---------------------------|
| No.1<br>No.2   |                         | 7     |                           | G10000<br>G10000                 |           |        |                            | 146<br>686             | _         |   |   |   |       |   |   |                           |
| Setting        | No.                     |       | No.                       |                                  | nd        | Points | No.2<br>Start              | Automat                | c Refresh | 1 | 1 | 1 | 1     | - | L |                           |
| 1              |                         |       | Star<br>3 M3072<br>3 D640 |                                  | 19        | 32     | 16 M2000<br>20 D0          | M2735<br>D319<br>#8319 | •         |   |   |   |       |   |   | Data of automatic refresh |
| 3<br>4<br>5    |                         |       |                           |                                  |           | 34     | 20 #8000                   | #0319                  |           |   |   |   |       |   |   |                           |
| 6<br>7<br>8    |                         |       |                           |                                  |           |        |                            |                        |           |   |   |   |       |   |   |                           |
| 9<br>10<br>11  |                         |       |                           |                                  |           |        |                            |                        |           |   |   |   |       |   | L |                           |
| 12<br>13       |                         |       |                           |                                  |           |        |                            |                        |           |   |   |   |       |   |   |                           |
| 14<br>15<br>16 |                         |       |                           |                                  |           |        |                            |                        |           |   |   |   |       | • |   |                           |
|                |                         |       |                           |                                  |           |        |                            |                        |           |   |   |   | Close | ) |   |                           |

- (b) PLC CPU area (GX Developer)
  - 1) Multiple CPU settings / I/O assignment
    - a) Diversion of sample data
      - Divert the sample data by selecting the [Import Multiple CPU Parameter] button of the Multiple CPU settings or I/O assignment of the PLC parameter setting.

| Multiple CPU settings                                                                                                    | Σ                                                                                                    | <               |  |  |  |  |  |  |  |
|----------------------------------------------------------------------------------------------------|----------------------------------------------------------------------------------------------------|-----------------|--|--|--|--|--|--|--|
| No. of PLC (*) No. of PLC (*) Host CPU number No specification                                                                                                    | Online module change(*)  Enable online module change with another PLC.  When the online module change is enabled with another PLC,  1-0 status outside the group cannot be taken.  1/0 sharing when using Multiple CPU's (*)  All CPU's can read all inputs  All CPU's can read all outputs  Multiple CPU high speed transmission area setting [communication area setting [refresh setting]] |                 |  |  |  |  |  |  |  |
| All station stop by stop error of PLC2     If Use multiple CPU high speed transmission     CPU specific send range(*)     All station stop by stop error of PLC3     PLC     User setting area Auto refresh |                                                                                                    |                 |  |  |  |  |  |  |  |
| Multiple CPU synchronous startup setting(*) —<br>Target PLC<br>Vo.1<br>No.2                                                                                                    | point(K)         I/O No.         point         Start         End         point         Setting           No.1         7         U3E0         7022         610000         G17021         146         Setting           No.2         7         U3E1         6482         G10000         G16481         686         Setting           No.3                                                       |                 |  |  |  |  |  |  |  |
| Vo.3<br>No.4                                                                                                    | Set auto refresh setting if it is needed(         No setting /         Already set )           Total         14K         points         Advanced settings(*)         Assignment confirmation           The total number of points is up to 14K.         Assignment confirmation         Assignment confirmation         Assignment confirmation                                               |                 |  |  |  |  |  |  |  |
| (*)Settings should be set as same when using multiple CPU.                                                                                                    | Import Multiple CPU Parameter Check End Cancel                                                                                                    | Select<br>CPU P |  |  |  |  |  |  |  |

Select the [Import Multiple CPU Parameter] button b) Confirm the sample data

Compare the Auto refresh settings screen with the contents of this section (7), and then confirm the sample data are diverted correctly.

#### Multiple CPU settings

| A | uto ref  | resh setting                 | şs                             |                |             |              |                    | X         |                   |
|---|----------|------------------------------|--------------------------------|----------------|-------------|--------------|--------------------|-----------|-------------------|
|   | PLC No   | 0.1 PLC No.2                 | ]                              |                |             |              |                    |           |                   |
|   | Refres   | h device Sł                  | hared memory(P                 | 'LC No.2)      |             |              |                    |           |                   |
|   |          |                              |                                |                |             |              |                    |           |                   |
| ſ |          |                              | Auto refresh                   |                |             | CPU apacifia | send range (U3E1\) |           |                   |
|   | No.      | point(*)                     | Start                          | End            | _           | Start        | End                |           |                   |
|   | 1        | 46 M                         |                                | M2735          |             |              | G16527             |           | Data of automatic |
|   | 2        | 320 D                        |                                | D319           |             | · G16528     | G16847             |           | refresh           |
| L | 3        | 320 D                        | 8000                           | D8319          |             | · G16848     | G17167             | $\square$ |                   |
|   | 4        |                              |                                |                |             |              |                    |           |                   |
|   | 5        |                              |                                |                |             |              |                    |           |                   |
|   | 6        |                              |                                |                |             |              |                    |           |                   |
|   | 8        |                              |                                |                |             |              |                    | -         |                   |
|   | 9        |                              |                                |                |             |              |                    |           |                   |
|   | 10       |                              |                                |                |             |              |                    |           |                   |
|   | 11       |                              |                                |                |             |              |                    |           |                   |
|   | 12       |                              |                                |                |             |              |                    |           |                   |
|   | 13       |                              |                                |                |             |              |                    |           |                   |
|   | 14       |                              |                                |                |             |              |                    |           |                   |
|   | 15<br>16 |                              |                                |                |             |              |                    |           |                   |
|   | 10       |                              |                                |                |             |              |                    | -         |                   |
|   |          |                              |                                |                |             |              |                    |           |                   |
|   |          |                              |                                |                |             |              |                    |           |                   |
|   | To       | otal points                  | 686                            | Settable poir  | its         |              |                    |           |                   |
|   |          | Available star<br>W,R,ZR,SM, | rt devices are X<br>.SD,SB,SW. | ,Y,M,L,B,D,    |             |              |                    |           |                   |
|   |          | Word is used                 | d for points. Eve              | ery 2 points a | re counte   | d as a set.  |                    |           |                   |
|   |          | (*)Settings sh               | iould be set as s              | same when u    | sing multip | ple CPU.     |                    |           |                   |
|   |          |                              | Check                          | E              | nd          | Cancel       |                    |           |                   |

#### • I/O assignment

| PLC name       PLC tile       PLC RAS       Device       Program       Boot file       SFC       I/O assignment.         I       PLC No.2       Image: Control of the start/or image: Control of the start/or image: Control of the start/                                                                                                    | ) para | meter set     | ting             |                      |                   |          |            |              |      |                  | > | × |                                            |
|----------------------------------------------------------------------------------------------------|--------|---------------|------------------|----------------------|-------------------|----------|------------|--------------|------|------------------|---|---|--------------------------------------------|
| Stot       Type       Model name       Points       StatXY       Image: Stat Stat Stat Stat Stat Stat Stat Sta                                                                                                    | PLC n  | ame PLC       | system PLC f     | file   PLC RAS   D   | evice Program     | Boot     | file SFC   | 1/O assignme | ent  |                  |   |   |                                            |
| Stot       Type       Model name       Points       StatXY       Image: Stat Stat Stat Stat Stat Stat Stat Sta                                                                                                    |        |               |                  |                      |                   |          |            |              |      |                  |   |   |                                            |
| 1       PLC       PLC No.2       •       3810       Switch setting         2       10-11       Empty       •       0000       Depoint       0000         3       20-20       Empty       •       0000       Detailed setting       Detailed setting         4       30-3       Empty       •       0000       Depoint       •       0000         5       40-41       Empty       •       0000       •       Points occupied by empty slot         5       50-50       Empty       •       0000       •       •       0000         7       6(0-65)       Empty       •       0000       •       •       0000       •         Assigning the I/O address is not necessary as the CPU does it automatically.       •       0000       •       •       Number of slots of the main base         Base setting(*)       •       •       •       •       •       •       •       •       Number of slots of the main base         Main       •       •       •       •       •       •       •       •       •       •       •       •       •       •       •       •       •       •       •       •                                                                                                    | _1/0 A | Assignment(   | *)               |                      | _                 |          | <b>_</b>   |              |      |                  |   |   |                                            |
| 2       1(0-1)       Empty       Imply       Opoint       O000       Detailed setting         3       2(0-2)       Empty       Imply       Opoint       O000       Detailed setting         4       30-30       Empty       Imply       Opoint       O000       Detailed setting         5       4(0-4)       Empty       Imply       Opoint       O000       Imply       Points occupied by empty slot         6       5(0-5)       Empty       Imply       Opoint       0000       Imply       Imply <td></td> <td></td> <td></td> <td></td> <td>ame f</td> <td></td> <td></td> <td></td> <td></td> <td></td> <td></td> <td></td> <td></td>                                                                                                    |        |               |                  |                      | ame f             |          |            |              |      |                  |   |   |                                            |
| 3       210-22       Emply       Imply       Im                                                                                                    |        |               |                  |                      |                   |          |            |              |      | Switch setting   |   |   |                                            |
| a       30-20       Empty       Point       Opoint       Opoint       Opoint       Opoint       Opoint       Points occupied by empty slot         5       50-5       Empty       Impty       Opoint       0000       Impty       Points occupied by empty slot         7       6(0-6)       Empty       Impty       Opoint       0000       Impty       Impty       Impt                                                                                                    |        |               |                  |                      |                   |          |            |              |      | Second control   |   |   |                                            |
| 5       4(0-4)       Empty       Import       0000         6       5(0-5)       Empty       Import       0000         7       5(0-6)       Empty       Import       0000         8       7(0-7)       Empty       Import       0000         Assigning the I/O address is not necessary as the CPU does it automatically.       Import       0000       Import         Leaving the I/O address is not necessary as the CPU does it automatically.       Import       Import       Import       Import         Base setting(*)       Import       Import       Import       Import       Import       Import         Base setting(*)       Import       Import       Import       Import       Import       Import         Base setting(*)       Import       Import                                                                                                    |        |               |                  |                      |                   |          |            |              |      | Jetailed setting |   |   | Defecte a construction defect              |
| <b>a</b> 5 (0-5)        Emply <b>v D</b> point <b>v D</b> point <b>v D</b>                                                                                                    |        |               |                  |                      |                   |          |            |              |      |                  |   |   |                                            |
| 7       \$(0-5)       Emply       •       Opoint       •       0000       •       0000       •       0000       •       0000       •       0000       •       0000       •       0000       •       0000       •       0000       •       0000       •       0000       •       •       0000       •       •       0000       •       •       0000       •       •       0000       •       •       0000       •       •       0000       •       •       0000       •       •       0000       •       •       •       •       0000       •       •       •       •       •       •       •       •       •       •       •       •       •       •       •       •       •       •       •       •       •       •       •       •       •       •       •       •       •       •       •       •       •       •       •       •       •       •       •       •       •       •       •       •       •       •       •       •       •       •       •       •       •       •       •       •       •       •       • </td <td></td> <td></td> <td></td> <td></td> <td></td> <td></td> <td></td> <td></td> <td></td> <td></td> <td></td> <td></td> <td>empty slot</td>                                                                                                    |        |               |                  |                      |                   |          |            |              |      |                  |   |   | empty slot                                 |
| B 7(0-7)       Empty       Image: Construction of the set automatically.         Assigning the I/D address is not necessary as the CPU does it automatically.       Image: Construction of the set automatically.         Leaving this setting blank will not cause an error to occur.       Image: Construction of the set automatically.         Base model name       Power model name         Main       Image: Construction of the set automatically.         Ext. Base1       Image: Construction of the set automatically.         Ext. Base2       Image: Construction of the set automatically.         Ext. Base3       Image: Construction of the set automatically.         Ext. Base4       Image: Construction of the set automatically.         Ext. Base4       Image: Construction of the set automatically.         Ext. Base5       Image: Construction of the set automatically.         Ext. Base5       Image: Construction of the set automatically.         Ext. Base5       Image: Construction of the set automatically.         Ext. Base5       Image: Construction of the set automatically.         Ext. Base5       Image: Construction of the set automatically.         Ext. Base5       Image: Construction of the set automatically.         Ext. Base5       Image: Construction of the set automatically.         Ext. Base5       Image: Construction of the set automatically.         Ex                                                                                                    |        |               |                  |                      |                   |          |            |              |      |                  |   |   | 1.5                                        |
| Assigning the I/D address is not necessary as the CPU does it automatically.<br>Leaving this setting blank will not cause an error to occur.<br>Base setting(')<br>Base model name Power model name Extension cable Slots<br><u>Main</u><br><u>Ext Base2</u><br><u>Ext Base3</u><br><u>Ext Base4</u><br><u>Ext Base4</u><br><u>Ext Base5</u><br><u>Ext Base5</u><br><u>Ext Base6</u><br><u>Ext Base6</u><br><u>Ext Base6</u><br><u>Ext Base6</u><br><u>Ext Base6</u><br><u>Ext Base6</u><br><u>Ext Base6</u><br><u>Ext Base7</u><br><u>Ext Base7</u><br><u>Ex</u> |        |               |                  |                      |                   |          |            |              |      |                  |   |   |                                            |
| Leaving this setting blank will not cause an error to occur.  Base setting(")  Base model name Power model name Extension cable Slots Main ExtBase1 ExtBase2 ExtBase3 ExtBase4 ExtBase4 ExtBase5 ExtBase5 ExtBase6  V ExtBase6 V ExtBase6 V ExtBase6 V ExtBase6 V ExtBase7 V ExtBase6 V ExtBase7 V ExtBase7 V ExtBas                                                                                                    |        | <u>``</u>     |                  |                      |                   |          | _          |              | •    |                  |   |   |                                            |
| Base setting(*)  Base model name Power model name Extension cable Slots  Auto C Detail  Base Auto C Detail  Base Auto C Detail Base Auto C Detail                                                                                                    |        |               |                  |                      |                   | automati | cally.     |              |      |                  |   |   |                                            |
| Base model name     Power model name     Extension cable     Slots       Main     Image: Slots     8 v       Ext Base2     Image: Slots     0 v       Ext Base3     Image: Slots     9 Slots       Ext Base5     Image: Slots     12 Slot Default                                                                                                    | Le     | eaving this s | etting blank wi  | Il not cause an erro | or to occur.      |          |            |              |      |                  |   | - | <ul> <li>Number of slots of the</li> </ul> |
| Base model name     Power model name     Extension cable     Slots       Main     8       Ext. Base1     9       Ext. Base2     9       Ext. Base3     9       Ext. Base5     9       Ext. Base5     9       Ext. Base5     9       Ext. Base5     9                                                                                                    | Base   | e setting(*)- |                  |                      |                   | _        | <b>—</b>   |              |      |                  |   |   | main base                                  |
| Main         8         Auto           Ext Base1         •         •           Ext Base2         •         •           Ext Base3         •         •           Ext Base4         •         •           Ext Base5         •         •                                                                                                    |        |               |                  |                      | ·                 |          | au 1       | Base mod     | e    |                  |   |   | main base                                  |
| Ext Base1         •           Ext Base2         •           Ext Base3         •           Ext Base4         •           Ext Base5         •           Ext Base6         •                                                                                                    |        | Base          | e model name     | Power model nam      | Extension c       | able     | Slots      | C Auto       |      |                  |   |   |                                            |
| Ext Base2            8 Slot Default           Ext Base3            8 Slot Default           Ext Base5           12 Slot Default           Ext Base6                                                                                                    | Ma     | ain           |                  | 1                    |                   |          | 8 🗸        | Oetail       |      |                  |   |   |                                            |
| Ext.Base3           8 Slot Default           Ext.Base4              Ext.Base5           12 Slot Default           Ext.Base6                                                                                                    | Ext.B  | ase1          |                  |                      |                   | -4       | - <b>-</b> |              |      |                  |   |   |                                            |
| Ext. Base4           I2 Slot Default           Ext. Base6                                                                                                    | Ext.B  | ase2          |                  |                      |                   |          | -          |              |      |                  |   |   |                                            |
| Ext.Base6 Z                                                                                                    | Ext.B  | ase3          |                  |                      |                   |          | -          | 8 Slot Defa  | ult  |                  |   |   |                                            |
| Ext.Base5                                                                                                    | Ext.B  | ase4          |                  |                      |                   |          | -          | 10.01 + D /  |      |                  |   |   |                                            |
|                                                                                                    | Ext.B  | ase5          |                  |                      |                   |          | -          | 12 Slot Defa | ault |                  |   |   |                                            |
| Ext Base7                                                                                                    | Ext.B  | ase6          |                  |                      |                   |          | -          |              |      |                  |   |   |                                            |
|                                                                                                    | Ext.B  | ase7          |                  |                      |                   |          | -          |              |      |                  |   |   |                                            |
|                                                                                                    |        |               |                  |                      |                   |          |            |              |      |                  |   |   |                                            |
|                                                                                                    | (*)S   | ettinas sho   | uld be set as si | ame when             |                   |          |            |              |      |                  |   |   |                                            |
| PSettings should be set as same when                                                                                                    |        |               |                  |                      | Import Multiple C | PU Para  | ameter     | Read PLC da  | ata  |                  |   |   |                                            |
| (*)Settings should be set as same when Import Multiple CPU Parameter Read PLC data                                                                                                    |        |               |                  |                      |                   |          |            |              |      |                  |   |   |                                            |
|                                                                                                    |        |               |                  |                      |                   |          |            |              |      |                  |   |   |                                            |
|                                                                                                    |        |               |                  |                      |                   |          |            |              |      |                  |   |   |                                            |
|                                                                                                    |        |               | Acknowledg       | ie XY assignment     | Multiple CPU s    | ettings  | Default    | Check        | En   | d Cancel         |   |   |                                            |
| using multiple CPU. Import Multiple LPU Parameter Head PLL data                                                                                                    |        |               |                  | ,                    |                   | ge       |            |              |      |                  |   |   |                                            |

#### 2) Device comment

The device comment data is allocated in the Multiple CPU high speed transmission area setting for the positioning dedicated signal. The device can be used while confirming the comment to execute the control for the Motion CPU area in the PLC CPU area.

a) Select the device comment "COMMENT" on the copy screen displayed by [Project] – [Copy] of menu bar of device comment.

| Сору                                                                                                    | X                    |
|----------------------------------------------------------------------------------------------------|----------------------|
| Copy source Drive/Path name C:\Program Files\MELSOFT\MTD2\Sam; Q170M_SV13_ Browse Title PLC type Q03UD PLC type Q03UD PLC type PLC type Q03UD PLC type PLC type PL | Select the "COMMENT" |
| Execute Close                                                                                                    |                      |

## (7) Description of sample data

- (a) Motion CPU area
  - 1) SV13 (Q170M\_SV13\_MT2)
    - a) Base setting

| Settin         | g items | Description |
|----------------|---------|-------------|
| Extension base | Stage 1 | Nothing     |
| Extension base | Stage 2 | Nothing     |

#### b) Multiple CPU setting

| Setting items                            | Description                               |
|------------------------------------------|-------------------------------------------|
| Operating mode                           | All station stop by stop error of CPU 1/2 |
| Multiple CPU synchronous startup setting | Set CPU No. 1/2 to synchronous startup    |

#### c) Multiple CPU high speed transmission area setting

|      |            |        | CPU specific s  | send range        |        |
|------|------------|--------|-----------------|-------------------|--------|
| CPU  | Deinte (k) | U      | ser setting are | Automatic refresh |        |
|      | Points (k) | Points | Start           | End               | Points |
| No.1 | 7          | 7022   | G10000          | G17021            | 146    |
| No.2 | 7          | 6482   | G10000          | G16481            | 686    |

#### d) Automatic refresh setting

CPU No.1 (Receive)

| Sotting No. | Au     | tomatic refre | esh   |              | CPU specific se | nd range(U3E0\) |
|-------------|--------|---------------|-------|--------------|-----------------|-----------------|
| Setting No. | Points | Start         | End   |              | Start           | End             |
| 1           | 28     | M3072         | M3519 | $\leftarrow$ | G17022          | G17049          |
| 2           | 118    | D640          | D757  | ←            | G17050          | G17167          |

#### CPU No.2 (Send)

| Cotting No. | Au     | tomatic refre | sh    |               | CPU specific se | nd range(U3E1\) |
|-------------|--------|---------------|-------|---------------|-----------------|-----------------|
| Setting No. | Points | Start         | End   |               | Start           | End             |
| 1           | 46     | M2000         | M2735 | $\rightarrow$ | G16482          | G16527          |
| 2           | 320    | D0            | D319  | $\rightarrow$ | G16528          | G16847          |
| 3           | 320    | #8000         | #8319 | $\rightarrow$ | G16848          | G17167          |

## 2) SV22 (Q170M\_SV22\_MT2)

#### a) Base setting

| Set            | ting items | Description |
|----------------|------------|-------------|
| Extension have | Stage 1    | Nothing     |
| Extension base | Stage 2    | Nothing     |

#### b) Multiple CPU setting

| Setting items                            | Description                               |
|------------------------------------------|-------------------------------------------|
| Operating mode                           | All station stop by stop error of CPU 1/2 |
| Multiple CPU synchronous startup setting | Set CPU No. 1/2 to synchronous startup    |

#### c) Multiple CPU high speed transmission area setting

|   | CPU  | CPU specific send range |        |                 |                   |        |  |  |  |  |
|---|------|-------------------------|--------|-----------------|-------------------|--------|--|--|--|--|
|   |      | Points (k)              | U      | ser setting are | Automatic refresh |        |  |  |  |  |
|   |      |                         | Points | Start           | End               | Points |  |  |  |  |
| ſ | No.1 | 7                       | 6980   | G10000          | G16979            | 188    |  |  |  |  |
|   | No.2 | 7                       | 5840   | G10000          | G15839            | 1328   |  |  |  |  |

#### d) Automatic refresh setting

CPU No.1 (Receive)

| Setting No. | Au       | tomatic refre | sh    |   | CPU specific se | nd range(U3E0\) |
|-------------|----------|---------------|-------|---|-----------------|-----------------|
| Setting No. | Points   | Start         | End   |   | Start           | End             |
| 1           | 28 M3072 |               | M3519 | ← | G16980          | G17007          |
| 2           | 42       | M4800         | M5471 | ← | G17008          | G17049          |
| 3           | 118      | D640          | D757  | ← | G17050          | G17167          |

#### · CPU No.2 (Send)

| Sotting No. | Au       | tomatic refre | sh    |               | CPU specific send range(U3E1 |        |  |
|-------------|----------|---------------|-------|---------------|------------------------------|--------|--|
| Setting No. | Points   | Start         | End   |               | Start                        | End    |  |
| 1           | 46       | M2000         | M2735 | $\rightarrow$ | G15840                       | G15885 |  |
| 2           | 42 M4000 |               | M4671 | $\rightarrow$ | G15886                       | G15927 |  |
| 3           | 320      | D0            | D319  | $\rightarrow$ | G15928                       | G16247 |  |
| 4           | 600      | 600 D800      |       | $\rightarrow$ | G16248                       | G16847 |  |
| 5           | 320      | #8000         | #8319 | $\rightarrow$ | G16848                       | G17167 |  |

## (b) PLC CPU area

1) SV13 (Q170M\_SV13\_GX1)

## a) I/O assignment

#### I/O assignment

|                | Setting items                             |          |          |          |          | Description |          |          |          |          |
|----------------|-------------------------------------------|----------|----------|----------|----------|-------------|----------|----------|----------|----------|
| Slot           |                                           | PLC      | PLC      | 1        | 2        | 3           | 4        | 5        | 6        | 7        |
| Туре           |                                           | PLC No.1 | PLC No.2 | Empty    | Empty    | Empty       | Empty    | Empty    | Empty    | Empty    |
| Points         |                                           |          |          | 0 point  | 0 point  | 0 point     | 0 point  | 0 point  | 0 point  | 0 point  |
| Start XY       |                                           | 3E00     | 3E10     | 0000     | 0000     | 0000        | 0000     | 0000     | 0000     | 0000     |
|                | Switch 1                                  |          |          | _        | _        | _           | _        | _        | _        | _        |
| Culitate       | Switch 2                                  |          |          | _        | _        | _           | _        | _        | _        | _        |
| Switch setting | Switch 3                                  |          |          | _        | _        | —           | —        | _        | _        | _        |
| seuing         | Switch 4                                  |          |          | _        | _        | —           | —        | _        | _        | _        |
|                | Switch 5                                  |          |          |          |          | _           | _        | _        | _        | _        |
|                | Error time output mode                    | _        | _        |          |          | _           | _        | _        | _        | _        |
| Detailed       | Hardware error time<br>PLC operation mode | _        | _        |          |          | _           | _        | _        | _        | _        |
| setting        | I/O response time                         | _        | _        | —        | _        | _           | _        | _        | _        | —        |
|                | Control PLC                               | _        | —        | PLC No.1 | PLC No.1 | PLC No.1    | PLC No.1 | PLC No.1 | PLC No.1 | PLC No.1 |

## Base setting

| Setting items | Description |
|---------------|-------------|
| Slots (Main)  | 8           |
| Base mode     | Detail      |

## b) Multiple CPU settings

|   | Setting items                            | Description                                 |                                                            |                   |              |             |              |            |       |
|---|------------------------------------------|---------------------------------------------|------------------------------------------------------------|-------------------|--------------|-------------|--------------|------------|-------|
| 1 | No. of PLC                               | 2 modules                                   |                                                            |                   |              |             |              |            |       |
| 2 | Host CPU number                          | No specification                            |                                                            |                   |              |             |              |            |       |
| 3 | Operating mode                           | All station stop by stop error of PLC1/PLC2 |                                                            |                   |              |             |              |            |       |
| 4 | Multiple CPU synchronous startup setting |                                             | Check the PLC No.1/PLC No.2                                |                   |              |             |              |            |       |
| 5 | Online module change                     |                                             | Not check the Enable online module change with another PLC |                   |              |             |              |            |       |
| 6 | Input sharing when using Multiple CPUs   | Not check the all CPUs can read all inputs  |                                                            |                   |              |             |              |            |       |
| 7 | Output sharing when using Multiple CPUs  |                                             |                                                            |                   | Not check th | ne all CPUs | can read a   | ll outputs |       |
| ' |                                          | Use                                         | e multiple                                                 | e CPU high        | speed com    | munication  |              |            |       |
|   |                                          |                                             | CPU specific send range                                    |                   |              |             |              |            |       |
|   |                                          | PLC                                         |                                                            | User setting area |              |             | Auto refresh |            |       |
| 8 | Multiple CPU high speed transmission     |                                             |                                                            | point (k)         | I/O No.      | point       | Start        | End        | point |
|   | area setting                             |                                             | No.1                                                       | 7                 | U3E0         | 7022        | G10000       | G17021     | 146   |
|   |                                          |                                             | No.2                                                       | 7                 | U3E1         | 6482        | G10000       | G16481     | 686   |

## c) Auto refresh settings

• PLC No.1

| No.  |                 | Auto refresh |       |   | CPU specific ser | nd range(U3E0\) |
|------|-----------------|--------------|-------|---|------------------|-----------------|
| INO. | Point Start End |              |       |   | Start            | End             |
| 1    | 28              | M3072        | M3519 |   | G17022           | G17049          |
| 2    | 118             | D640         | D757  | _ | G17050           | G17167          |

#### • PLC No.2

| No. |       | Auto refresh |      |   | CPU specific se | nd range(U3E1\) |
|-----|-------|--------------|------|---|-----------------|-----------------|
|     | Point | Start        | End  |   | Start           | End             |
| 1   | 46    | 46 M2000     |      |   | G16482          | G16527          |
| 2   | 320   | D0           | D319 |   | G16528          | G16847          |
| 3   | 320   | 320 D8000    |      | _ | G16848          | G17167          |

### d) PLC system setting

Only "Points occupied by empty slot" is overwritten at the sample data diversion. The content before sample data diversion are retained without rewriting for the other data.

|    | Setting it                      | tems                        | Description                                         |  |  |  |  |
|----|---------------------------------|-----------------------------|-----------------------------------------------------|--|--|--|--|
| 1  | Timor limit cotting             | Low speed                   | 100ms                                               |  |  |  |  |
|    | Timer limit setting             | High speed                  | 10.00ms                                             |  |  |  |  |
| 2  | RUN-PAUSE contacts              | RUN                         | Not used                                            |  |  |  |  |
| 2  | RUN-FAUSE CONIACIS              | PAUSE                       | Not used                                            |  |  |  |  |
| 3  | Latch data backup operation     | valid contact               | Not used                                            |  |  |  |  |
| 4  | Remote reset                    |                             | Not checked                                         |  |  |  |  |
| 5  | Output mode at STOP to RUN      | N                           | Check the Previous state                            |  |  |  |  |
| 6  | Floating point arithmetic proce | essing                      | _                                                   |  |  |  |  |
| 7  | Intelligent function module set | tting                       | Not used                                            |  |  |  |  |
| 8  | Module synchronization          |                             | Check the Synchronize intelligent module's pulse up |  |  |  |  |
| 9  | Common pointer No.              |                             | Not used                                            |  |  |  |  |
| 10 | Points occupied by empty slo    | t                           | 16 points                                           |  |  |  |  |
|    |                                 | Interrupt counter start No. | _                                                   |  |  |  |  |
|    |                                 | I28 Fixed scan interval     | 100.0ms                                             |  |  |  |  |
| 11 | System interrupt settings       | I29 Fixed scan interval     | 40.0ms                                              |  |  |  |  |
|    |                                 | I30 Fixed scan interval     | 20.0ms                                              |  |  |  |  |
|    |                                 | I31 Fixed scan interval     | 10.0ms                                              |  |  |  |  |
| 12 | Interrupt program / Fixed scar  | n program setting           | Not check the High speed execution                  |  |  |  |  |
| 13 | A-PLC                           |                             | Not checked                                         |  |  |  |  |
| 14 | Service processing setting      | Scan time rate              | 10%                                                 |  |  |  |  |
| 15 | CPU module change setting       |                             | Not used                                            |  |  |  |  |

# 2) SV22 (Q170M\_SV22\_GX1)

a) I/O assignmentI/O assignment

|          | Setting items                             |          |          |          |          | Description |          |          |          |          |
|----------|-------------------------------------------|----------|----------|----------|----------|-------------|----------|----------|----------|----------|
| Slot     |                                           | PLC      | PLC      | 1        | 2        | 3           | 4        | 5        | 6        | 7        |
| Туре     |                                           | PLC No.1 | PLC No.2 | Empty    | Empty    | Empty       | Empty    | Empty    | Empty    | Empty    |
| Points   |                                           |          |          | 0 point  | 0 point  | 0 point     | 0 point  | 0 point  | 0 point  | 0 point  |
| Start XY |                                           | 3E00     | 3E10     | 0000     | 0000     | 0000        | 0000     | 0000     | 0000     | 0000     |
|          | Switch 1                                  |          |          | _        | —        | _           | —        | _        | _        | _        |
| Quitate  | Switch 2                                  |          |          | _        | —        | _           | —        | _        | _        | _        |
| Switch   | Switch 3                                  |          |          |          | _        | _           | _        | _        | _        | _        |
| setting  | Switch 4                                  |          |          |          | _        | _           | _        | _        | _        | _        |
|          | Switch 5                                  |          |          |          | _        | _           | _        | _        | _        | _        |
|          | Error time output mode                    | _        | _        |          | _        | _           | _        | _        |          | _        |
| Detailed | Hardware error time<br>PLC operation mode | _        | _        |          | _        | _           | _        | _        | _        | _        |
| setting  | I/O response time                         | _        | _        | _        | _        | _           | _        | _        | _        | _        |
|          | Control PLC                               | _        | _        | PLC No.1 | PLC No.1 | PLC No.1    | PLC No.1 | PLC No.1 | PLC No.1 | PLC No.1 |

#### Base setting

| Setting items | Description |
|---------------|-------------|
| Slots (Main)  | 8           |
| Base mode     | Detail      |

## b) Multiple CPU setting

|   | Setting items                            | Description                                                |          |            |               |             |               |         |              |
|---|------------------------------------------|------------------------------------------------------------|----------|------------|---------------|-------------|---------------|---------|--------------|
| 1 | No. of PLC                               |                                                            |          |            |               | 2 mod       | ules          |         |              |
| 2 | Host CPU number                          |                                                            |          |            |               | No specit   | fication      |         |              |
| 3 | Operating mode                           |                                                            |          |            | All station s | top by stop | error of PLC  | C1/PLC2 |              |
| 4 | Multiple CPU synchronous startup setting | Check the PLC No.1/PLC No.2                                |          |            |               |             |               |         |              |
| 5 | Online module change                     | Not check the Enable online module change with another PLC |          |            |               | er PLC      |               |         |              |
| 6 | Input sharing when using Multiple CPUs   | Not check the all CPUs can read all inputs                 |          |            |               |             |               |         |              |
| 7 | Output sharing when using Multiple CPUs  | Not check the all CPUs can read all outputs                |          |            |               |             |               |         |              |
|   |                                          | Use                                                        | multiple | e CPU high | speed com     | munication  |               |         |              |
|   |                                          |                                                            |          |            |               | CPU spec    | cific send ra | nge     |              |
|   |                                          |                                                            | PLC      |            |               | Us          | ser setting a | rea     | Auto refresh |
| 8 | Multiple CPU high speed transmission     |                                                            |          | point (k)  | I/O No.       | point       | Start         | End     | point        |
| 1 | area setting                             |                                                            | No.1     | 7          | U3E0          | 6980        | G10000        | G16979  | 188          |
|   |                                          |                                                            | No.2     | 7          | U3E1          | 5840        | G10000        | G15839  | 1328         |

c) Auto refresh settings

• PLC No.1

| No  | Auto refresh |       |       |   | CPU specific se | nd range(U3E0\) |
|-----|--------------|-------|-------|---|-----------------|-----------------|
| No. | Point        | Start | End   |   | Start           | End             |
| 1   | 28           | M3072 | M3519 |   | G16980          | G17007          |
| 2   | 42           | M4800 | M5471 |   | G17008          | G17049          |
| 3   | 118          | D640  | D757  | _ | G17050          | G17167          |

#### • PLC No.2

| Ne  | Auto refresh |       |       |   | CPU specific se | nd range(U3E1\) |
|-----|--------------|-------|-------|---|-----------------|-----------------|
| No. | Point        | Start | End   |   | Start           | End             |
| 1   | 46           | M2000 | M2735 |   | G15840          | G15885          |
| 2   | 42           | M4000 | M4671 |   | G15886          | G15927          |
| 3   | 320          | D0    | D319  | - | G15928          | G16247          |
| 4   | 600          | D800  | D1399 | - | G16248          | G16847          |
| 5   | 320          | D8000 | D8319 | _ | G16848          | G17167          |

### d) PLC system

Only "Points occupied by empty slot" is overwritten at the sample data diversion. The content before sample data diversion are retained without rewriting for the other data.

|    | Setting i                              | tems                        | Description                                         |  |  |
|----|----------------------------------------|-----------------------------|-----------------------------------------------------|--|--|
| 1  | Timer limit setting                    | Low speed                   | 100ms                                               |  |  |
|    | I Timer limit setting                  | High speed                  | 10.00ms                                             |  |  |
| 2  | RUN-PAUSE contacts                     | RUN                         | Not used                                            |  |  |
| 2  | RUN-FAUSE CONIACIS                     | PAUSE                       | Not used                                            |  |  |
| 3  | Latch data backup operation            | valid contact               | Not used                                            |  |  |
| 4  | Remote reset                           |                             | Not checked                                         |  |  |
| 5  | Output mode at STOP to RUN             | N                           | Check the Previous state                            |  |  |
| 6  | 6 Floating point arithmetic processing |                             | —                                                   |  |  |
| 7  | Intelligent function module se         | tting                       | Not used                                            |  |  |
| 8  | 8 Module synchronization               |                             | Check the Synchronize intelligent module's pulse up |  |  |
| 9  | 9 Common pointer No.                   |                             | Not used                                            |  |  |
| 10 | Points occupied by empty slo           | t                           | 16 points                                           |  |  |
|    |                                        | Interrupt counter start No. | —                                                   |  |  |
|    |                                        | I28 Fixed scan interval     | 100.0ms                                             |  |  |
| 11 | System interrupt settings              | I29 Fixed scan interval     | 40.0ms                                              |  |  |
|    |                                        | 130 Fixed scan interval     | 20.0ms                                              |  |  |
|    |                                        | I31 Fixed scan interval     | 10.0ms                                              |  |  |
| 12 | Interrupt program / Fixed scar         | n program setting           | Not check the High speed execution                  |  |  |
| 13 | 13 A-PLC                               |                             | Not checked                                         |  |  |
| 14 | Service processing setting             | Scan time rate              | 10%                                                 |  |  |
| 15 | CPU module change setting              |                             | Not used                                            |  |  |

## (8) Automatic refresh of sample data

The data to the internal relay and data register of PLC CPU area are transmitted to the positioning dedicated signals of Motion CPU area via the Multiple CPU high speed transmission area.

The positioning dedicated signals of Motion CPU area can be controlled by only control of the sequence program of PLC CPU area.

And, add the special relays, special registers and user devices to the parameters of automatic refresh if required.

The flow for the data of automatic refresh that uses the sample data is shown below.

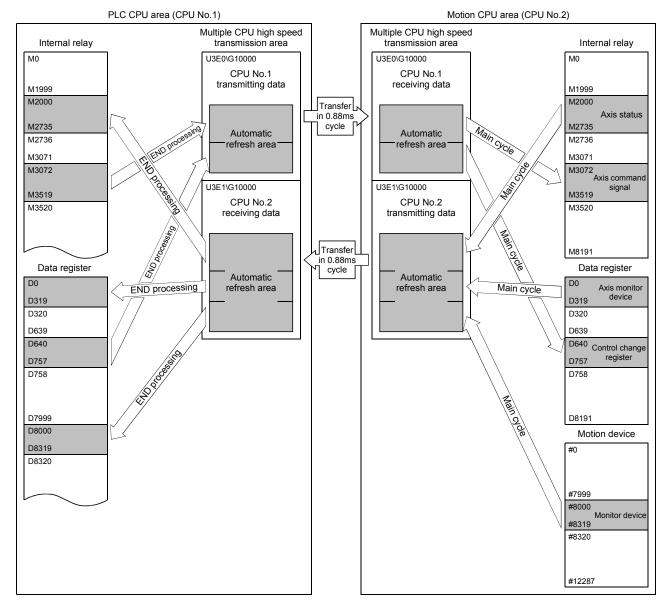

(Example) SV13 use

## **APPENDIX 3 Processing Times**

# APPENDIX 3.1 Processing time of operation control/Transition instruction

(1) Operation instructions

## Processing time of operation instructions

| Classifications | Symbol | Instruction    | Operation expression                   | Processing time [µs]<br>Q170MCPU |  |
|-----------------|--------|----------------|----------------------------------------|----------------------------------|--|
|                 |        |                | #0=#1                                  | 4 5                              |  |
|                 |        |                | D800=D801                              | 1.5                              |  |
|                 |        |                | U3E1\G10000=U3E1\G10001                | 2.0                              |  |
|                 |        |                | #0L=#2L                                | 4 5                              |  |
|                 | =      | Substitution   | D800L=D802L                            | 1.5                              |  |
|                 |        |                | U3E1\G10000L=U3E1\G10002L              |                                  |  |
|                 |        |                | #0F=#4F                                | 2.0                              |  |
|                 |        |                | D800F=D804F                            |                                  |  |
|                 |        |                | U3E1\G10000F=U3E1\G10004F              | 3.0                              |  |
|                 |        |                | #0=#1+#2                               | 2.0                              |  |
|                 |        |                | D800=D801+D802                         | 2.0                              |  |
|                 |        |                | U3E1\G1000=U3E1\G10001+U3E1\G10002     | 3.0                              |  |
|                 |        |                | #0L=#2L+#4L                            | 2.5                              |  |
|                 | +      | Addition       | D800L=D802L+D804L                      |                                  |  |
|                 |        |                | U3E1\G1000L=U3E1\G10002L+U3E1\G10004L  | 3.5                              |  |
|                 |        |                | #0F=#4F+#8F                            | 2.0                              |  |
|                 |        |                | D800F=D804F+D808F                      | 3.0                              |  |
|                 |        |                | U3E1\G10000F=U3E1\G10004F+U3E1\G10008F | 4.5                              |  |
| N               |        |                | #0=#1-#2                               | 0.5                              |  |
| Binary          |        |                | D800=D801-D802                         | 2.5                              |  |
| peration        |        |                | U3E1\G1000=U3E1\G10001-U3E1\G10002     | 3.5                              |  |
|                 |        |                | #0L=#2L-#4L                            | 25                               |  |
|                 | -      | Subtraction    | D800L=D802L-D804L                      | 2.5                              |  |
|                 |        |                | U3E1\G10000L=U3E1\G10002L-U3E1\G10004L | 3.5                              |  |
|                 |        |                | #0F=#4F-#8F                            |                                  |  |
|                 |        |                | D800F=D804F-D808F                      | 3.0                              |  |
|                 |        |                | U3E1\G10000F=U3E1\G10004F-U3E1\G10008F | 5.0                              |  |
|                 |        |                | #0=#1*#2                               | 0.5                              |  |
|                 |        |                | D800=D801*D802                         | 2.5                              |  |
|                 |        |                | U3E1\G1000=U3E1\G10001*U3E1\G10002     | 4.0                              |  |
|                 |        |                | #0L=#2L*#4L                            |                                  |  |
|                 | *      | Multiplication | D800L=D802L*D804L                      | 2.5                              |  |
|                 |        |                | U3E1\G10000L=U3E1\G10002L*U3E1\G10004L | 4.0                              |  |
|                 |        |                | #0F=#4F*#8F                            | 0.5                              |  |
|                 |        |                | D800F=D804F*D808F                      | 3.5                              |  |
|                 |        |                | U3E1\G10000F=U3E1\G10004F*U3E1\G10008F | 5.0                              |  |
|                 |        |                | #0=#1/#2                               | 0.5                              |  |
|                 | 1      | Division       | D800=D801/D802                         | 2.5                              |  |
|                 |        |                | U3E1\G10000=U3E1\G10001/U3E1\G10002    | 3.5                              |  |

| Classifications | Symbol | Instruction      | Operation expression                                                         | Processing time [µs]<br>Q170MCPU |  |  |
|-----------------|--------|------------------|------------------------------------------------------------------------------|----------------------------------|--|--|
|                 |        |                  | #0L=#2L/#4L                                                                  | 2.5                              |  |  |
|                 |        |                  | D800L=D802L/D804L                                                            | 2.5                              |  |  |
|                 | /      | Division         | U3E1\G10000L=U3E1\G10002L/U3E1\G10004L                                       |                                  |  |  |
|                 | /      | DIVISION         | #0F=#4F/#8F                                                                  | 3.5                              |  |  |
|                 |        |                  | D800F=D804F/D808F                                                            |                                  |  |  |
| Binary          |        |                  | U3E1\G10000F=U3E1\G10004F/U3E1\G10008F                                       | 4.5                              |  |  |
| operation       |        |                  | #0=#1%#2                                                                     | 2.5                              |  |  |
|                 |        |                  | D800=D801%D802                                                               | 2.5                              |  |  |
|                 | %      | Remainder        | U3E1\G10000=U3E1\G10001%U3E1\G10002                                          | 3.0                              |  |  |
|                 | 70     | Remainuer        | #0L=#2L%#4L                                                                  | 2.5                              |  |  |
|                 |        |                  | D800L=D802L%D804L                                                            | 2.5                              |  |  |
|                 |        |                  | U3E1\G10000L=U3E1\G10002L%U3E1\G10004L                                       | 3.5                              |  |  |
|                 |        |                  | #0=~#1                                                                       | 1.5                              |  |  |
|                 |        |                  | D800=~D801                                                                   | 1.5                              |  |  |
| ~               |        | Bit inversion    | U3E1\G10000=~U3E1\G10001                                                     | 2.0                              |  |  |
|                 | ~      | (complement)     | #0L=~#2L                                                                     | 1 5                              |  |  |
|                 |        |                  | D800L=~D802L                                                                 | 1.5                              |  |  |
|                 |        |                  | U3E1\G10000L=~U3E1\G10002L                                                   | 2.5                              |  |  |
|                 |        | Bit logical AND  | #0=#1                                                                       | 2.5                              |  |  |
|                 |        |                  | D800=D801&D802                                                               | 2.5                              |  |  |
|                 | &      |                  | U3E1\G10000=U3E1\G10001&U3E1\G10002                                          | 3.5                              |  |  |
|                 | X      |                  | #0L=#2LL                                                                    | 2.0                              |  |  |
|                 |        |                  | D800L=D802L&D804L                                                            | 2.0                              |  |  |
|                 |        |                  | U3E1\G10000L=U3E1\G10002L&U3E1\G10004L                                       | 3.5                              |  |  |
|                 |        |                  | #0=#1 #2                                                                     | 2.0                              |  |  |
|                 |        |                  | D800=D801 D802                                                               | 2.0                              |  |  |
|                 |        | Dit logical OD   | U3E1\G10000=U3E1\G10001 U3E1\G10002                                          | 3.0                              |  |  |
|                 | I      | Bit logical OR   | #0L=#2L #4L                                                                  | 2.0                              |  |  |
|                 |        |                  | D800L=D802L D804L                                                            | 2.0                              |  |  |
|                 |        |                  | U3E1\G10000L=U3E1\G10002L U3E1\G10004L                                       | 3.0                              |  |  |
| Bit operation   |        |                  | #0=#1^#2                                                                     | 2.0                              |  |  |
|                 |        |                  | D800=D801^D802                                                               | 2.0                              |  |  |
|                 | ^      |                  | U3E1\G10000=U3E1\G10001^U3E1\G10002                                          | 3.0                              |  |  |
|                 | ~      | Bit exclusive OR | #0L=#2L^#4L                                                                  | 2.0                              |  |  |
|                 |        |                  | D800L=D802L^D804L                                                            | 2.0                              |  |  |
|                 |        |                  | U3E1\G10000L=U3E1\G10002L^U3E1\G10004L                                       | 3.0                              |  |  |
|                 |        |                  | #0=#1>>#2                                                                    | 2.5                              |  |  |
|                 |        |                  | D800=D801>>D802                                                              | 2.5                              |  |  |
|                 |        | Dit right shift  | U3E1\G10000=U3E1\G10001>>U3E1\G10002                                         | 3.5                              |  |  |
|                 | >>     | Bit right shift  | #0L=#2L>>#4L                                                                 | 2.5                              |  |  |
|                 |        |                  | D800L=D802L>>D804L                                                           | 2.5                              |  |  |
|                 |        |                  | U3E1\G10000L=U3E1\G10002L>>U3E1\G10004L                                      | 3.0                              |  |  |
|                 |        |                  | #0=#1<<#2                                                                    |                                  |  |  |
|                 |        |                  | D800=D801< <d802< td=""><td>2.0</td></d802<>                                 | 2.0                              |  |  |
|                 |        | Dit loft chift   | U3E1\G10000=U3E1\G10001< <u3e1\g10002< td=""><td>3.5</td></u3e1\g10002<>     | 3.5                              |  |  |
|                 | <<     | Bit left shift   | #0L=#2L<<#4L                                                                 |                                  |  |  |
|                 |        |                  | D800L=D802L< <d804l< td=""><td>2.0</td></d804l<>                             | 2.0                              |  |  |
|                 |        |                  | U3E1\G10000L=U3E1\G10002L< <u3e1\g10004l< td=""><td>3.0</td></u3e1\g10004l<> | 3.0                              |  |  |

# Processing time of operation instructions (continued)

| Classifications     | Symbol         | Instruction           | Operation expression            | Processing time [µs]<br>Q170MCPU |  |  |
|---------------------|----------------|-----------------------|---------------------------------|----------------------------------|--|--|
|                     |                |                       | #0=-#1                          | 1.5                              |  |  |
|                     |                |                       | D800=-D812                      | 1.5                              |  |  |
|                     |                |                       | U3E1\G10000=-U3E1\G10001        | 2.5                              |  |  |
|                     |                | Sign inversion        | #0L=-#2L                        | 20                               |  |  |
| Sign                | -              | (complement of 2)     | D800L=-D802L                    | 2.0                              |  |  |
|                     |                |                       | U3E1\G10000L=-U3E1\G10002L      | 2.5                              |  |  |
|                     |                |                       | #0F=-#4F                        | 2.0                              |  |  |
|                     |                |                       | D800F=-D804F                    | 2.0                              |  |  |
|                     |                |                       | U3E1\G10000F=-U3E1\G10004F      | 3.0                              |  |  |
|                     |                |                       | #0F=SIN(#4F)                    | 4.5                              |  |  |
|                     | SIN            | Sine                  | D800F=SIN(D804F)                | 4.5                              |  |  |
|                     |                |                       | U3E1\G10000F=SIN(U3E1\G10004F)  | 5.5                              |  |  |
|                     |                |                       | #0F=COS(#4F)                    | 4.5                              |  |  |
|                     | COS            | Cosine                | D800F=COS(D804F)                | 4.5                              |  |  |
|                     |                |                       | U3E1\G10000F=COS(U3E1\G10004F)  | 5.5                              |  |  |
|                     |                |                       | #0F=TAN(#4F)                    | 6.0                              |  |  |
|                     | TAN            | Tangent               | D800F=TAN(D804F)                | 0.0                              |  |  |
|                     |                |                       | U3E1\G10000F=TAN(U3E1\G10004F)  | 7.0                              |  |  |
|                     |                |                       | #0F=ASIN(#4F)                   | 12.5                             |  |  |
|                     | ASIN           | ASIN Arcsine          | D800F=ASIN(D804F)               | G.21                             |  |  |
|                     |                |                       | U3E1\G10000F=ASIN(U3E1\G10004F) | 14.5                             |  |  |
|                     |                |                       | #0F=ACOS(#4F)                   | 10.5                             |  |  |
|                     | ACOS           | DS Arccosine          | D800F=ACOS(D804F)               | 10.5                             |  |  |
|                     |                |                       | U3E1\G10000F=ACOS(U3E1\G10004F) | 11.5                             |  |  |
|                     |                | AN Arctangent         | #0F=ATAN(#4F)                   | 4.5                              |  |  |
|                     | ATAN           |                       | D800F=ATAN(D804F)               | 4.5                              |  |  |
|                     |                |                       | U3E1\G10000F=ATAN(U3E1\G10004F) | 6.0                              |  |  |
| Chain dia nd        |                |                       | #0F=SQRT(#4F)                   | 2.5                              |  |  |
| Standard<br>unction | SQRT           | Square root           | D800F=SQRT(D804F)               | 2.5                              |  |  |
| unction             |                |                       | U3E1\G10000F=SQRT(U3E1\G10004F) | 3.5                              |  |  |
|                     |                |                       | #0F=LN(#4F)                     |                                  |  |  |
|                     | LN             | Natural logarithm     | D800F=LN(D804F)                 | 5.5                              |  |  |
|                     |                |                       | U3E1\G10000F=LN(U3E1\G10004F)   |                                  |  |  |
|                     |                |                       | #0F=EXP(#4F)                    |                                  |  |  |
|                     | EXP            | Exponential operation | D800F=EXP(D804F)                | 4.0                              |  |  |
|                     |                |                       | U3E1\G10000F=EXP(U3E1\G10004F)  | 4.5                              |  |  |
|                     |                |                       | #0F=ABS(#4F)                    | 2.0                              |  |  |
| ABS                 | Absolute value | D800F=ABS(D804F)      | 2.0                             |                                  |  |  |
|                     |                |                       | U3E1\G10000F=ABS(U3E1\G10004F)  | 3.0                              |  |  |
|                     |                |                       | #0F=RND(#4F)                    |                                  |  |  |
|                     | RND            | Round-off             | D800F=RND(D804F)                | 2.5                              |  |  |
|                     |                |                       | U3E1\G10000F=RND(U3E1\G10004F)  | 3.5                              |  |  |
|                     |                |                       | #0F=FIX(#4F)                    | 0.5                              |  |  |
|                     | FIX            | Round-down            | D800F=FIX(D804F)                | 2.5                              |  |  |
|                     |                |                       | U3E1\G10000F=FIX(U3E1\G10004F)  | 3.5                              |  |  |
|                     |                |                       | #0F=FUP(#4F)                    | 0.5                              |  |  |
|                     | FUP            | Round-up              | D800F=FUP(D804F)                | 2.5                              |  |  |
|                     |                |                       | U3E1\G10000F=FUP(U3E1\G10004F)  | 3.5                              |  |  |

Processing time of operation instructions (continued)

| Classifications   | Symbol | Instruction                                         | Operation expression              | Processing time [µs]<br>Q170MCPU |  |  |
|-------------------|--------|-----------------------------------------------------|-----------------------------------|----------------------------------|--|--|
|                   |        |                                                     | #0=BIN(#1)                        | 2.0                              |  |  |
|                   |        |                                                     | D800=BIN(D801)                    | 2.0                              |  |  |
|                   | BIN    | BCD→BIN conversion                                  | U3E1\G10000=BIN(U3E1\G10001)      |                                  |  |  |
|                   | DIN    |                                                     | #0L=BIN(#2L)                      | 2.5                              |  |  |
|                   |        |                                                     | D800L=BIN(D802L)                  |                                  |  |  |
| Standard function |        |                                                     | U3E1\G10000L=BIN(U3E1\G10002L)    | 3.0                              |  |  |
|                   |        |                                                     | #0=BCD(#1)                        | 2.0                              |  |  |
|                   |        |                                                     | D800=BCD(D801)                    | 2.0                              |  |  |
|                   | BCD    | BIN→BCD conversion                                  | U3E1\G10000=BCD(U3E1\G10001)      | 3.0                              |  |  |
|                   | BCD    |                                                     | #0L=BCD(#2L)                      | 2.5                              |  |  |
|                   |        |                                                     | D800L=BCD(D802L)                  | 2.5                              |  |  |
|                   |        |                                                     | U3E1\G10000L=BCD(U3E1\G10002L)    | 3.5                              |  |  |
|                   |        |                                                     | #0=SHORT(#2L)                     | 2.0                              |  |  |
|                   |        | Converted into 10 hit                               | D800=SHORT(D802L)                 | 2.0                              |  |  |
|                   | SHORT  | Converted into 16-bit<br>integer type               | U3E1\G10000=SHORT(U3E1\G10002L)   |                                  |  |  |
|                   | SHUKI  | • • • •                                             | #0=SHORT(#4F)                     | 2.5                              |  |  |
|                   |        | (signed)                                            | D800=SHORT(D804F)                 |                                  |  |  |
|                   |        |                                                     | U3E1\G10000=SHORT(U3E1\G10004F)   | 3.5                              |  |  |
|                   |        | Converted into 16-bit<br>integer type<br>(unsigned) | #0=USHORT(#2L)                    | 2.0                              |  |  |
|                   |        |                                                     | D800=USHORT(D802L)                |                                  |  |  |
|                   | USHORT |                                                     | U3E1\G10000=USHORT(U3E1\G10002L)  | 2.5                              |  |  |
|                   |        |                                                     | #0=USHORT(#4F)                    |                                  |  |  |
|                   |        |                                                     | D800=USHORT(D804F)                |                                  |  |  |
|                   |        |                                                     | U3E1\G10000=USHORT(U3E1\G10004F)  | 3.5                              |  |  |
|                   |        |                                                     | #0L=LONG(#2)                      | 2.0                              |  |  |
|                   |        |                                                     | D800L=LONG(D802)                  |                                  |  |  |
|                   |        | Converted into 32-bit                               | U3E1\G10000L=LONG(U3E1\G10002)    | 2.5                              |  |  |
|                   | LONG   | integer type                                        | #0L=LONG(#4F)                     | 2.0                              |  |  |
|                   |        | (signed)                                            | D800L=LONG(D804F)                 | 3.0                              |  |  |
| Гуре              |        |                                                     | U3E1\G10000L=LONG(U3E1\G10004F)   | 3.5                              |  |  |
| conversion        |        |                                                     | #0L=ULONG(#2)                     |                                  |  |  |
|                   |        |                                                     | D800L=ULONG(D802)                 | 2.0                              |  |  |
|                   |        | Converted into 32-bit                               | U3E1\G10000L=ULONG(U3E1\G10002)   | 2.5                              |  |  |
|                   | ULONG  | integer type                                        | #0L=ULONG(#4F)                    |                                  |  |  |
|                   |        | (unsigned)                                          | D800L=ULONG(D804F)                | 3.0                              |  |  |
|                   |        |                                                     | U3E1\G10000L=ULONG(U3E1\G10004F)  | 4.0                              |  |  |
|                   |        |                                                     | #0F=FLOAT(#4)                     |                                  |  |  |
|                   |        |                                                     | D800F=FLOAT(D804)                 | 2.0                              |  |  |
|                   | FLOAT  | Converted into 64-bit                               | U3E1\G10000F=FLOAT(U3E1\G10004)   | 2.5                              |  |  |
|                   | FLOAT  | floating point type                                 | #0F=FLOAT(#4L)                    |                                  |  |  |
|                   |        | (signed)                                            | D800F=FLOAT(D804L)                | 2.0                              |  |  |
|                   |        |                                                     | U3E1\G10000F=FLOAT(U3E1\G10004L)  | 3.0                              |  |  |
|                   |        |                                                     | #0F=UFLOAT(#4)                    |                                  |  |  |
|                   |        |                                                     | D800F=UFLOAT(D804)                | 2.0                              |  |  |
|                   |        | Converted into 64-bit                               | U3E1\G10000F=UFLOAT(U3E1\G10004)  | 2.5                              |  |  |
|                   | UFLOAT | floating point type<br>(unsigned)                   | #0F=UFLOAT(#4L)                   | 2.0                              |  |  |
|                   |        |                                                     | D800F=UFLOAT(D804L)               |                                  |  |  |
|                   |        |                                                     | U3E1\G10000F=UFLOAT(U3E1\G10004L) | 2.5                              |  |  |

# Processing time of operation instructions (continued)

| Classifications   | Symbol | Instruction                           | Operation expression                    | Processing time [µs]<br>Q170MCPU |
|-------------------|--------|---------------------------------------|-----------------------------------------|----------------------------------|
|                   |        |                                       | SET M1000 = M0                          | 2.5                              |
|                   |        | ON (normally open                     | SET M1000 = X100                        | 3.5                              |
| Bit device        | (None) | contact)<br>(Completion of condition) | SET M1000 = PX0                         | 7.5<br>4.5 <sup>(Note)</sup>     |
|                   |        | ,                                     | SET M1000 = U3E1\G10000.0               | 3.5                              |
| status            |        |                                       | SET M1000 = !M0                         |                                  |
|                   |        | OFF (normally closed                  | SET M1000 = !X100                       | 3.0                              |
|                   | ļ      | contact)<br>(Completion of condition) | SET M1000 = !PX0                        | 7.0<br>4.0 <sup>(Note)</sup>     |
|                   |        |                                       | SET M1000 = !U3E1\G10000.0              | 3.5                              |
|                   |        |                                       | SET M1000                               | 2.0                              |
|                   |        |                                       | SET Y100                                | 2.5                              |
|                   | SET    | Device set                            | SET PY0                                 | 3.5<br>4.0 <sup>(Note)</sup>     |
|                   |        |                                       | SET U3E1\G11000.0                       | 2.5                              |
|                   |        |                                       | RST M1000                               | 2.0                              |
|                   |        |                                       | RST Y100                                | 2.5                              |
|                   | RST    | Device reset                          |                                         | 3.5                              |
|                   | Rot    | Device reset                          | RST PY0                                 | 4.0 <sup>(Note)</sup>            |
| _                 |        |                                       | RST U3E1\G11000.0                       | 3.0                              |
|                   |        |                                       | DOUT M0,#0                              | 3.0                              |
|                   |        |                                       | DOUT M0,#0L                             | 0.0                              |
|                   | DOUT   |                                       | DOUT Y100,#0                            | 2.5                              |
|                   |        |                                       | DOUT Y100,#0L                           | 4.0                              |
|                   |        | Device output                         | DOOT 1 100,#0E                          | 4.0                              |
| Bit device        |        |                                       | DOUT PY0,#0                             | 4.0<br>4.5 <sup>(Note)</sup>     |
| control           |        |                                       |                                         | 5.5                              |
|                   |        |                                       | DOUT PY0,#0L                            | 5.5 <sup>(Note)</sup>            |
|                   |        |                                       | DIN #0,M0                               |                                  |
|                   |        |                                       | DIN #0L,M0                              | 3.0                              |
|                   |        |                                       | DIN #0,X0                               | 2.5                              |
|                   |        |                                       | DIN #0L,X0                              | 3.0                              |
|                   | DIN    | Device input                          |                                         | 8.0                              |
|                   |        |                                       | DIN #0,PX0                              | 4.0 <sup>(Note)</sup>            |
|                   |        |                                       |                                         |                                  |
|                   |        |                                       | DIN #0L,PX0                             | 10.5<br>4.0 <sup>(Note)</sup>    |
|                   |        |                                       |                                         |                                  |
|                   |        |                                       | OUT M100 = M0                           | 2.5                              |
|                   |        | Dit day is a sustaint                 | OUT Y0 = M0                             | 3.0                              |
|                   | OUT    | Bit device output                     | OUT PY0 = M0                            | 4.0<br>4.0 <sup>(Note)</sup>     |
|                   |        |                                       | OUT U3E1\G10000.0 = M0                  | 3.5                              |
|                   |        |                                       | SET M1000 = M0*M1                       | 3.0                              |
| ogical            |        |                                       | SET M1000 = X100*X101                   | 4.0                              |
| Logical operation | *      | Logical AND                           | SET M1000 = PX0*PX1                     | 10.0<br>4.5 <sup>(Note)</sup>    |
|                   |        |                                       | SET M1000 = U3E1\G10000.0*U3E1\G10000.1 | 3.5                              |

Processing time of operation instructions (continued)

(Note): The processing time that the I/O modules (PX/PY) are used with the Q170MCPU's internal I/F (DI/DO).

| Classifications | Symbol | Instruction                               | Operation expression                                                       | Processing time [µs]<br>Q170MCPU |  |
|-----------------|--------|-------------------------------------------|----------------------------------------------------------------------------|----------------------------------|--|
|                 |        |                                           | SET M1000 = M0+M1                                                          | 3.0                              |  |
| Logical         |        |                                           | SET M1000 = X100+X101                                                      | 3.5                              |  |
| operation       | +      | Logical OR                                | SET M1000 = PX0+PX1                                                        | 11.0<br>5.5 <sup>(Note)</sup>    |  |
|                 |        |                                           | SET M1000 = U3E1\G10000.0+U3E1\G10000.1                                    | 3.5                              |  |
|                 |        |                                           | SET M1000 = #0==#1                                                         | <u>.</u>                         |  |
|                 |        |                                           | SET M1000 = D800==D801                                                     | 3.5                              |  |
|                 |        |                                           | SET M1000 = U3E1\G10000==U3E1\G10001                                       | 4.5                              |  |
|                 |        |                                           | SET M1000 = #0L==#2L                                                       | 10                               |  |
|                 | ==     | Equal to                                  | SET M1000 = D800L==D802L                                                   | 4.0                              |  |
|                 |        | (Completion of condition)                 | SET M1000 = U3E1\G10000L==U3E1\G10002L                                     |                                  |  |
|                 |        |                                           | SET M1000 = #0F==#4F                                                       | 4.5                              |  |
|                 |        |                                           | SET M1000 = D800F==D804F                                                   |                                  |  |
|                 |        |                                           | SET M1000 = U3E1\G10000F==U3E1\G10004F                                     | 6.0                              |  |
|                 |        |                                           | SET M1000 = #0!=#1                                                         |                                  |  |
|                 |        |                                           | SET M1000 = D800!=D801                                                     | 4.0                              |  |
|                 |        |                                           | SET M1000 = U3E1\G10000!=U3E1\G10001                                       | 4.5                              |  |
|                 | !=     | Not equal to<br>(Completion of condition) | SET M1000 = #0L!=#2L                                                       | 4.0                              |  |
|                 |        |                                           | SET M1000 = D800L!=D802L                                                   | 4.0                              |  |
|                 |        |                                           | SET M1000 = U3E1\G10000L!=U3E1\G10002L                                     |                                  |  |
|                 |        |                                           | SET M1000 = #0F!=#4F                                                       | 4.5                              |  |
|                 |        |                                           | SET M1000 = D800F!=D804F                                                   |                                  |  |
| Comparison      |        |                                           | SET M1000 = U3E1\G10000F!=U3E1\G10004F                                     | 6.0                              |  |
| operation       |        |                                           | SET M1000 = #0<#1                                                          | 10                               |  |
|                 |        |                                           | SET M1000 = D800 <d801< td=""><td>4.0</td></d801<>                         | 4.0                              |  |
|                 |        |                                           | SET M1000 = U3E1\G10000 <u3e1\g10001< td=""><td>4.5</td></u3e1\g10001<>    | 4.5                              |  |
|                 |        |                                           | SET M1000 = #0L<#2L                                                        | 4.0                              |  |
|                 | <      | Less than                                 | SET M1000 = D800L <d802l< td=""></d802l<>                                  |                                  |  |
|                 |        | (Completion of condition)                 | SET M1000 = U3E1\G10000L <u3e1\g10002l< td=""><td></td></u3e1\g10002l<>    |                                  |  |
|                 |        |                                           | SET M1000 = #0F<#4F                                                        | 4.5                              |  |
|                 |        |                                           | SET M1000 = D800F <d804f< td=""><td></td></d804f<>                         |                                  |  |
|                 |        |                                           | SET M1000 = U3E1\G10000F <u3e1\g10004f< td=""><td>6.0</td></u3e1\g10004f<> | 6.0                              |  |
|                 |        |                                           | SET M1000 = #0<=#1                                                         | 2.5                              |  |
|                 |        |                                           | SET M1000 = D800<=D801                                                     | 3.5                              |  |
|                 |        |                                           | SET M1000 = U3E1\G10000<=U3E1\G10001                                       | 4.5                              |  |
|                 |        |                                           | SET M1000 = #0L<=#2L                                                       | 4.0                              |  |
|                 | <=     | Less than or equal to                     | SET M1000 = D800L<=D802L                                                   | 4.0                              |  |
|                 |        | (Completion of condition)                 | SET M1000 = U3E1\G10000L<=U3E1\G10002L                                     |                                  |  |
|                 |        |                                           | SET M1000 = #0F<=#4F                                                       | 4.5                              |  |
|                 |        |                                           | SET M1000 = D800F<=D804F                                                   |                                  |  |
|                 |        |                                           | SET M1000 = U3E1\G10000F<=U3E1\G10004F                                     | 6.0                              |  |

## Processing time of operation instructions (continued)

(Note): The processing time that the I/O modules (PX/PY) are used with the Q170MCPU's internal I/F (DI/DO).

| Classifications | Symbol | Instruction                       | Operation expression                   | Processing time [µs] |  |  |
|-----------------|--------|-----------------------------------|----------------------------------------|----------------------|--|--|
| Classifications | Symbol | mataction                         |                                        | Q170MCPU             |  |  |
|                 |        |                                   | SET M1000 = #0>#1                      | 4.0                  |  |  |
|                 |        |                                   | SET M1000 = D800>D801                  |                      |  |  |
|                 |        |                                   | SET M1000 = U3E1\G10000>U3E1\G10001    | 4.5                  |  |  |
|                 |        | More than                         | SET M1000 = #0L>#2L                    | 4.0                  |  |  |
|                 | >      | (Completion of condition)         | SET M1000 = D800L>D802L                | v                    |  |  |
|                 |        |                                   | SET M1000 = U3E1\G10000L>U3E1\G10002L  |                      |  |  |
|                 |        |                                   | SET M1000 = #0F>#4F                    | 4.5                  |  |  |
|                 |        |                                   | SET M1000 = D800F>D804F                |                      |  |  |
| Comparison      |        |                                   | SET M1000 = U3E1\G10000F>U3E1\G10004F  | 6.0                  |  |  |
| operation       |        |                                   | SET M1000 = #0>=#1                     | 4.0                  |  |  |
|                 |        |                                   | SET M1000 = D800>=D801                 |                      |  |  |
|                 |        |                                   | SET M1000 = U3E1\G10000>=U3E1\G10001   | 4.5                  |  |  |
|                 |        | More than or equal to             | SET M1000 = #0L>=#2L                   | 4.0                  |  |  |
|                 | >=     | (Completion of condition)         | SET M1000 = D800L>=D802L               |                      |  |  |
|                 |        |                                   | SET M1000 = U3E1\G10000L>=U3E1\G10002L | 5.0                  |  |  |
|                 |        |                                   | SET M1000 = #0F>=#4F                   | 4.5                  |  |  |
|                 |        |                                   | SET M1000 = D800F>=D804F               | 4.0                  |  |  |
|                 |        |                                   | SET M1000 = U3E1\G10000F>=U3E1\G10004F | 6.0                  |  |  |
|                 |        |                                   | CHGV(K1,#0)                            | 3.5                  |  |  |
|                 |        |                                   | CHGV(K1,D800)                          | 0.0                  |  |  |
|                 | CHGV   | Speed change request              | CHGV(K1,U3E1\G10000)                   | 4.5                  |  |  |
|                 |        |                                   | CHGV(K1,#0L)                           | 3.5                  |  |  |
|                 |        |                                   | CHGV(K1,D800L)                         |                      |  |  |
| Motion          |        |                                   | CHGV(K1,U3E1\G10000L)                  |                      |  |  |
| dedicated       |        |                                   | CHGT(K1,#0)                            |                      |  |  |
| function        |        |                                   | CHGT(K1,D800)                          | 2.0                  |  |  |
|                 |        | Torque limit value change         |                                        |                      |  |  |
|                 | CHGT   | Torque limit value change request | CHGT(K1,U3E1\G10000)                   | 2.5                  |  |  |
|                 |        | request                           | CHGT(K1,#0L)                           | 2.5                  |  |  |
|                 |        |                                   | CHGT(K1,D800L)                         |                      |  |  |
|                 |        |                                   | CHGT(K1,U3E1\G10000L)                  | 3.0                  |  |  |
|                 | EI     | Event task enable                 | El                                     | 0.5                  |  |  |
|                 | DI     | Event task disable                | DI                                     | 0.5                  |  |  |
|                 | NOP    | No operation                      | NOP                                    | 0.5                  |  |  |
|                 |        |                                   | BMOV #0,#100,K10                       | 5.5                  |  |  |
|                 |        |                                   | BMOV D800,D100,K10                     |                      |  |  |
|                 |        |                                   | BMOV U3E1\G10000,U3E1\G10100,K10       | 7.5                  |  |  |
|                 |        |                                   | BMOV #0,#100,K100                      | 19.0                 |  |  |
|                 | BMOV   | Block transfer                    | BMOV D800,D100,K100                    |                      |  |  |
| Others          |        |                                   | BMOV U3E1\G10000,U3E1\G10100,K100      | 28.0                 |  |  |
|                 |        |                                   | BMOV N1,#0,K512                        | 123.5                |  |  |
|                 |        |                                   | BMOV N1,D800,K512                      |                      |  |  |
|                 |        |                                   | BMOV N1,U3E1\G10000,K512               | 250.5                |  |  |
|                 |        |                                   | FMOV #0,#100,K10                       | 3.5                  |  |  |
|                 |        |                                   | FMOV D800,D100,K10                     | 0.0                  |  |  |
|                 | FMOV   | Same data block transfer          | FMOV U3E1\G10000,U3E1\G10100,K10       | 4.0                  |  |  |
|                 | 1.1.00 |                                   | FMOV #0,#100,K100                      | 7.5                  |  |  |
|                 | 1      |                                   | FMOV D800,D100,K100                    | 1.5                  |  |  |
|                 |        |                                   | FMOV U3E1\G10000,U3E1\G10100,K100      | 5.0                  |  |  |

# Processing time of operation instructions (continued)

| Classifications | Symbol | Instruction                 | Operation expression             | Processing time [µs]<br>Q170MCPU |       |  |  |
|-----------------|--------|-----------------------------|----------------------------------|----------------------------------|-------|--|--|
|                 |        |                             | MULTW H800,#0,K1,M0              | 4.0                              |       |  |  |
|                 |        |                             | MULTW H800,D800,K1,M0            | 4.0                              |       |  |  |
|                 |        |                             | MULTW H800,U3E1\G10000,K1,M0     |                                  |       |  |  |
|                 |        |                             | MULTW H800,#0,K10,M0             | 5.5                              |       |  |  |
|                 |        | Write device data to CPU    | MULTW H800,D800,K10,M0           |                                  |       |  |  |
|                 | MULTW  | shared memory of the self   | MULTW H800,U3E1\G10000,K10,M0    | 9.5                              |       |  |  |
|                 |        | CPU                         | MULTW H800,#0,K100,M0            | 23.5                             |       |  |  |
|                 |        |                             | 23.5                             |                                  |       |  |  |
|                 |        |                             | MULTW H800,U3E1\G10000,K100,M0   | 61.0                             |       |  |  |
|                 |        |                             | MULTW H800,#0,K256,M0            | 58.0                             |       |  |  |
|                 |        |                             | MULTW H800,D800,K256,M0          | 50.0                             |       |  |  |
|                 |        |                             | MULTW H800,U3E1\G10000,K256,M0   | 151.5                            |       |  |  |
|                 |        |                             | MULTR #0,H3E0,H800,K1            | 20.5                             |       |  |  |
|                 |        |                             | MULTR D800,H3E0,H800,K1          | 20.5                             |       |  |  |
|                 |        |                             | MULTR U3E1\G10000,H3E0,H800,K1   | 22.0                             |       |  |  |
|                 |        |                             | MULTR #0,H3E0,H800,K10           | 30.5                             |       |  |  |
|                 |        |                             | MULTR D800,H3E0,H800,K10         | 30.5                             |       |  |  |
|                 | MULTR  | Read device data from       | MULTR U3E1\G10000,H3E0,H800,K10  | 31.5                             |       |  |  |
|                 | NULTR  | CPU shared memory           | MULTR #0,H3E0,H800,K100          | 140.5                            |       |  |  |
|                 |        |                             | MULTR D800,H3E0,H800,K100        |                                  |       |  |  |
|                 |        |                             | MULTR U3E1\G10000,H3E0,H800,K100 | 152.0                            |       |  |  |
|                 |        |                             | MULTR #0,H3E0,H800,K256          | 412.0                            |       |  |  |
|                 |        |                             | MULTR D800,H3E0,H800,K256        | 412.0                            |       |  |  |
| Others          |        |                             | MULTR U3E1\G10000,H3E0,H800,K256 | 435.0                            |       |  |  |
| Juleis          |        |                             | TO H0,H0,#0,K1                   |                                  |       |  |  |
|                 |        |                             | TO H0,H0,D800,K1                 | C.01                             |       |  |  |
|                 |        |                             | TO H0,H0,U3E1\G10000,K1          | 20.5                             |       |  |  |
|                 |        |                             | TO H0,H0,#0,K10                  | 28.0                             |       |  |  |
|                 |        | Write device data to        | TO H0,H0,D800,K10                | 28.0                             |       |  |  |
|                 | то     |                             | TO H0,H0,U3E1\G10000,K10         | 30.5                             |       |  |  |
|                 | 10     | intelligent function module | TO H0,H0,#0,K100                 |                                  |       |  |  |
|                 |        |                             | TO H0,H0,D800,K100               | 145.5                            |       |  |  |
|                 |        |                             | TO H0,H0,U3E1\G10000,K100        |                                  | 183.0 |  |  |
|                 |        |                             | TO H0,H0,#0,K256                 | 422.0                            |       |  |  |
|                 |        |                             | TO H0,H0,D800,K256               | 432.0                            |       |  |  |
|                 |        |                             | TO H0,H0,U3E1\G10000,K256        | 545.0                            |       |  |  |
|                 |        |                             | FROM #0,H0,H0,K1                 | FROM #0,H0,H0,K1                 | 20.0  |  |  |
| FRO             |        |                             | FROM D800,H0,H0,K1               | 20.0                             |       |  |  |
|                 |        |                             | FROM U3E1\G10000,H0,H0,K1        | 19.5                             |       |  |  |
|                 |        |                             | FROM #0,H0,#0,K10                |                                  |       |  |  |
|                 |        |                             | FROM D800,H0,H0,K10              | 30.0                             |       |  |  |
|                 | EDOM   | Read device data from       | FROM U3E1\G10000,H0,H0,K10       | 33.5                             |       |  |  |
|                 | FROM   | intelligent function module | FROM #0,H0,#0,K100               | 100.0                            |       |  |  |
|                 |        |                             | FROM D800,H0,H0,K100             | 188.0                            |       |  |  |
|                 |        |                             | FROM U3E1\G10000,H0,H0,K100      | 200.5                            |       |  |  |
|                 |        |                             | FROM #0,H0,H0,K256               |                                  |       |  |  |
|                 |        |                             | FROM D800,H0,H0,K256             | 559.0                            |       |  |  |
|                 |        |                             | FROM U3E1\G10000,H0,H0,K256      | 577.5                            |       |  |  |

### Processing time of operation instructions (continued)

| Classifications | Symbol       | Instruction  | Operation expression | Processing time [µs]<br>Q170MCPU |
|-----------------|--------------|--------------|----------------------|----------------------------------|
|                 |              |              | TIME K1              |                                  |
| Others          | Others TIME  | Time to wait | 2.5                  |                                  |
|                 | Time to wait | TIME D800    |                      |                                  |
|                 |              |              | TIME U3E1\G10000     | 3.5                              |

### Processing time of operation instructions (continued)

#### (2) Transition conditional expressions

#### Processing time of transition conditional expressions

| Classifications | Symbol | Instruction                           | Operation expression        | Processing time [µs]<br>Q170MCPU |  |
|-----------------|--------|---------------------------------------|-----------------------------|----------------------------------|--|
|                 |        |                                       | МО                          | 4.0                              |  |
|                 |        | ON (Normally open                     | X100                        | 1.0                              |  |
|                 | (None) | contact)                              | 210                         | 4.5                              |  |
|                 |        | (Completion of condition)             | PX0                         | 2.0 <sup>(Note)</sup>            |  |
| Bit device      |        |                                       | U3E1\G10000.0               | 1.5                              |  |
| status          |        |                                       | !M0                         |                                  |  |
|                 |        | OFF (Normally closed                  | !X100                       | 1.5                              |  |
|                 | !      | contact)<br>(Completion of condition) | !PX0                        | 4.5<br>2.5 <sup>(Note)</sup>     |  |
|                 |        |                                       |                             |                                  |  |
|                 |        |                                       | !U3E1\G10000.0              | 1.5                              |  |
|                 |        |                                       | M0*M1                       | 2.0                              |  |
|                 |        |                                       | X100*X101                   |                                  |  |
|                 | *      | Logical AND                           | PX0*PX1                     | 8.0<br>(Note)                    |  |
|                 |        |                                       |                             | 3.5 <sup>(Note)</sup>            |  |
| Logical         |        |                                       | U3E1\G10000.0*U3E1\G10000.1 | 2.5                              |  |
| operation       |        | Logical OR                            | M0+M1                       | 1.5                              |  |
|                 |        |                                       | X100+X101                   | 2.0                              |  |
|                 | +      |                                       | PX0+PX1                     | 8.5<br>3.5 <sup>(Note)</sup>     |  |
|                 |        |                                       | U3E1\G10000.0+U3E1\G10000.1 | 2.5                              |  |
|                 |        |                                       | #0==#1                      |                                  |  |
|                 |        |                                       | D800==D801                  | 1.5                              |  |
|                 |        |                                       | U3E1\G10000==U3E1\G10001    | 2.5                              |  |
|                 |        |                                       | #0L==#2L                    |                                  |  |
|                 | ==     | Equal to                              | D800L==D802L                | 2.0                              |  |
|                 |        | (Completion of condition)             | U3E1\G10000L==U3E1\G10002L  |                                  |  |
|                 |        |                                       | #0F==#4F                    | 2.5                              |  |
|                 |        |                                       | D800F==D804F                |                                  |  |
| Comparison      |        |                                       | U3E1\G10000F==U3E1\G10004F  | 4.0                              |  |
| operation       |        |                                       | #0!=#1                      |                                  |  |
|                 |        |                                       | D800!=D801                  | 1.5                              |  |
|                 |        |                                       | U3E1\G10000!=U3E1\G10001    | 2.5                              |  |
|                 |        |                                       | #0L!=#2L                    | 2.0                              |  |
|                 | !=     | Not equal to                          | D800L!=D802L                | 1.5                              |  |
|                 |        | (Completion of condition)             | U3E1\G10000L!=U3E1\G10002L  | 2.5                              |  |
|                 |        |                                       | #0F!=#4F                    | 2.5                              |  |
|                 |        |                                       | D800F!=D804F                | 2.0                              |  |
|                 |        |                                       |                             | 25                               |  |
|                 |        |                                       | U3E1\G10000F!=U3E1\G10004F  | 3.5                              |  |

(Note): The processing time that the I/O modules (PX/PY) are used with the Q170MCPU's internal I/F (DI/DO).

| Classifications | Symbol | Instruction                                        | Operation expression                                           | Processing time [µs]<br>Q170MCPU |  |  |
|-----------------|--------|----------------------------------------------------|----------------------------------------------------------------|----------------------------------|--|--|
|                 |        |                                                    | #0<#1                                                          | 1.5                              |  |  |
|                 |        |                                                    | D800 <d801< td=""><td colspan="2">1.5</td></d801<>             | 1.5                              |  |  |
|                 |        |                                                    | 2.5                                                            |                                  |  |  |
|                 |        | 1 44                                               | 0.0                                                            |                                  |  |  |
|                 | <      | Less than                                          | D800L <d802l< td=""><td>2.0</td></d802l<>                      | 2.0                              |  |  |
|                 |        | (Completion of condition)                          | U3E1\G10000L <u3e1\g10002l< td=""><td>2.5</td></u3e1\g10002l<> | 2.5                              |  |  |
|                 |        |                                                    | #0F<#4F                                                        | 0.0                              |  |  |
|                 |        |                                                    | D800F <d804f< td=""><td>2.0</td></d804f<>                      | 2.0                              |  |  |
|                 |        |                                                    | U3E1\G10000F <u3e1\g10004f< td=""><td>3.5</td></u3e1\g10004f<> | 3.5                              |  |  |
|                 |        |                                                    | #0<=#1                                                         | 4.5                              |  |  |
|                 |        |                                                    | D800<=D801                                                     | 1.5                              |  |  |
|                 |        |                                                    | U3E1\G10000<=U3E1\G10001                                       | 2.5                              |  |  |
|                 |        |                                                    | #0L<=#2L                                                       | 4.5                              |  |  |
|                 | <=     | Less than or equal to<br>(Completion of condition) | D800L<=D802L                                                   | 1.5                              |  |  |
|                 |        |                                                    | U3E1\G10000L<=U3E1\G10002L                                     |                                  |  |  |
|                 |        |                                                    | #0F<=#4F                                                       | 2.5                              |  |  |
|                 |        |                                                    | D800<=D804F                                                    |                                  |  |  |
| Comparison      |        |                                                    | U3E1\G10000F<=U3E1\G10004F                                     | 3.5                              |  |  |
| operation       |        |                                                    | #0>#1                                                          | 1.5                              |  |  |
|                 |        |                                                    | D800>D801                                                      | 1.0                              |  |  |
|                 |        |                                                    | 2.5                                                            |                                  |  |  |
|                 |        | Mana than                                          | #0L>#2L                                                        | 1.5                              |  |  |
|                 | >      | More than<br>(Completion of condition)             | D800L>D802L                                                    | 1.5                              |  |  |
|                 |        |                                                    | 2.5                                                            |                                  |  |  |
|                 |        |                                                    | #0F>#4F                                                        | 2.0                              |  |  |
|                 |        |                                                    | D800F>D804F                                                    | 2.0                              |  |  |
|                 |        |                                                    | U3E1\G10000F>U3E1\G10004F                                      | 3.5                              |  |  |
|                 |        |                                                    | #0>=#1                                                         | 2.0                              |  |  |
|                 |        |                                                    | D800>=D801                                                     | 2.0                              |  |  |
|                 |        |                                                    | U3E1\G10000>=U3E1\G10001                                       | 2.5                              |  |  |
|                 |        | More then or equal to                              | #0L>=#2L                                                       | 1.5                              |  |  |
|                 | >=     | More than or equal to (Completion of condition)    | D800L>=D802L                                                   | 1.5                              |  |  |
|                 |        |                                                    | U3E1\G10000L>=U3E1\G10002L                                     | 2.5                              |  |  |
|                 |        |                                                    | #0F>=#4F                                                       | 2.0                              |  |  |
|                 |        |                                                    | D800F>=D804F                                                   | 2.0                              |  |  |
|                 |        |                                                    | U3E1\G10000F>=U3E1\G10004F                                     | 4.0                              |  |  |

### Processing time of transition conditional expressions (continued)

# (3) Processing time by the combination F and G (program described in F/G is NOP)

|                                  | F alone | G alone  | F+G  | GSUB                                | CLR                             | JMP/coupling |
|----------------------------------|---------|----------|------|-------------------------------------|---------------------------------|--------------|
|                                  | F       | - G<br>- | F G  | (Note)<br>(Note)<br>SUB<br>F<br>END | (Note)<br>(Note)<br>F<br>G<br>P | ← P<br>→ P   |
| Processing time [µs]<br>Q170MCPU | 14.0    | 13.5     | 15.5 | 22.0                                | 14.5                            | 4.5          |

(Note): Varies greatly with the started or cleared program.

|                                  | Parallel bra | nch (2 Pcs.) | Parallel branch (5 Pcs.) |             |  |  |  |  |
|----------------------------------|--------------|--------------|--------------------------|-------------|--|--|--|--|
|                                  | F<br>G       | F<br>G       |                          |             |  |  |  |  |
|                                  | At branch    | At coupling  | At branch                | At coupling |  |  |  |  |
| Processing time [µs]<br>Q170MCPU | 23.0         | 18.5         | 49.0                     | 32.5        |  |  |  |  |

|                                  | Selective branch (2 Pcs.) | Selective branch (5 Pcs.) |
|----------------------------------|---------------------------|---------------------------|
|                                  |                           |                           |
| Processing time [µs]<br>Q170MCPU | 48.0                      | 55.0                      |

#### POINT

Long processing time may cause a Motion CPU WDT error or servo fault. Especially for the Motion SFC programs run by event/NMI tasks, take care so that the processing time will not be too long (the processing time will not exceed the operation cycle).

#### APPENDIX 3.2 Processing time of Motion dedicated PLC instruction

#### Processing time [µs] Q170MCPU (PLC CPU area) Classifications Symbol Instruction (Condition) Min. Max. D.SFCS Start request of the specified Motion SFC program 62.0 95.0 Multiple CPU high speed D.SVST Start request of the specified servo program 82.0 122.0 bus Motion dedicated D.CHGA Current value change request of the specified axis 82.0 122.0 instruction D.CHGV Speed change request of the specified axis 82.0 122.0 D.CHGT Torque control value change request of the specified axis 82.0 122.0 Write device data of the self CPU to Number of writing data = 1 76.0 126.0 D.DDWR the device of other CPU Number of writing data = 1691.0 142.0 Multiple CPU high speed bus other CPU access Read device data of other CPU to the Number of reading data = 1 82.0 133.0 D.DDRD device of self CPU instruction Number of reading data = 16 82.0 133.0 D.GINT Execute request of an event task of Motion SFC program 50.0 80.0

#### Processing time of Motion dedicated PLC instruction

#### **APPENDIX 4 Cables**

In this cable connection diagram, maker names of connectors are omitted. Refer to "APPENDIX 5.5 Connector" for maker names of connectors.

#### APPENDIX 4.1 SSCNETⅢ cables

Generally use the SSCNETI cables available as our products.

#### (1) Model explanation

Numeral in the column of cable length on the table is a symbol put in the " $\Box$ " part of cable model. Cables of which symbol exists are available.

|                                  |                |               |               |             | Cable       | e length [I  | m(ft.)]       |               |               |                |                |           | Application/                        |
|----------------------------------|----------------|---------------|---------------|-------------|-------------|--------------|---------------|---------------|---------------|----------------|----------------|-----------|-------------------------------------|
| Cable model                      | 0.15<br>(0.49) | 0.3<br>(0.98) | 0.5<br>(1.64) | 1<br>(3.28) | 3<br>(9.84) | 5<br>(16.40) | 10<br>(32.81) | 20<br>(65.62) | 30<br>(98.43) | 40<br>(131.23) | 50<br>(164.04) | Flex life | remark                              |
| MR-J3BUS⊡M                       | 015            | 03            | 05            | 1           | 3           |              |               |               |               |                |                | Standard  | Standard cord for<br>inside panel   |
| MR-J3BUS⊡M-A                     |                |               |               |             |             | 5            | 10            | 20            |               |                |                | Standard  | Standard cable for<br>outside panel |
| MR-J3BUS□M-B <sup>(Note-1)</sup> |                |               |               |             |             |              |               |               | 30            | 40             | 50             | Long flex | Long distance<br>cable              |

(Note-1) : For the cable of less than 30[m](98.43[ft.]), contact your nearest Mitsubishi sales representative.

#### (2) Specifications

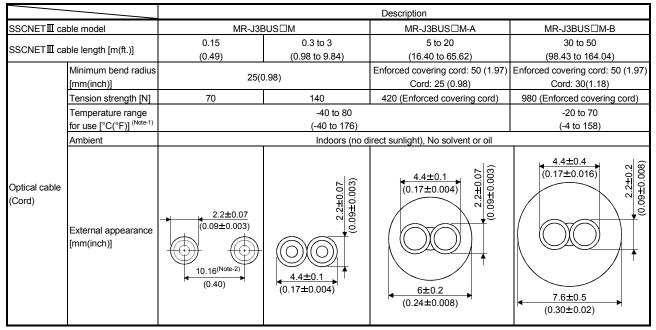

(Note-1): This temperature range for use is the value for optical cable (cord) only.

(Note-2): Dimension of connector fiber insert location. The distance of two cords is changed by how to bend it.

#### POINTS

- (1) If the end face of cord tip for the SSCNETI cable is dirty, optical transmission is interrupted and it may cause malfunctions. If it becomes dirty, wipe with a bonded textile, etc. Do not use solvent such as alcohol.
- (2) Do not add impossible power to the connector of the SSCNETI cable.
- (3) When incinerating the SSCNETI cable (optical fiber), hydrogen fluoride gas or hydrogen chloride gas which is corrosive and harmful may be generated. For disposal of the SSCNETI cable (optical fiber), request for specialized industrial waste disposal services who has incineration facility for disposing hydrogen fluoride gas or hydrogen chloride gas.
  - (a) MR-J3BUS□M

#### 1) Model explanation

Type: MR-J3BUS□M-\*

| Cable type                       |
|----------------------------------|
| Standard cord for inside panel   |
| Standard cable for outside panel |
| Long distance cable              |
|                                  |
|                                  |

| Symbol | Cable length [m(ft.)] |
|--------|-----------------------|
| 015    | 0.15(0.49)            |
| 03     | 0.3(0.98)             |
| 05     | 0.5(1.64)             |
| 1      | 1(3.28)               |
| 3      | 3(9.84)               |
| 5      | 5(16.40)              |
| 10     | 10(32.81)             |
| 20     | 20(65.62)             |
| 30     | 30(98.43)             |
| 40     | 40(131.23)            |
| 50     | 50(164.04)            |

- 2) Exterior dimensions
  - MR-J3BUS015M

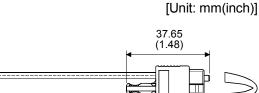

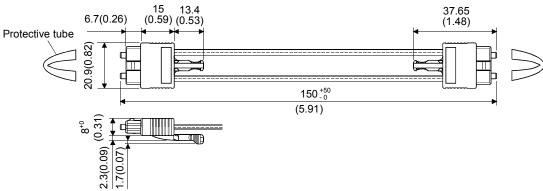

• MR-J3BUS03M to MR-J3BUS3M

Refer to the table of this section (1) for cable length (L).

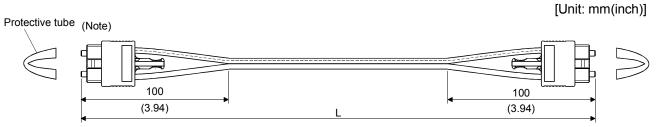

(Note) : Dimension of connector part is the same as that of MR-J3BUS015M.

# • MR-J3BUS5M-A to MR-J3BUS20M-A,MR-J3BUS30M-B to MR-J3BUS50M-B

Refer to the table of this section (1) for cable length (L).

| SSCNETII cable                 | Variation [mm(inch)] |          |  |  |
|--------------------------------|----------------------|----------|--|--|
|                                | A                    | В        |  |  |
| MR-J3BUS5M-A to MR-J3BUS20M-A  | 100(3.94)            | 30(1.18) |  |  |
| MR-J3BUS30M-B to MR-J3BUS50M-B | 150(5.91)            | 50(1.97) |  |  |

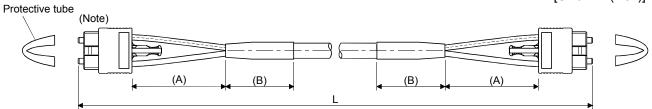

(Note) : Dimension of connector part is the same as that of MR-J3BUS015M.

#### POINTS

Keep the cap and the tube for protecting light cord end of SSCNETI cable in a plastic bag with a zipper of SSCNETI cable to prevent them from becoming dirty.

#### APPENDIX 4.2 Forced stop input cable

Generally use the forced stop input cable available as our products. If the required length is not found in our products, fabricate the cable on the customer side. Make the forced stop input cable within 30m(98.43ft.).

#### (1) Q170DEMICBL□M

(a) Model explanation

Type : Q170DEMICBL<u>□</u>M

| Symbol | Cable length [m(ft.)] |
|--------|-----------------------|
| 05     | 0.5(1.64)             |
| 1      | 1(3.28)               |
| 3      | 3(9.84)               |
| 5      | 5(16.40)              |
| 10     | 10(32.81)             |
| 15     | 15(49.21)             |
| 20     | 20(65.62)             |
| 25     | 25(82.02)             |
| 30     | 30(98.43)             |

#### (b) Connection diagram

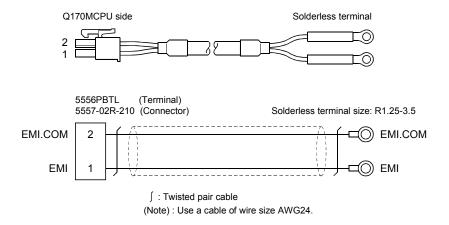

#### APPENDIX 4.3 24VDC power supply cable

(1) Connection diagram(a) Q170MPWCBL2M (Without EMI connecter)

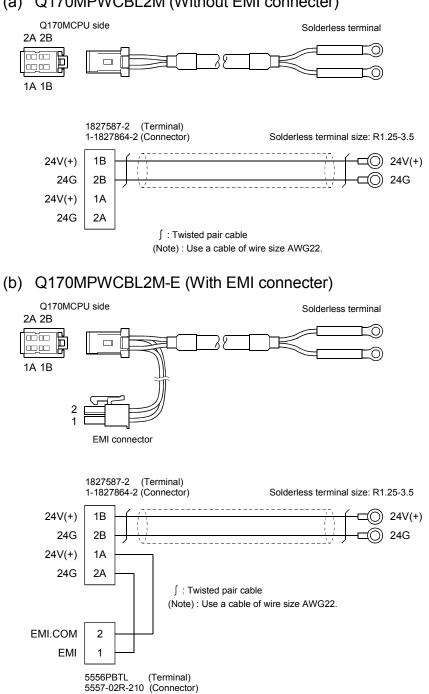

#### APPENDIX 4.4 Internal I/F connector cable

Fabricate the Q170MCPU's internal I/F connector cable on the customer side.

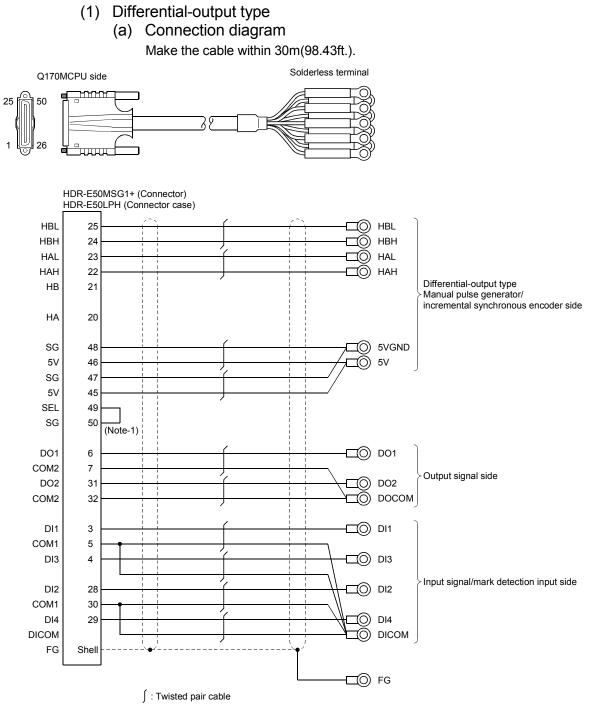

(Note-1): Connect SEL to the SG terminal if differential-output type is used.

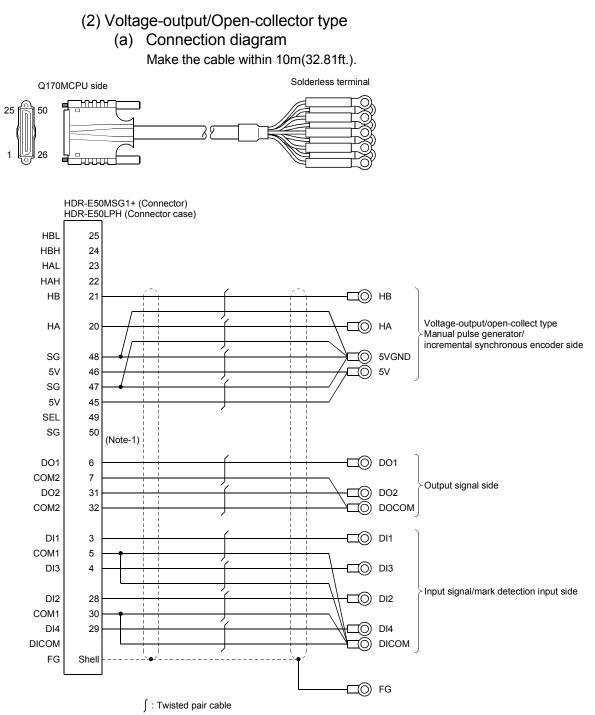

(Note-1): When voltage-output/open-collector type is used, open between SEL and SG.

#### APPENDICES

**APPENDIX 5 Exterior Dimensions** 

APPENDIX 5.1 Motion controller (Q170MCPU)

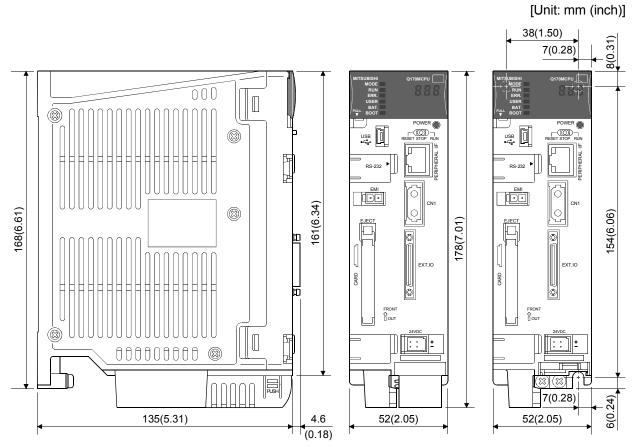

With battery holder remove

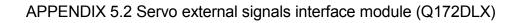

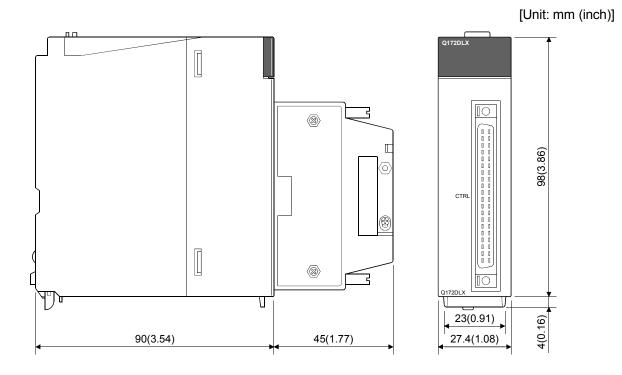

APPENDIX 5.3 Manual pulse generator interface module (Q173DPX)

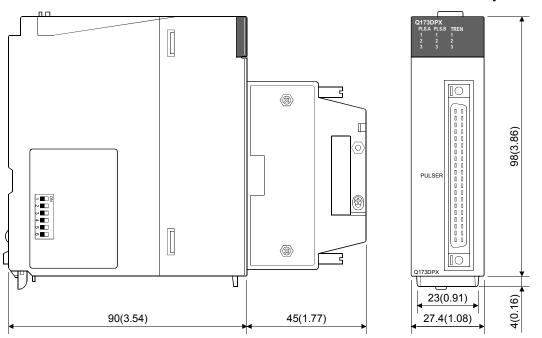

[Unit: mm (inch)]

#### APPENDIX 5.4 Battery holder

- -27.15(1.07) 25.35(1.00) п 6.9(0.27) 2.4(0.09) 1.5(0.06) 26.2(1.03) 47.2(1.86) C 23.9(0.94) 19.9(0.78) Τ PUSH 49.6(1.95) 3.1(0.12) 22.6(0.89) (2) Battery holder (For Q7BAT) [Unit: mm (inch)] ۲<u>ب</u> 29.4(1.16) (0.39) 9 6.9(0.27) 2.4(0.09) 47.2(1.86) 27.7(1.09) 1.5(0.06) 26.2(1.03) ſ 34.7(1.37) 29.4(1.16) PUSH 4.8(0.19) 18(0.71) 45.9(1.81) 2(0.08) 27.4(1.08)
- (1) Battery holder (For Q6BAT)

#### **APPENDIX 5.5 Connector**

(1) SSCNETI cable connector

[Unit: mm (inch)]

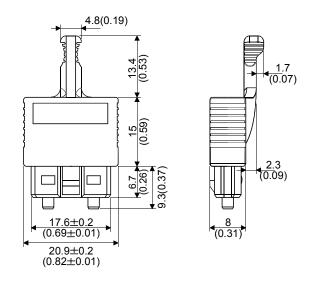

(2) Forced stop input connector (Molex Incorporated make) Type Connector : 5557-02R-210 Terminal : 5556PBTL

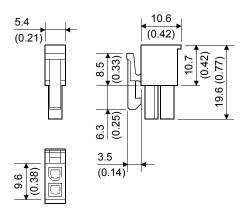

(3) 24VDC power supply connector (Tyco Electronics AMP K.K. make) Type Connector : 1-1827864-2 Terminal : 1827587-2

[Unit: mm (inch)]

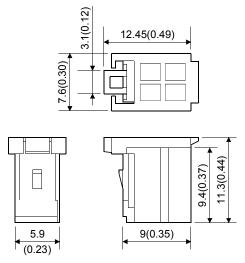

(4) Internal I/F connector (HONDA TSUSHIN KOGYO CO., LTD.) Type Connector

Soldering type connector: HDR-E50MSG1+Pressure-displacement type connector: HDR-E50MAG1+ (AWG#30): HDR-E50MG1+ (AWG#28)

Connector case : HDR-E50LPH

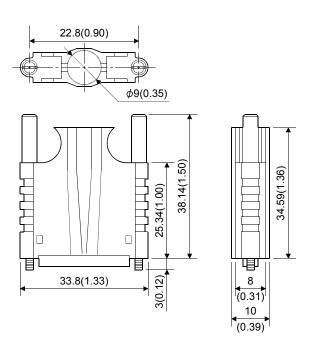

#### APPENDIX 5.6 Manual pulse generator (MR-HDP01)

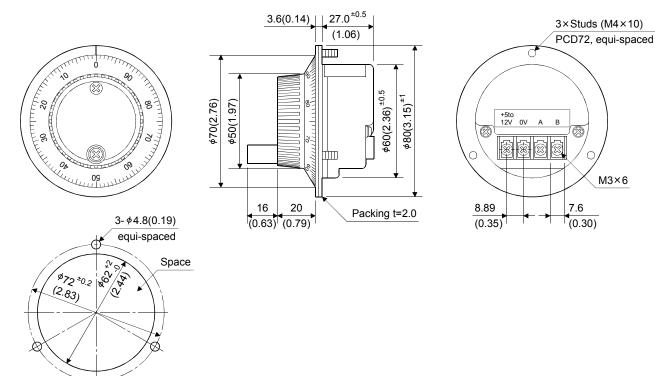

The figure of processing a disc

#### WARRANTY

Please confirm the following product warranty details before using this product.

#### 1. Gratis Warranty Term and Gratis Warranty Range

We will repair any failure or defect hereinafter referred to as "failure" in our FA equipment hereinafter referred to as the "Product" arisen during warranty period at no charge due to causes for which we are responsible through the distributor from which you purchased the Product or our service provider. However, we will charge the actual cost of dispatching our engineer for an on-site repair work on request by customer in Japan or overseas countries. We are not responsible for any on-site readjustment and/or trial run that may be required after a defective unit are repaired or replaced.

#### [Gratis Warranty Term]

The term of warranty for Product is thirty six (36) months after your purchase or delivery of the Product to a place designated by you or forty two (42) months from the date of manufacture whichever comes first "Warranty Period". Warranty period for repaired Product cannot exceed beyond the original warranty period before any repair work.

#### [Gratis Warranty Range]

- (1) You are requested to conduct an initial failure diagnosis by yourself, as a general rule.
  - It can also be carried out by us or our service company upon your request and the actual cost will be charged. However, it will not be charged if we are responsible for the cause of the failure.
- (2) This limited warranty applies only when the condition, method, environment, etc. of use are in compliance with the terms and conditions and instructions that are set forth in the instruction manual and user manual for the Product and the caution label affixed to the Product.
- (3) Even during the term of warranty, the repair cost will be charged on you in the following cases;
  - 1) A failure caused by your improper storing or handling, carelessness or negligence, etc., and a failure caused by your hardware or software problem
  - 2) A failure caused by any alteration, etc. to the Product made on your side without our approval
  - 3) A failure which may be regarded as avoidable, if your equipment in which the Product is incorporated is equipped with a safety device required by applicable laws and has any function or structure considered to be indispensable according to a common sense in the industry
  - 4) A failure which may be regarded as avoidable if consumable parts designated in the instruction manual, etc. are duly maintained and replaced
  - 5) Any replacement of consumable parts (battery, fan, etc.)
  - 6) A failure caused by external factors such as inevitable accidents, including without limitation fire and abnormal fluctuation of voltage, and acts of God, including without limitation earthquake, lightning and natural disasters
  - 7) A failure generated by an unforeseeable cause with a scientific technology that was not available at the time of the shipment of the Product from our company
  - 8) Any other failures which we are not responsible for or which you acknowledge we are not responsible for

#### 2. Onerous Repair Term after Discontinuation of Production

- (1) We may accept the repair at charge for another seven (7) years after the production of the product is discontinued.
- The announcement of the stop of production for each model can be seen in our Sales and Service, etc.
- (2) Please note that the Product (including its spare parts) cannot be ordered after its stop of production.

#### 3. Service in overseas countries

Our regional FA Center in overseas countries will accept the repair work of the Product; However, the terms and conditions of the repair work may differ depending on each FA Center. Please ask your local FA center for details.

#### 4. Exclusion of Loss in Opportunity and Secondary Loss from Warranty Liability

Whether under or after the term of warranty, we assume no responsibility for any damages arisen from causes for which we are not responsible, any losses of opportunity and/or profit incurred by you due to a failure of the Product, any damages, secondary damages or compensation for accidents arisen under a specific circumstance that are foreseen or unforeseen by our company, any damages to products other than the Product, and also compensation for any replacement work, readjustment, start-up test run of local machines and the Product and any other operations conducted by you.

#### 5. Change of Product specifications

Specifications listed in our catalogs, manuals or technical documents may be changed without notice.

#### 6. Precautions for Choosing the Products

- (1) For the use of our Motion controller, its applications should be those that may not result in a serious damage even if any failure or malfunction occurs in Motion controller, and a backup or fail-safe function should operate on an external system to Motion controller when any failure or malfunction occurs.
- (2) Our Motion controller is designed and manufactured as a general purpose product for use at general industries. Therefore, applications substantially influential on the public interest for such as atomic power plants and other power plants of electric power companies, and also which require a special quality assurance system, including applications for railway companies and government or public offices are not recommended, and we assume no responsibility for any failure caused by these applications when used.

In addition, applications which may be substantially influential to human lives or properties for such as airlines, medical treatments, railway service, incineration and fuel systems, man-operated material handling equipment, entertainment machines, safety machines, etc. are not recommended, and we assume no responsibility for any failure caused by these applications when used.

We will review the acceptability of the abovementioned applications, if you agree not to require a specific quality for a specific application. Please contact us for consultation.

### MOTION CONTROLLER Qseries User's Manual (Q170MCPU)

## MITSUBISHI ELECTRIC CORPORATION

HEAD OFFICE : TOKYO BUILDING, 2-7-3 MARUNOUCHI, CHIYODA-KU, TOKYO 100-8310, JAPAN NAGOYA WORKS : 1-14 , YADA-MINAMI 5-CHOME , HIGASHI-KU, NAGOYA , JAPAN

| MODEL Q170M-U-E |  |
|-----------------|--|
|-----------------|--|

MODEL CODE

IB(NA)-0300156-C(1112)MEE

1XB941

When exported from Japan, this manual does not require application to the Ministry of Economy, Trade and Industry for service transaction permission.